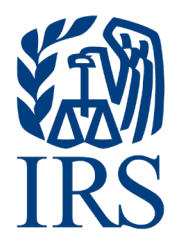

# **Publication 1220**

Specifications for Electronic Filing of Forms 1097, 1098, 1099, 3921, 3922, 5498, and W-2G

**For Tax Year 2022**

Publication 1220 (Rev. 9-2022) Catalog Number 61275P Department of the Treasury **Internal Revenue Service** [www.irs.gov](https://www.irs.gov/) 

## **INTENTIONALLY LEFT BLANK**

## <span id="page-2-0"></span>**First Time Filers Quick Reference Guide**

The law requires any corporation, partnership, employer, estate and/or trust, who is required to file 250 or more information returns, Forms 1042-S, 1097, 1098 Series, 1099 Series, 3921, 3922, 5498 Series, and W-2G, for any calendar year, **must** file electronically via the Filing Information Returns Electronically (FIRE) System using a Transmitter Control Code (TCC). The Internal Revenue Service (IRS) encourages filers who have less than 250 information returns to file electronically as well.

To obtain a TCC to file information returns electronically, go to Information Returns (IR) Application for Transmitter Control Code (TCC) on the Filing Information Returns Electronically (FIRE) webpage located at [https://www.irs.gov/e-file-providers/filing-information-returns-electronically-fire.](https://www.irs.gov/e-file-providers/filing-information-returns-electronically-fire)

Submit an IR Application for TCC by November 1st of the year before information return(s) are due to ensure you're ready to electronically file. Allow 45 days for processing. An IR Application for TCC received after November 1st may not be processed in time to meet your electronic filing needs. All IR Applications for TCC are subject to review before the approval to transmit returns electronically is granted and may require additional documentation at the request of the IRS. Applications approved will be assigned a TCC. Notice of the assigned TCC will be sent by U.S. Postal Service to the mailing address provided on your IR Application for TCC. You can also view your TCC on the IR Application Summary page. If the IRS finds the electronically transmitted documents are invalid, the IRS has the authority to revoke the TCC and stop the release of files. Refer to Part B. Sec. 1, Information Returns [\(IR\) Application](#page-27-0) for Transmitter Control Code [\(TCC\).](#page-27-0)

**File Format** – The format must conform to the specifications found in [Part C. Record Format Specifications](#page-40-0)  [and Record Layouts.](#page-40-0) To transmit files electronically through FIRE, you must have software, a service provider, or an in-house programmer that will create the file in the proper format per the requirements and record layouts in this publication. To find software providers, perform an internet search with the keywords, "Form 1099 software providers." Scanned, PDF, PNG, TIF, GIF, JPG, Word, Excel formats will not be accepted.

**Test Files** – Filers are not required to submit a test file; however, the IRS encourages the submission of a test file for all new electronic filers to test hardware and software. Refer to [Part B. Sec. 5, Test Files.](#page-35-0) A test file is needed only when applying to participate in the Combined Federal/State Filing Program. Refer to [Part](#page-20-0)  [A. Sec. 12, Combined Federal/State Filing Program.](#page-20-0)

**Note**: The FIRE Production System and FIRE Test System do not communicate. You must create and keep a separate account for each FIRE Account.

**Common Problems** - Review [Part B. Sec. 6, Common Problems,](#page-36-0) to avoid common FIRE Account processing or formatting errors before submitting your file. Only one Transmitter Control Code (TCC) is required if you're only filing Forms 1097, 1098, 1099, 3921, 3922, 5498, and W-2G. The TCC is used to catalog files as they are received. The forms listed in Publication 1220 require a single TCC. There is no need to request an additional TCC.

**Assistance** - Contact the Technical Services Operation (TSO) Monday through Friday 8:30 a.m. – 5:30 p.m. ET. **Listen to all options before making your selection**.

- 866-455-7438 (toll-free)
- 304-263-8700 (International) (Not toll-free)
- 304-579-4827 Telecommunications Device for the Deaf (TDD) (Not toll-free)

The following is a list of related instructions and forms for filing information returns electronically:

- • [General Instructions for Certain Information Returns](https://www.irs.gov/pub/irs-pdf/i1099gi.pdf)
- • [Form 8809, Application for Extension of Time To File Information Returns](https://www.irs.gov/pub/irs-pdf/f8809.pdf)

## **Table of Contents**

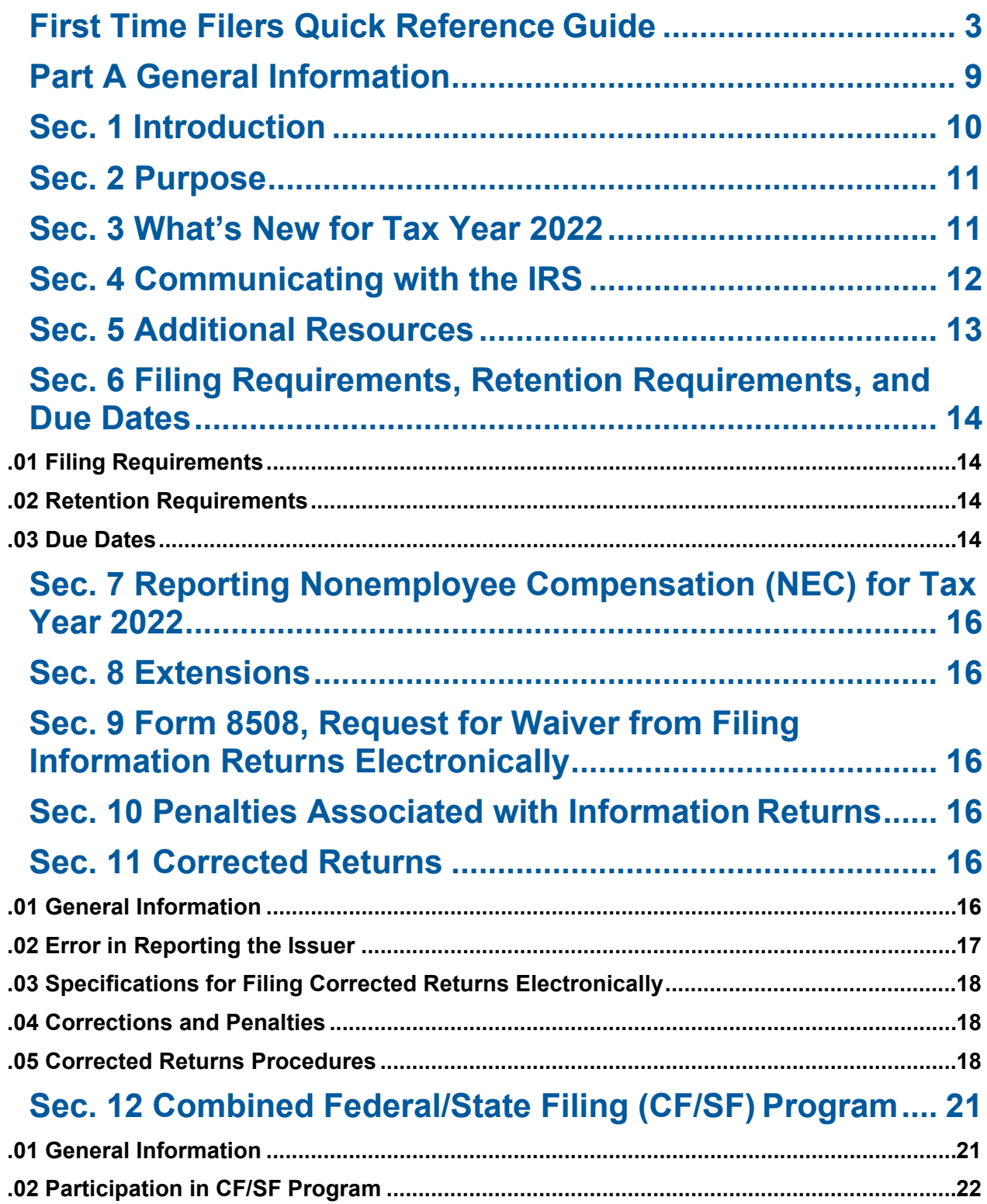

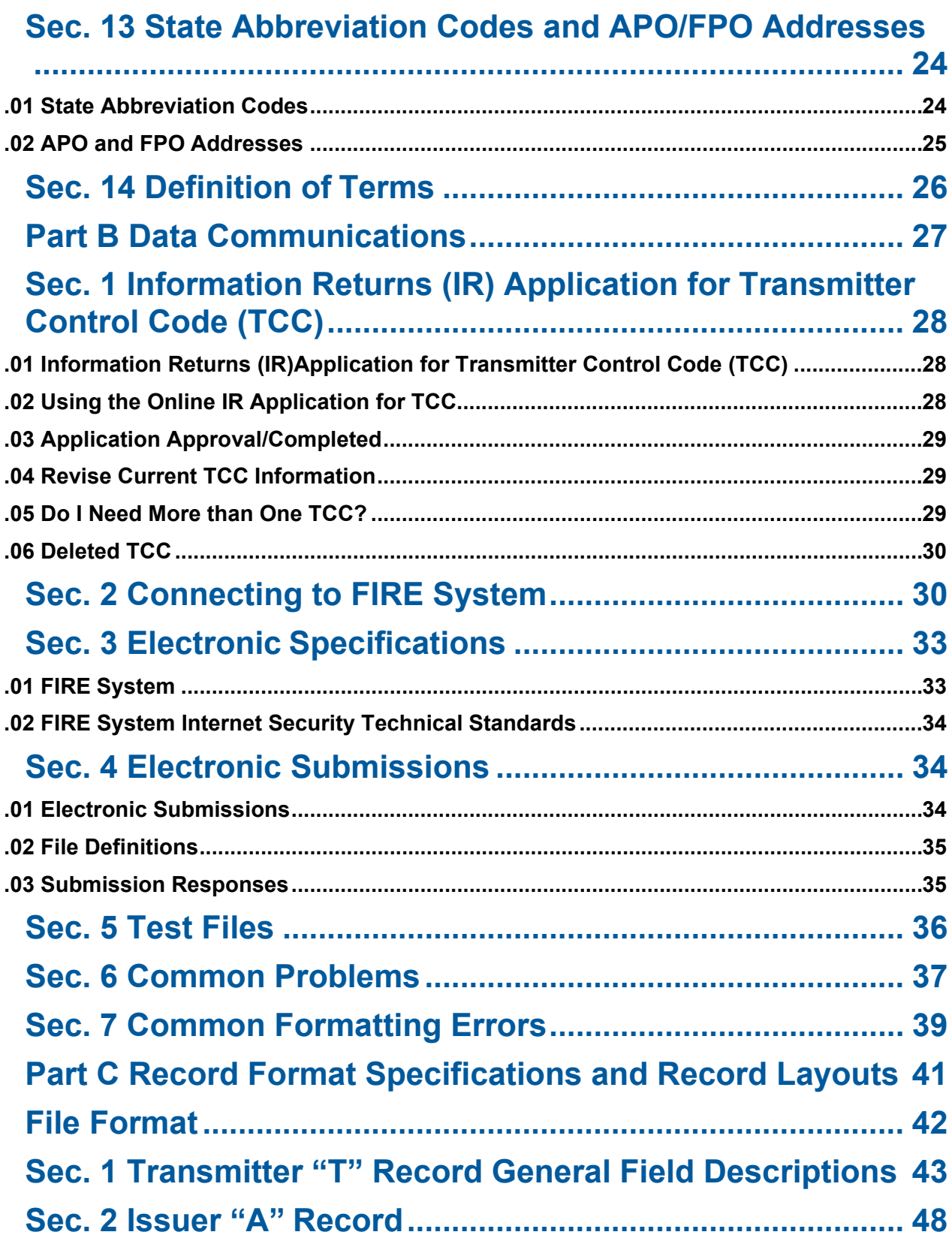

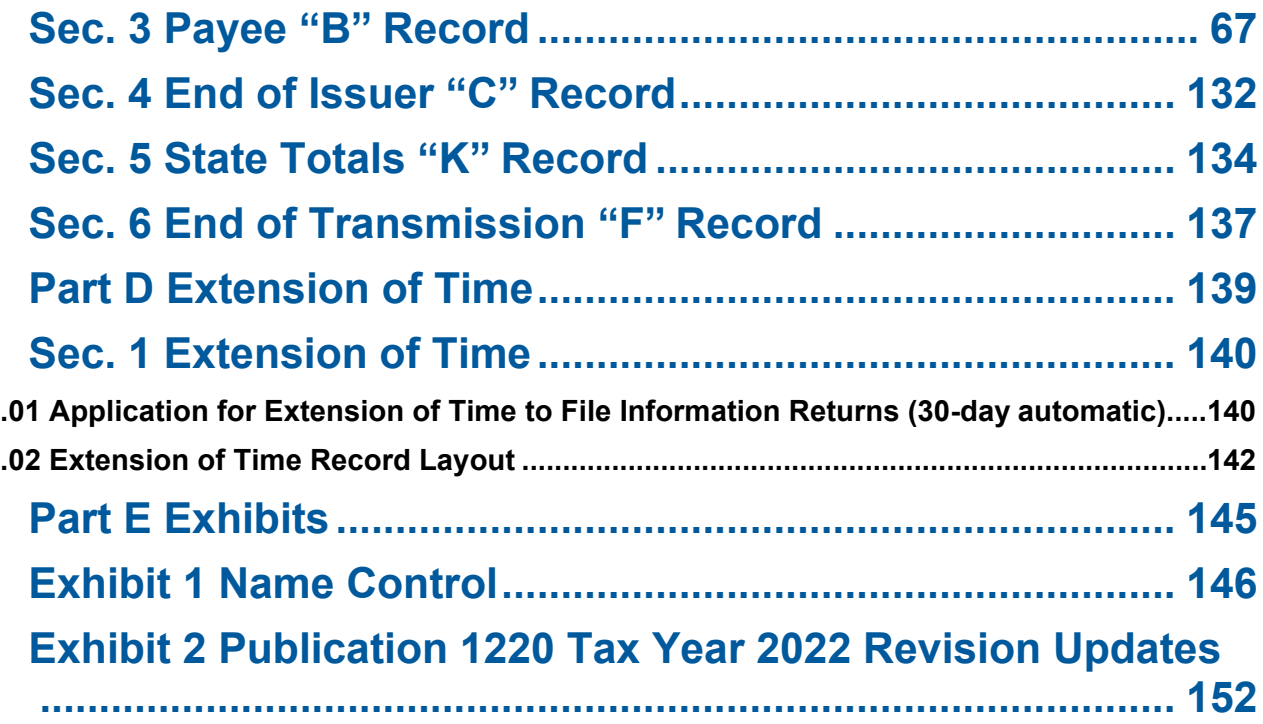

## **INTENTIONALLY LEFT BLANK**

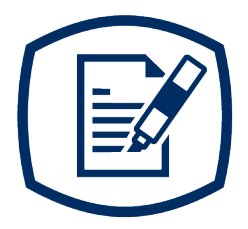

## <span id="page-8-0"></span>**Part A** General Information

## <span id="page-9-0"></span>**Sec. 1 Introduction**

This publication outlines the communication procedures and transmission formats for the following information returns:

- Form 1097-BTC, Bond Tax Credit
- Form 1098, Mortgage Interest Statement
- Form 1098-C, Contributions of Motor Vehicles, Boats, and Airplanes
- Form 1098-E, Student Loan Interest Statement
- Form 1098-F, Fines, Penalties and Other Amounts
- Form 1098-Q, Qualifying Longevity Annuity Contract Information
- Form 1098-T, Tuition Statement
- Form 1099-A, Acquisition or Abandonment of Secured Property
- Form 1099-B, Proceeds From Broker and Barter Exchange Transactions
- Form 1099-C, Cancellation of Debt
- Form 1099-CAP, Changes in Corporate Control and Capital Structure
- Form 1099-DIV, Dividends and Distributions
- Form 1099-G, Certain Government Payments
- Form 1099-INT, Interest Income
- Form 1099-K, Payment Card and Third Party Network Transactions
- Form 1099-LS, Reportable Life Insurance Sale
- Form 1099-LTC, Long-Term Care and Accelerated Death Benefits
- Form 1099-MISC, Miscellaneous Information
- Form 1099-NEC, Nonemployee Compensation
- Form 1099-OID, Original Issue Discount
- Form 1099-PATR, Taxable Distributions Received From Cooperatives
- Form 1099-Q, Payments from Qualified Education Programs (Under Sections 529 & 530)
- Form 1099-R, Distributions From Pensions, Annuities, Retirement or Profit-Sharing Plans, IRAs, Insurance Contracts, etc.
- Form 1099-S, Proceeds From Real Estate Transactions
- Form 1099-SA, Distributions From an HSA, Archer MSA, or Medicare Advantage MSA
- Form1099-SB, Seller's Investment in Life Insurance Contract
- Form 3921, Exercise of an Incentive Stock Option Under Section 422(b)
- Form 3922, Transfer of Stock Acquired Through an Employee Stock Purchase Plan under Section 423(c)
- Form 5498, IRA Contribution Information
- Form 5498-ESA, Coverdell ESA Contribution Information
- Form 5498-SA, HSA, Archer MSA, or Medicare Advantage MSA Information
- Form W-2G, Certain Gambling Winnings

## <span id="page-10-0"></span>**Sec. 2 Purpose**

The purpose of this publication is to provide the specifications for filing of Forms 1097, 1098, 1099, 3921, 3922, 5498, and W-2G electronically with the IRS including the requirements and specifications for electronic filing under the Combined Federal/State Filing (CF/SF) Program. Additionally, this publication provides specifications to submit an automatic 30-day extension of time to file certain information returns.

**Note:** Generally, boxes on paper forms correspond with fields used for the electronic file; however, if the form and field instructions don't match, the guidance in this publication supersedes form instructions. Electronic reporting of information returns eliminates the need for electronic filers to file paper documents with the IRS. Do not send copies of paper forms to the IRS for any forms filed electronically. This will result in duplicate filing and may result in penalty notices.

The FIRE System can accept multiple files for the same type of return. For example, if a company has several branches issuing Forms 1099-INT, it is not necessary to combine all the forms into one transmission. Each file can be sent separately. Do not transmit duplicate data.

**Note:** Issuers are responsible for providing statements to payees as outlined in the [General Instructions for](https://www.irs.gov/pub/irs-pdf/i1099gi.pdf)  [Certain Information Returns.](https://www.irs.gov/pub/irs-pdf/i1099gi.pdf)

## <span id="page-10-1"></span>**Sec. 3 What's New for Tax Year 2022**

Updates to Publication 1220 after its annual release will be listed in [Part E. Exhibit 2,](#page-151-0) Publication 1220 Tax Year 2022 Revision Updates

- 1. Removed all reference to paper Form 4419 which is obsolete as of August 1, 2022.
- 2. The IRS is continuing its transition to the new Information Returns TCC (IR-TCC) Application for Filing Information Returns Electronically (FIRE) for customers who received their TCC(s) prior to September 26, 2021. Customers must take action to keep their existing TCCs active.
- 3. Beginning in September 2022, FIRE Transmitter Control Code (TCC) holders who submitted their TCC Application prior to September 26, 2021, will need to submit and complete the IR-TCC Application. The IR-TCC Application can be done at any time between September 25, 2022, and August 1, 2023. Your TCC will remain active for use until August 1, 2023, after that date, any FIRE TCC that does not have a [completed IR-TCC Application will be dropped and will not be available for e-file. Visit About Information](https://www.irs.gov/tax-professionals/about-information-returns-ir-application-for-transmitter-control-code-tcc-for-filing-information-returns-electronically-fire)  Returns (IR) Application for Transmitter Control Code (TCC) for Filing Information Returns Electronically (FIRE) for more information.
- 4. Part B Sec. 5 Test Files added verbiage to include file limitation of 125 per TCC for a calendar year.
- <span id="page-10-2"></span>5. Part C Sec. 3 Payee "B" Record, Form 1098-F
	- Updated Field Position 552-590, Field Title
	- Updated Field Position 630-668, Field Title & General Field Description
	- Updated Field Position 669-673, Length & deleted Indicators F, G, H & I

## <span id="page-11-0"></span>**Sec. 4 Communicating with the IRS**

TSO is available to issuers, transmitters, and employers at the numbers listed below. When you call, you'll be provided guidance to essential elements pertaining to technical aspects for the new IR Application for TCC, filing information returns through the FIRE Systems, self-help resources, and referrals to tax law topics on [IRS.gov.](https://www.irs.gov/) Below are some examples of essential elements:

- Form identification
- How to obtain a form
- Related publications for a form or topic
- Filing information returns electronically
- FIRE file status information and guidance

Contact TSO Monday through Friday 8:30 am - 5:30 pm ET. **Listen to all options before making your selection.**

- 866-455-7438 (toll-free)
- 304-263-8700 (International) (Not toll-free)
- 304-579-4827 for Telecommunications Device for the Deaf (TDD) (Not toll-free)

The IRS address for filing information returns electronically is [https://fire.irs.gov/. T](https://fire.irs.gov/)he address to send a test file electronically is [https://fire.test.irs.gov/.](https://fire.test.irs.gov/)

Questions regarding the filing of information returns and comments/suggestions regarding this publication can be emailed to [fire@irs.gov.](mailto:fire@irs.gov) When you send emails concerning specific file information, include the company name and the electronic file name or Transmitter Control Code (TCC). Do not include tax identification numbers (TINs) or attachments in email correspondence because electronic mail is not secure.

## <span id="page-12-0"></span>**Sec. 5 Additional Resources**

The following are additional resources and information available for information returns:

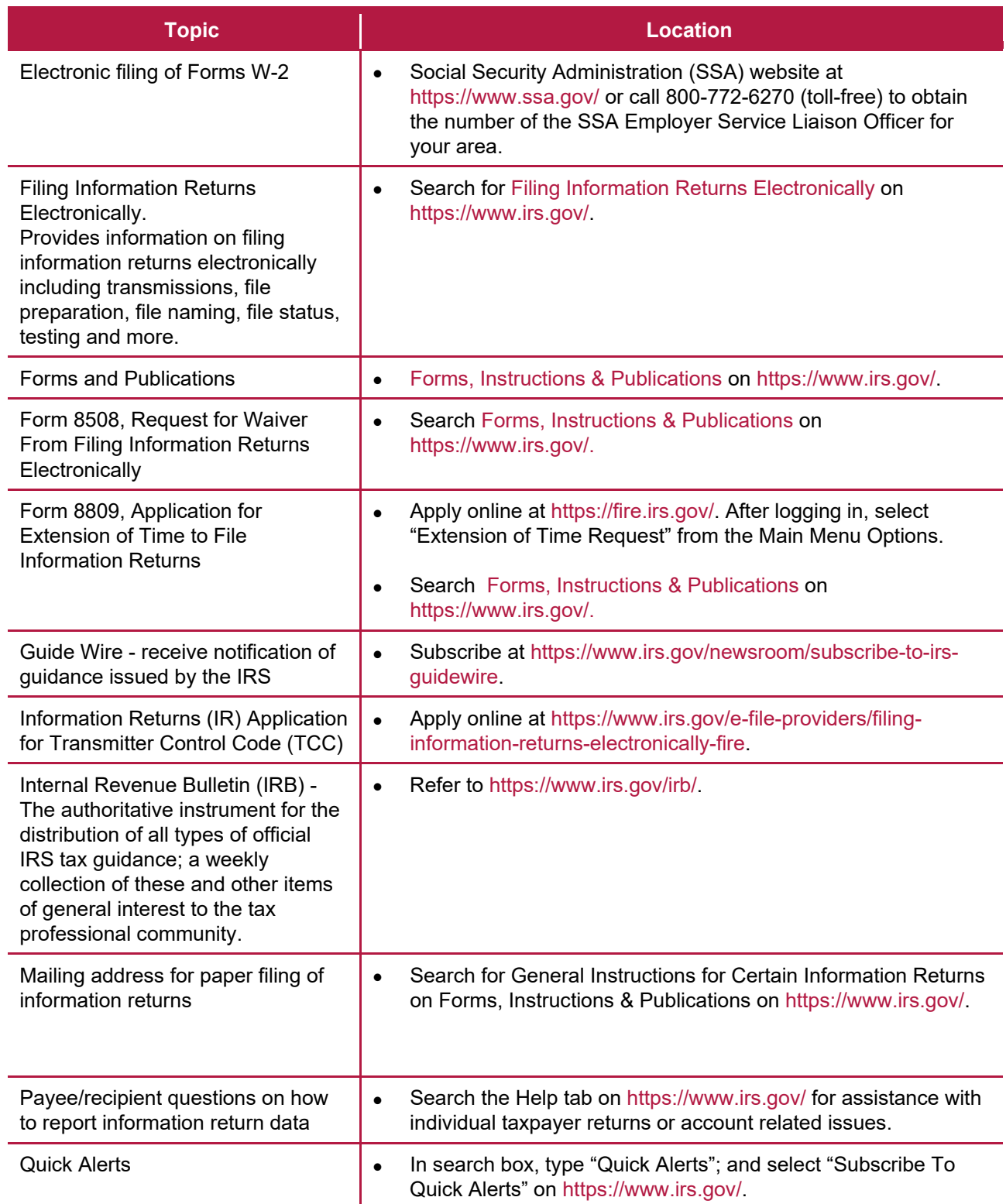

## <span id="page-13-0"></span>**Sec. 6 Filing Requirements, Retention Requirements, and Due Dates**

## <span id="page-13-1"></span>**.01 Filing Requirements**

For instructions regarding Forms 1097, 1098, 1099, 3921, 3922, 5498, and W-2G, refer to the [General](https://www.irs.gov/pub/irs-pdf/i1099gi.pdf)  [Instructions for Certain Information Returns.](https://www.irs.gov/pub/irs-pdf/i1099gi.pdf) The instructions include additional information about filing requirements, paper filing, and line instructions.

Filers of Forms 1097, 1098, 1099, 3921, 3922, 5498, and W-2G may be required to file electronically. Treasury Regulation Section 301.6011-2 provides that any person, including a corporation, partnership, individual, estate, or trust, who is required to file 250 or more information returns, must file such returns electronically. The 250 or more requirement applies separately for each type of return and separately to each type of corrected return. If you're required to file electronically, and this requirement causes an undue hardship, see, Part A. Sec 9, Form 8508, [Request for Waiver from Filing Information Returns Electronically.](#page-15-2)

All filing requirements apply individually to each reporting entity as defined by its separate taxpayer identification number (TIN). For example, if a corporation with several branches or locations uses the same employer identification number (EIN), the corporation must count the total number of returns to be filed for that EIN and apply the filing requirements to each type of return accordingly.

**Caution:** If you're required to file 250 or more information returns of any one type; you must file electronically. The Taxpayer First Act of 2019, enacted July 1, 2019, authorized the Department of the Treasury, and the IRS to issue regulations that reduce the 250-return requirement for 2022 tax year returns. If those regulations are issued and if they are effective for 2022 tax year returns required to be filed in 2023, we'll post an article at www.irs.gov explaining the change. Until regulations are issued, however, the number remains at 250, as reflected in this publication. If you're required to file electronically, but fail to do so, and you don't have an approved waiver, you may be subject to a penalty. For more information, see part F in the 2022 General Instructions for Certain Information Returns.

## <span id="page-13-2"></span>**.02 Retention Requirements**

Issuers should keep a copy of information returns (or have the ability to reconstruct the data) for at least three years from the reporting due date with the following exceptions:

- Returns reporting federal withholding should be retained for four years.
- Keep a copy of Form 1099-C, Cancellation of Debt, for at least four years from the due date of the return.

## <span id="page-13-3"></span>**.03 Due Dates**

Forms 1097, 1098, 1099, 3921, 3922, and W-2G are filed on a calendar year basis. [Form 5498,](https://www.irs.gov/pub/irs-pdf/f5498.pdf) IRA Contribution Information, [Form 5498-ESA,](https://www.irs.gov/pub/irs-pdf/f5498e.pdf) Coverdell ESA Contribution Information, and [Form 5498-SA,](https://www.irs.gov/pub/irs-pdf/f5498sa.pdf) HSA, Archer MSA, or Medicare Advantage MSA Information, are used to report amounts contributed during or after the calendar year but no later than April 15.

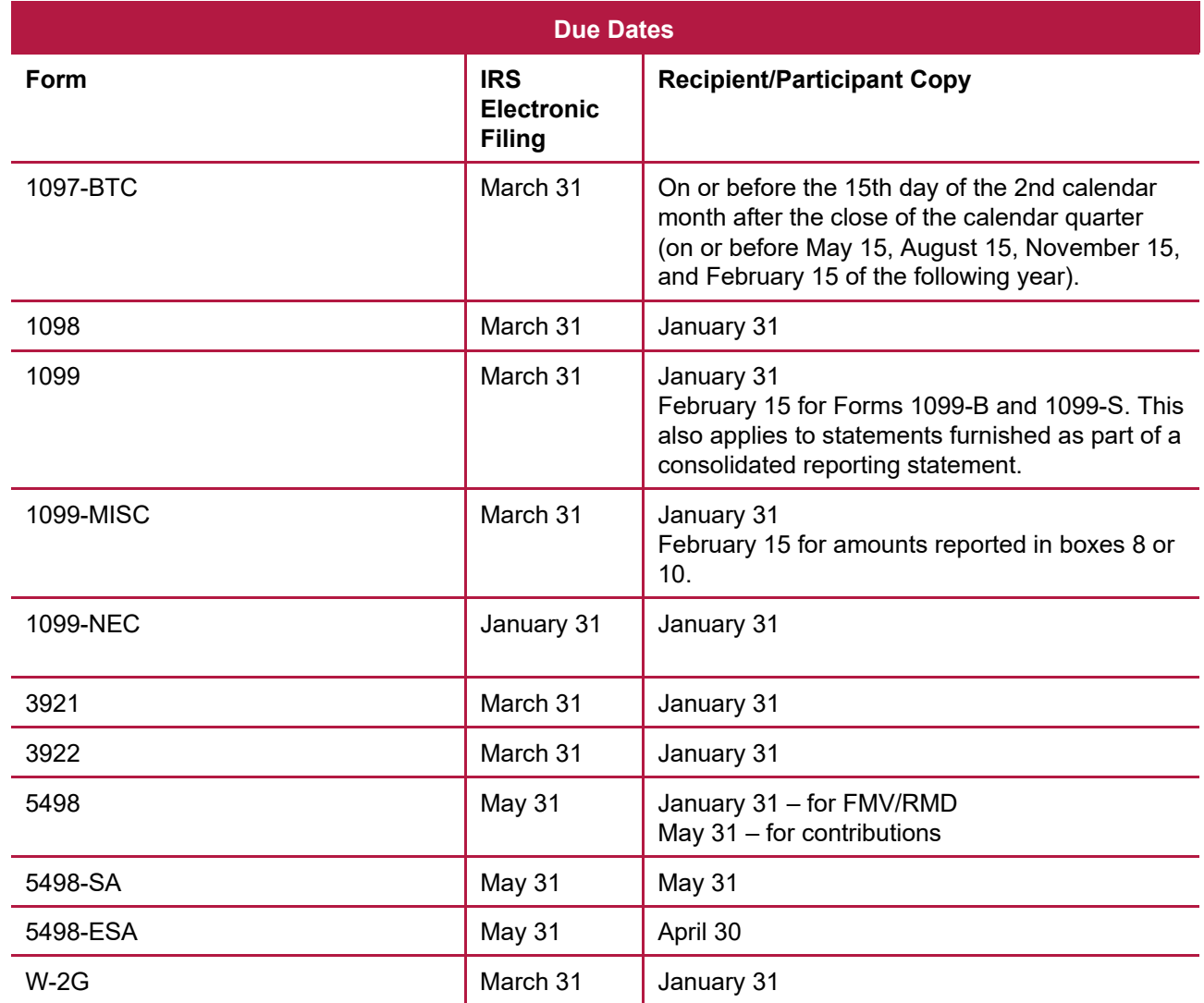

**Note**: If any due date falls on a Saturday, Sunday, or legal holiday, the return or statement is considered timely if filed or furnished on the next business day.

## <span id="page-15-0"></span>**Sec. 7 Reporting Nonemployee Compensation (NEC) for Tax Year 2022**

#### **Reporting Tax Year 2022 Nonemployee Compensation (NEC)**

Use Form 1099-NEC, Nonemployee Compensation, to report nonemployee compensation. A request for an extension of time to file can be submitted on paper [Form 8809,](https://www.irs.gov/pub/irs-pdf/f8809.pdf) Application for Extension of Time to File Information Returns. Refer to [Part A Sec. 8, Extensions.](#page-15-6) Form 1099-NEC is part of the Combined Federal/State Filing (CF/SF) Program.

Use Form 1099-MISC to report nonemployee compensation prior to tax year 2020.

<span id="page-15-6"></span><span id="page-15-1"></span>Publication 1220 provides the record layouts to electronically file Form 1099-NEC and Form 1099-MISC.

## **Sec. 8 Extensions**

An automatic 30-day extension of time to file certain information returns may be submitted by creating and transmitting an electronic file or fill-in form on the [FIRE webpage,](https://www.irs.gov/e-file-providers/filing-information-returns-electronically-fire) or submitting a paper [Form 8809,](https://www.irs.gov/pub/irs-pdf/f8809.pdf) Application for Extension of Time to File Information Returns.

Additional information can be found on the FIRE webpage located at [https://www.irs.gov/e-file](https://www.irs.gov/e-file-providers/filing-information-returns-electronically-fire)[providers/filing-information-returns-electronically-fire.](https://www.irs.gov/e-file-providers/filing-information-returns-electronically-fire)

Refer to [Part D Extension of Time](#page-138-1)

## <span id="page-15-2"></span>**Sec. 9 Form 8508, Request for Waiver from Filing Information Returns Electronically**

For information on [Form 8508,](https://www.irs.gov/pub/irs-pdf/f8508.pdf) Request for Waiver from Filing Information Returns Electronically refer to the FIRE webpage at https://www.irs.gov/e-file-providers/filing-information-returns-electronically-fire.

## <span id="page-15-3"></span>**Sec. 10 Penalties Associated with Information Returns**

Refer to [General Instructions for Certain Information Returns](https://www.irs.gov/pub/irs-pdf/i1099gi.pdf) for additional information on penalty specifications and guidelines.

## <span id="page-15-4"></span>**Sec. 11 Corrected Returns**

#### <span id="page-15-5"></span>**.01 General Information**

If an information return was successfully processed by the IRS and you identify an error with the file and more than 10 calendar days have passed since the IRS accepted the file and it is in "Good" status, you need to file a corrected return. Do not file the Original file again as this may result in duplicate reporting. File only the returns that require corrections. Don't code information returns omitted from the Original file as corrections. If you omitted an information return, file it as an original return.

**Note:** The standard correction process will not resolve duplicate reporting. Complete all fields of the corrected return.

Treasury Regulation 301.6011-2 requires filers who are required to file 250 or more information returns for any calendar year to file the returns electronically. The 250 or more requirement applies separately for each type of form filed and separately for original and corrected returns. Example: If an issuer has 100 Forms 1099-A to correct, the returns can be filed on paper because they fall under the 250 threshold. However, if the issuer has 300 Forms 1099-B to correct, the forms must be filed electronically.

The issuer or transmitter must furnish corrected statements to recipients as soon as possible. If an issuer or transmitter discovers errors that affect a large number of recipients, contact the Technical Services Operation (TSO) Monday through Friday 8:30 a.m. – 5:30 p.m. ET. **Listen to all options before making your selection.** 

- 866-455-7438 (toll-free)
- 304-263-8700 (International) (Not toll-free)
- 304-579-4827 Telecommunications Device for the Deaf (TDD) (Not toll-free)

Send corrected returns to the IRS and notify the recipients.

If corrected returns aren't filed electronically, they must be filed on official forms or acceptable substitute forms. For information on substitute forms, refer to [Publication 1179,](https://www.irs.gov/pub/irs-pdf/p1179.pdf) General Rules and Specifications for Substitute Forms 1096, 1098, 1099, 5498, and Certain Other Information Returns.

In general, corrected returns should be submitted for returns filed within the last three calendar years with the following exceptions:

- Backup withholding was imposed under Internal Revenue Code Section 3406 four calendar years
- Form 1099-C, Cancellation of Debt four calendar years

## <span id="page-16-0"></span>**.02 Error in Reporting the Issuer**

If an error is discovered in reporting the issuer's (not recipient) name and/or TIN, the issuer should write a letter to the IRS containing the following information:

- Name and address of issuer
- Type of error (include the incorrect issuer name/TIN that was reported)
- Tax year
- Correct issuer TIN
- TCC
- Type of return
- Number of payees
- Filing method, paper or electronic
- If federal income tax was withheld

#### **Mail correspondence to:**

Internal Revenue Service 230 Murall Drive, Mail Stop 4360 Kearneysville, WV 25430

## <span id="page-17-0"></span>**.03 Specifications for Filing Corrected Returns Electronically**

The record sequence for filing corrections is the same as for original returns. Refer to [Part C. Record Format](#page-40-0)  [Specifications and Record Layouts,](#page-40-0) for more information. Corrected returns may be included in the same transmission as original returns; however, separate 'A' Records are required.

The "B" Record provides a 20-character field for a unique issuer's Account Number for payee. The account number is required if there are multiple accounts for a recipient for whom more than one information return of the same type is being filed. This number will identify the incorrect return if more than one return is filed for a particular payee. Do not enter a TIN in this field. An issuer's account number for the payee may be a checking account number, savings account number, serial number, or any other number assigned to the payee by the issuer that will distinguish the specific account. This number must appear on the initial return and on the corrected return for the IRS to identify and process the correction properly.

Errors normally fall under one of the two categories listed. Next to each type of error is a list of instructions on how to file the corrected return. Review the charts that follow.

All corrections properly coded for the CF/SF Program will be made available to the participating states. Only send corrections which affect the federal reporting or affect federal and state reporting. **Corrections that apply only to a state filing requirement should be sent directly to the state.**

#### <span id="page-17-1"></span>**.04 Corrections and Penalties**

File corrected returns to comply with filing requirements. Refer to [General Instructions for Certain Information](https://www.irs.gov/pub/irs-pdf/i1099gi.pdf)  [Returns.](https://www.irs.gov/pub/irs-pdf/i1099gi.pdf)

## <span id="page-17-2"></span>**.05 Corrected Returns Procedures**

There are numerous types of errors, and in some cases, more than one transaction may be needed to correct the initial error. Review the "One-transaction Correction" and "Two-transaction Correction" tables below before transmitting a corrected file.

**Note:** Some software does not support the correction process. Please contact your software provider for more information.

## **One-transaction Correction**

#### **If …**

The original return was filed with one or more of the following error types:

- a. Incorrect payment amount codes in the Issuer "A" Record.
- b. Incorrect payment amounts in the Payee "B" Record.
- c. Incorrect code in the distribution code field in the Payee "B" Record.
- d. Incorrect payee indicator. (Payee indicators are non-money amount indicator fields found in the specific form record layouts of the Payee "B" Record between field positions 544-748.)
- e. Return should not have been filed.

**Note:** To correct a TIN and/or payee name, follow the instructions under Two-transaction Correction.

#### **Then …**

Follow the steps below for one-transaction correction:

- 1. Prepare a new file. The first record on the file will be the Transmitter "T" Record.
- 2. Make a separate "A" Record for each type of return and each issuer being reported. Issuer information in the "A" Record must be the same as it was in the original submission.
- 3. The Payee "B" Records must show the correct record information as well as a Corrected Return Indicator Code of "G" in field position 6.
- 4. Corrected returns using "G" coded "B" Records may be on the same file as original returns; however, separate "A" Records are required.
- 5. Prepare a separate "C" Record for each type of return and each issuer being reported.
- 6. The last record on the file must be the End of Transmission "F" Record.

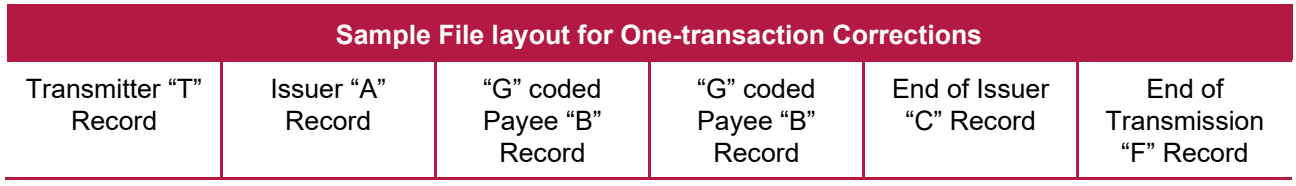

Two separate transactions using both the "G" and "C" codes are required to submit a Two-transaction Correction. Do not use this correction process for payment amount corrections.

#### **Two-transaction Correction**

#### **If …**

The original return was filed with one or more of the following error types:

- a. No payee TIN (SSN, EIN, ITIN, QI-EIN, ATIN)
- b. Incorrect payee TIN
- c. Incorrect payee name
- d. Wrong type of return indicator

Follow the steps below for two-transaction correction:

#### **Transaction 1:**

**Then …**

- 1. Prepare a new file. The first record on the file will be the Transmitter "T" Record.
- 2. Make a separate "A" Record for each type of return and each issuer being reported. The information in the "A" Record will be exactly the same as it was in the original submission. (See Note below).
- 3. The Payee "B" Records must contain exactly the same information as submitted previously. Exception: Insert a Corrected Return Indicator Code of "G" in field position 6 of the "B" Records and enter "0" (zeros) in all payment amounts. (See Note below.)
- 4. Corrected returns using "G" coded "B" Records may be on the same file as those returns filed with a "C" code; however, separate "A" Records are required.
- 5. Prepare a separate "C" Record for each type of return and each issuer being reported.

**Note**: Although the "A" and "B" Records will be exactly the same as the original submission, the Record Sequence Number will be different because this is a counter number and is unique to each file. For Form 1099-R corrections, if the amounts are zeros, certain indicators will not be used.

#### **Then . . .**

Follow the steps below for two-transaction correction:

#### **Transaction 2:**

- 1. Make a separate "A" Record for each type of return and each issuer being reported.
- 2. The Payee "B" Records must show the correct information as well as a Corrected Return Indicator Code of "C" in field position 6. Corrected returns filed with the IRS using "C" coded "B" Records may be on the same file as those returns submitted with "G" codes; however, separate "A" Records are required.
- 3. Prepare a separate "C" Record for each type of return and each issuer being reported.
- 4. The last record on the file must be the End of Transmission "F" Record.

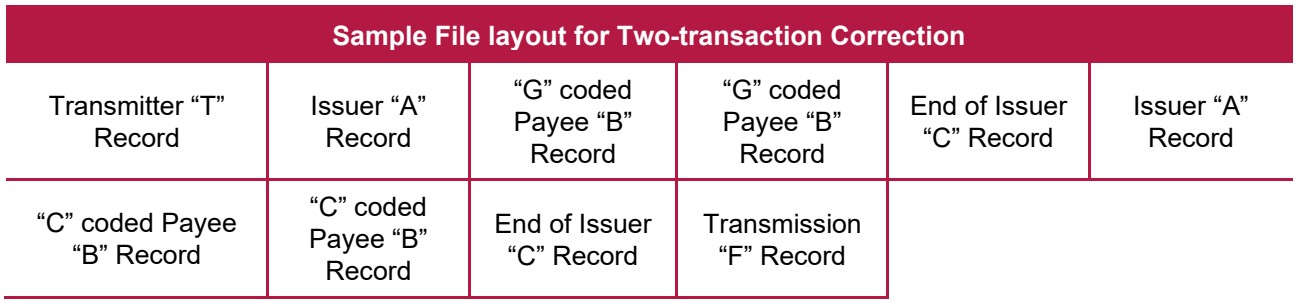

**Note:** If a filer is reporting "G" coded, "C" coded, and/or "Non-coded" (original) returns on the same file, each category must be reported under separate "A" Records. Although the "A" Record will be exactly the same as the original submission, the Record Sequence Number may be different because this is a counter number and is unique to each file. For Form 1099-R corrections, if the amounts are zeros, certain indicators will not be used.

## <span id="page-20-0"></span>**Sec. 12 Combined Federal/State Filing (CF/SF) Program**

## <span id="page-20-1"></span>**.01 General Information**

The Combined Federal/State Filing (CF/SF) Program was established to simplify information returns filing for issuers. Through the CF/SF Program, the IRS electronically sends information returns (original and corrected) to participating states.

The following information returns may be filed under the CF/SF Program:

- Form 1099-B, Proceeds from Broker and Barter Exchange Transactions
- Form 1099-DIV, Dividends and Distributions
- Form 1099-G, Certain Government Payments
- Form 1099-INT, Interest Income
- Form 1099-K, Payment Card and Third Party Network Transactions
- Form 1099-MISC, Miscellaneous Information
- Form 1099-NEC, Nonemployee Compensation
- Form 1099-OID, Original Issue Discount
- Form 1099-PATR, Taxable Distributions Received From Cooperatives
- Form 1099-R, Distributions From Pensions, Annuities, Retirement or Profit-Sharing Plans, IRAs, Insurance Contracts, etc.
- Form 5498, IRA Contribution Information

#### <span id="page-21-0"></span>**.02 Participation in CF/SF Program**

#### 1. **State Coordinators Information:**

State Coordinators must contact their IRS Government Liaison to request their state be added or removed from the CF/SF Program. Requests must be submitted by January  $1<sup>st</sup>$  and the request will be implemented the following tax year. For example: To be added to or removed from the CF/SF Program for tax year 2023, the request would need to be submitted by January 1, 2023. Refer to [Combined Federal/State Filing \(CF/SF\) Program State Coordinator Information FAQs](https://www.irs.gov/e-file-providers/combined-federal-state-filing-cfsf-program-state-coordinator-information-faqs) on IRS.gov.

**Note:** Only state coordinators should contact the IRS Government Liaison.

#### 2. **Transmitter or issuer information:**

**Test Files:** To request approval to participate, an electronic test file coded for this program must be submitted to the FIRE Test System at [https://fire.test.irs.gov.](https://fire.test.irs.gov/) Refer to [FIRE](https://www.irs.gov/e-file-providers/filing-information-returns-electronically-fire) webpage for FIRE testing availability dates**.** If the test file is acceptable, an approval letter will be sent. There is no charge to use the CF/SF Program for approved participants. A test file is only required for the first year a filer participates in the program; however, it is highly recommended a test file be submitted every year. Records in the test and actual file must conform to current procedures. Participating in the CF/SF Program, the filer consents to the IRS disclosure of the return information to the state(s) indicated.

Within two days, the results of the electronic transmission(s) will be sent to the email address provided on the "Verify Your Filing Information" page in the FIRE Test System. If using email-filtering software, configure the software to accept email from [fire@irs.gov a](mailto:fire@irs.gov)nd [irs.e-helpmail@irs.gov.](mailto:irs.e-helpmail@irs.gov) Turn off any email auto replies to these email addresses. During peak filing periods, the timeframe for returning file results may be more than two days.

If the file is bad, the filer or transmitter must return to https://fire.test.irs.gov and select "Check File Status" to determine what errors are in the file. See [Part B. Sec. 2, Connecting to FIRE System.](#page-29-1) When a test file is bad, don't send a replacement file, but continue to send test files until "Good, Federal/State Reporting" file status is received.

**Transmitters can call the IRS with questions on the CF/SF Program.** Refer to Part A. Sec. 4, [Communicating](#page-10-2) with the IRS for contact information.

#### 3. **CF/SF Program General Information:**

If a payee has a reporting requirement for more than one state, separate "B" Records must be created for each state. Issuers must prorate the amounts to figure out what should be reported to each state. Don't report the total amount to each state.

Some participating states require separate notification the issuer is filing in this manner. The IRS acts as a forwarding agent only. It is the issuer's responsibility to contact the appropriate state(s) for further information. Participating states and corresponding valid state codes are listed below in [Table](#page-22-0)  [1, Participating States and Codes.](#page-22-0) The appropriate code must be entered in fields requesting a CF/SF Program code. Do not use state abbreviations. Each state's filing requirements are subject to change by the state. It is the issuer's responsibility to contact the participating state(s) to verify their criteria. Upon submission of the files, the transmitter must be sure of the following:

- All records are correct.
- State Total "K" Record(s) for each state(s) being reported follows the "C" Record.
- Payment amount totals and the valid participating state code are included in the State Totals "K" Record(s).
- The last "K" Record is followed by an "A" Record (if there are more issuers to report) or an End of Transmission "F" Record (if this is the last record of the entire file).

<span id="page-22-0"></span>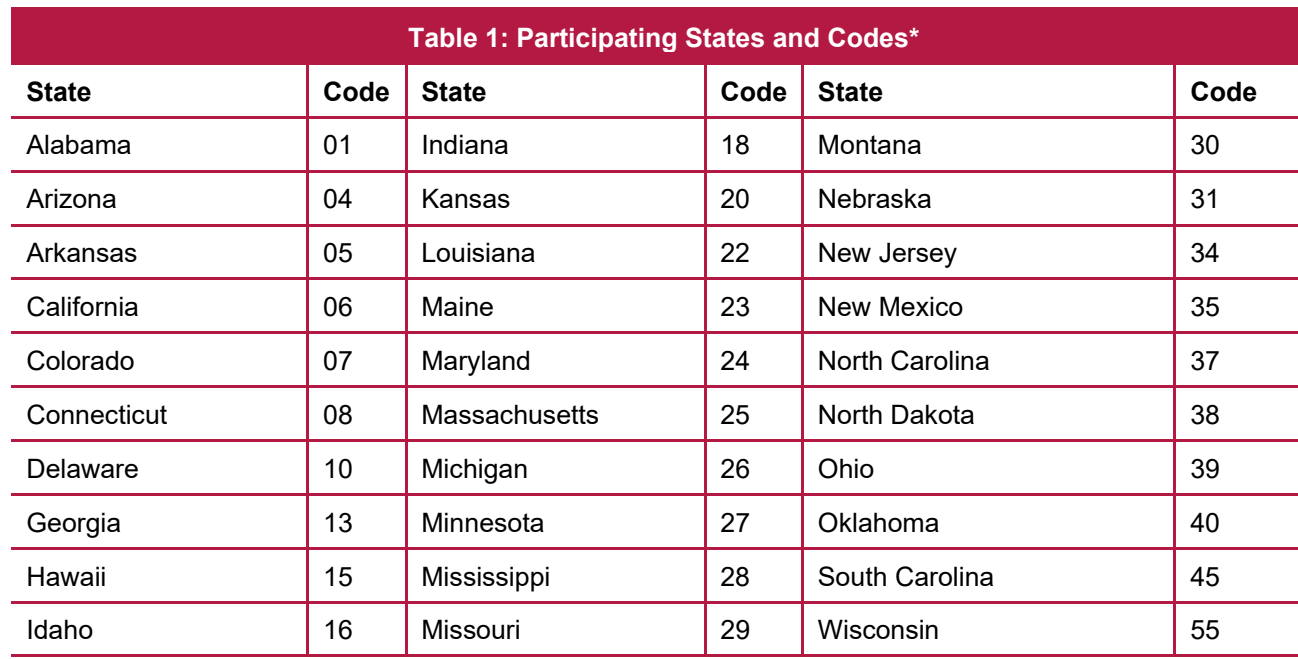

The following table provides codes for participating states in the CF/SF Program.

\*The codes listed apply to the CF/SF Program and may not correspond to state codes of agencies or programs outside of the IRS.

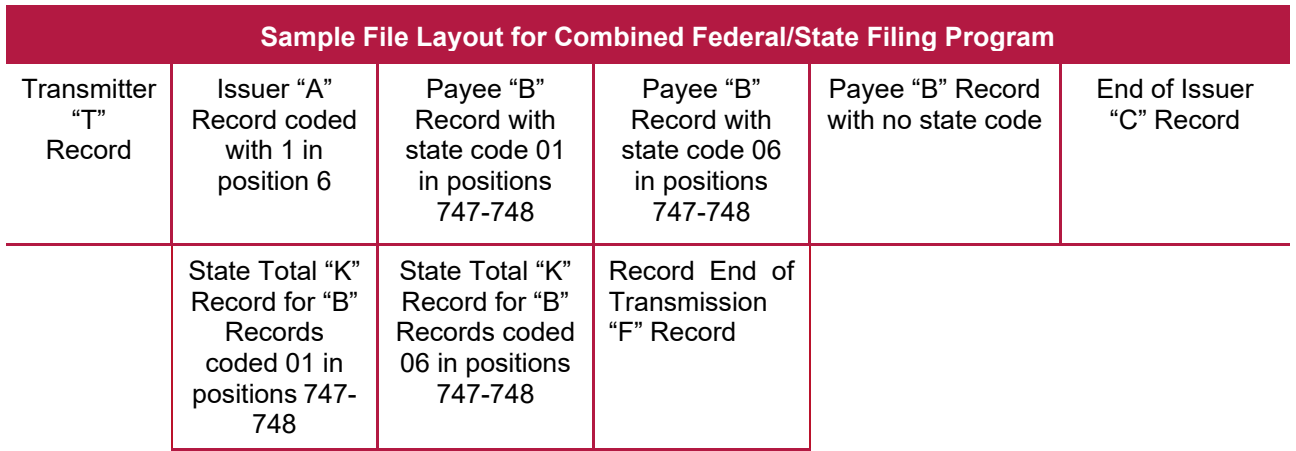

## <span id="page-23-0"></span>**Sec. 13 State Abbreviation Codes and APO/FPO Addresses**

## <span id="page-23-1"></span>**.01 State Abbreviation Codes**

The following state and U.S. territory abbreviations are to be used when developing the state code portion of the address fields. This table provides state and territory abbreviations only and does not represent those states participating in the CF/SF Program.

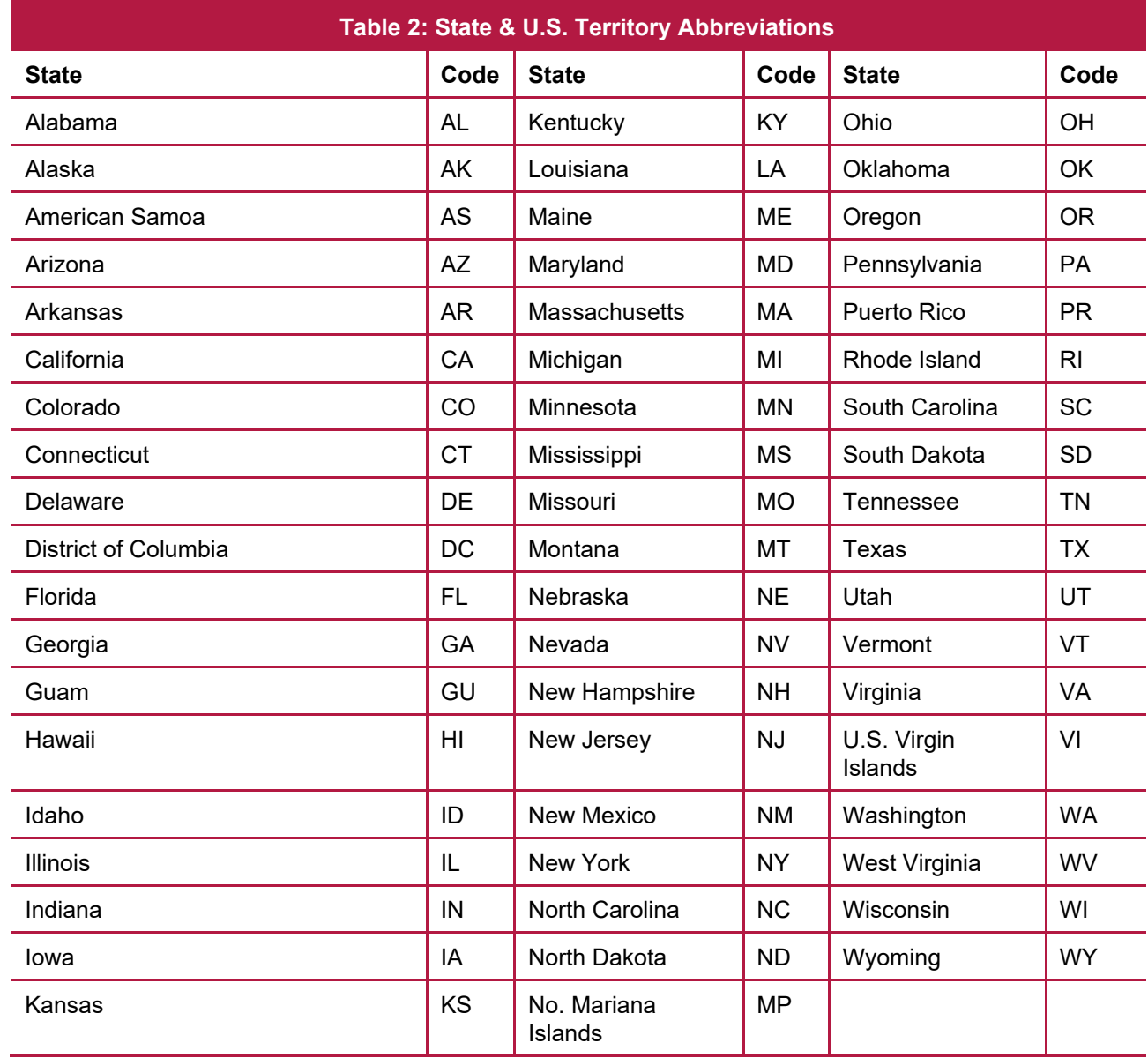

See [Part C. Record Format Specifications and Record Layouts](#page-40-0) for more information on the required formatting for an address.

Filers must adhere to the city, state, and ZIP Code format for U.S. addresses in the "B" Record. This also includes American Samoa, Guam, Northern Mariana Islands, Puerto Rico, and U.S. Virgin Islands.

## <span id="page-24-0"></span>**.02 APO and FPO Addresses**

When reporting APO/FPO addresses, use the following format:

## **EXAMPLE**:

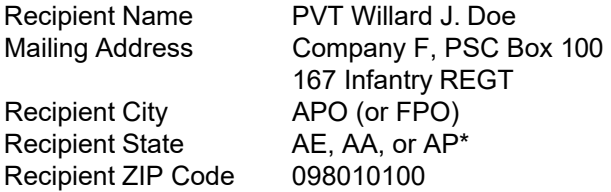

\*AE is the designation for ZIP Codes beginning with 090-099, AA for ZIP Code 340, and AP for ZIP Codes 962-966.

## <span id="page-25-0"></span>**Sec. 14 Definition of Terms**

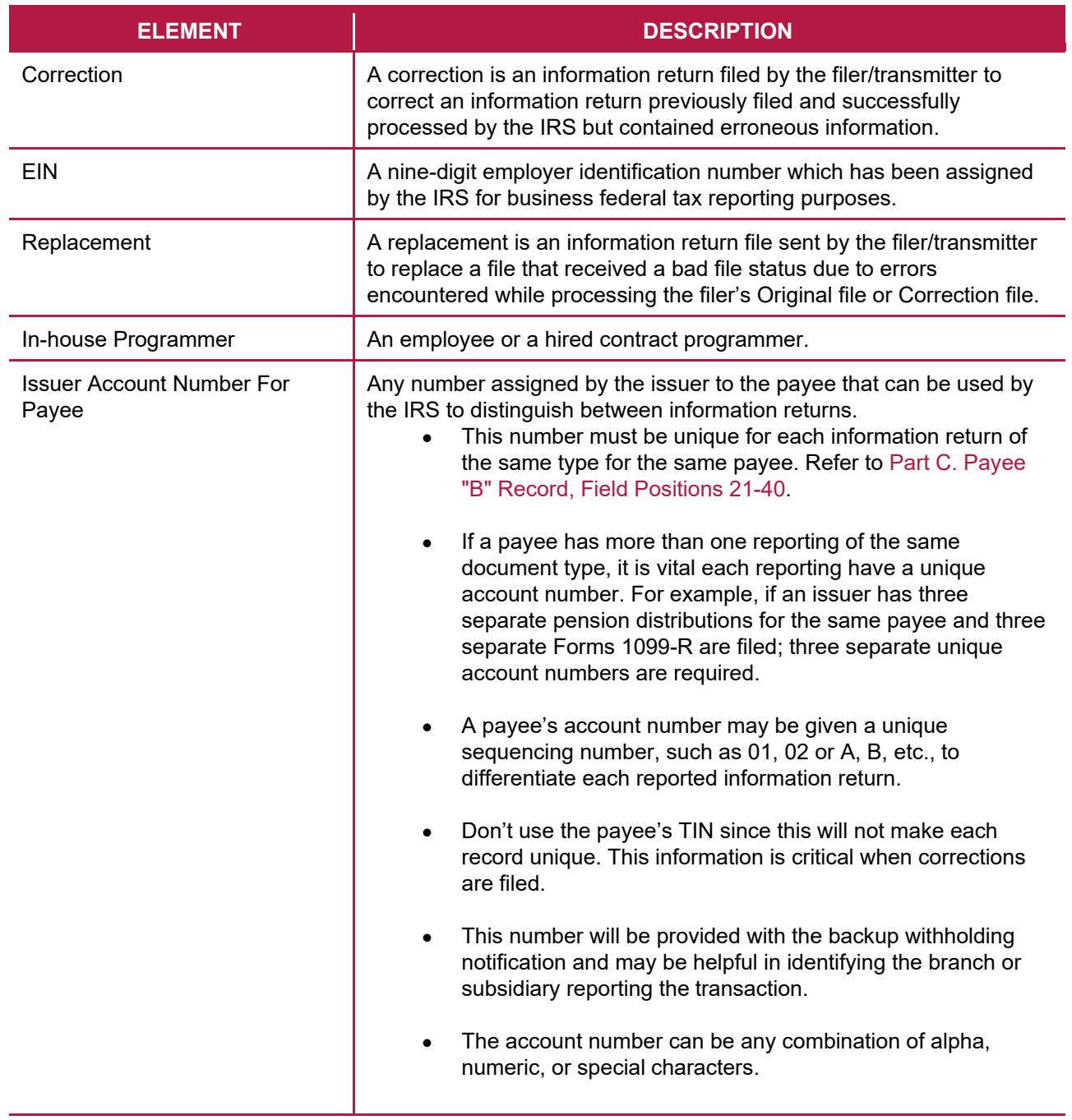

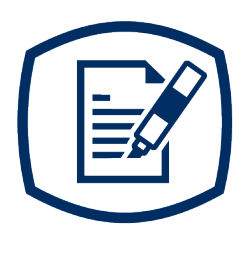

<span id="page-26-0"></span>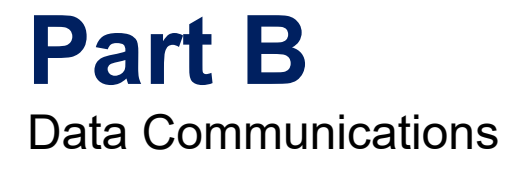

27

## <span id="page-27-0"></span>**Sec. 1 Information Returns (IR) Application for Transmitter Control Code (TCC)**

## <span id="page-27-1"></span>**.01 Information Returns (IR)Application for Transmitter Control Code (TCC)**

All transmitters who file information returns electronically are required to request authorization to file electronically. To transmit files electronically through FIRE, you need a TCC before you can create a FIRE Account on FIRE Test or Production System. Each user is required to create their own FIRE Account for the EIN/TCC. You must use the new IR Application for TCC to obtain a TCC or if you have a previously assigned TCC to electronically file information returns you can use your existing TCC without interruption until August 1, 2023. You must have software, a service provider, or an in-house programmer that will create the file in the proper format per the requirements and record layouts in this publication. **Scanned, PDF, PNG, TIF, GIF, JPG, Word, Excel formats will not be accepted.**

**Note:** If you have an existing TCC and need an additional TCC, you must use the new online Information Returns (IR) Application for Transmitter Control Code (TCC). The FIRE Fill-in Form 4419 is no longer available.

Due Date: Submit your IR Application for TCC by November 1st of the year before information return(s) are due to ensure you're ready to electronically file. An IR Application for TCC received after November 1st may not be processed in time to meet your electronic filing needs. Allow 45 days for processing.

## <span id="page-27-2"></span>**.02 Using the Online IR Application for TCC**

If you're **new** to electronically transmitting information returns to the IRS, you must apply for TCCs using the IR Application for TCC located on the [FIRE](https://www.irs.gov/e-file-providers/filing-information-returns-electronically-fire) webpage.

If you're an existing Issuer or Transmitter and you obtained your TCC prior to September 26, 2021, you will need to complete an IR TCC Application between September 25, 2022 and August 1, 2023. If the IR TCC is not completed by August 1, 2023, your TCC will no longer be available after this date. Refer to the [FIRE](https://www.irs.gov/e-file-providers/filing-information-returns-electronically-fire) webpage.

If you need another form type or an additional TCC you'll need to complete the online IR Application for TCC. A single application can be used to apply for multiple information return form types.

If you're using a third-party to prepare and transmit your information returns to the IRS, you don't need to obtain a TCC.

Complete the IR Application for TCC if your firm or organization is not using a third-party to electronically transmit information returns. The IR Application for TCC contains two separate roles, Transmitter, or Issuer.

- **Transmitter**: A third-party sending the electronic information return data directly to the IRS on behalf of any business. **Note**: If you're transmitting returns for your own company, in addition to transmitting returns on behalf of another business, you don't need both the Transmitter and Issuer role. You can file all returns as a Transmitter.
- **Issuer:** A business filing their own information returns regardless of whether they are required to file electronically.

**Alert**: If an organization requires more than one TCC for any given form type, a Responsible Official listed on the application must request the additional TCC through the IR Application for TCC.

Before you can complete the IR Application for TCC, all Responsible Officials and Authorized Delegates, if applicable, in the business or organization must create an online account. Refer to the [FIRE](https://www.irs.gov/e-file-providers/filing-information-returns-electronically-fire) webpage to access "IR TCC Application for FIRE".

## <span id="page-28-0"></span>**.03 Application Approval/Completed**

When your IR Application for TCC is approved and completed, a five-character alphanumeric TCC is assigned to your business. An approval letter will be sent via United States Postal Service (USPS) to the address listed on the IR Application for TCC, informing you of your TCC. You can also view your TCC on the IR Application Summary page. The TCC will take 48 hours to be ready for use on FIRE. Allow 45 days for processing. A TCC will not be issued over the telephone or via email. If you don't receive a TCC within 45 days, contact the IRS. Refer to [Part A. Sec. 4, Communicating with the IRS.](#page-10-2)

Electronically filed returns may not be transmitted through FIRE until a TCC has been approved and assigned.

**Reminder:** You must have software that meets the requirements and record layouts in this publication or a service provider that will create the file in the proper format.

## <span id="page-28-1"></span>**.04 Revise Current TCC Information**

As changes occur, you must update and maintain the IR TCC Application. Access the IR Application for TCC on the [FIRE](https://www.irs.gov/e-file-providers/filing-information-returns-electronically-fire) webpage**.**

## <span id="page-28-2"></span>**.05 Do I Need More than One TCC?**

No. Only one TCC is required if you are only filing Forms 1097, 1098, 1099, 3921, 3922, 5498, and W-2G. The TCC is used to catalog files as they are received. The forms listed in Publication 1220 require a single TCC. There is no need to request an additional TCC.

For example, if you intend to file Forms 1099-INT, submit an IR Application for TCC. If later another type of form will be filed (Forms 1097, 1098, 1099, 3921, 3922, 5498, and W-2G), use the TCC assigned to file Forms 1099-INT. Do not request an additional TCC.

An additional TCC is required for each of the following types of returns. Use the IR Application for TCC located on the FIRE homepage.

- [Form 1042-S,](https://www.irs.gov/pub/irs-pdf/f1042s.pdf) Foreign Person's U.S. Source Income Subject to Withholding. Refer to Publication [1187.](https://www.irs.gov/pub/irs-pdf/p1187.pdf)
- [Form 8027,](https://www.irs.gov/pub/irs-pdf/f8027.pdf) Employer's Annual Information Return of Tip Income and Allocated Tips. Refer to [Publication 1239.](https://www.irs.gov/pub/irs-pdf/p1239.pdf)
- [Form 8955-SSA,](https://www.irs.gov/pub/irs-pdf/f8955ssa.pdf) Annual Registration Statement Identifying Separated Participants with Deferred Vested Benefits. Refer to [Publication 4810.](https://www.irs.gov/pub/irs-pdf/p4810.pdf)

**Note:** The IRS encourages transmitters who file for multiple issuers to submit one application and use the assigned TCC for all issuers. The purpose of the TCC is to identify the business acting as the transmitter of the file. As a transmitter you may transmit files for as many companies as you need under the one TCC. The information return data will be contained in the file itself. Some service bureaus will transmit files using their TCC, while others will require filers to obtain a TCC of their own.

## <span id="page-29-0"></span>**.06 Deleted TCC**

Your TCC will remain valid if you transmit information returns or request an extension of time to file information returns electronically through the FIRE System. Refer to Part D. [Extension](#page-138-1) of Time. If you don't use your TCC for three consecutive years, your TCC will be deleted. Once your TCC is deleted it cannot be reactivated. You'll need to submit a new IR Application for TCC located on the FIRE webpage.

## <span id="page-29-1"></span>**Sec. 2 Connecting to FIRE System**

You must obtain a TCC before you can establish a FIRE Account to transmit files through the FIRE Systems (Production and Test). The system will prompt you to create your User ID, password, 10-digit Personal Identification Number (PIN) and secret phrase. Each user should create their individual FIRE Account and login credentials. Multiple FIRE Accounts can be created under one TCC. Refer to the [FIRE](https://www.irs.gov/e-file-providers/filing-information-returns-electronically-fire) webpage for additional information on account creation. The FIRE Production System and the FIRE Test System are two different sites that don't communicate with each other. If you plan on sending a production file and a test file, you'll need an account on each system.

You must enter your TCC, EIN and Business Name exactly as it currently appears on your IR Application for TCC. Once you log in, your information will fill in automatically when you submit files.

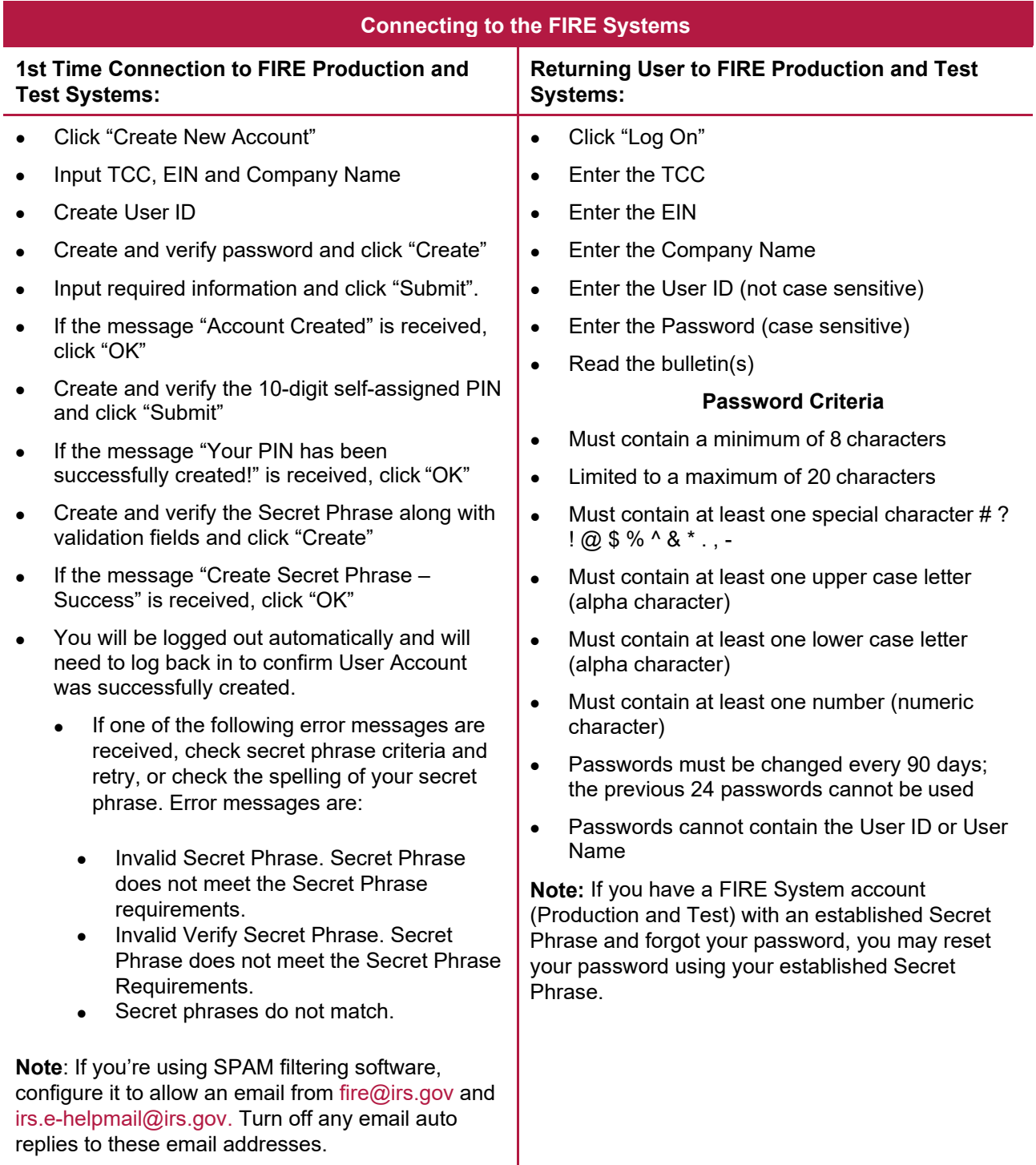

## **Uploading Files to FIRE**

Filers may upload a file to the FIRE System by taking the following actions:

- After logging in, go to the Main Menu
- Select "Send Information Returns"
- "Submit"
- Verify and update company information as appropriate and/or click "Accept." (The system will display the company name, address, city, state, ZIP Code, telephone number, contact, and email address. This information is used to email the transmitter regarding the transmission.)
- Select one of the following:
	- o Original file
	- o Replacement file
	- o Correction file
	- o Test File (This option will only be available on the FIRE Test System at [https://fire.test.irs.gov/\)](https://fire.test.irs.gov/).
- Enter the 10-digit PIN
- "Submit"
- "Browse" to locate the file and open it
- "Upload"

**Note:** When the upload is complete, the screen will display the total bytes received and display the name of the file just uploaded. We recommend that you print the page for your records. If this page is not displayed on your screen, we probably did not receive the file. To verify, go to "Check File Status" option on the main menu. We received the file if the file name is displayed and the count is equal to '0' and the results indicate, "Not Yet Processed."

## **Checking the Status of Your File**

It is the transmitter's responsibility to check the status of submitted files. If you don't receive an email within two days or if you receive an email indicating the file is bad:

- Log into the FIRE System
- Select "Main Menu"
- Select "Check File Status". The default selection to the File Status drop down is, **"AllFiles."** When **"All Files"** is selected, a valid date range is required. The date range cannot exceed three months.
- Enter the TCC
- Enter the TIN and "Search"

**Note:** During peak filing periods, the time frame for returning file results may be more than two days.

File Status Results:

- **Good**  The filer is finished with this file if the "Count of Payees" is correct. The file is automatically released for IRS processing after ten calendar days unless the filer contacts TSO within this time frame.
- **Bad** The file has errors. Click on the filename to view the error message(s), fix the errors, and resubmit the file timely as a "Replacement" file.
- **Not Yet Processed**  The file has been received, but results aren't available. Check back in a fewdays.

## <span id="page-32-0"></span>**Sec. 3 Electronic Specifications**

## <span id="page-32-1"></span>**.01 FIRE System**

The FIRE System is designed exclusively for electronic filing of Forms 1042-S, 1097, 1098, 1099, 3921, 3922, 5498, 8027, 8955-SSA and W-2G. Electronic files are transmitted through the FIRE Production System at [https://fire.irs.gov/.](https://fire.irs.gov/) The electronic filing of information returns is not affiliated with any other IRS electronic filing programs. Filers must obtain separate approval to participate in different programs.

The FIRE Production System does not provide fill-in forms, with the exception of:

• [Form 8809, A](https://www.irs.gov/pub/irs-pdf/f8809.pdf)pplication for Extension of Time to File Information Returns

The FIRE System can accept multiple files for the same type of return. For example, if a company has several branches issuing Forms 1099-INT, it is not necessary to consolidate all the forms into one transmission. Each file may be sent separately. Do not transmit duplicate data.

Electronic reporting of information returns eliminates the need for electronic filers to send paper documents to the IRS. Do not send copies of the paper forms to the IRS for any forms filed electronically. This will result in duplicate filing.

## <span id="page-33-0"></span>**.02 FIRE System Internet Security Technical Standards**

FIRE System Internet Security Technical Standards are:

- HTTP 1.1 Specification
- TLS 1.2 is implemented using SHA and RSA 1024 bits during the asymmetric handshake

The Filing Information Returns Electronically (FIRE) Production and Test System server no longer supports Secure Socket Layer (SSL) 3.0 as one of the FIRE System's Internet Security Technical Standards. Transmitters using IE 6.0 or lower as their browser may have problems logging in and connecting to the FIRE System. Follow the steps below to connect and upload a file:

- Go to Tools > Internet Options > Advanced
- Scroll down and find Security
- Uncheck both SSL 2.0 and SSL 3.0
- Check TLS 1.2 and select "Apply"

## <span id="page-33-1"></span>**Sec. 4 Electronic Submissions**

## <span id="page-33-2"></span>**.01 Electronic Submissions**

The FIRE System is available for electronic submissions 24 hours a day. For dates of availability, refer to the [FIRE](https://www.irs.gov/e-file-providers/filing-information-returns-electronically-fire) webpage.

Standard ASCII code is required for all files. The time required to transmit files varies depending upon your type of connection to the internet.

The acceptable file size for the FIRE Systems cannot exceed one million records per file. The count is the total of the entire file determined by adding together the T, A, B, C, K and F Records. If the file exceeds the limit, the file will be rejected. We recommend you visit the FIRE webpage for the latest system status, updates, and alerts.

When sending electronic files larger than 10,000 records, data compression is encouraged. The time required to transmit a file can be reduced up to 95 percent by using compression.

• WinZip and PKZIP are the only acceptable compression packages. The IRS cannot accept selfextracting zip files or compressed files containing multiple files.

Transmitters may create files using self-assigned file name(s). However, the FIRE System will assign a unique filename. Record the FIRE filename from the "Check File Status" page as it is required when assistance is needed. The FIRE filename consists of:

- Submission type (Original, Correction, Replacement, and Test)
- TCC
- Four-digit sequence number. The sequence number will be increased for every file sent

For example, if this is the first Original file for the calendar year and the TCC is 44444, the IRS assigned filename would be ORIG 44444.0001

Prior year data, original, and corrected, must be filed according to the requirements of this publication. Use the record format for the current year when submitting prior year data. Each tax year must be electronically filed in separate transmissions. However, use the actual year designation of the data in field positions 2-5 of the "T", "A", and "B" Records. Transmitter "T" Record Field position 6, Prior Year Data Indicator, must contain a "P." A separate transmission is required for each tax year. See [Part C. Record Format](#page-40-0)  [Specifications and Record Layouts.](#page-40-0)

## <span id="page-34-0"></span>**.02 File Definitions**

#### **It is important to distinguish between the specific types of files:**

**Original file** – Contains information returns not previously reported to the IRS.

**Correction file** – Contains corrections for information returns successfully processed by the IRS with a status of "Good" and it has been more than 10 calendar days since the file was transmitted to the IRS, and you then identified an error with the file. Correction files should only contain records that require a correction, not the entire file.

**Replacement file** – A Replacement file is sent when a "Bad" status is received. After the necessary changes have been made, transmit the entire file through the FIRE Production System as a Replacement file.

**Test File** – Contains data formatted to the specifications in Publication 1220 and can only be sent through the FIRE Test System at [https://fire.test.irs.gov/.](https://fire.test.irs.gov/) **Don't transmit live data in the FIRE Test System.**

#### <span id="page-34-1"></span>**.03 Submission Responses**

The results of your electronic transmission(s) will be sent to the email address that was provided on the "Verify Your Filing Information" screen within two business days after a file has been submitted. If using email filtering software, configure software to accept email from [fire@irs.gov](mailto:fire@irs.gov) and [irs.e-helpmail@irs.gov.](mailto:irs.e-helpmail@irs.gov) Turn off any email auto replies to these email addresses.

**Note:** Processing delays may occur during peak filing time frames, and you may not get results within two business days. If a file is bad, the transmitter must return to <https://fire.irs.gov/> or<https://fire.test.irs.gov/> to identify the errors. At the main menu, select Check File Status.

If a file is "Bad", make necessary changes and resubmit as a Replacement file. You have 60 days from the original transmission date to send a good Replacement file.

**Note**: If an acceptable Replacement file is received within 60 days, the transmission date for the Original file will be used for penalty determination. Original files submitted after the due date or acceptable Replacement files sent beyond the 60 days may result in a late filing penalty.

If the file is good, it is released for mainline processing after 10 calendar days from receipt.

You can contact TSO within the ten-day timeframe to stop processing. They are available Monday through Friday 8:30 a.m. – 5:30 p.m. ET. **Listen to all options before making your selection.** 

- 866-455-7438 (toll-free)
- 304-263-8700 (International) (Not toll-free)
- 304-579-4827 Telecommunications Device for the Deaf (TDD) (Not toll-free)

When you call, you must indicate if you want the file 'Closed', with no Replacement file or 'Made Bad' so you can send a Replacement file. You'll need your TCC and employer identification number (EIN).

## <span id="page-35-0"></span>**Sec. 5 Test Files**

A test file is only required if you're participating in the CF/SF Program for the first time. The submission of a test file is recommended for all new electronic filers to test hardware and software. See [Part B. Sec. 2,](#page-29-1)  [Connecting to FIRE System.](#page-29-1)

The test file must consist of a sample of each type of record:

- Transmitter "T" Record
- Use the Test Indicator "T" in field position 28 on the "T" Record
- Issuer "A" Record
- Multiple Payee "B" Records (at least eleven "B" Records per each "A" Record)
- End of Issuer "C" Record
- State Totals "K" Record(s) if participating in the CF/SF Program
- End of Transmission "F" Record

**Note:** See [Part C. Record Format Specifications and Record Layouts,](#page-40-0) for record formats.

The IRS will check the file to ensure it meets the specifications outlined in this publication. Current filers may send a test file to ensure the software reflects all required programming changes. However, not all validity, consistency, or math error tests will be conducted. There is a limitation of 125 files per Transmitter Control Code (TCC) in Trading Partner Test (TPT).

Provide a valid email address on the "Verify Your Filing Information" page. You'll be notified of your file acceptance by email within two days of transmission. When using email filtering software, configure software to accept email from [fire@irs.gov](mailto:fire@irs.gov) and [irs.e-helpmail@irs.gov.](mailto:irs.e-helpmail@irs.gov) Turn off any email auto replies to these email addresses.

It is the transmitter's responsibility to check the results of the submission. See [Part B. Sec. 2, Connecting to](#page-29-1)  [FIRE System.](#page-29-1)

**Note:** During peak filing periods, the time frame for returning file results may be more than two days.

The following results will be displayed:

- **Good**  The test file is good for all files that are not testing for the CF/SF Program.
- **Good, Federal/State Reporting**  The file is good for the CF/SF Program.
- **Bad**  The test file contains errors. Click on the filename for a list of the errors.
- **Not Yet Processed**  The file has been received, but results aren't available. Please check back in a few days.
# **Sec. 6 Common Problems**

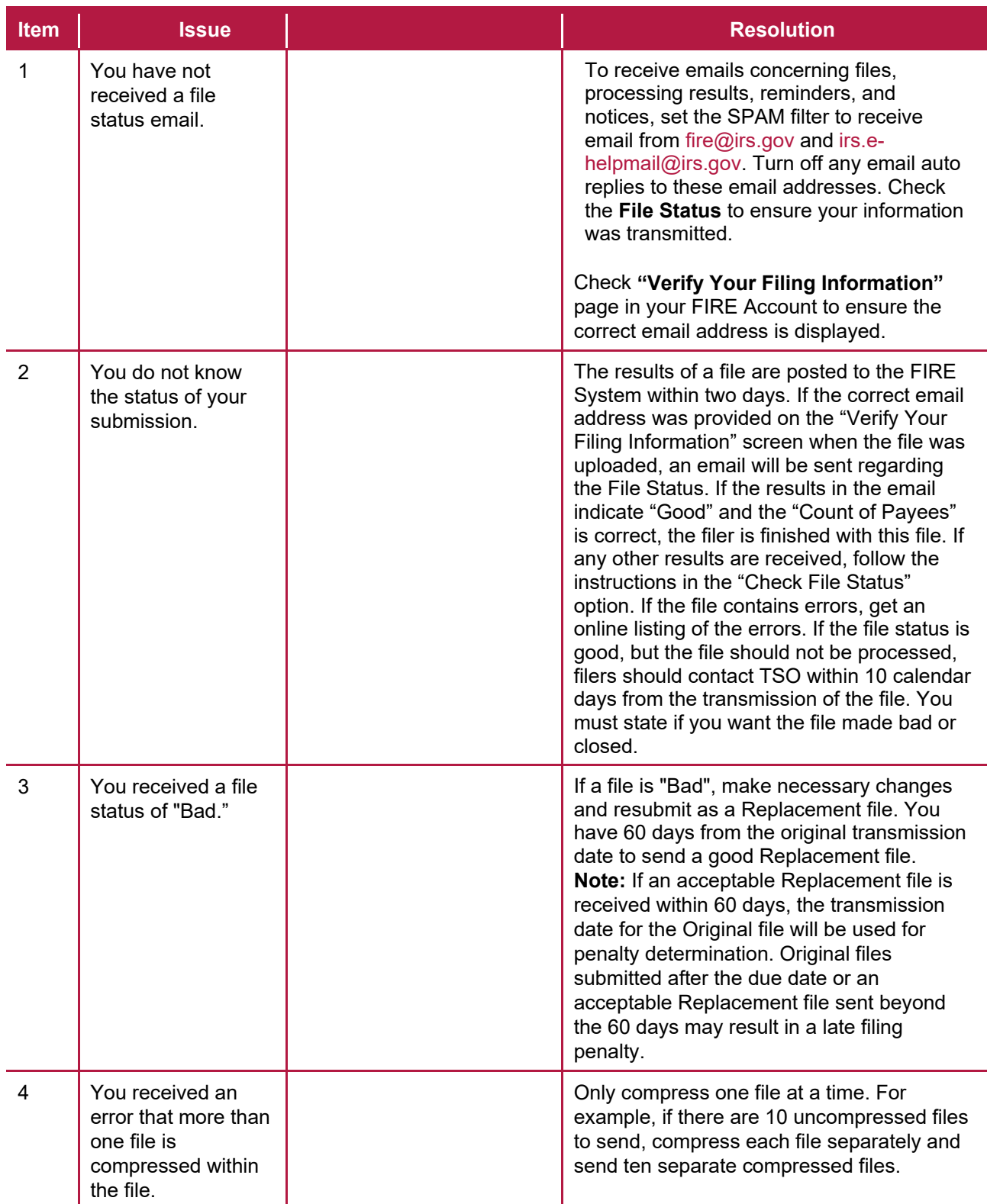

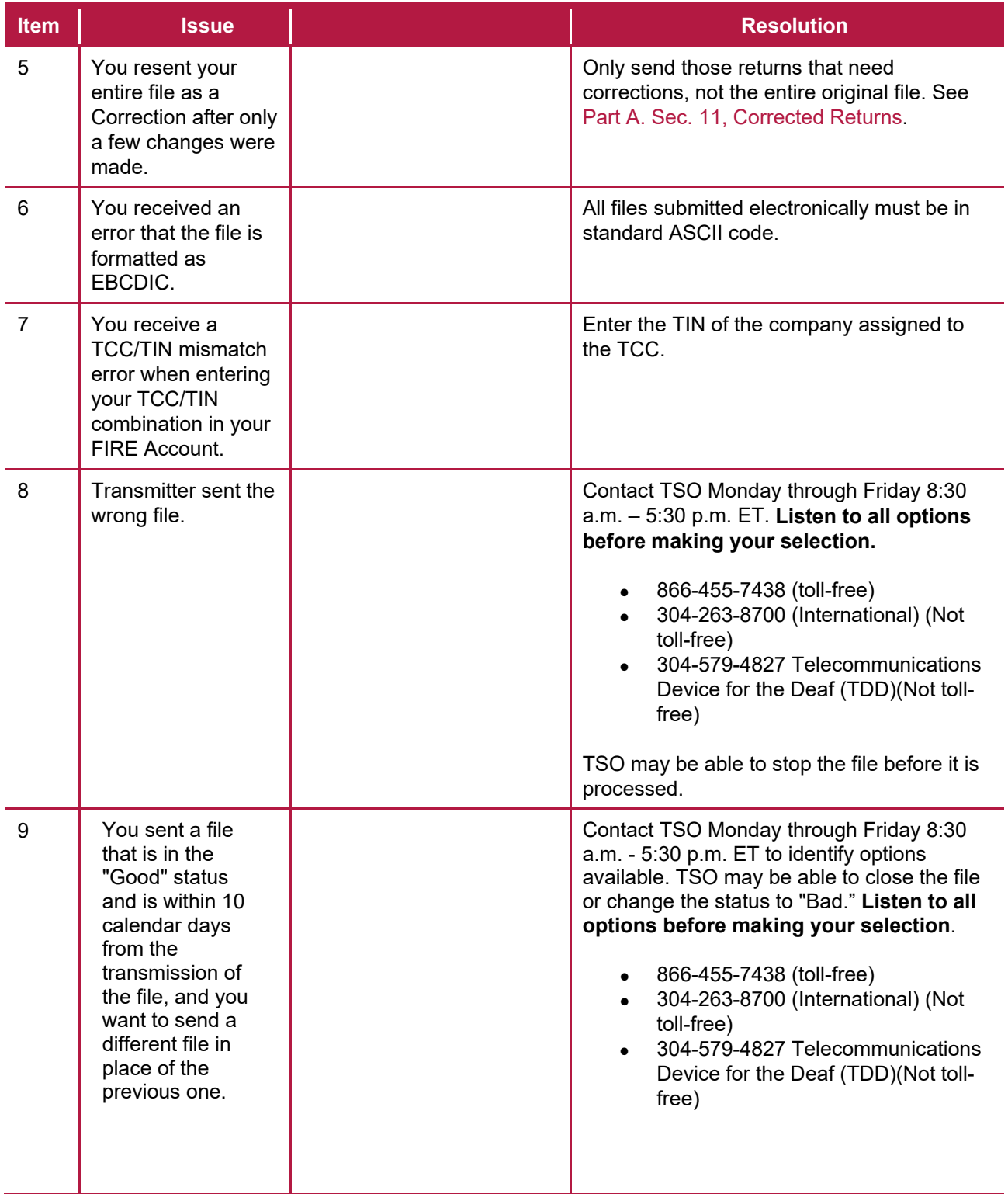

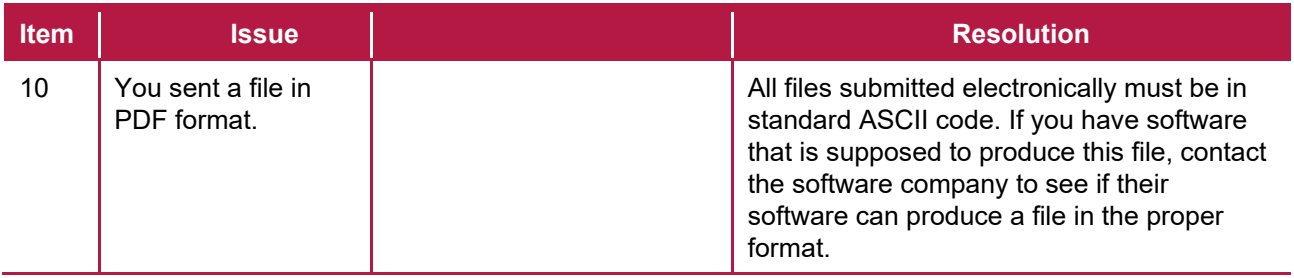

# **Sec. 7 Common Formatting Errors**

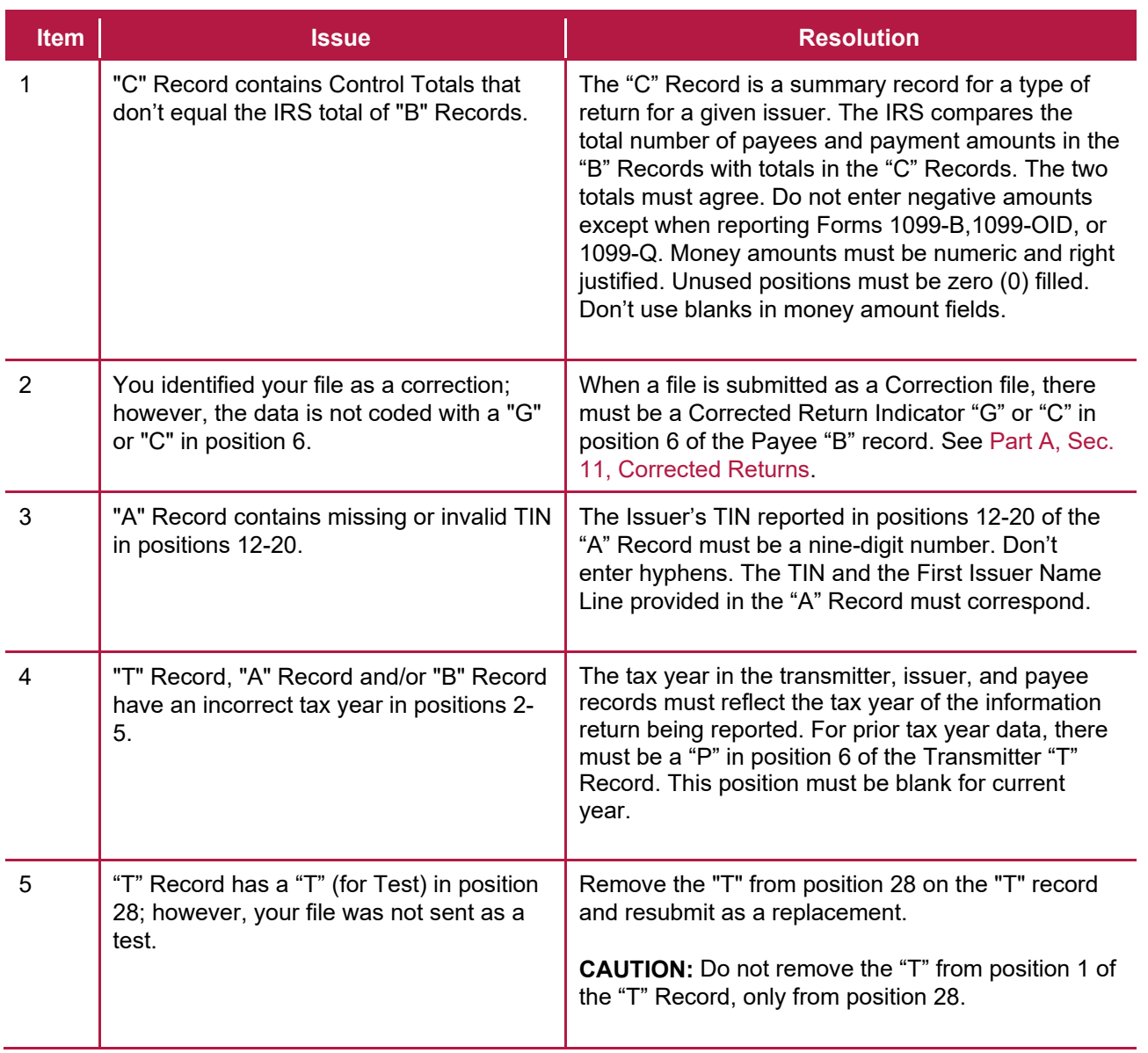

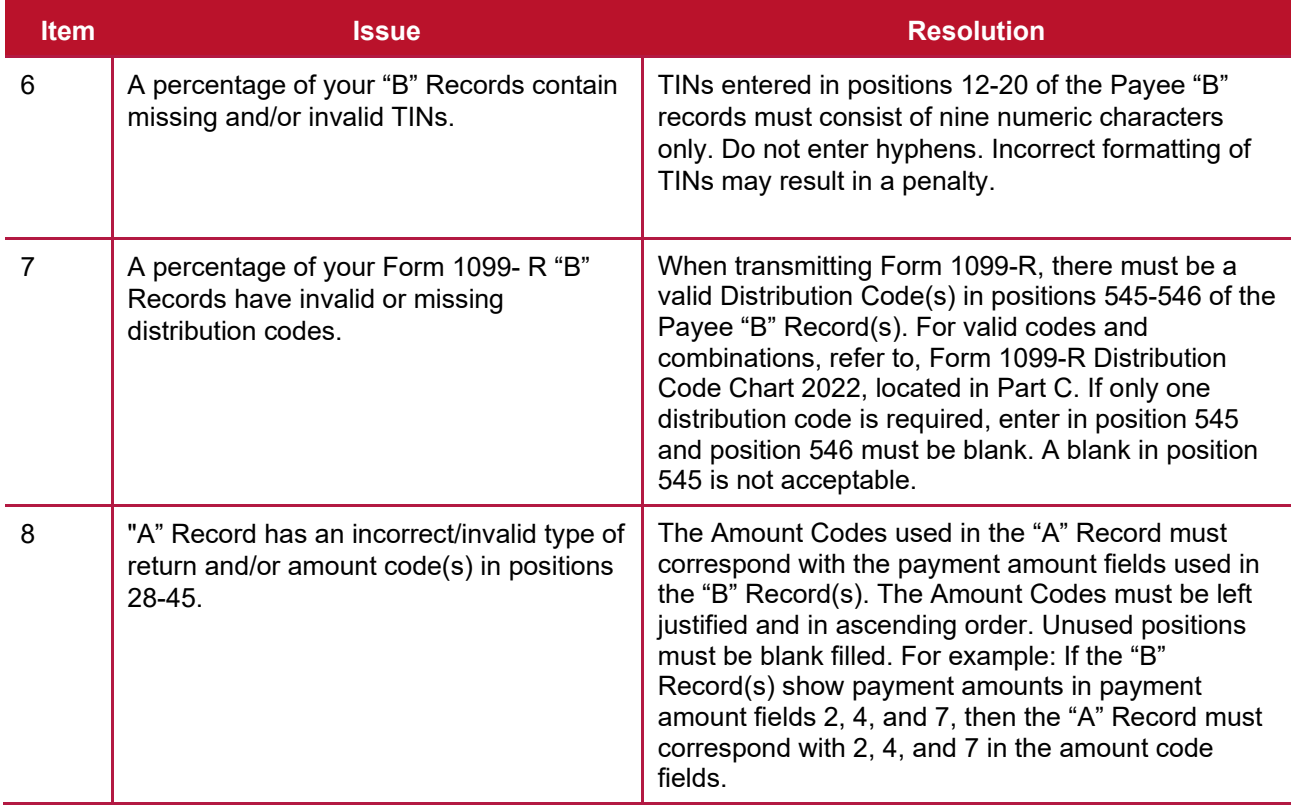

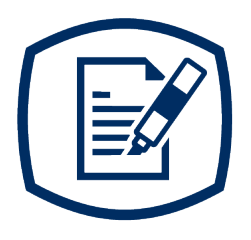

<span id="page-40-0"></span>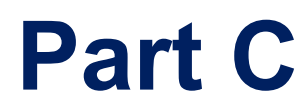

Record Format Specifications and Record Layouts

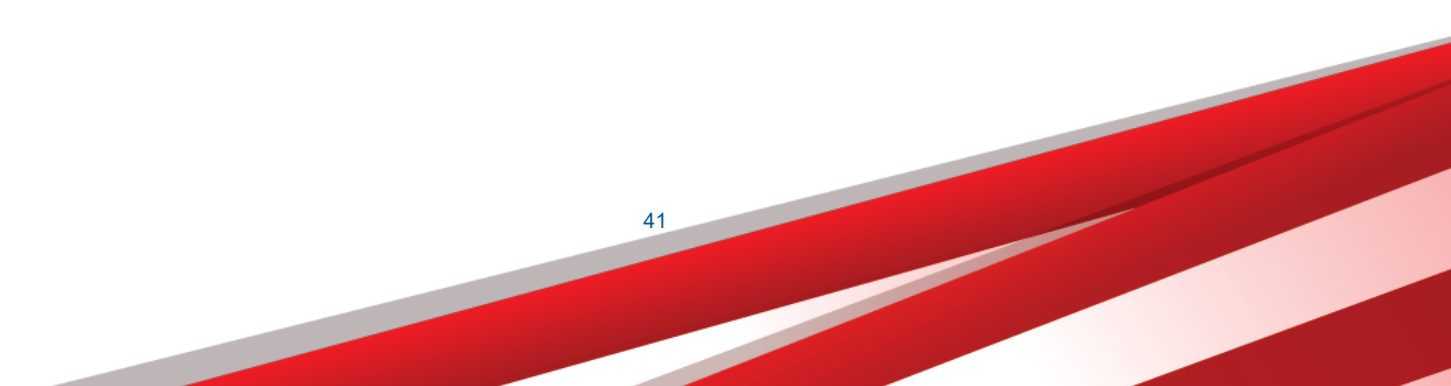

### **File Format**

**Each record must be 750 positions.**

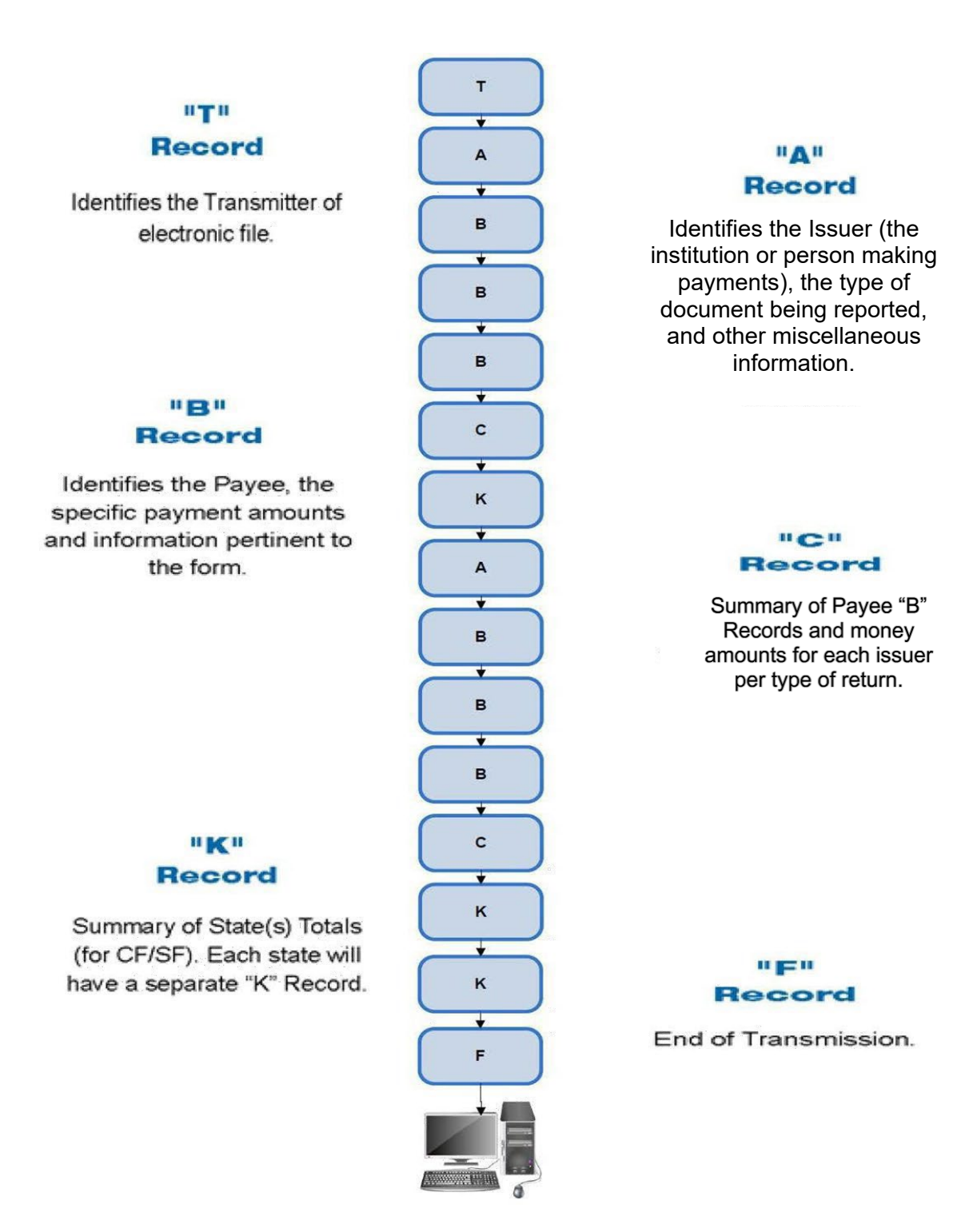

## **Sec. 1 Transmitter "T" Record General Field Descriptions**

#### **General Field Descriptions**

The Transmitter "T" Record identifies the entity transmitting the electronic file. A Replacement file will be requested if the "T" Record is not present. See File Format Diagram located in [Part C. Record Format](#page-40-0)  [Specifications and Record Layouts.](#page-40-0)

- Transmitter "T" Record is the first record on each file and is followed by an Issuer "A" Record.
- All records must be a fixed length of 750 positions.
- Don't use punctuation in the name and address fields.
- The Transmitter "T" Record contains critical information when necessary for the IRS to contact the transmitter.
- For all fields marked "Required," the transmitter must provide the information described under General Field Description. For those fields not marked "Required," a transmitter must allow for the field but may be instructed to enter blanks or zeros in the indicated field positions for the indicated length.
- All alpha characters entered in the "T" Record must be upper case, except an email address which may be case sensitive.

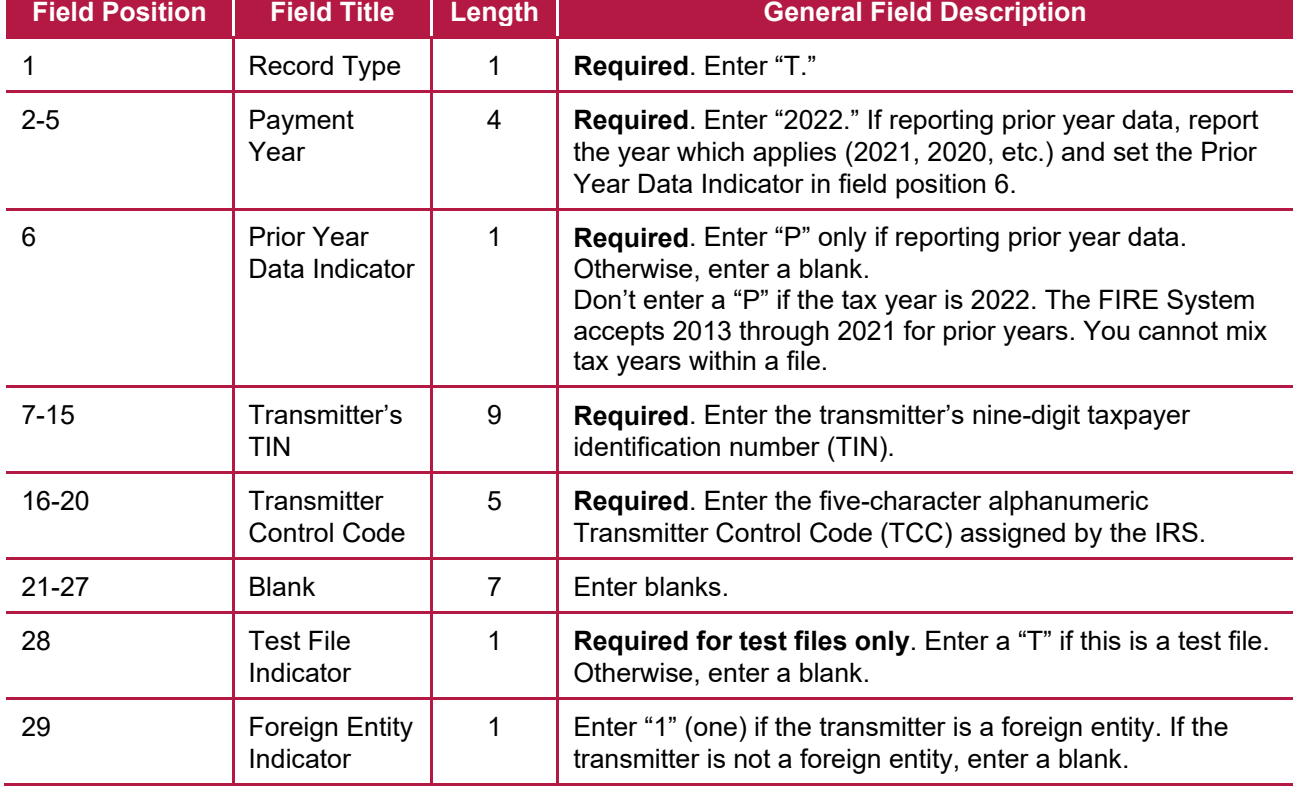

#### **Record Name: Transmitter "T" Record**

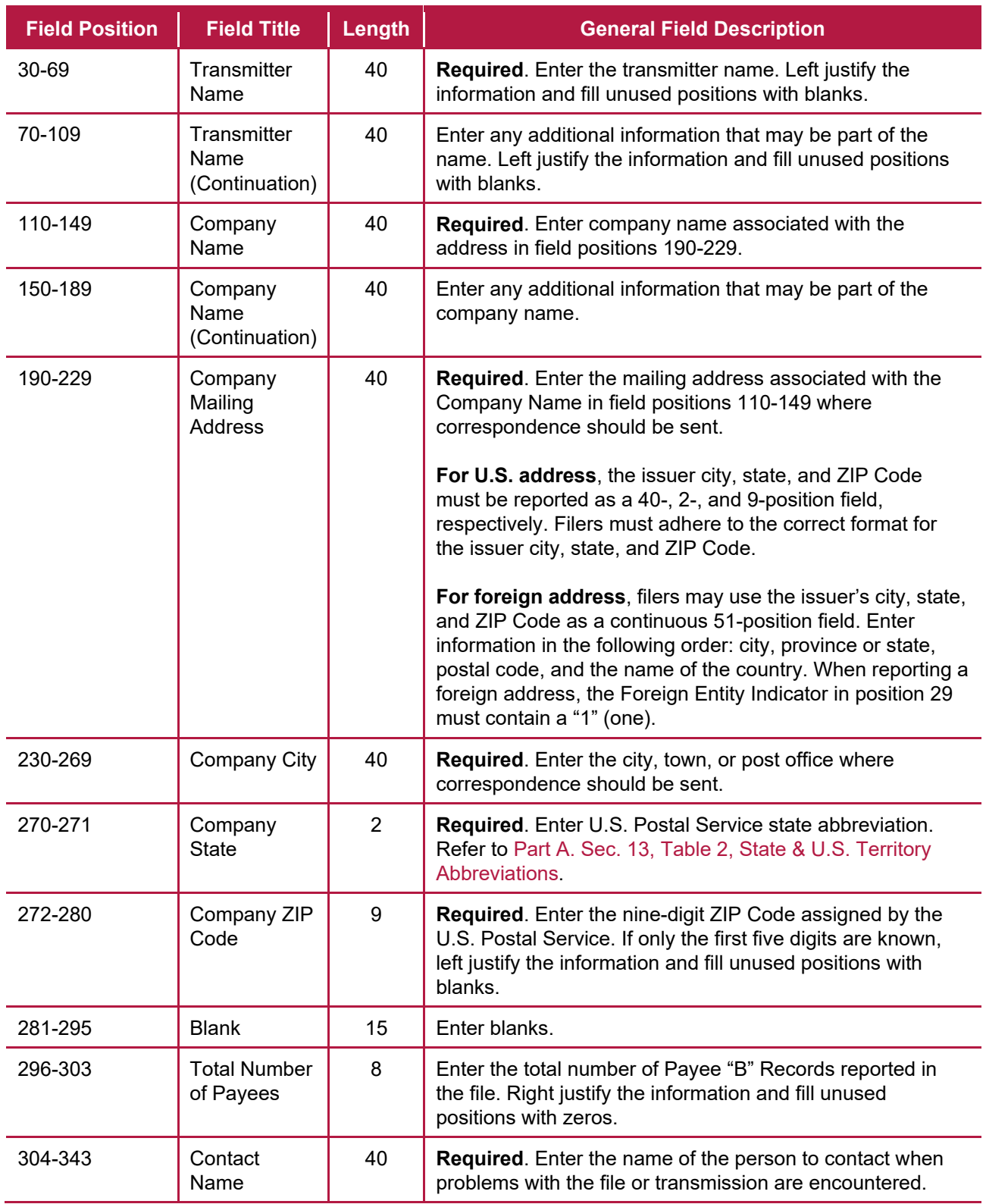

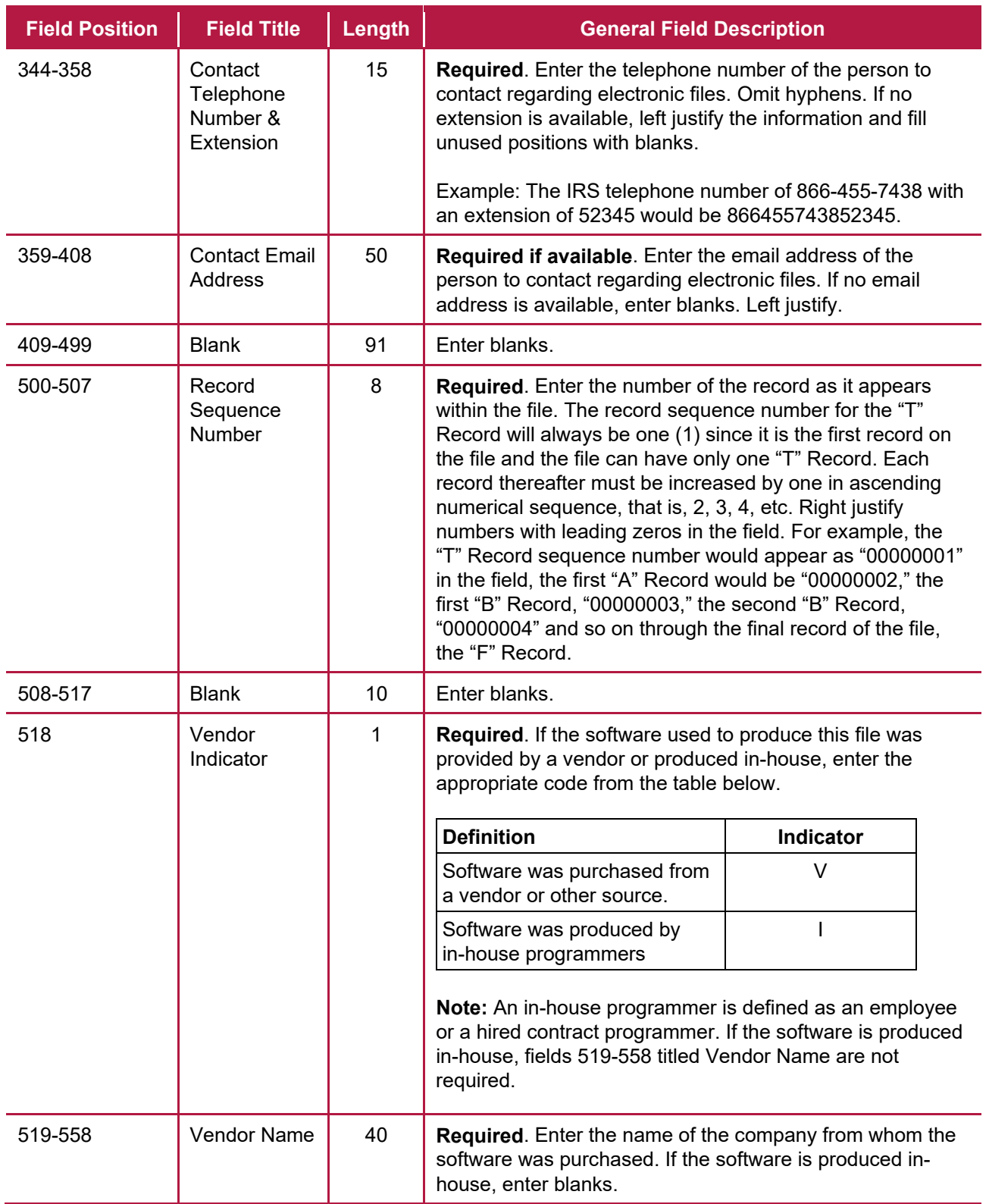

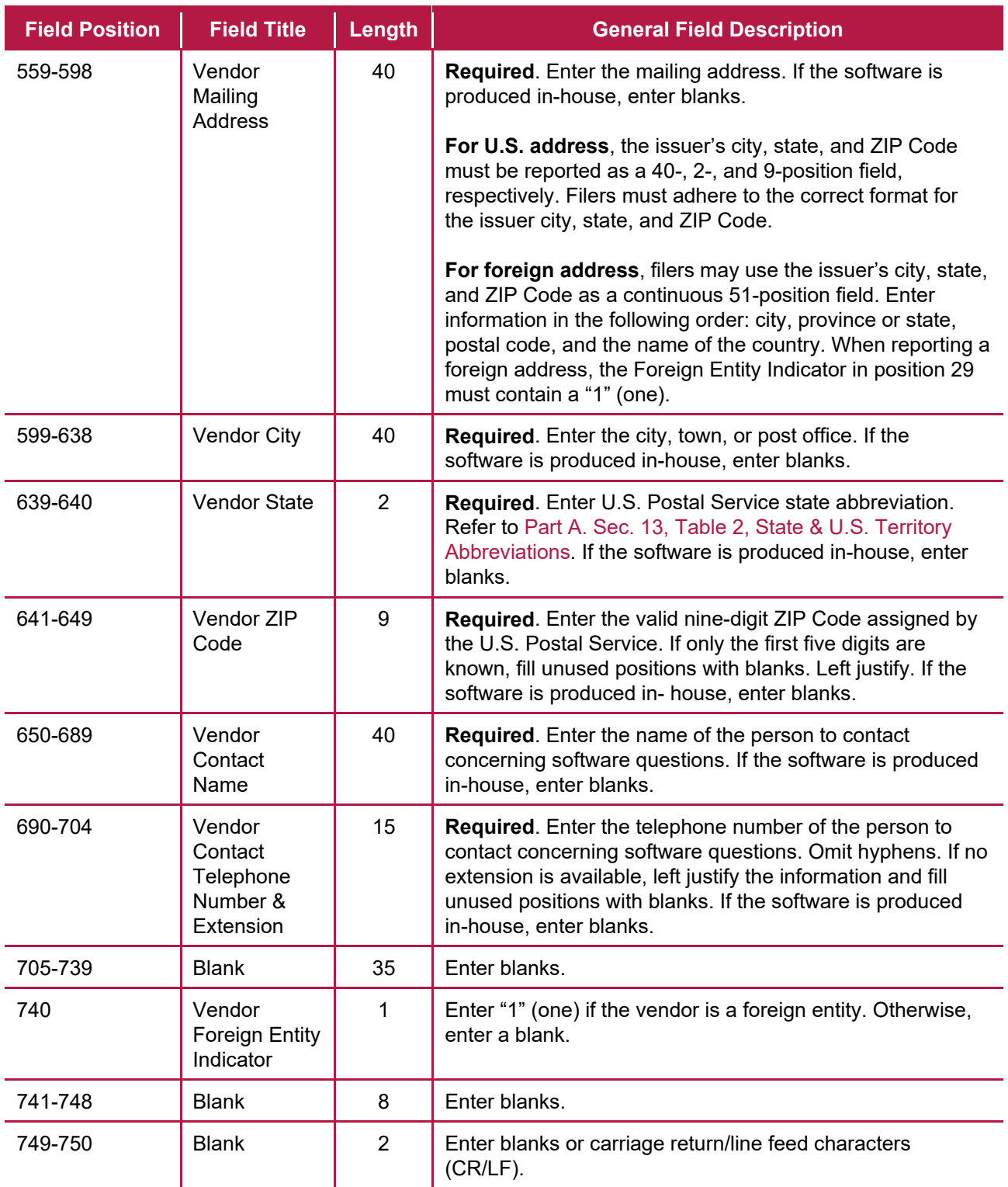

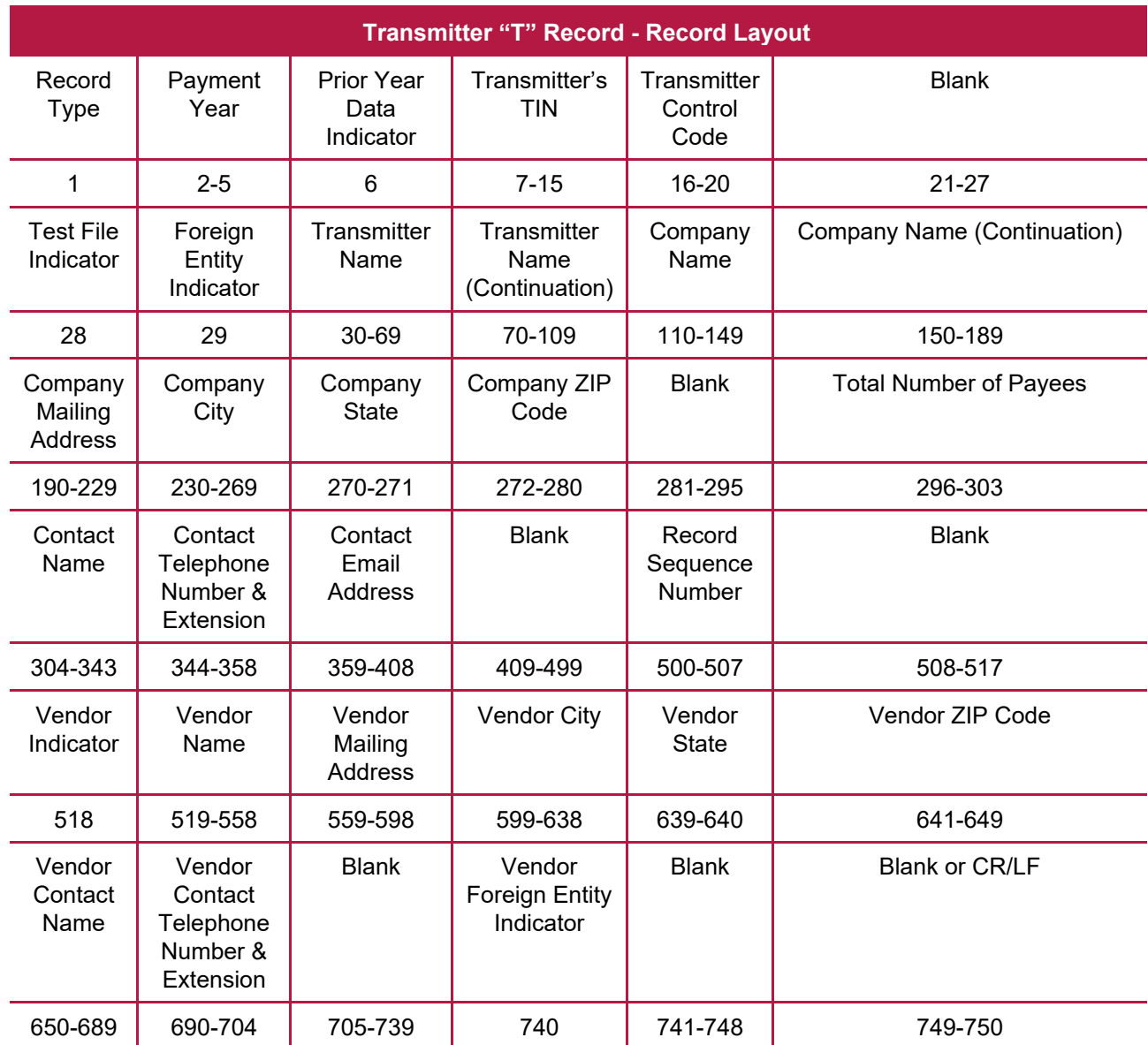

## **Sec. 2 Issuer "A" Record**

#### **General Field Descriptions**

The second record on the file must be an Issuer "A" Record.

The Issuer "A" Record identifies the person making payments. The issuer will be held responsible for the completeness, accuracy, and timely submission of electronic files. Examples of an Issuer include:

- o Recipient of mortgage payments
- o Recipient of student loan interest payments
- o Educational institution
- o Broker
- o Person reporting a real estate transaction
- o Barter exchange
- o Creditor
- o Trustee or issuer of any IRA or MSA plan
- $\circ$  Lender who acquires an interest in secured property or who has a reason to know the property has been abandoned
- A transmitter may include Payee "B" Records for more than one issuer in a file; however, each group of "B" Records must be preceded by an "A" Record and followed by an End of Issuer "C" Record. A single file may contain different types of returns, but the types of returns cannot be intermingled. A separate "A" Record is required for each issuer and each type of return being reported.
- The number of "A" Records depends on the number of issuers and the different types of returns being reported. Do not submit separate "A" Records for each payment amount being reported. For example, if an issuer is filing Form 1099-DIV to report Amount Codes 1, 2, and 3, all three amount codes should be reported under one "A" Record, not three separate "A" Records.
- The maximum number of "A" Records allowed in a file is 99,000. All records must be a fixed length of 750 positions. All alpha characters entered in the "A" Record must be upper case.
- For all fields marked "Required," the transmitter must provide the information described under General Field Description. For those fields not marked "Required," a transmitter must allow for the field, but may be instructed to enter blanks or zeros in the indicated field position(s) and for the indicated length.

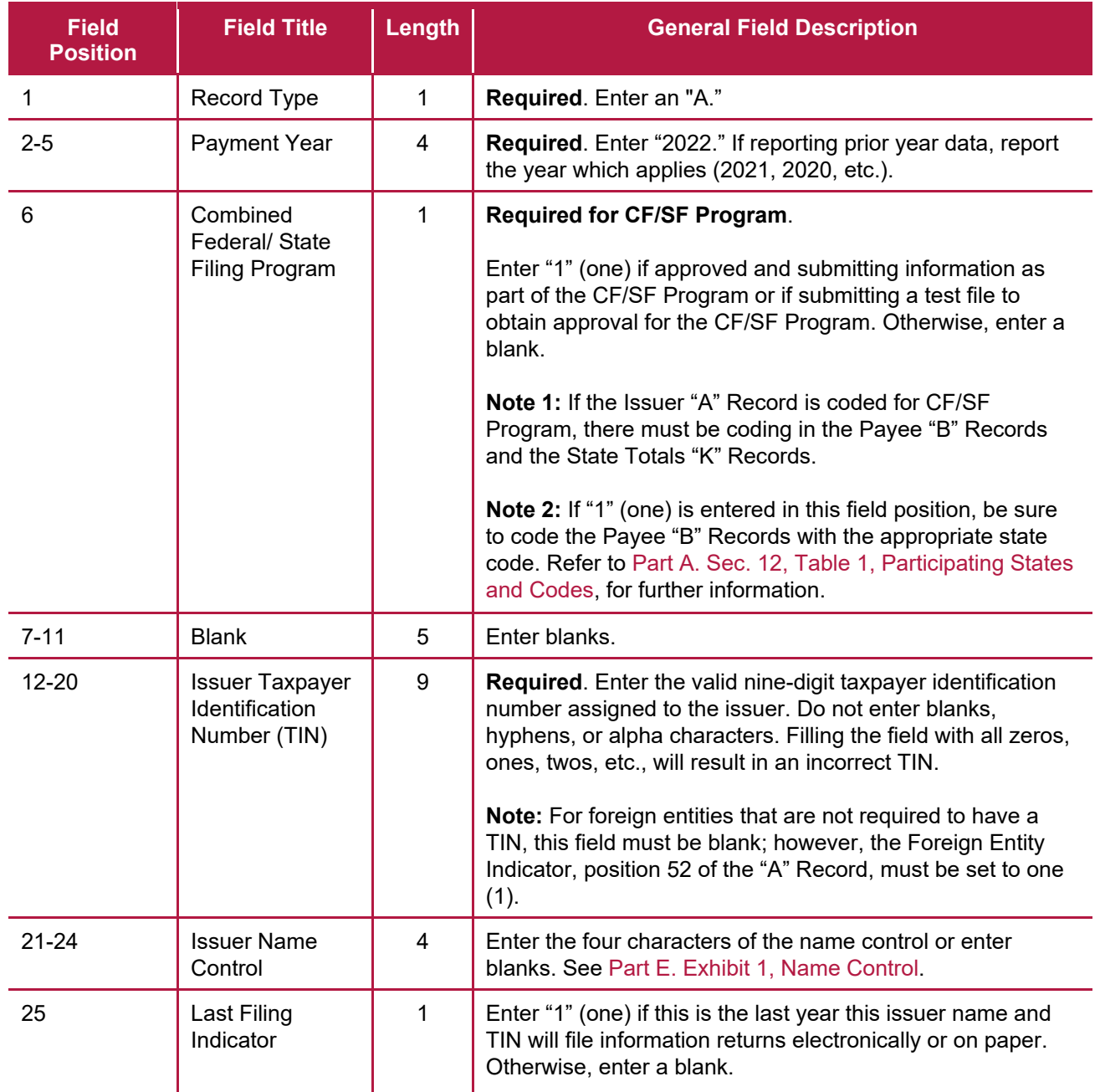

### **Record Name: Issuer "A" Record**

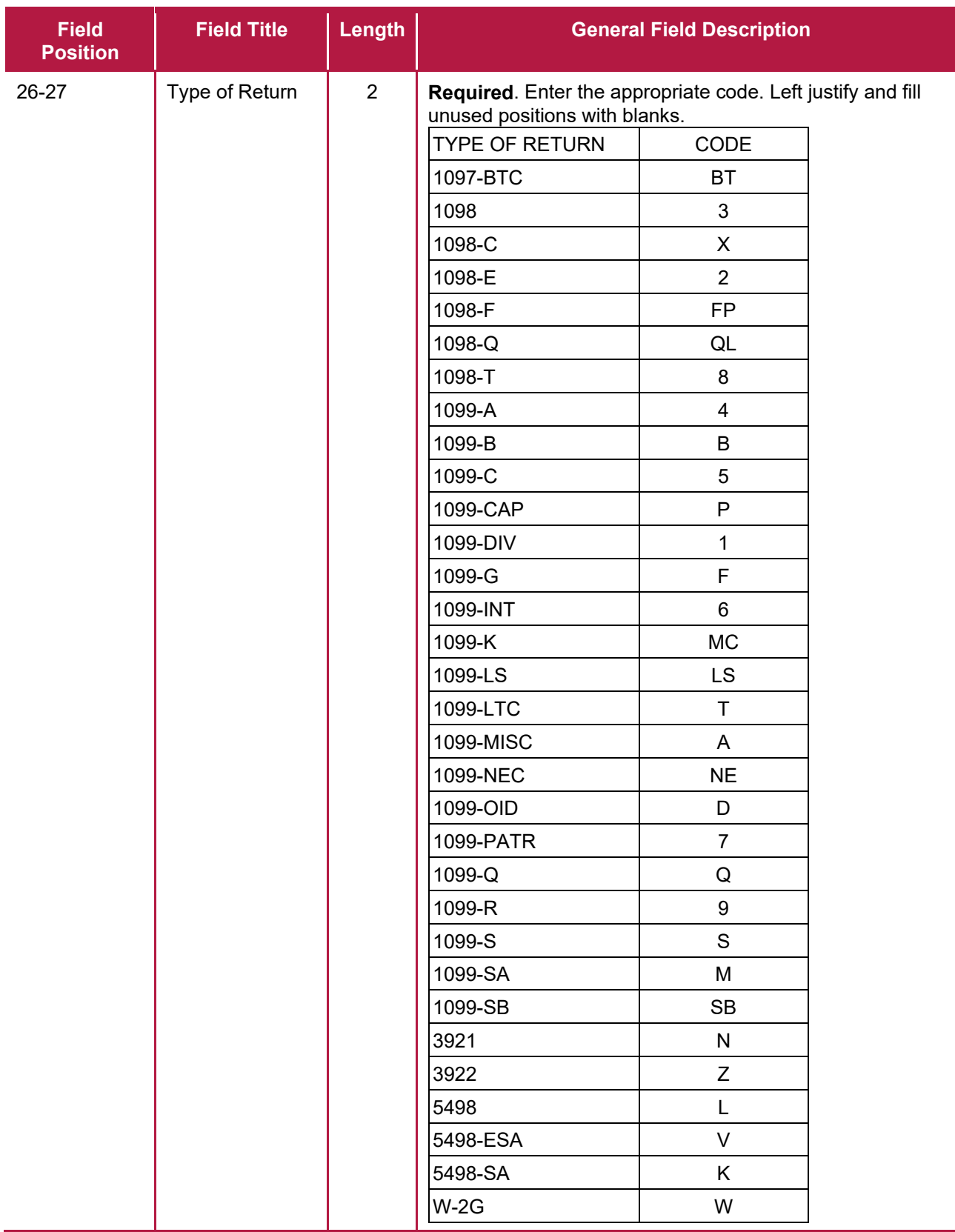

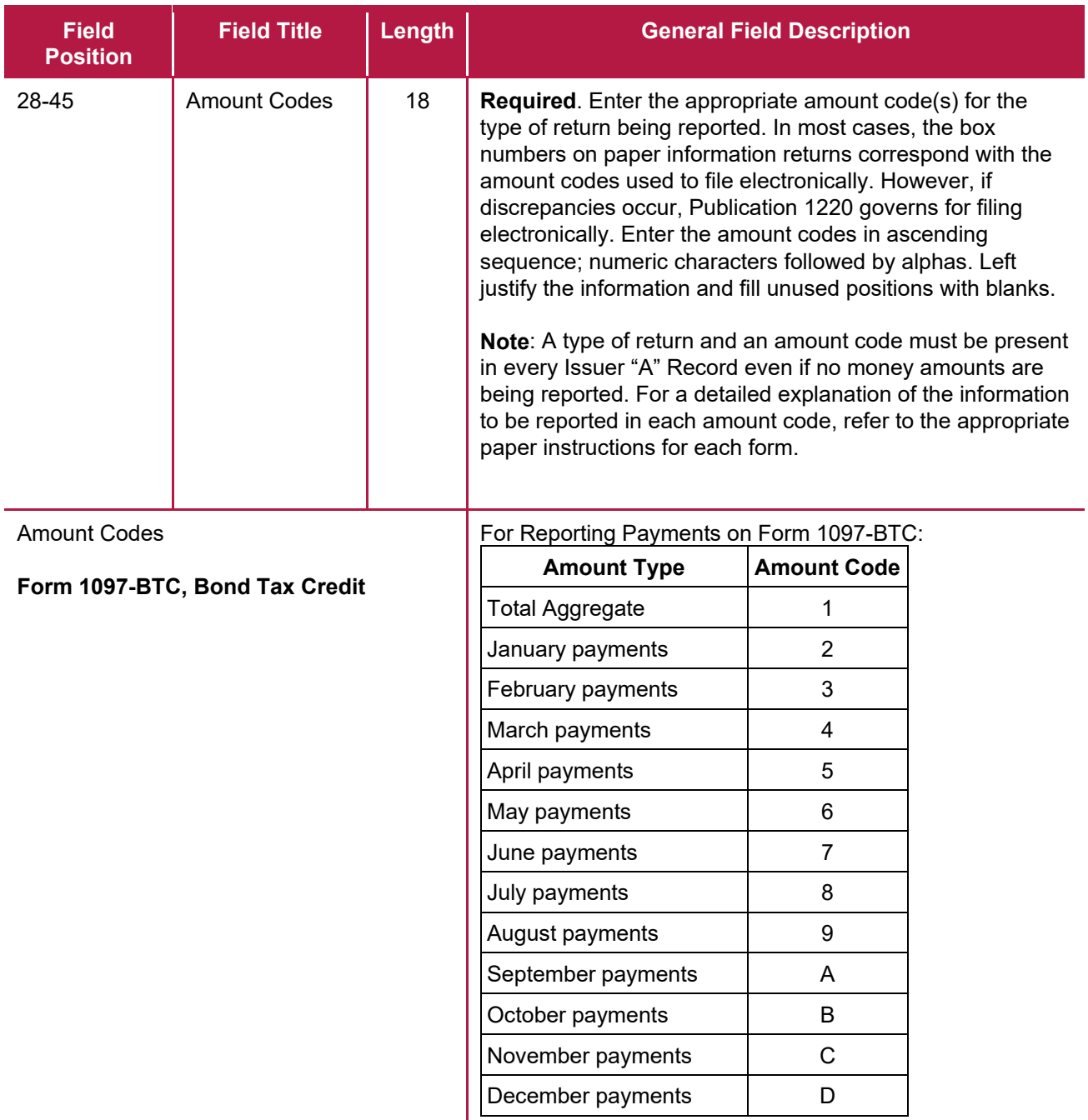

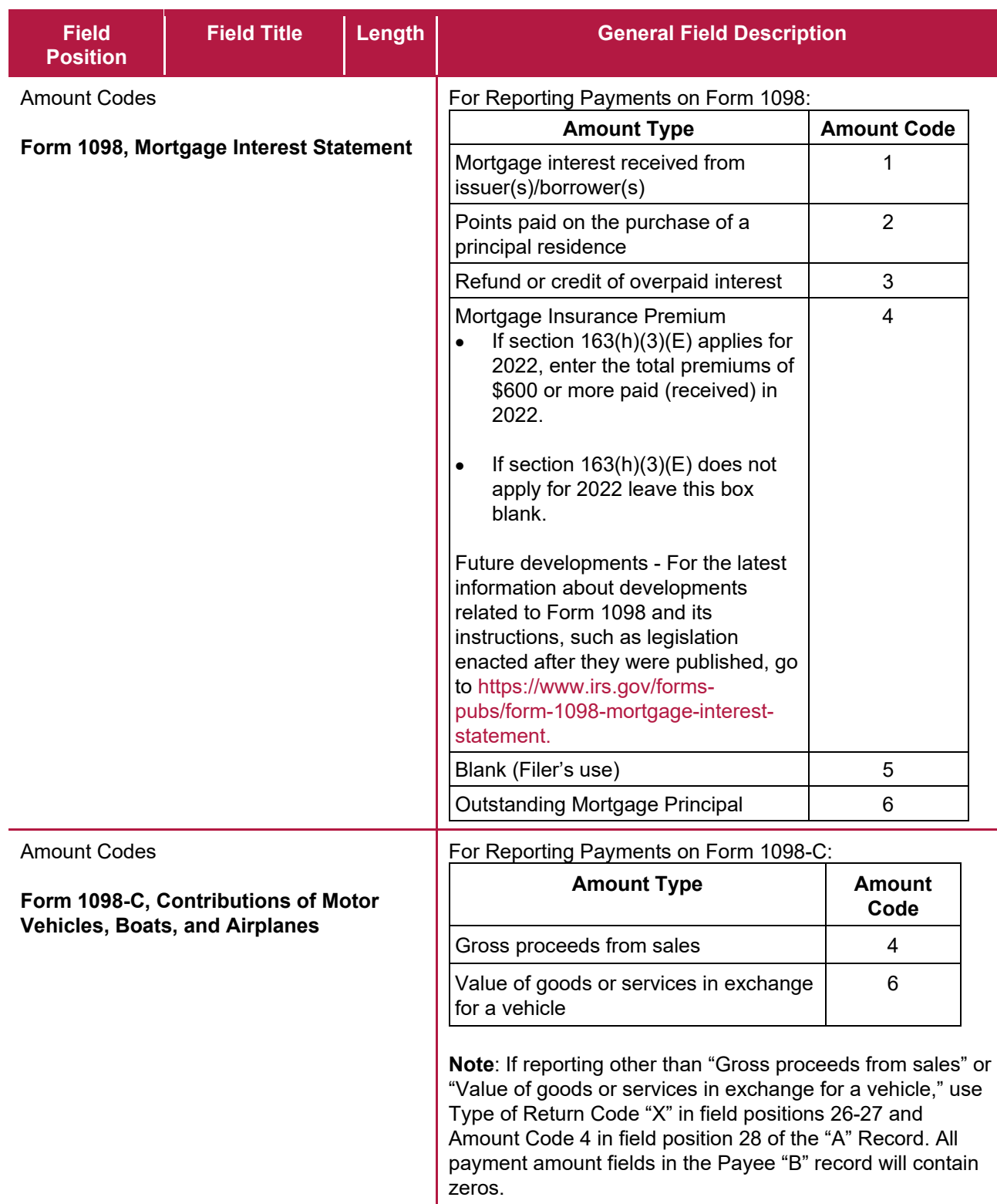

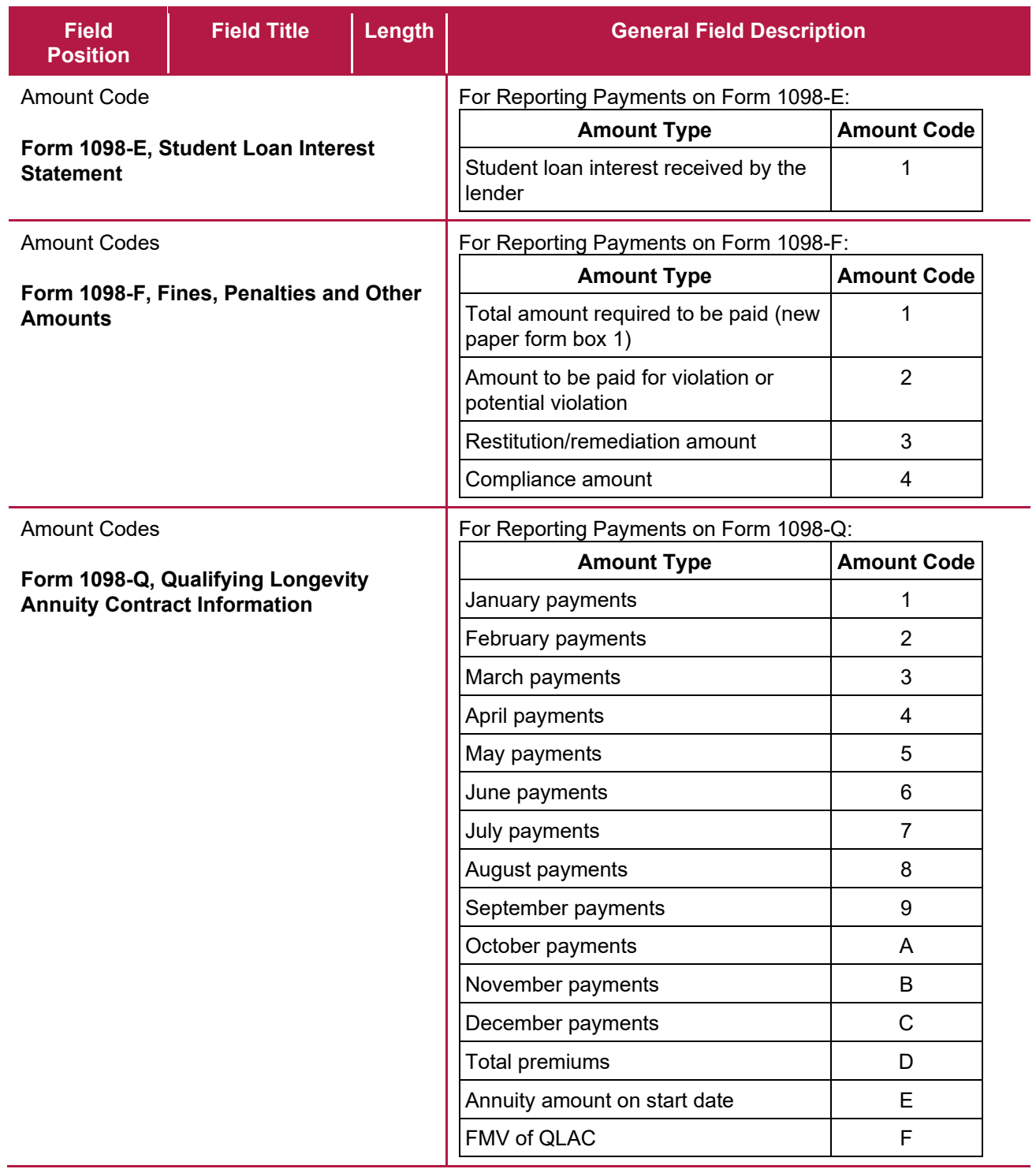

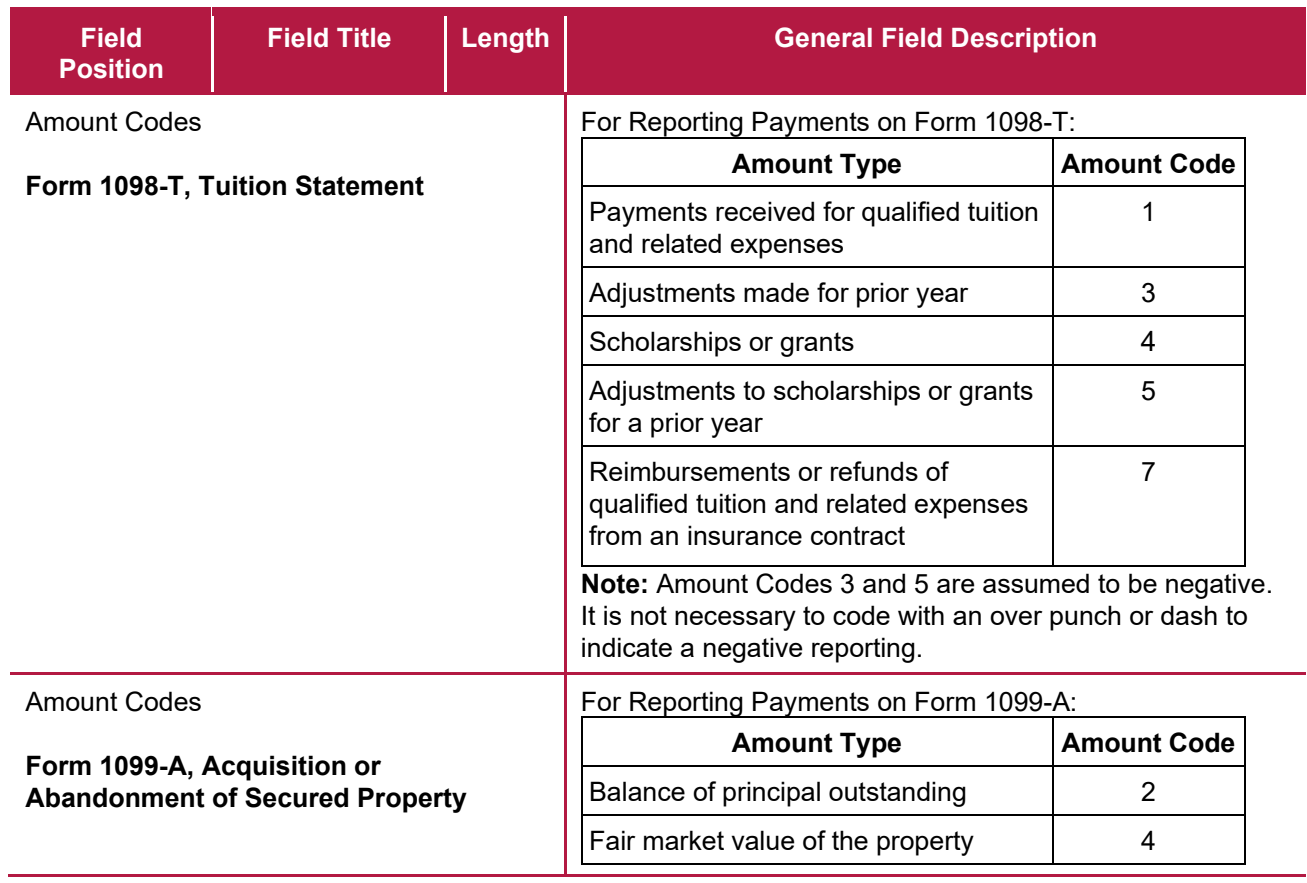

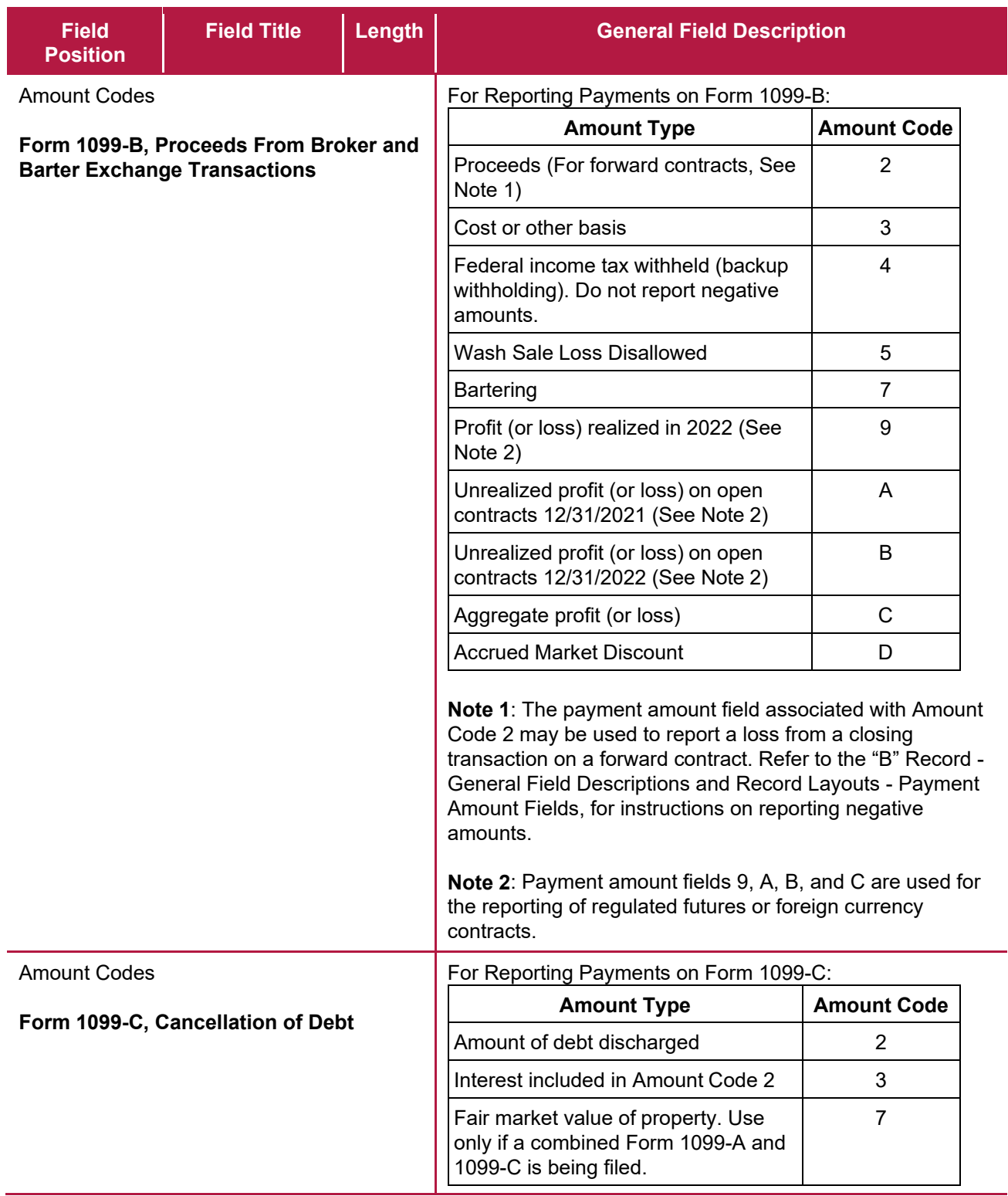

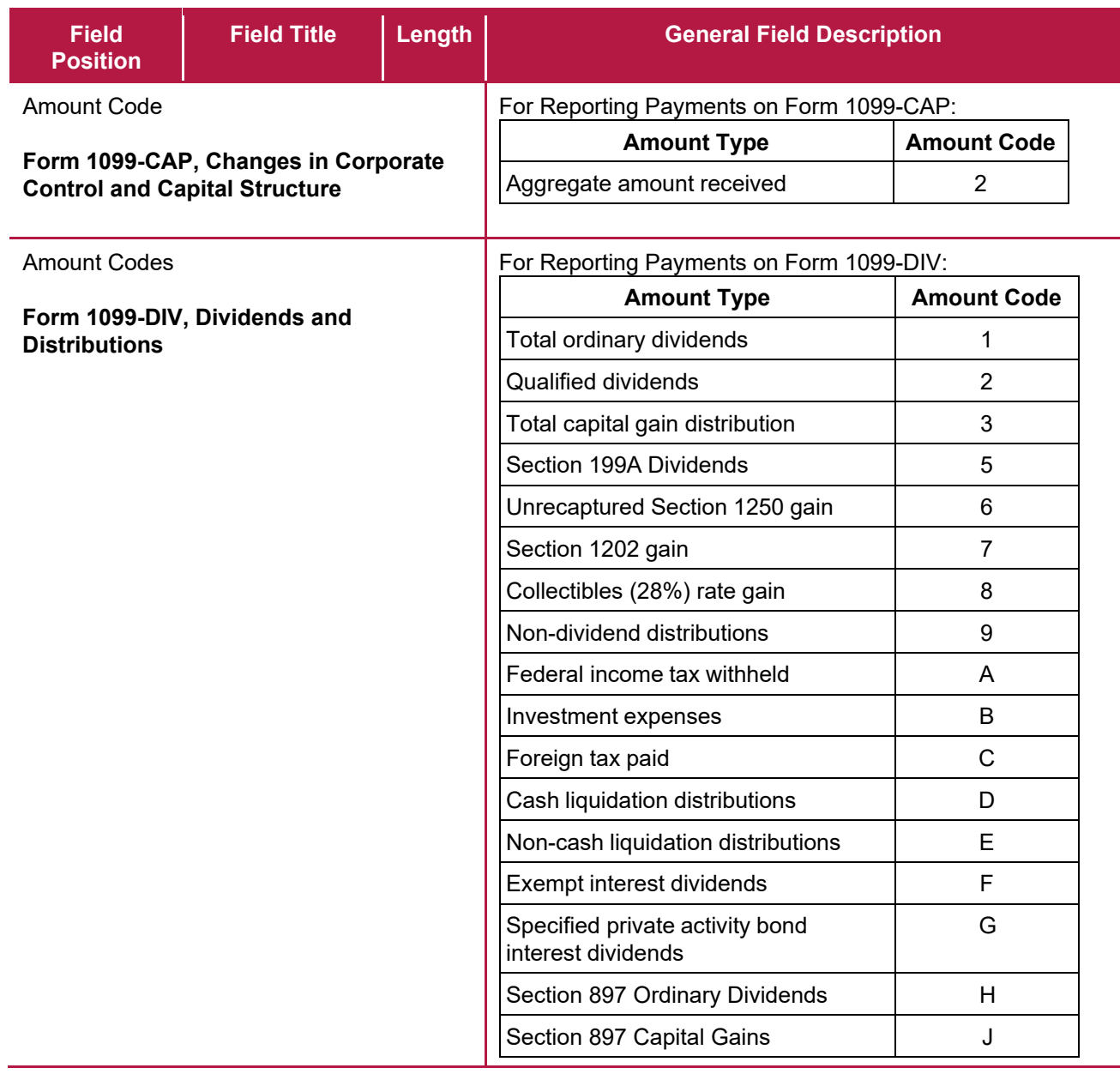

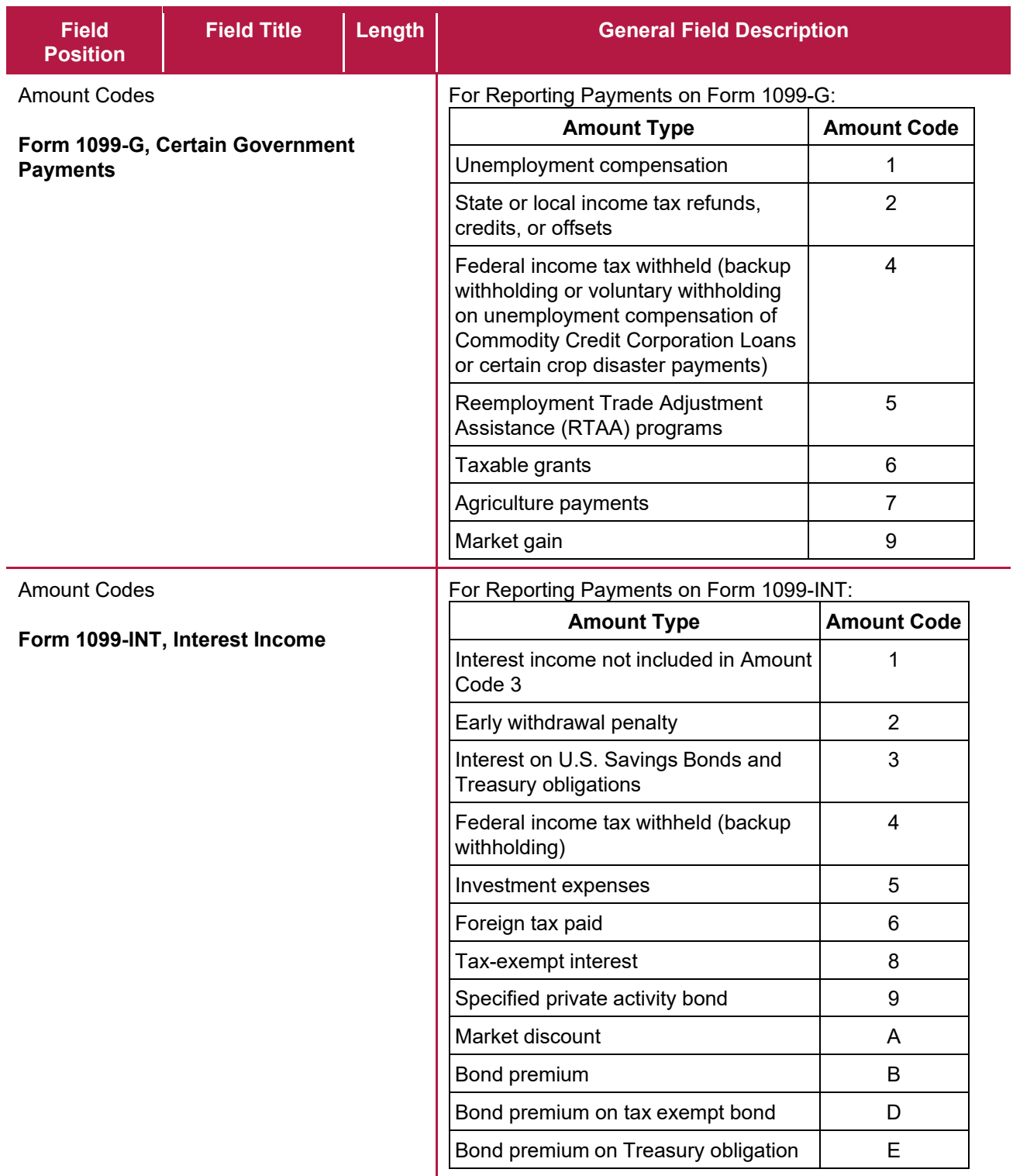

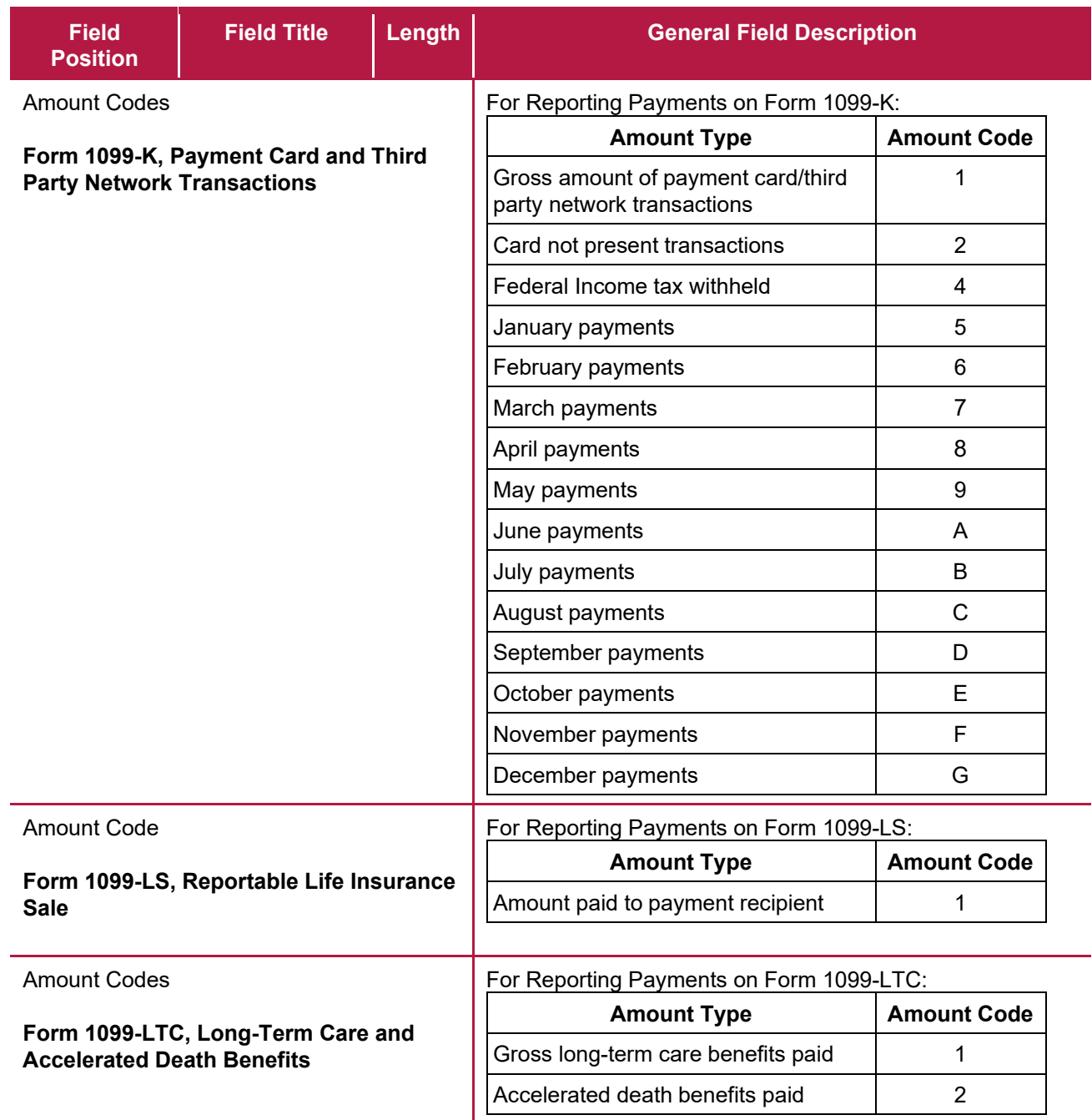

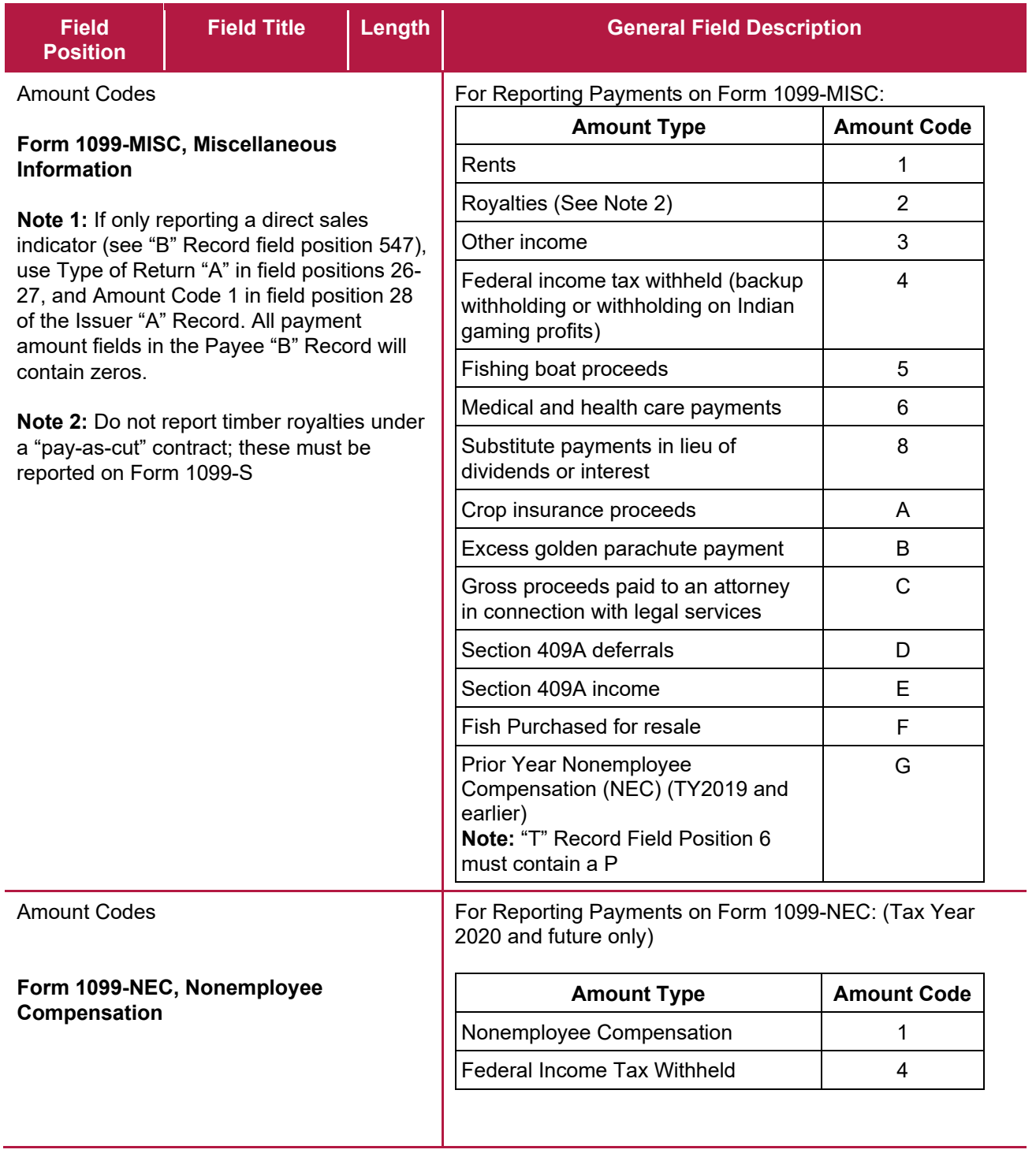

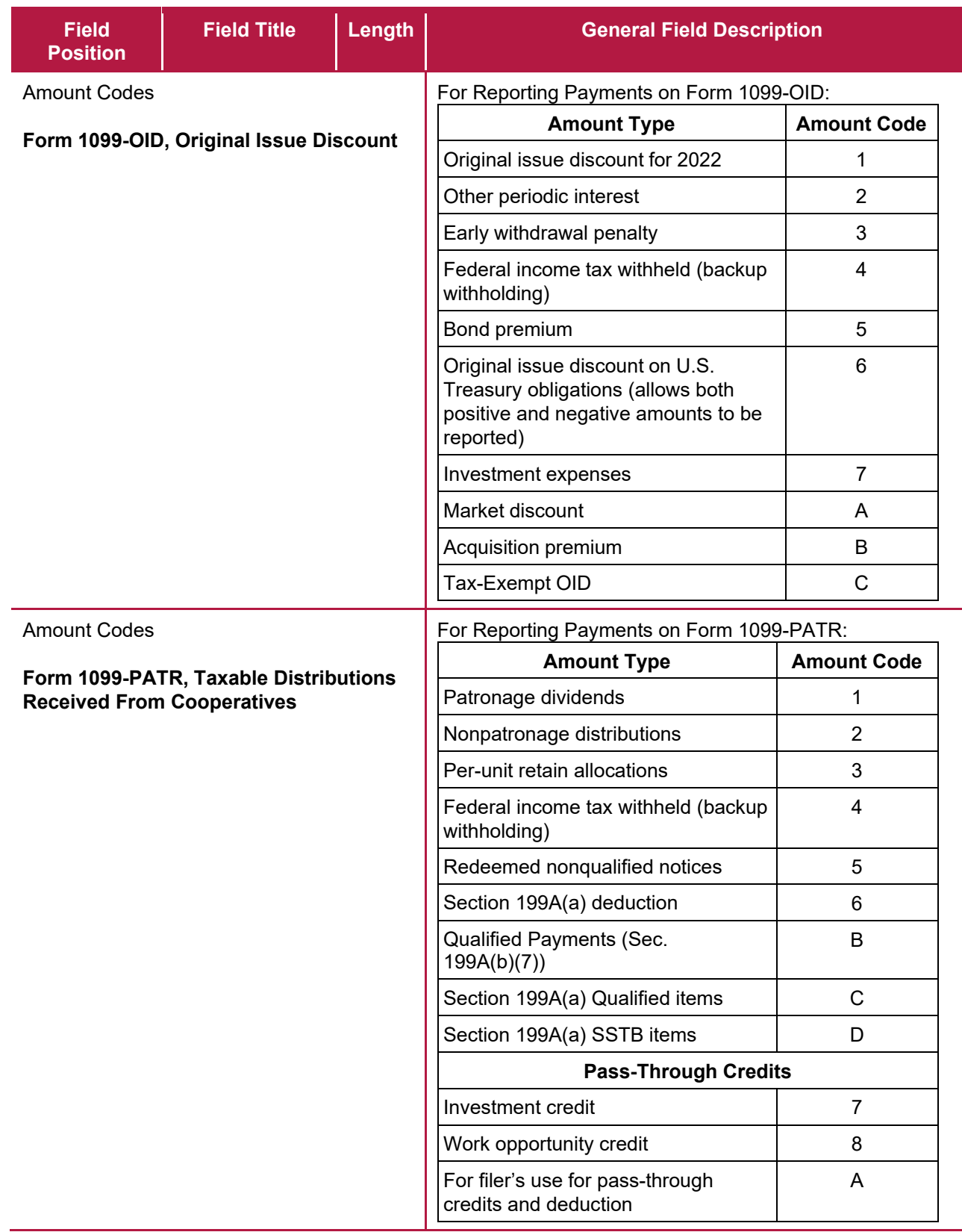

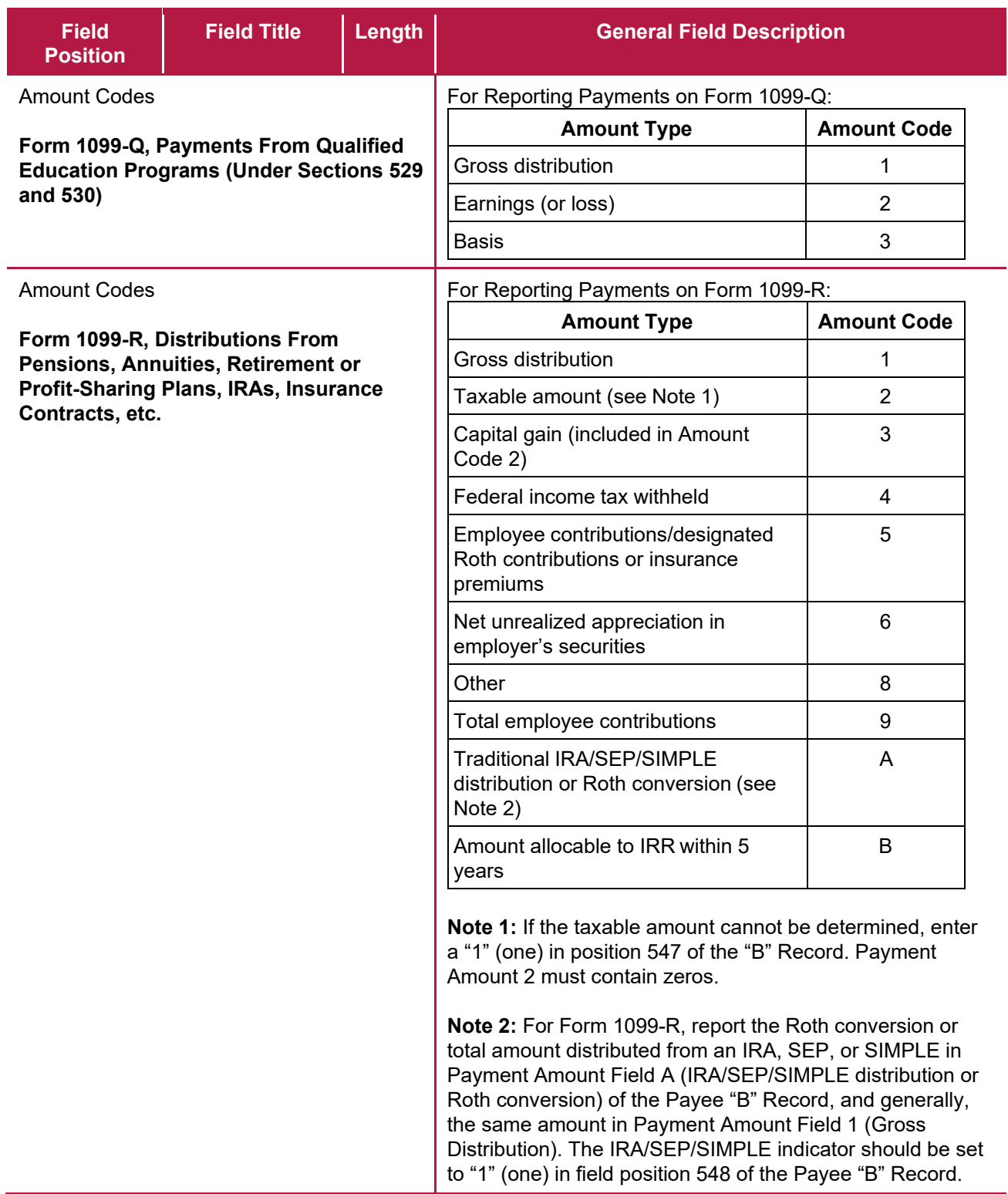

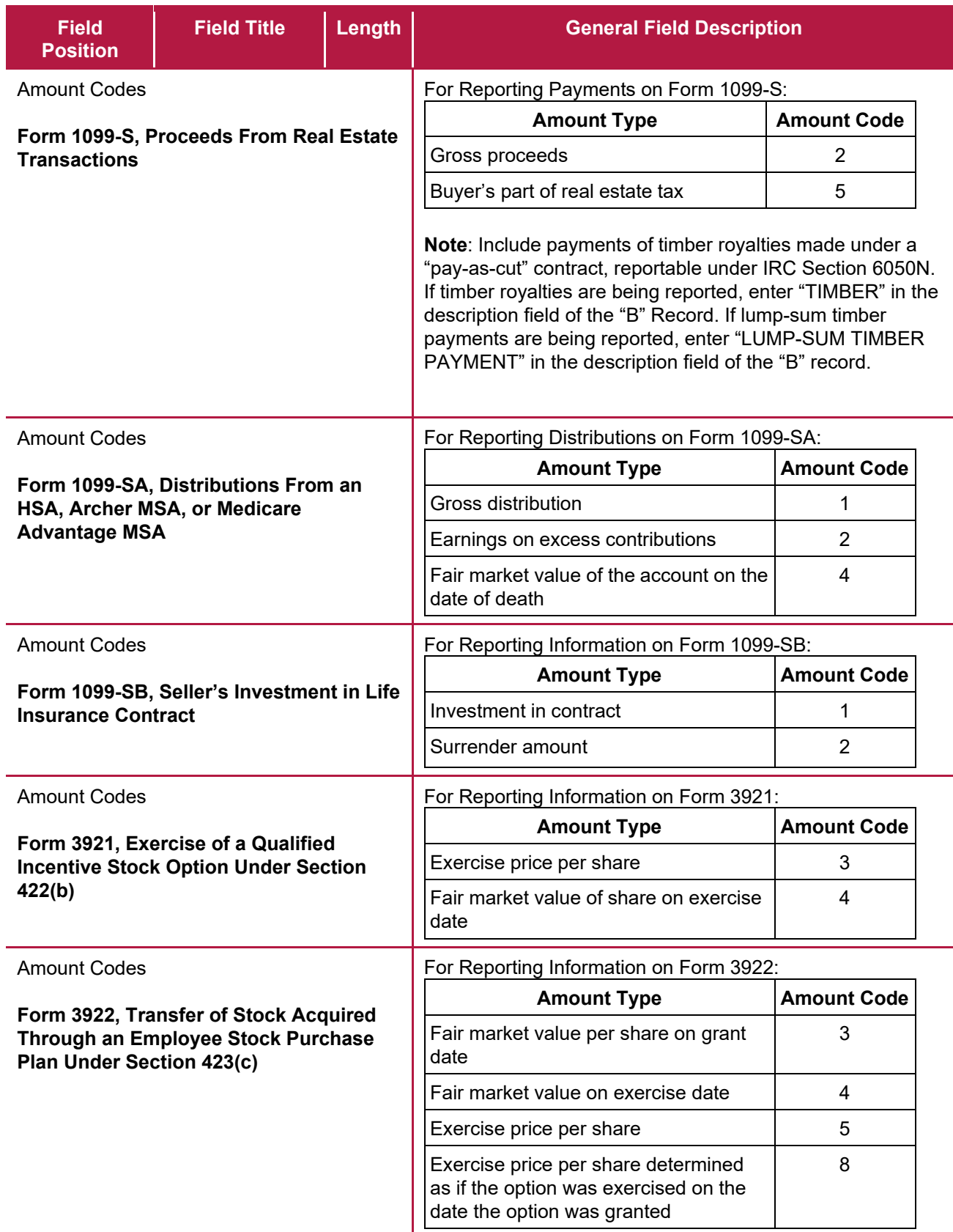

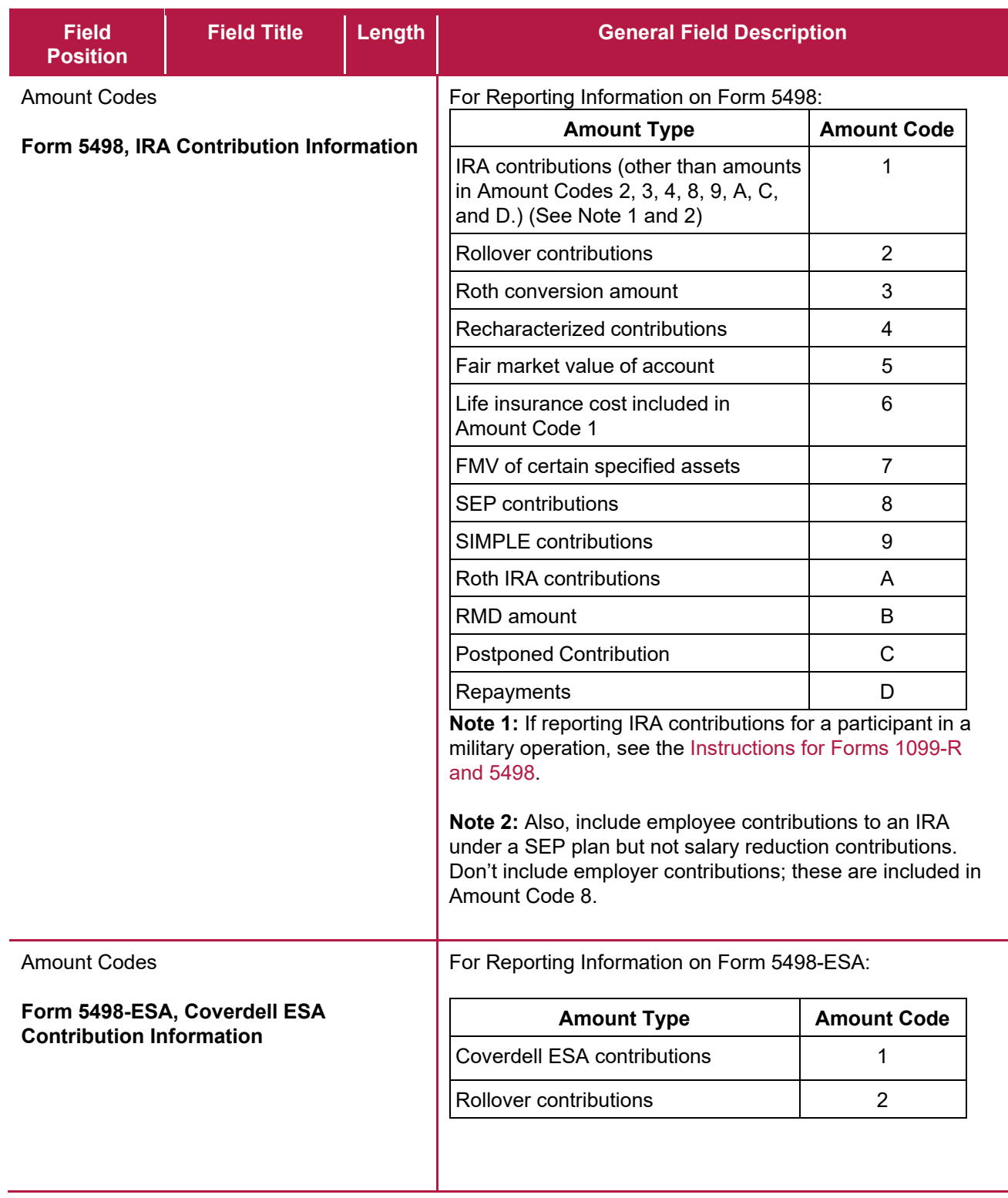

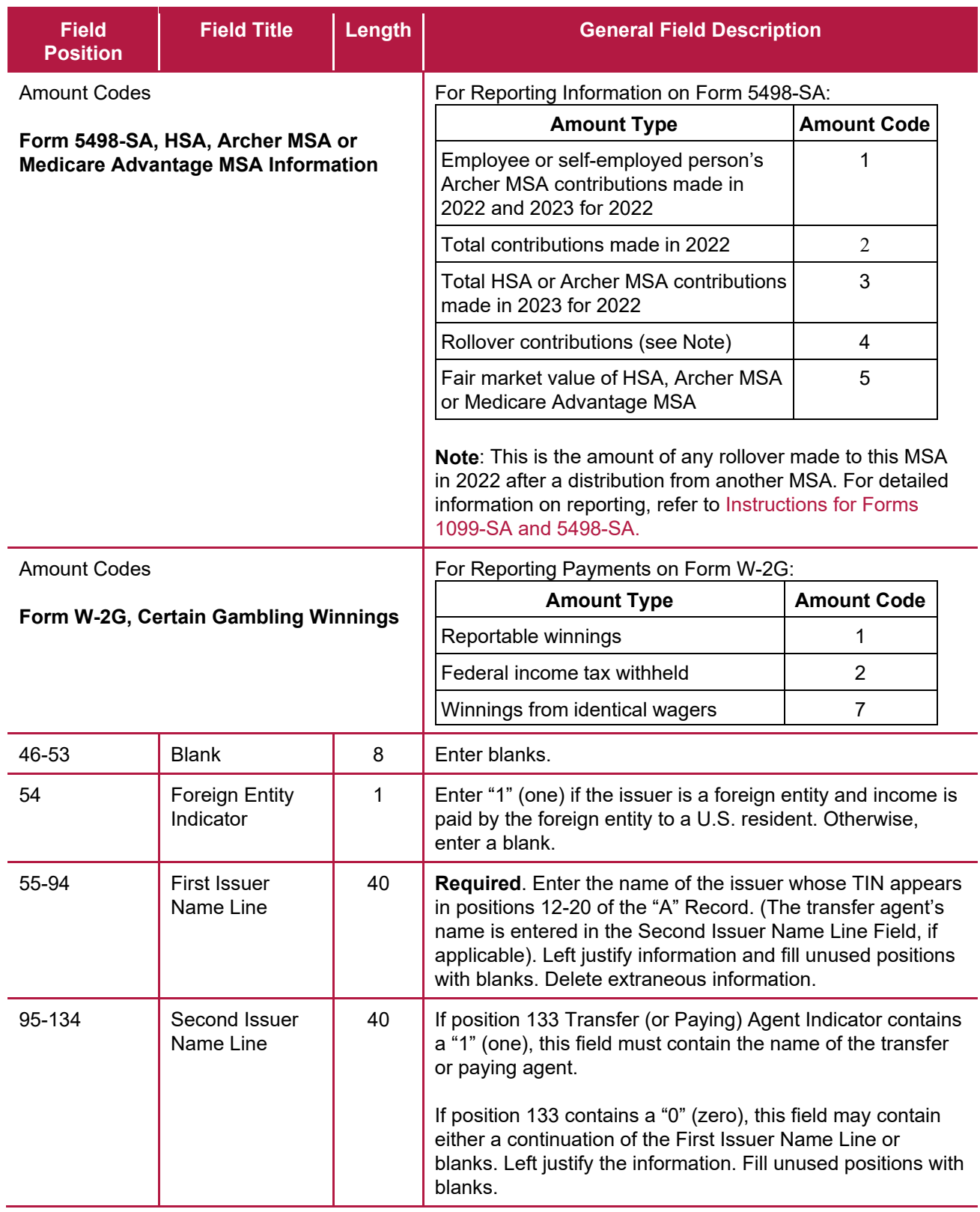

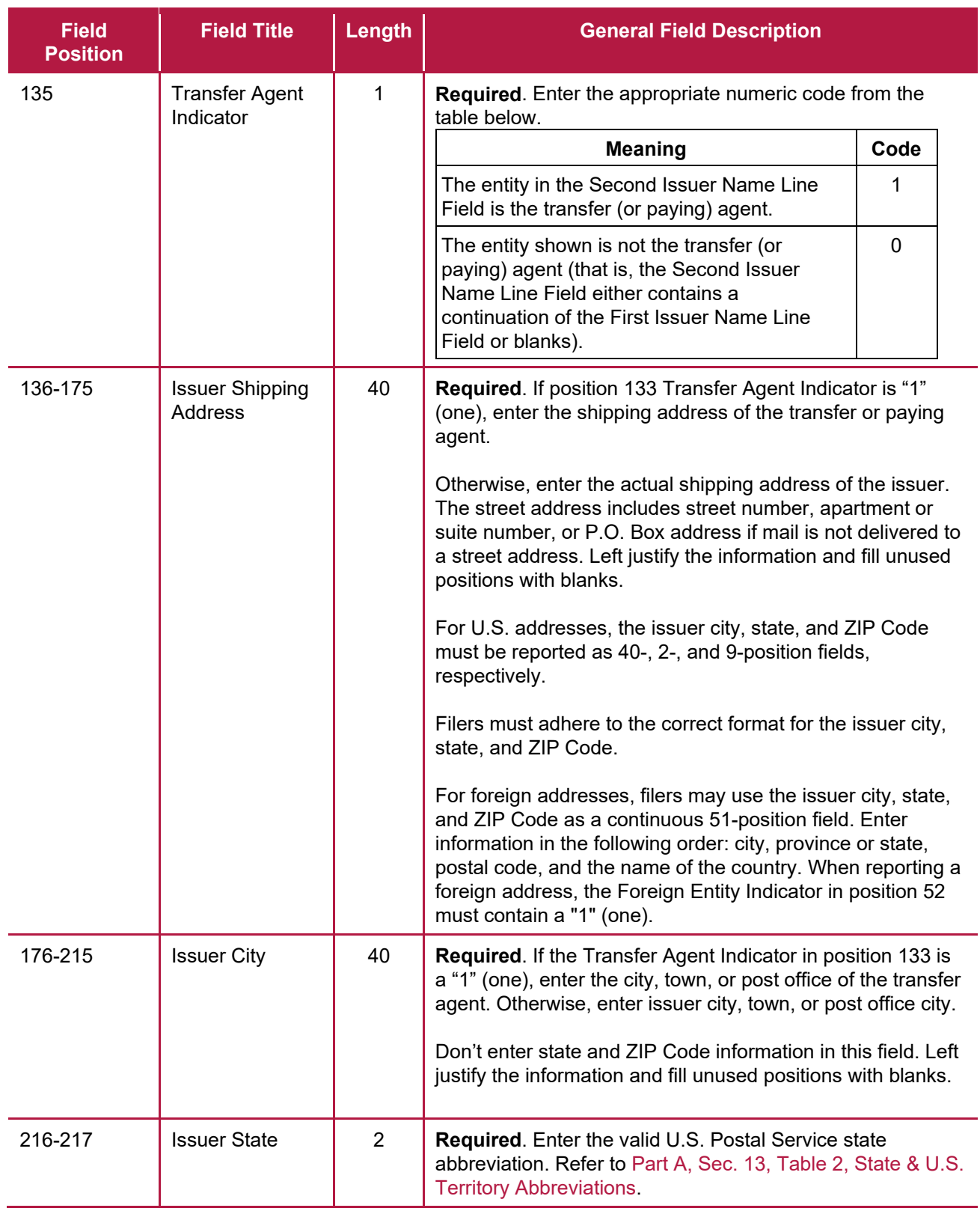

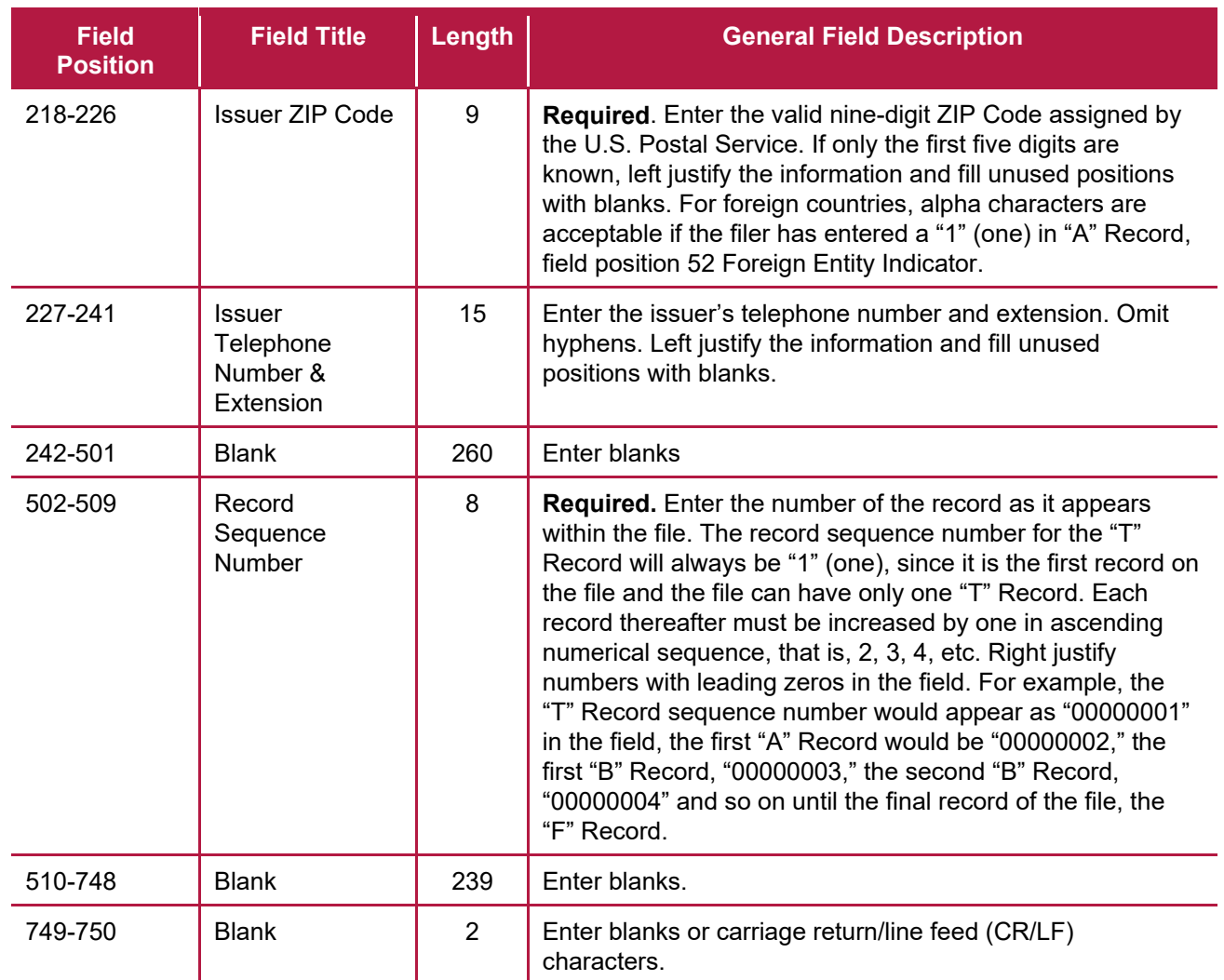

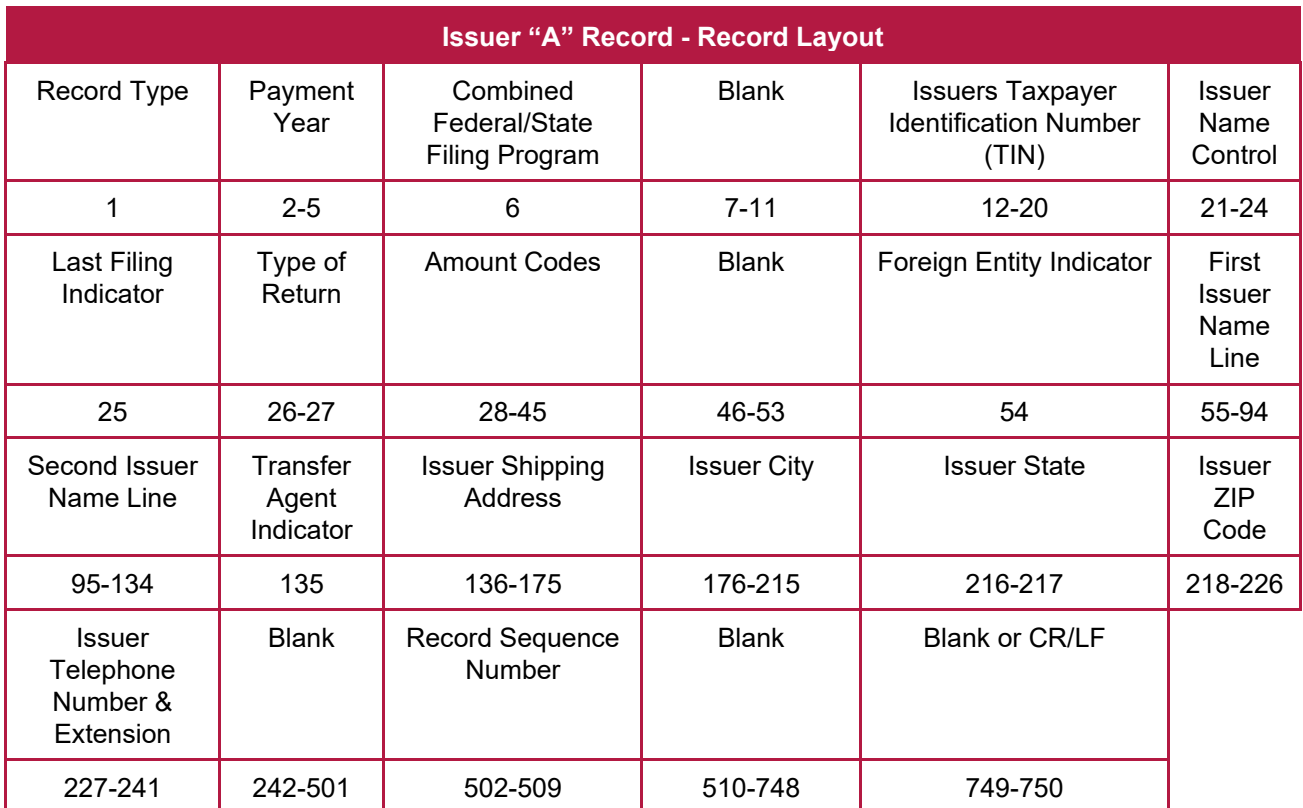

### **Sec. 3 Payee "B" Record**

#### **General Field Descriptions**

The "B" Record contains the payment information from information returns.

- The record layout for field positions 1 through 543 is the same for all types of returns.
- Field positions 544 through 750 vary for each type of return to accommodate special fields for individual forms.
- Allow for all 18 Payment Amount Fields. For the fields not used, enter "0" (zeros).
- All records must be a fixed length of 750 positions.
- All alpha characters must be upper case.
- Don't use decimal points (.) to indicate dollars and cents.

For all fields marked "**Required**," the transmitter must provide the information described under "General Field Description." For those fields not marked "**Required**," the transmitter must allow for the field, but may be instructed to enter blanks or zeros in the indicated field position(s) and for the indicated length.

A field is also provided for Special Data Entries. This field may be used to record information required by state or local governments, or for the personal use of the filer. The IRS does not use the data provided in the Special Data Entries Field; therefore, the IRS program does not check the content or format of the data entered in this field. It is the filer's option to use the Special Data Entries Field.

Following the Special Data Entries Field, payment fields have been allocated for State Income Tax Withheld and Local Income Tax Withheld. These fields are for the convenience of filers. The information will not be used by the IRS.

Adhere to guidelines listed in [Sec.12 Combined Federal/State Filing \(CF/SF\) Program](#page-20-0) if participating in the program.

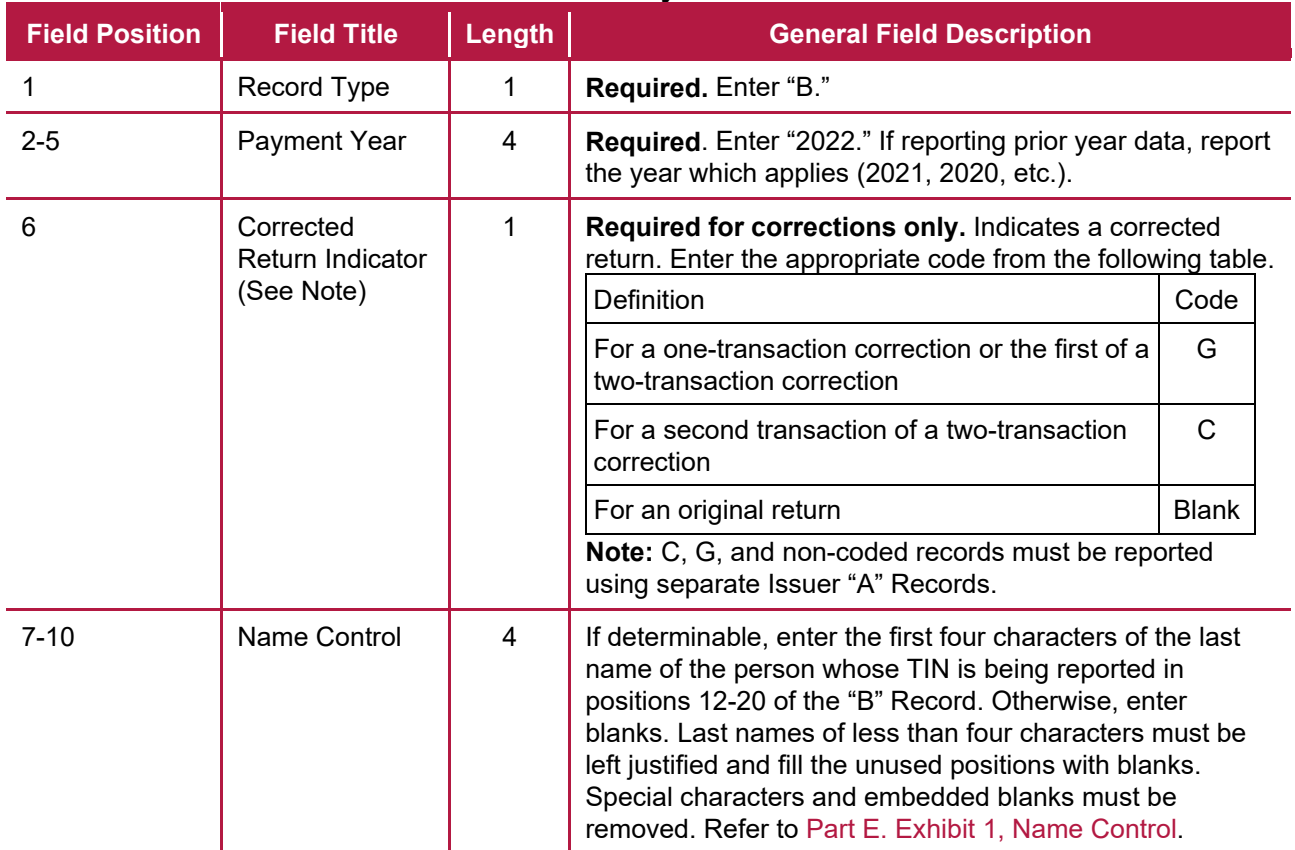

#### **Record Name: Payee "B" Record**

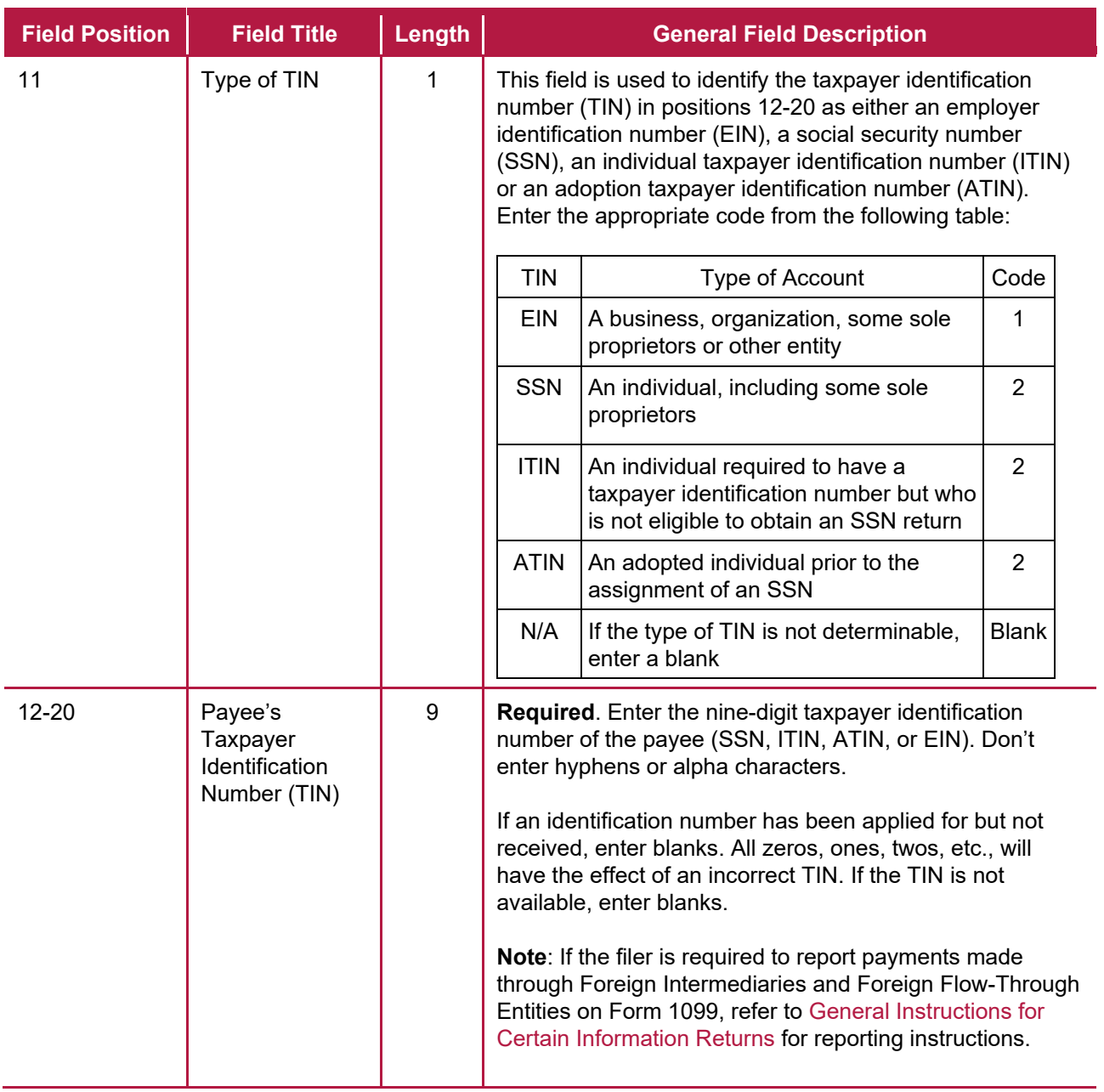

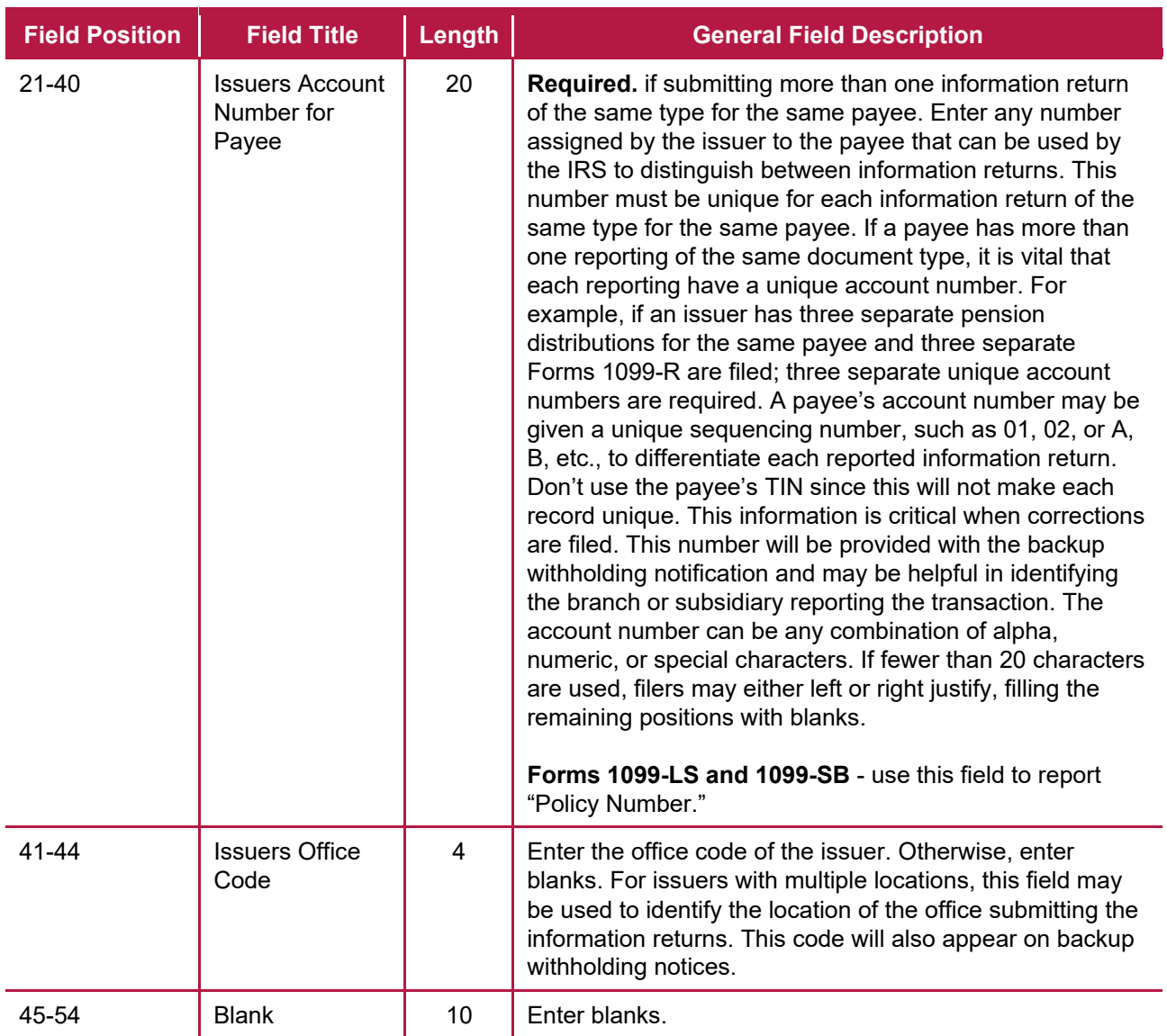

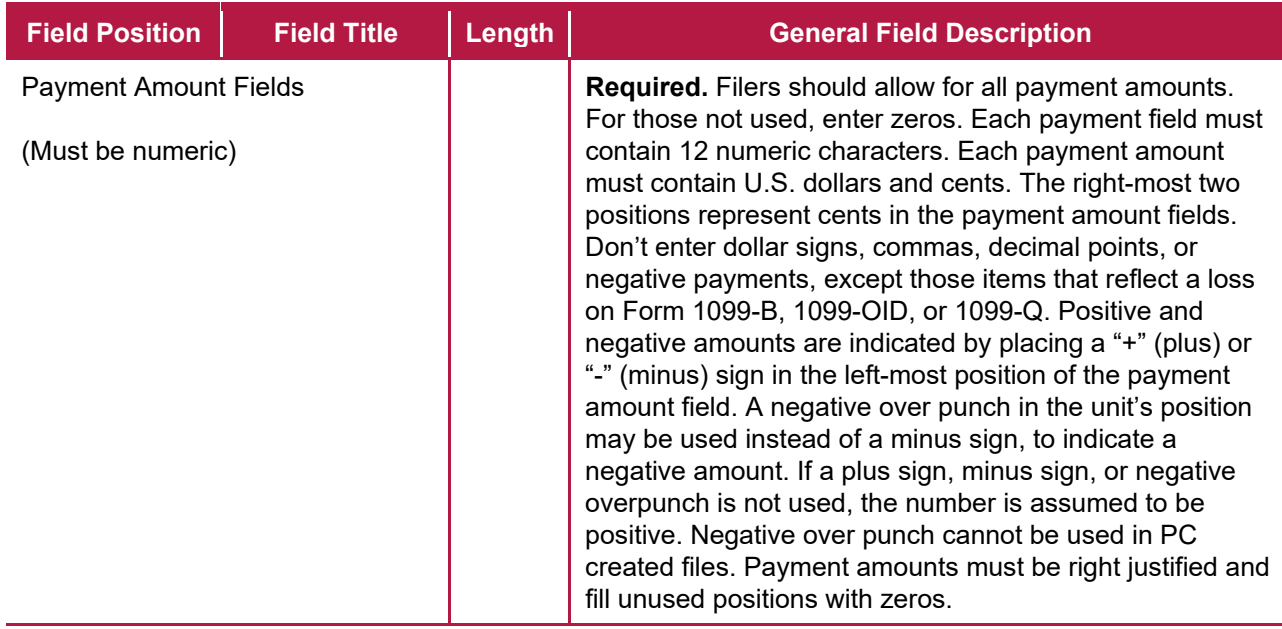

**Caution:** If payment amounts exceed the 12 field positions allotted, a separate Payee "B" Record must be submitted for the remainder. The files cannot be exactly the same to avoid duplicate filing discrepancies. For example: For Form 1099-K reporting 12,000,000,000.00, the first "B" record would show 8,000,000,000.00 and the second "B" record would show 4,000,000,000.00. One substitute Form 1099-K may be sent to the recipient aggregating the multiple Forms 1099-K.

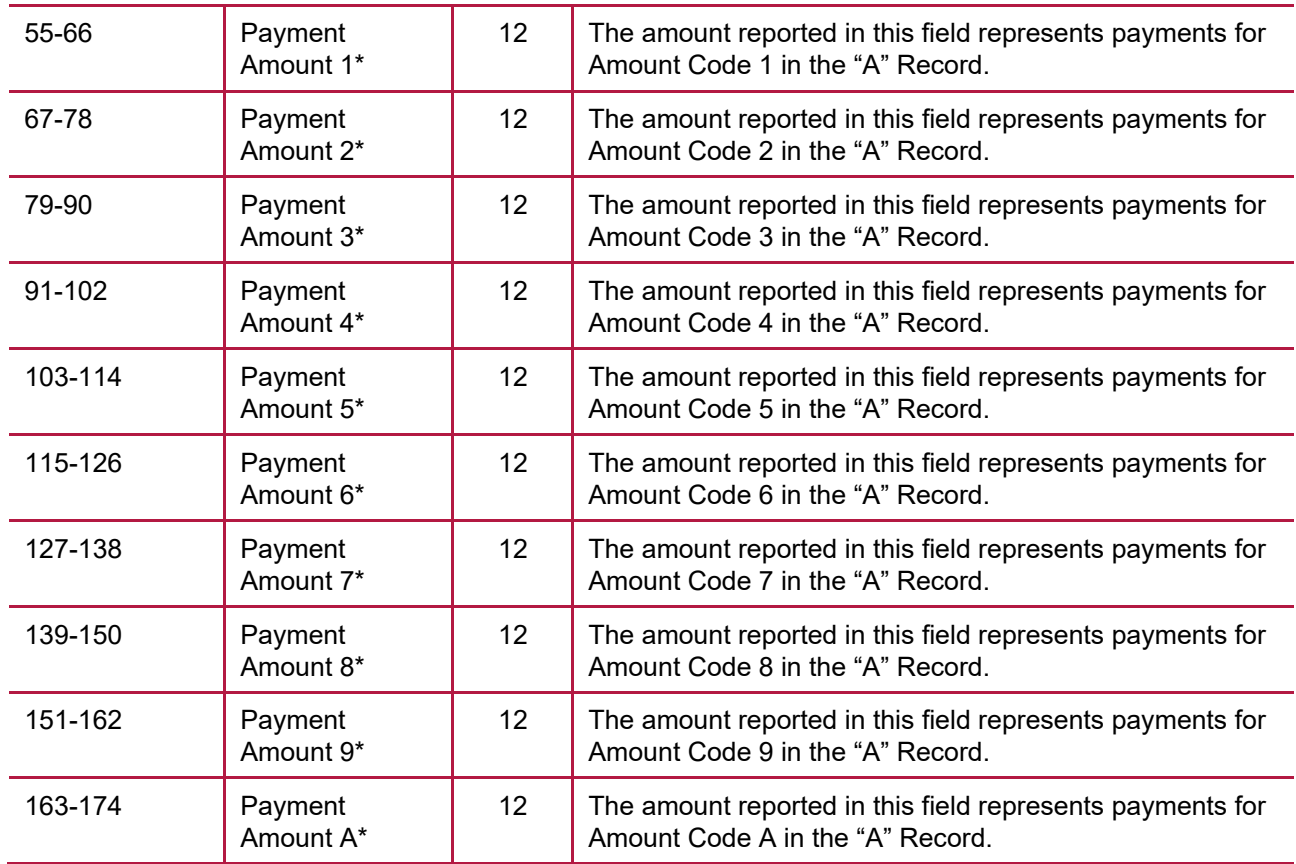

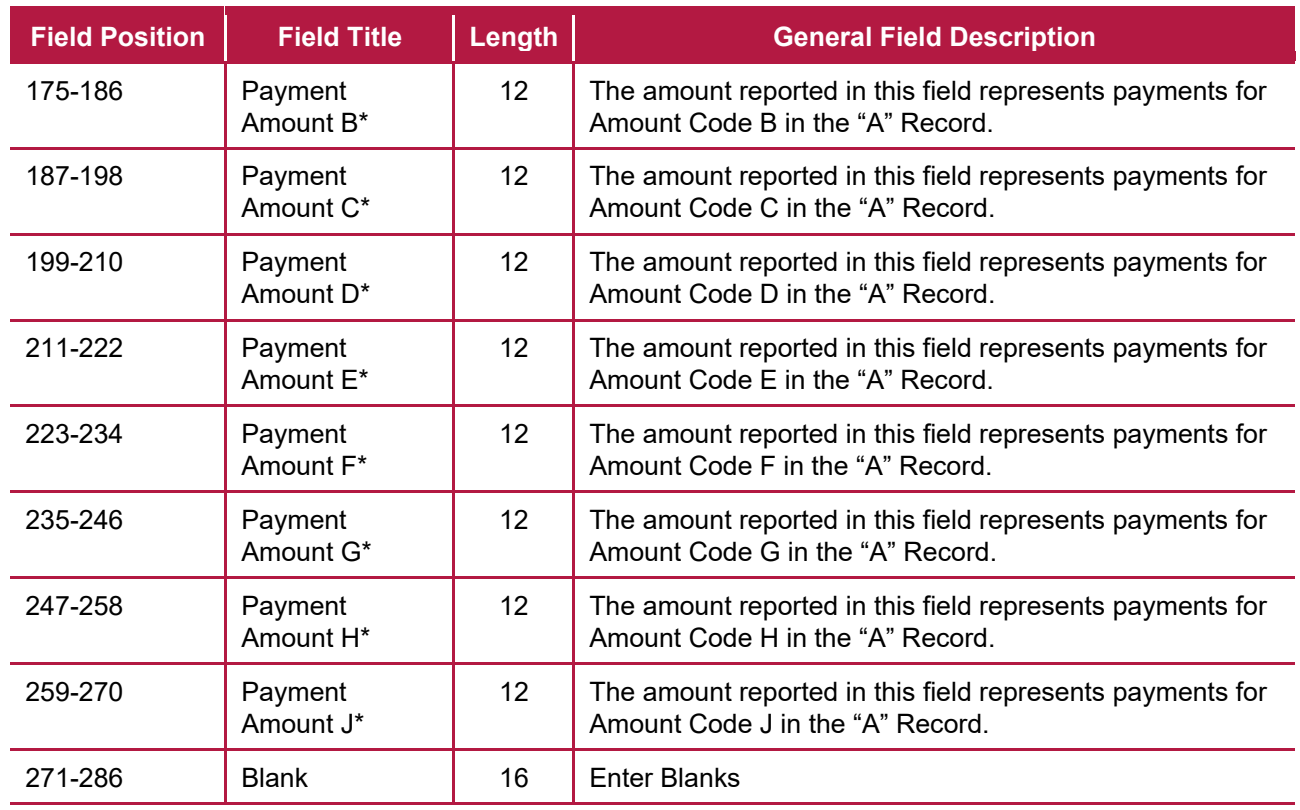

**\*Note:** If there are discrepancies between the payment amount fields and the boxes on the paper forms, the instructions in this publication must be followed for electronic filing.

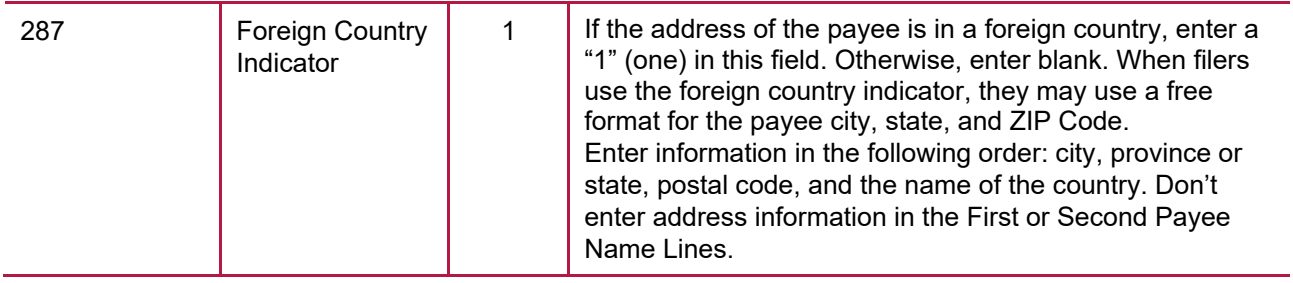
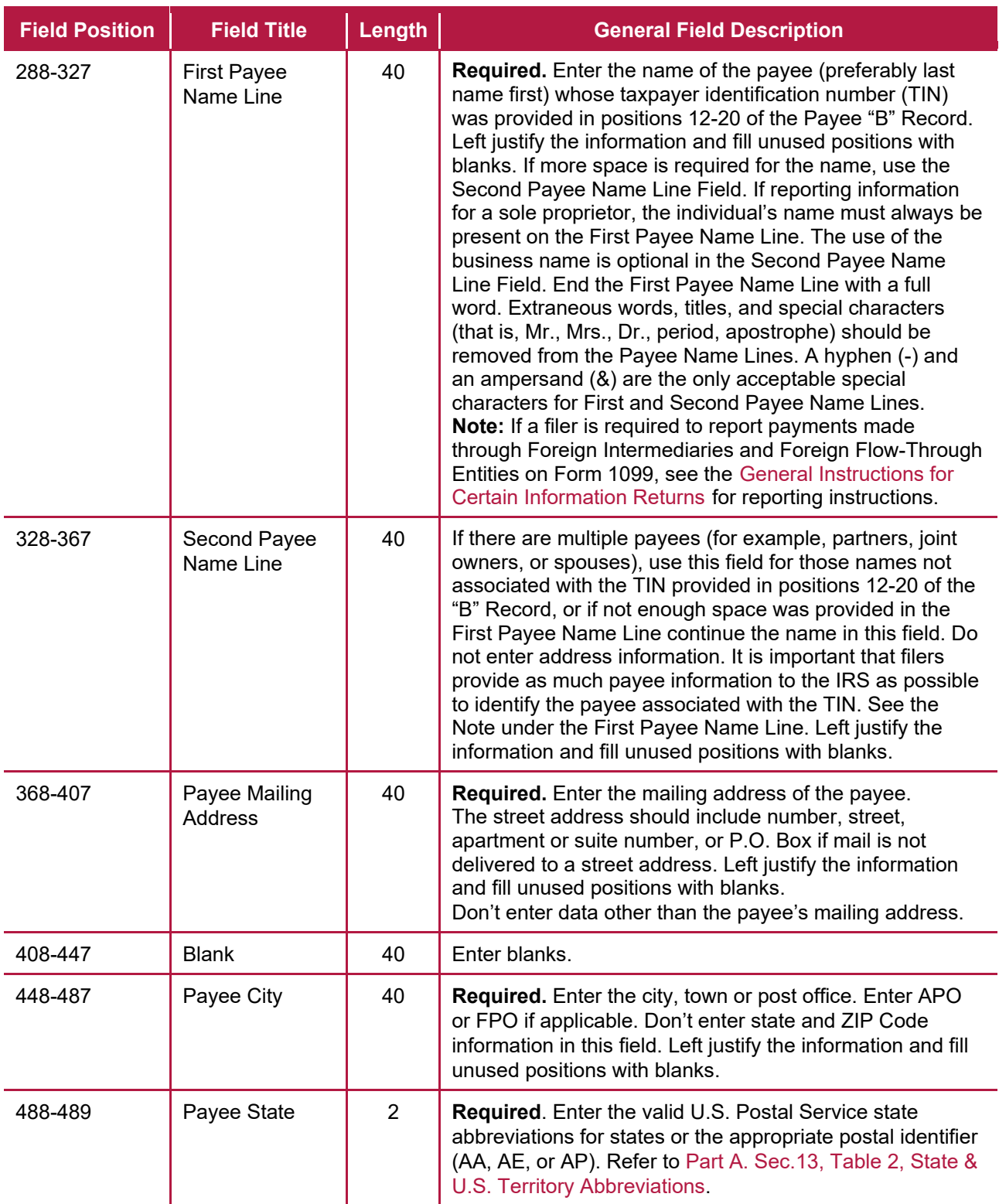

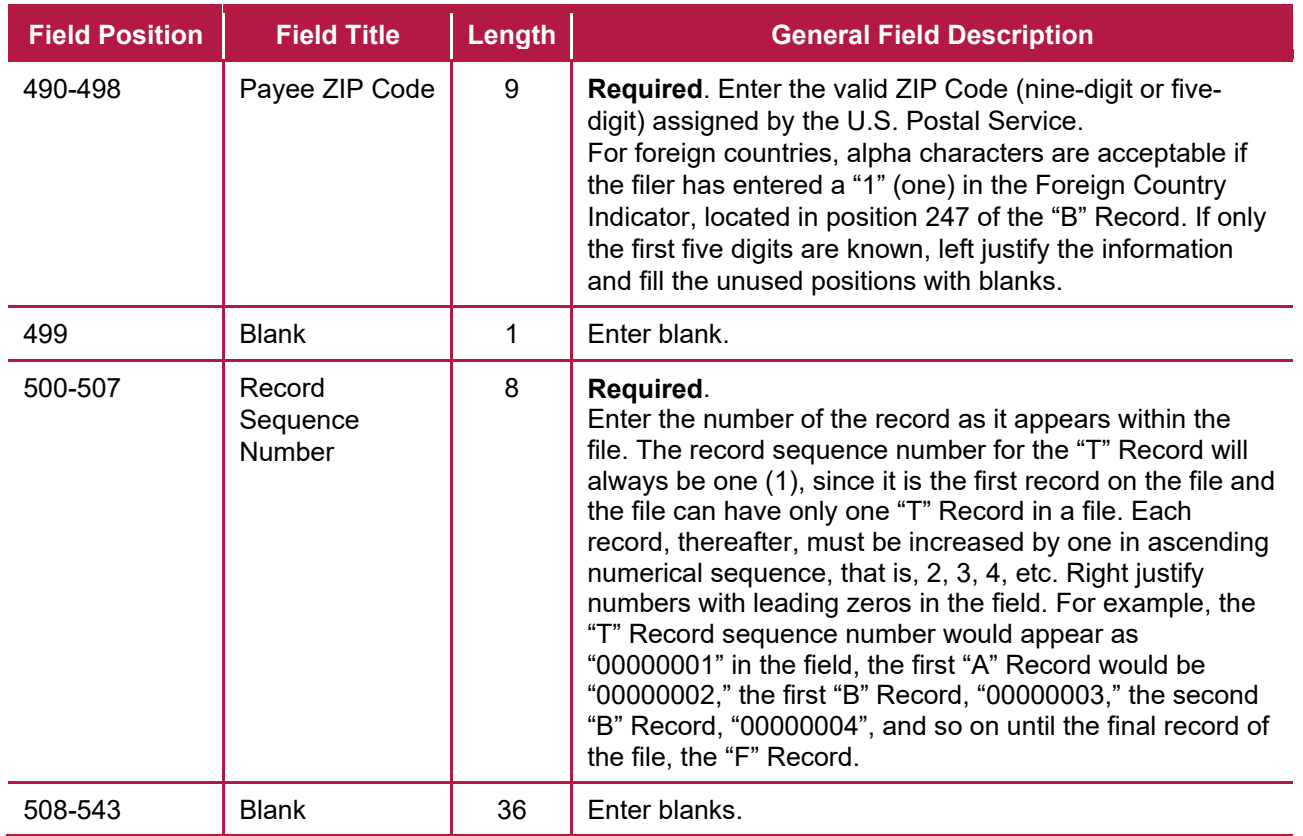

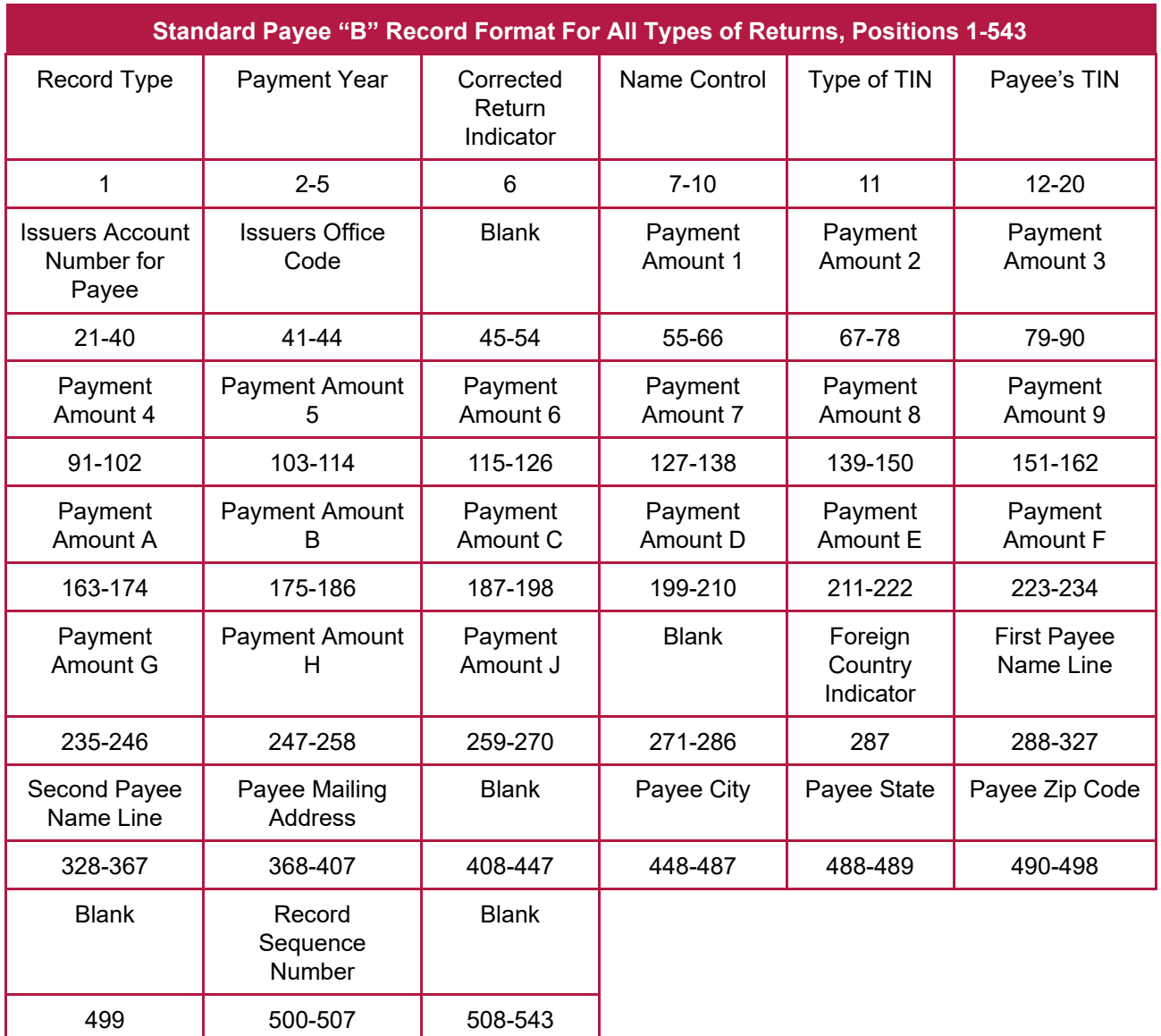

**The following sections define the field positions for the different types of returns in the Payee "B" Record (positions 544-750):**

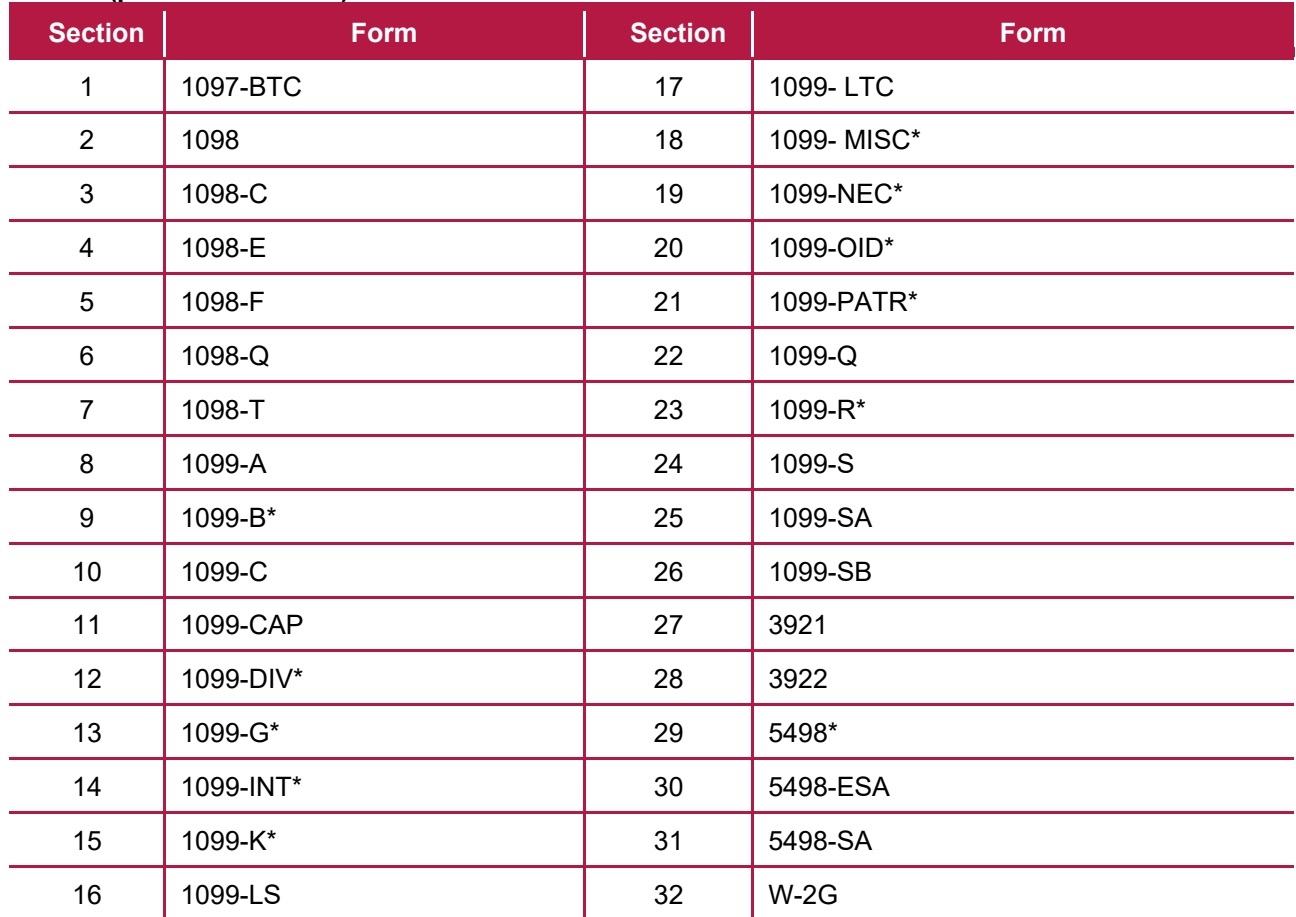

\* These forms may be filed through the Combined Federal/State Filing (CF/SF) Program. The IRS will forward these records to participating states for filers who have been approved for the program.

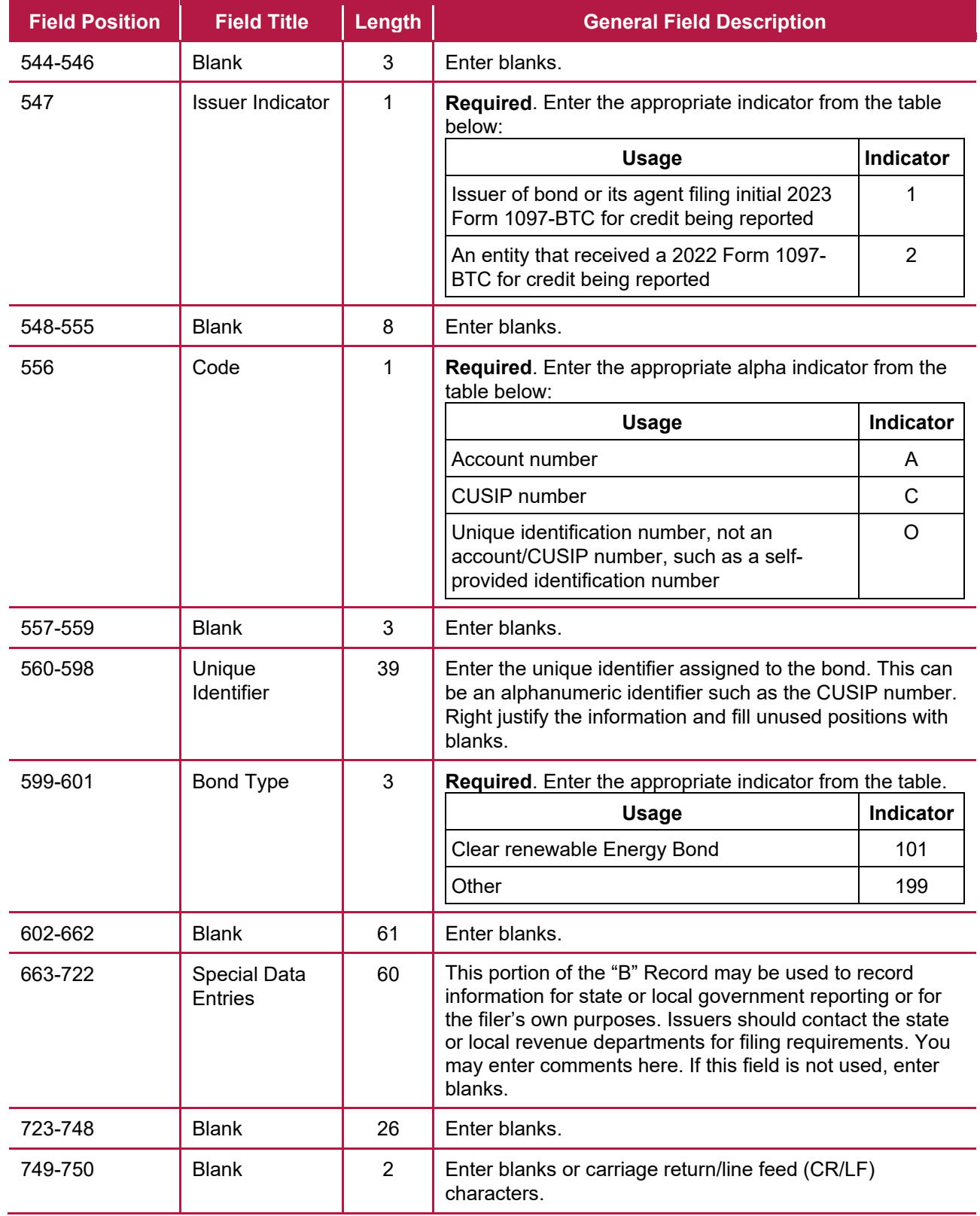

### **(1) Payee "B" Record – Record Layout Positions 544-750 for Form 1097-BTC**

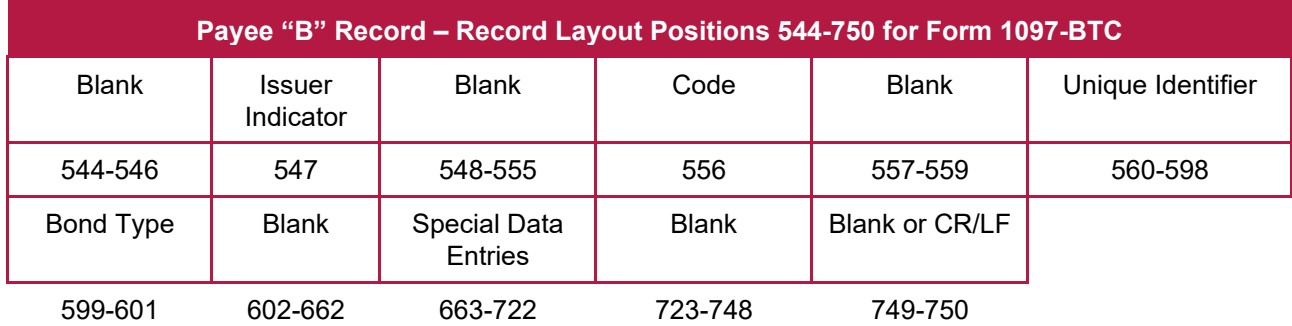

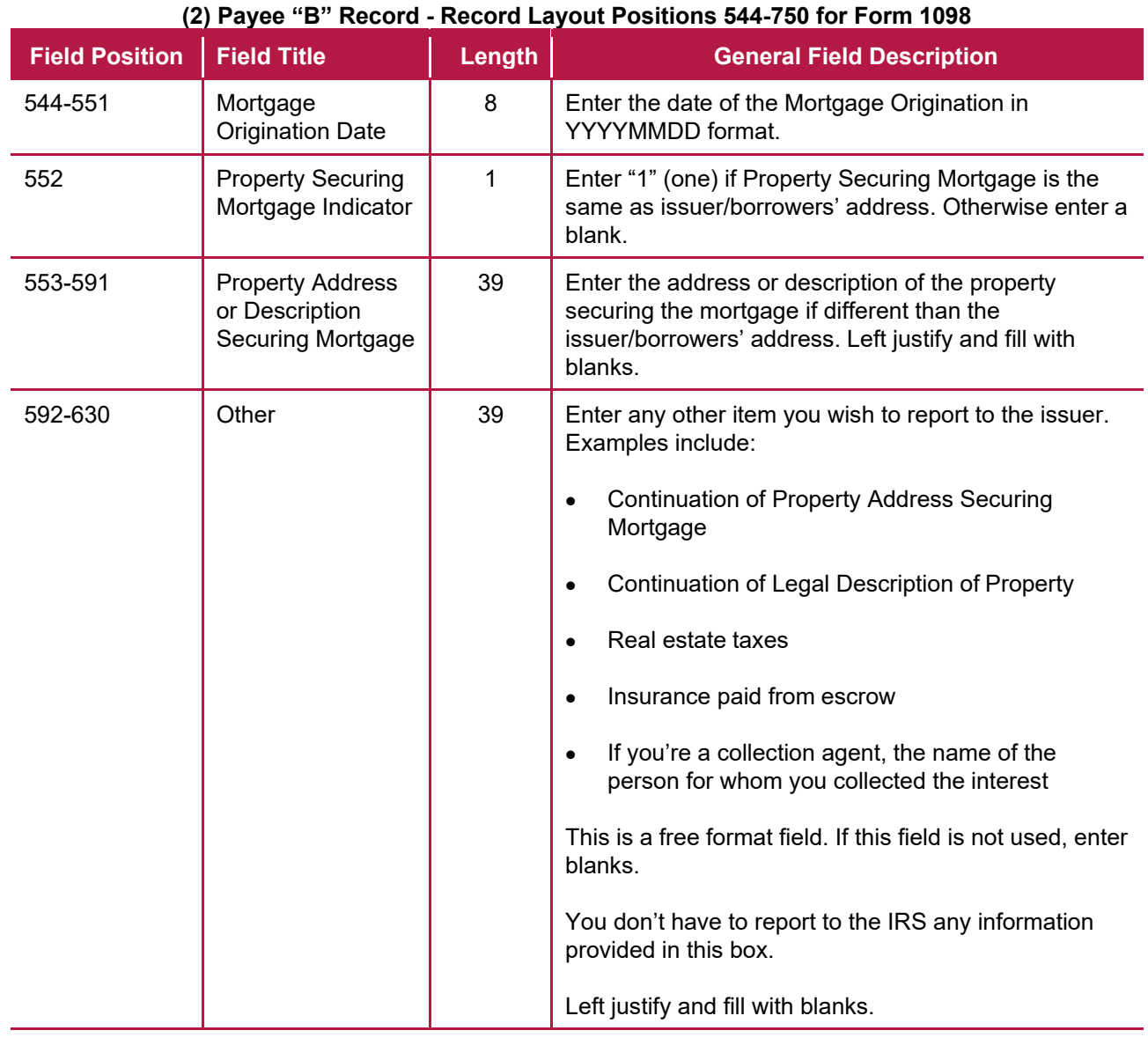

**Option**: FIRE will allow Field Positions 553-591 and Field Positions 592-630 to be combined as continuous space for reporting 'Property address or description of property securing the mortgage beginning at Field Position 553 continuing through 630.

# 78

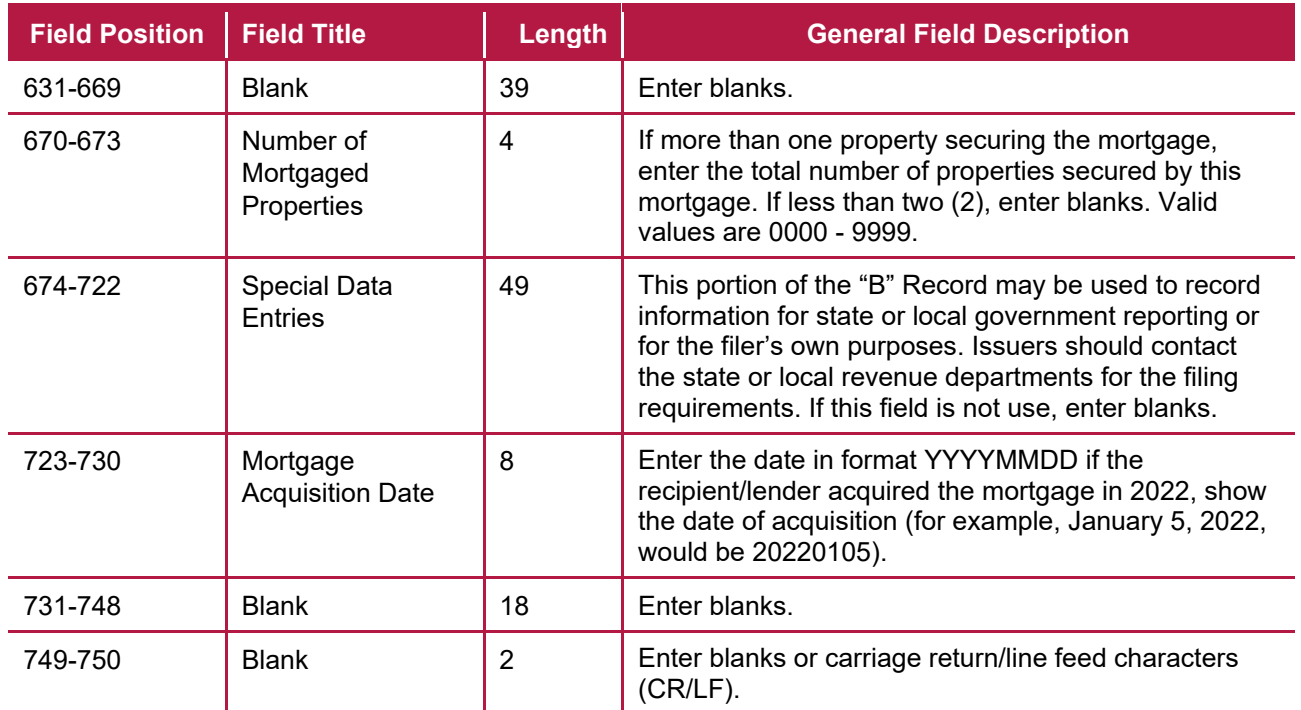

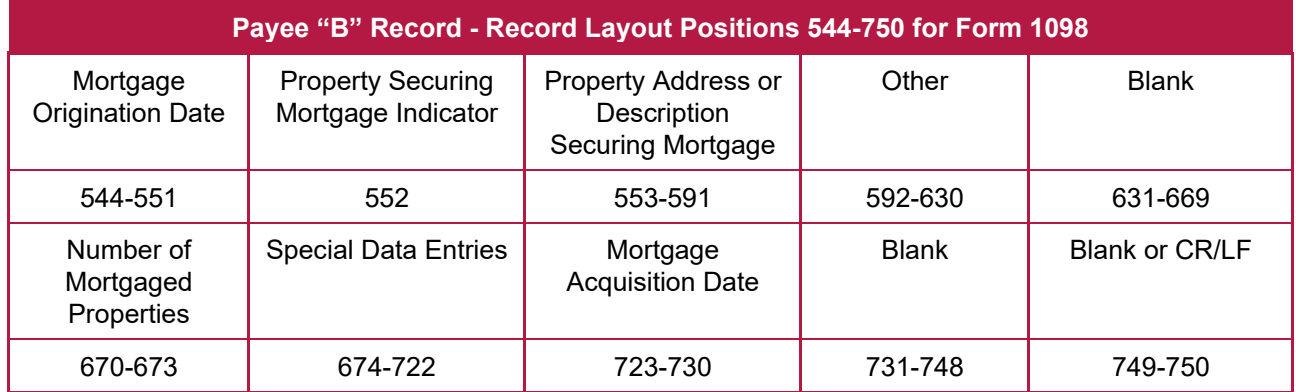

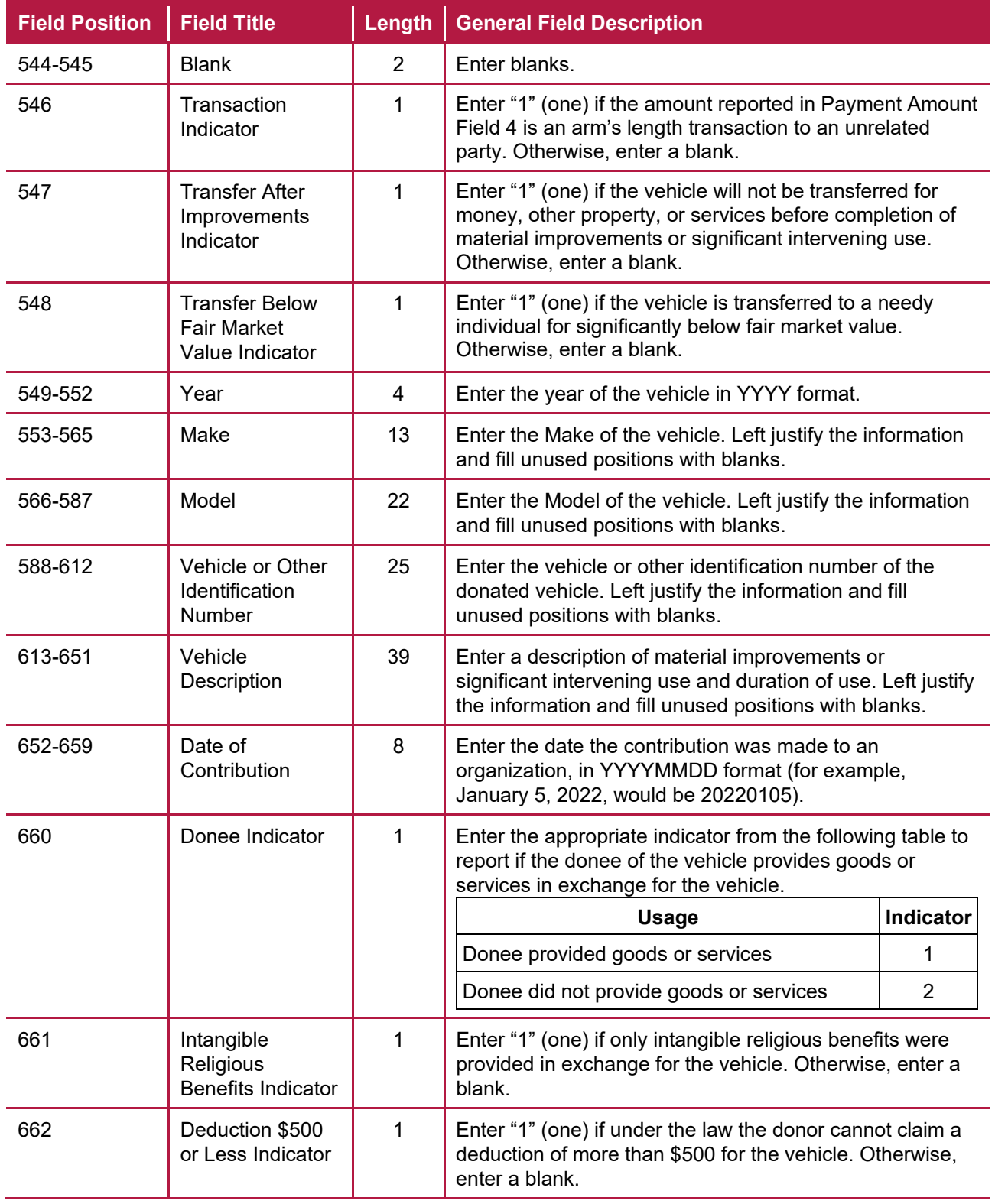

#### **(3) Payee "B" Record - Record Layout Positions 544-750 for Form 1098-C**

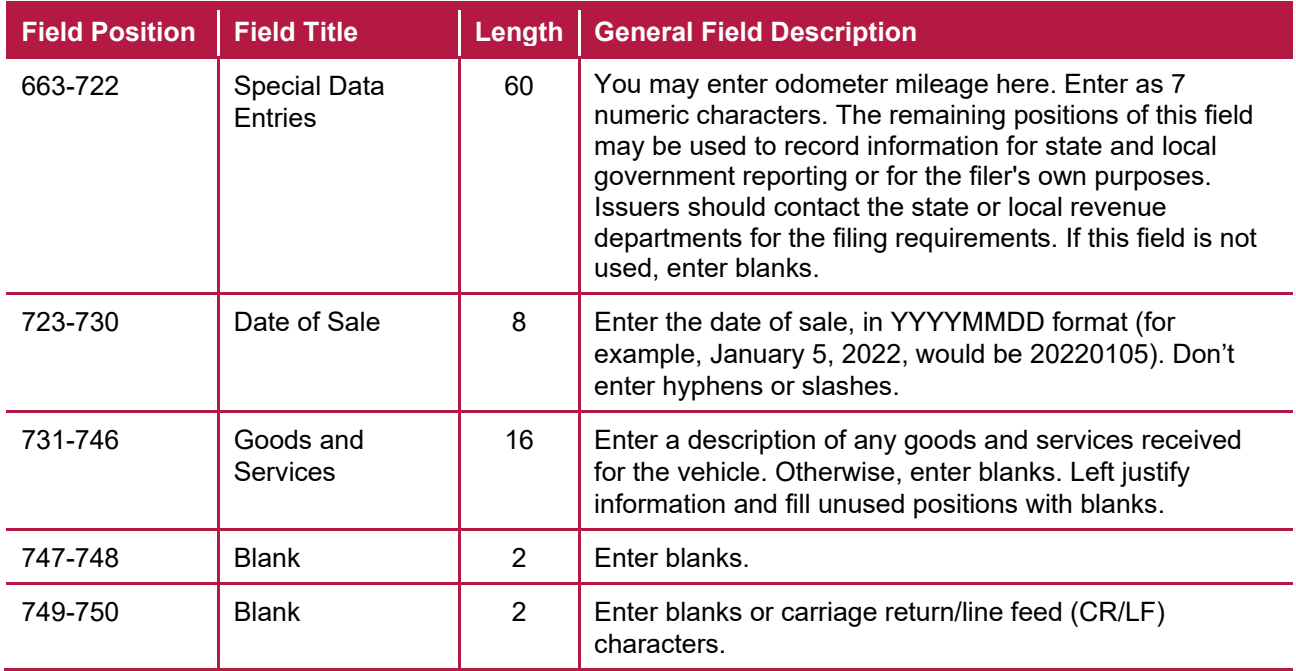

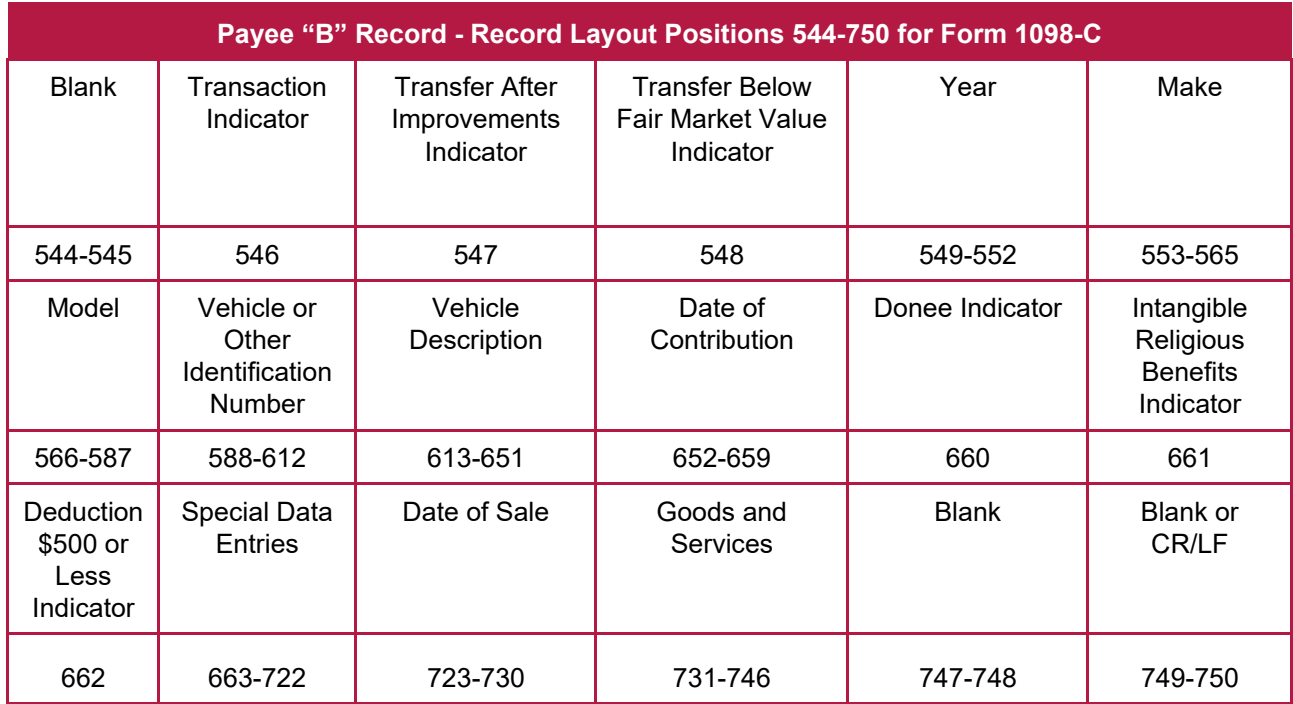

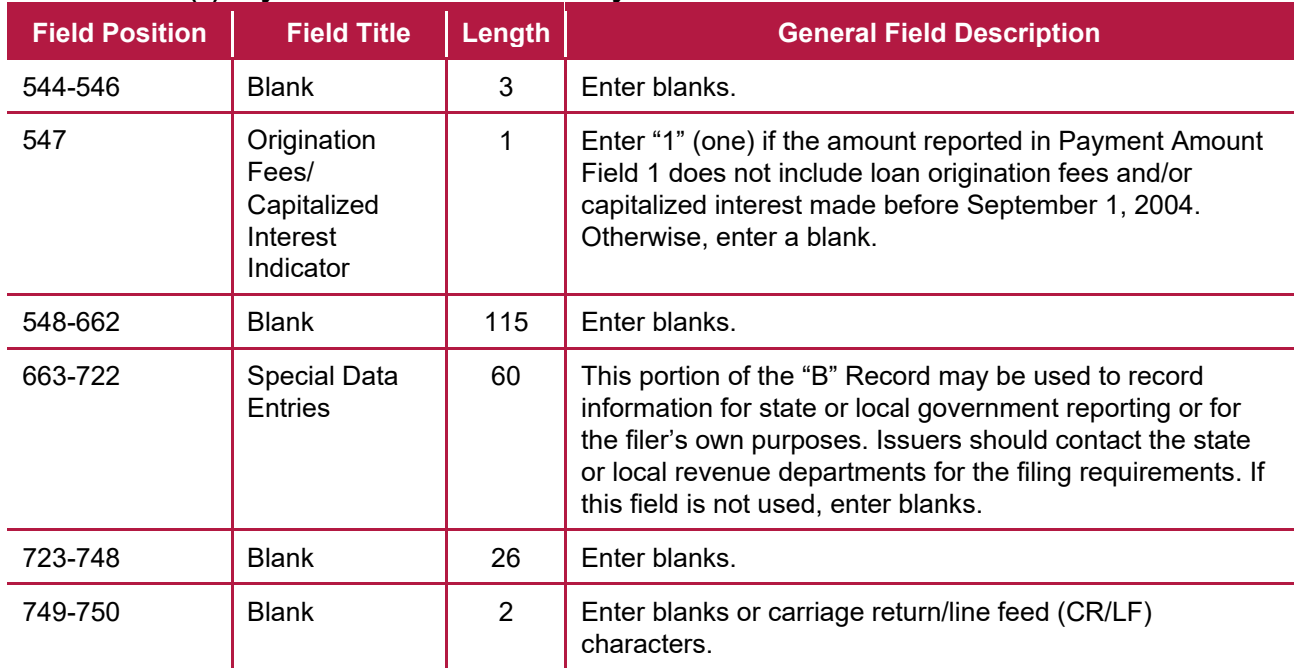

#### **(4) Payee "B" Record - Record Layout Positions 544-750 for Form 1098-E**

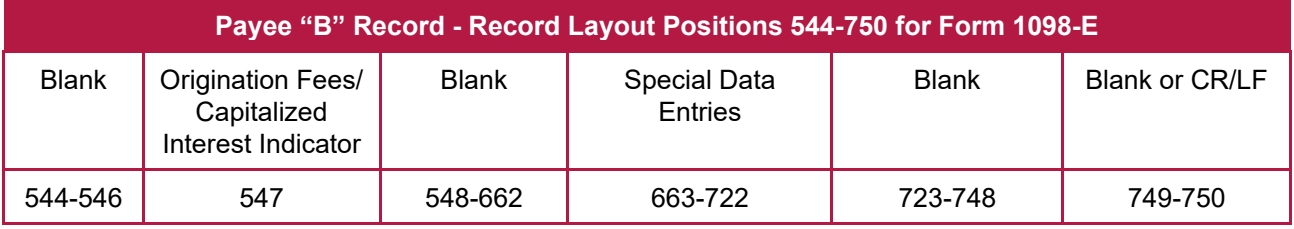

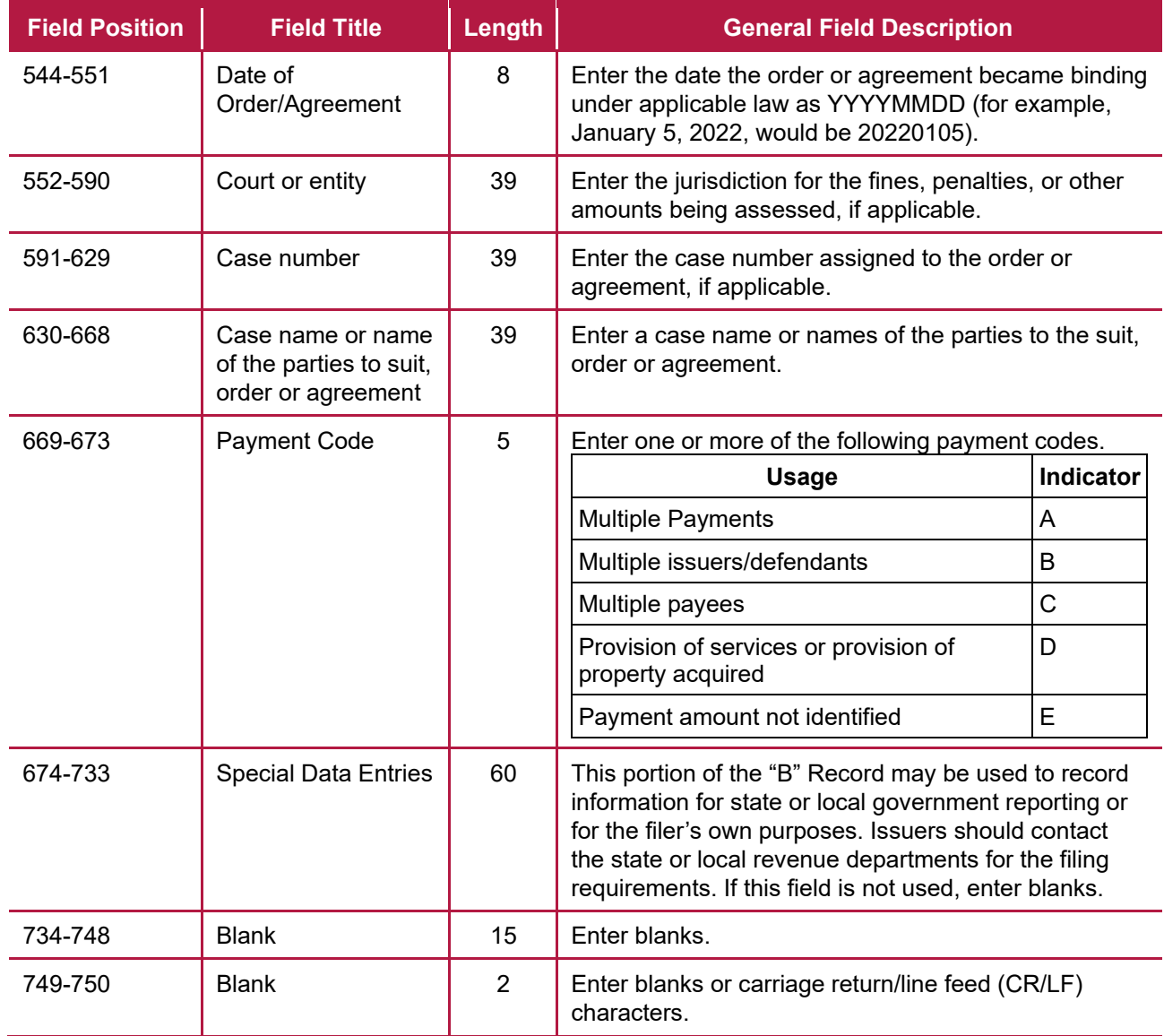

## **(5) Payee "B" Record - Record Layout Positions 544-750 for Form 1098-F**

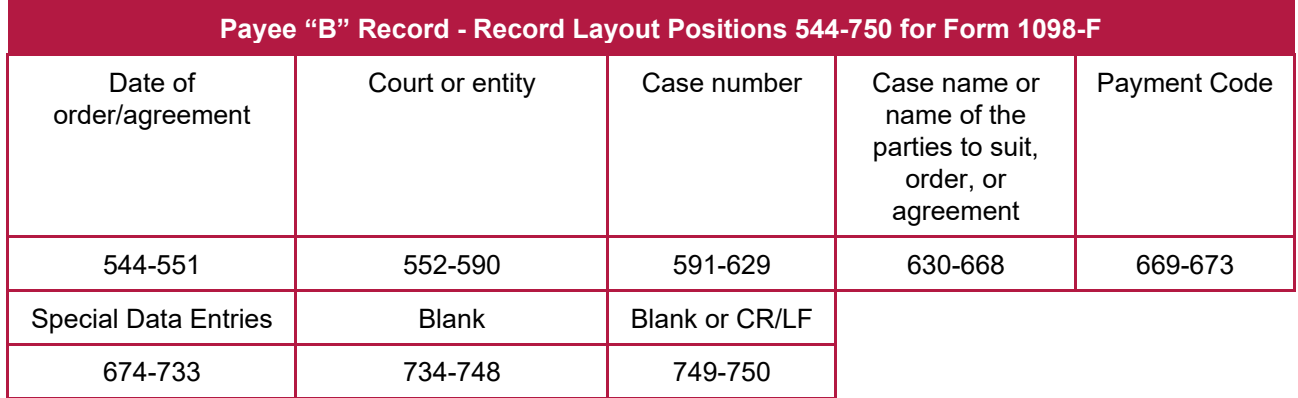

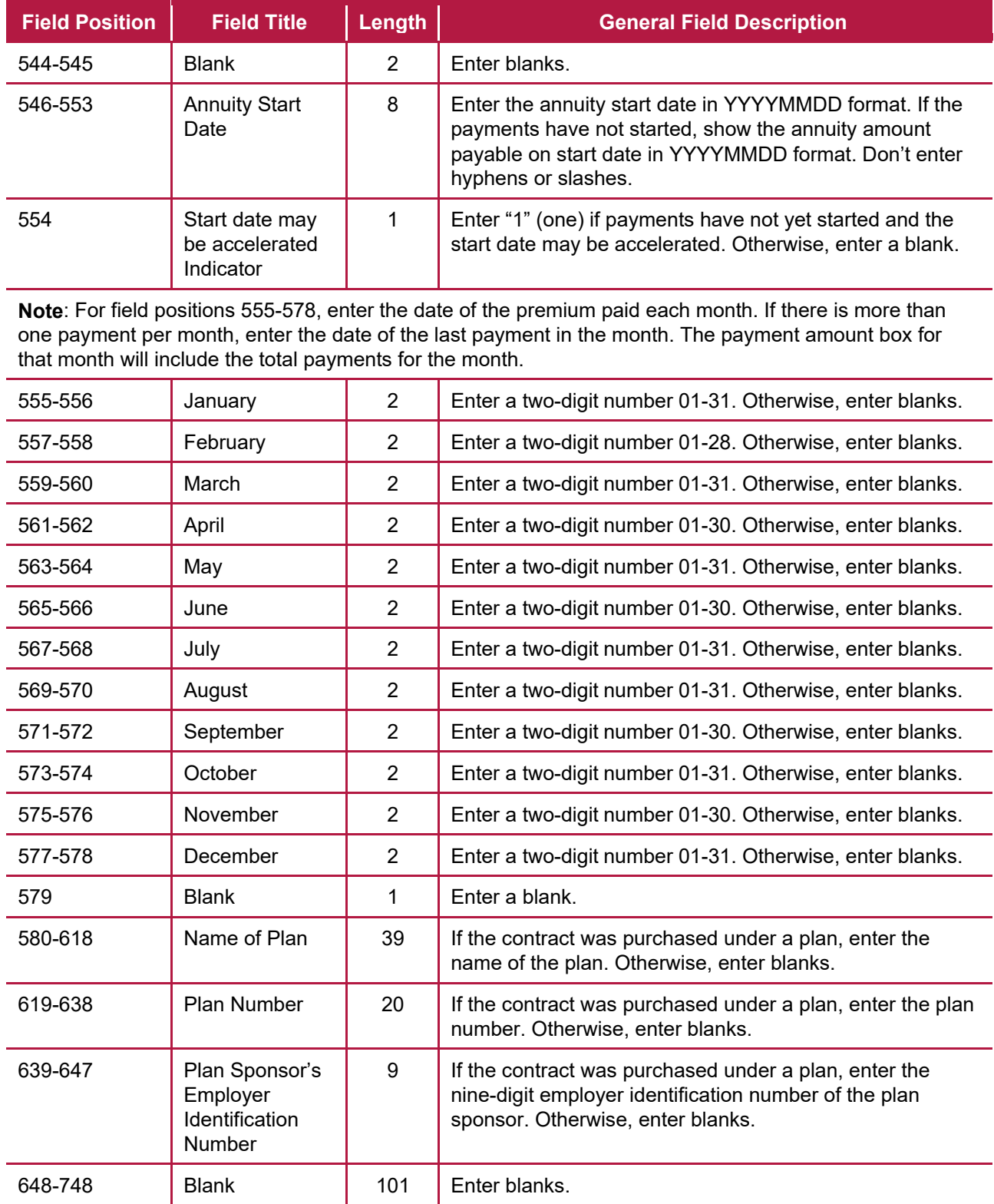

#### **(6) Payee "B" Record - Record Layout Positions 544-750 for Form 1098-Q**

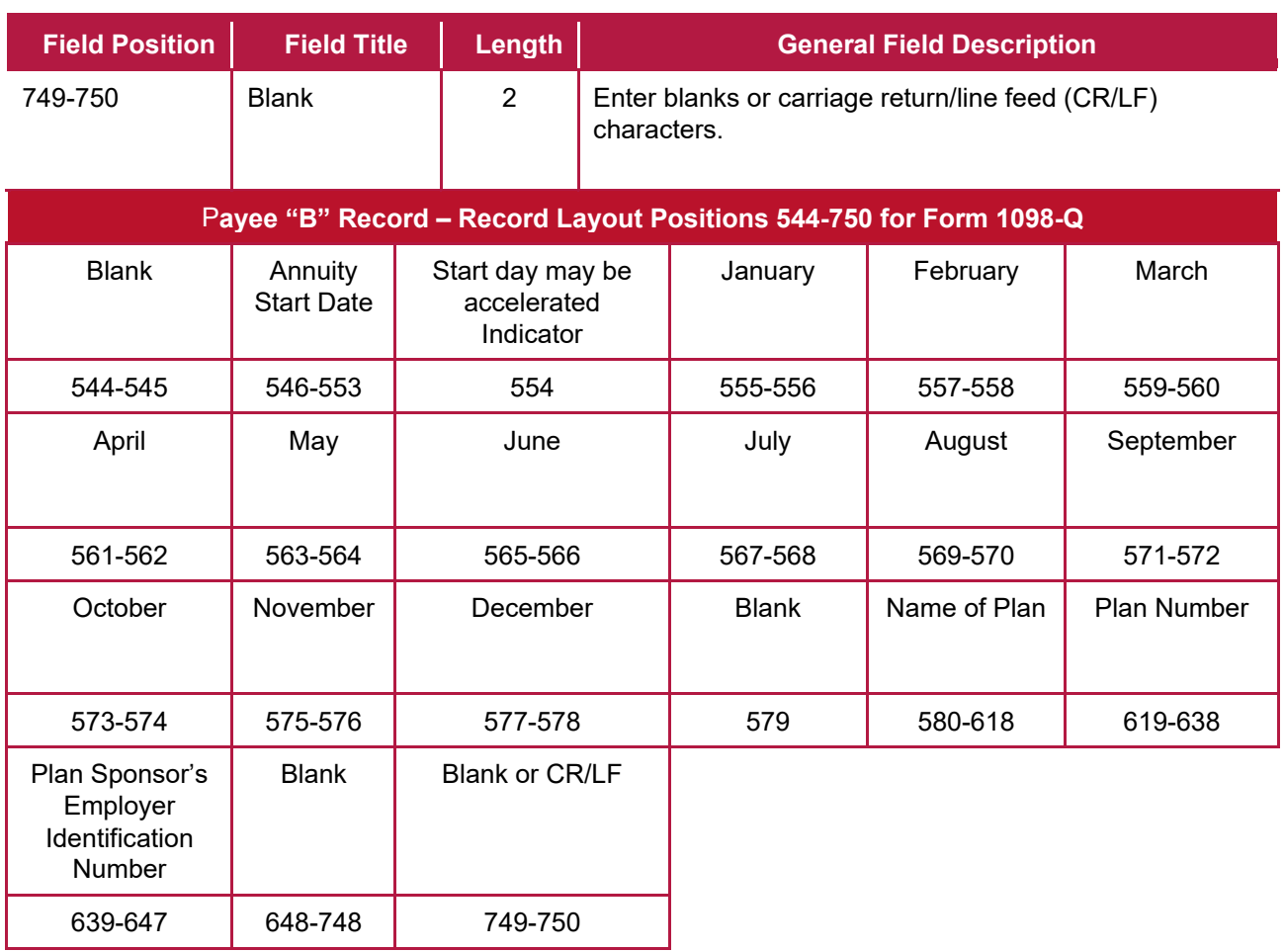

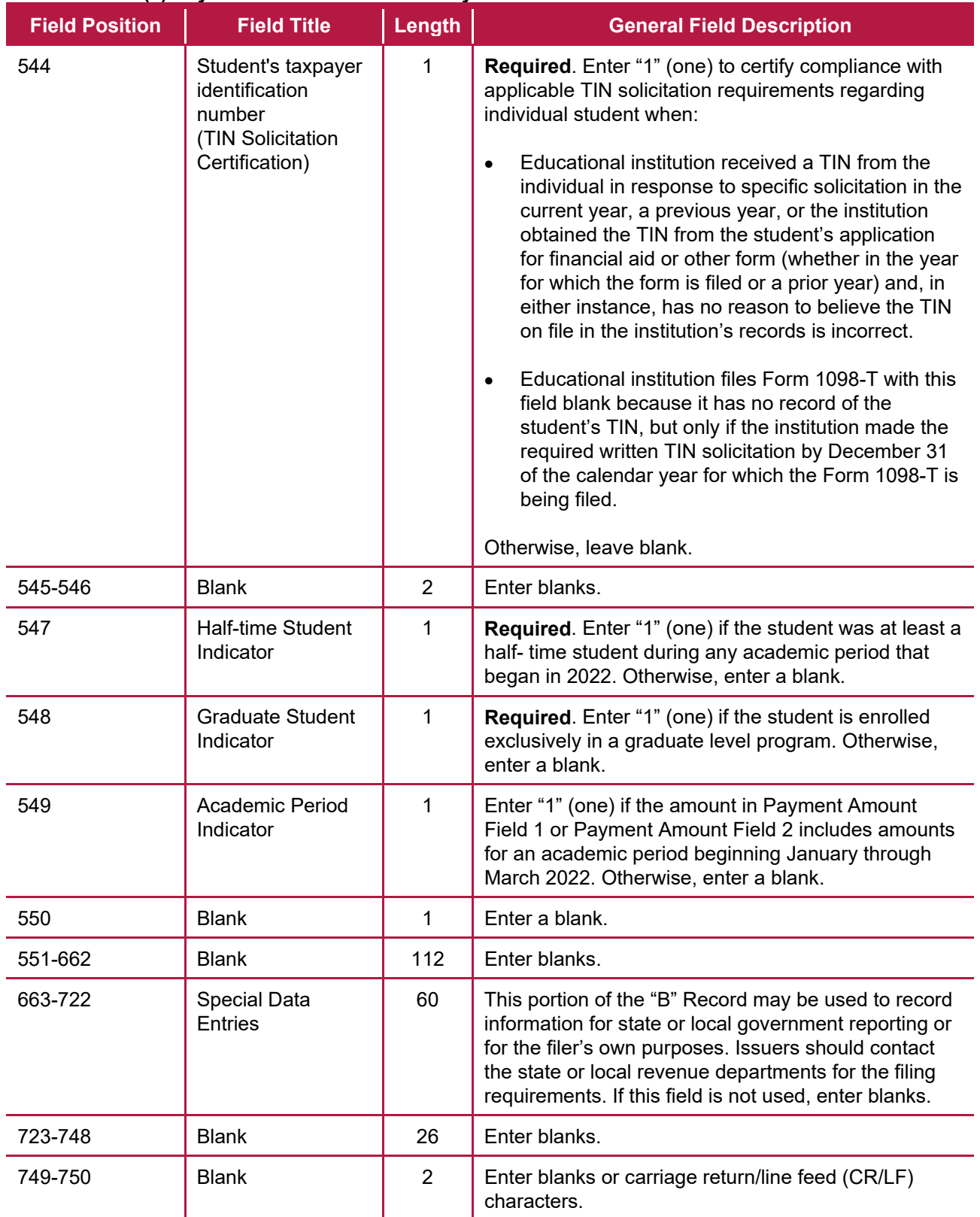

#### **(7) Payee "B" Record - Record Layout Positions 544-750 for Form 1098-T**

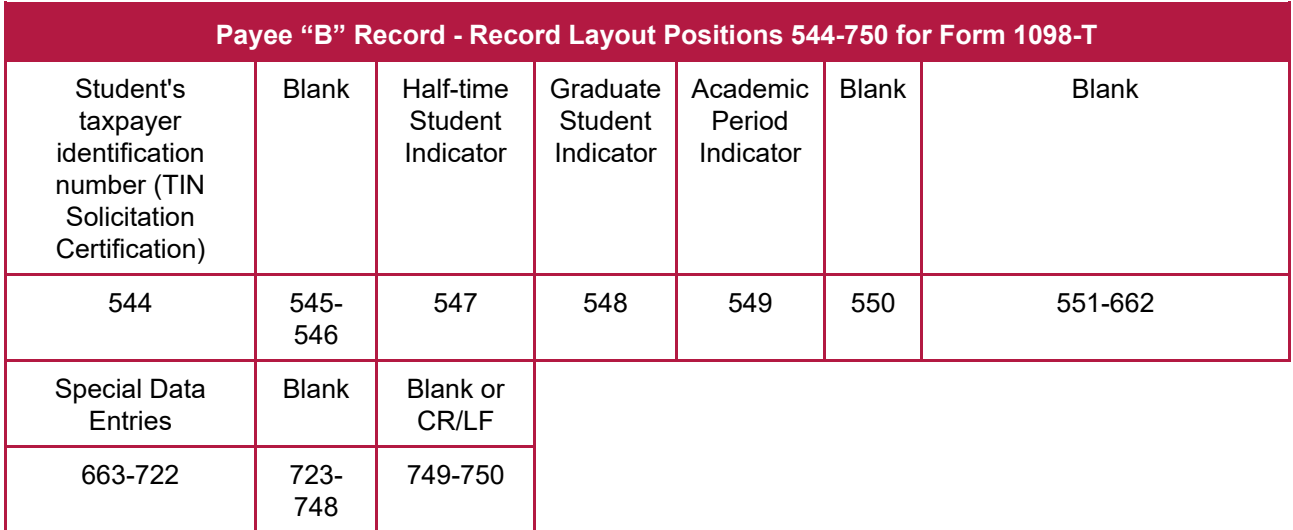

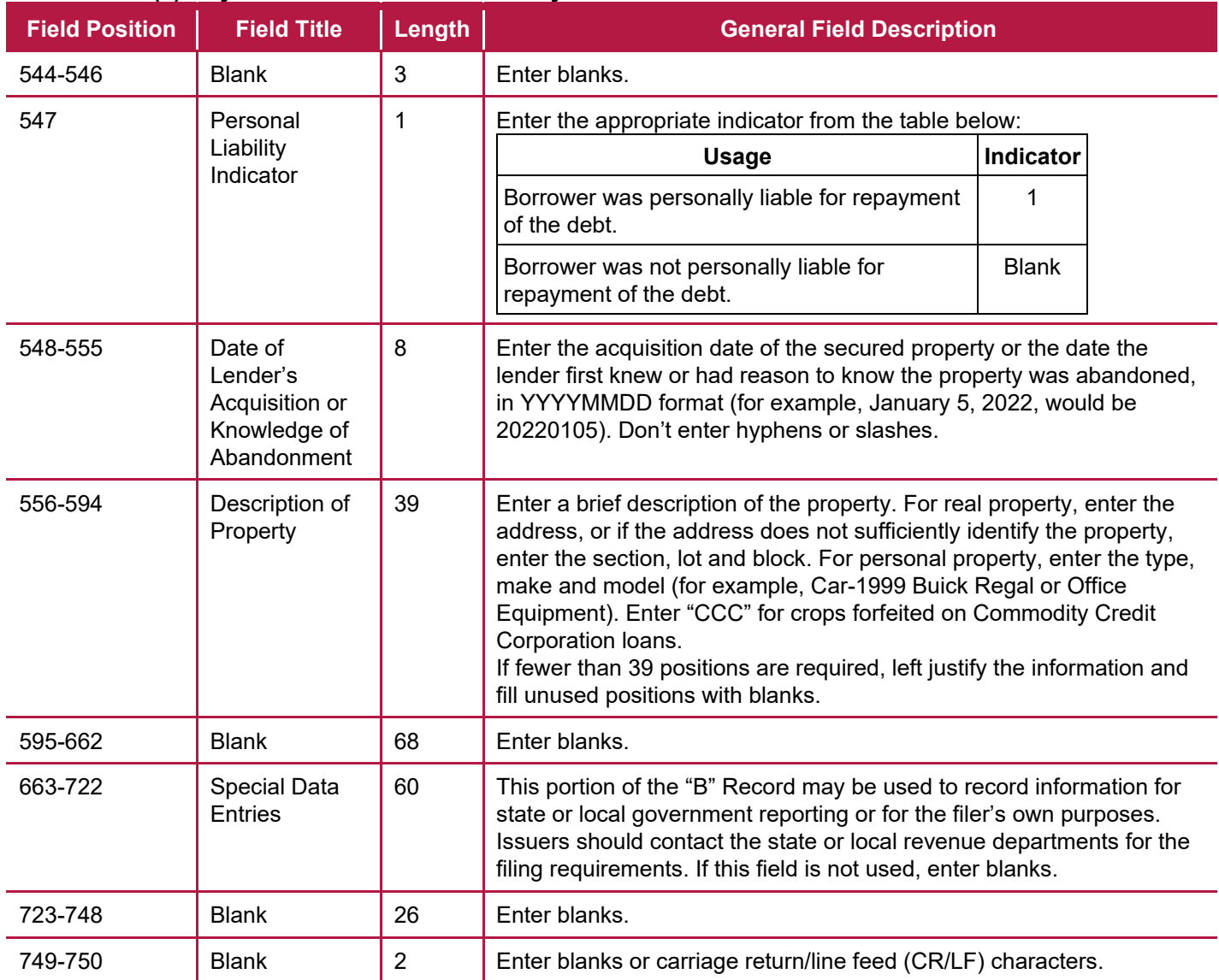

## **(8) Payee "B" Record - Record Layout Positions 544-750 for Form 1099-A**

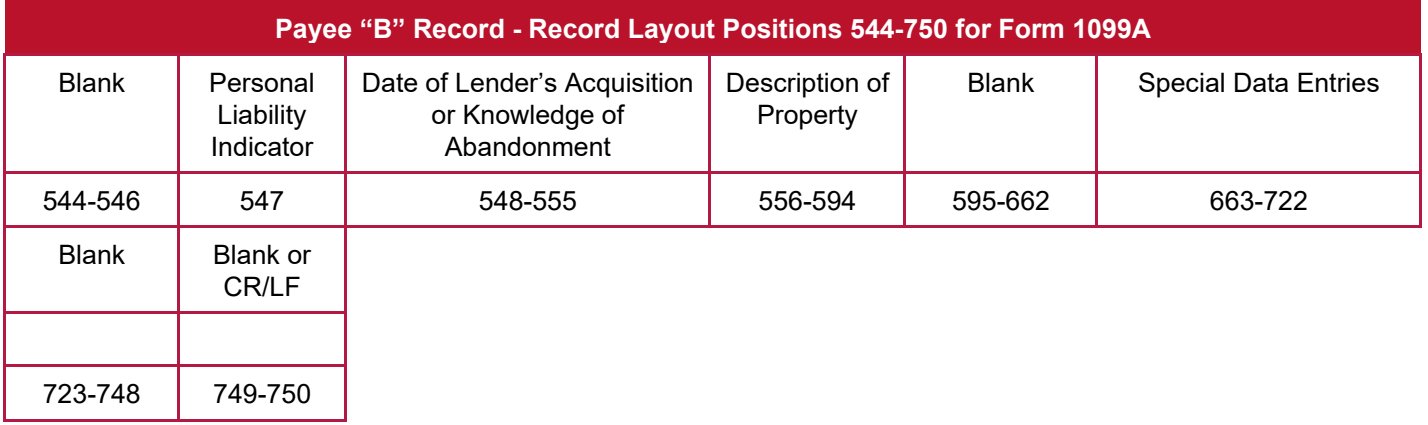

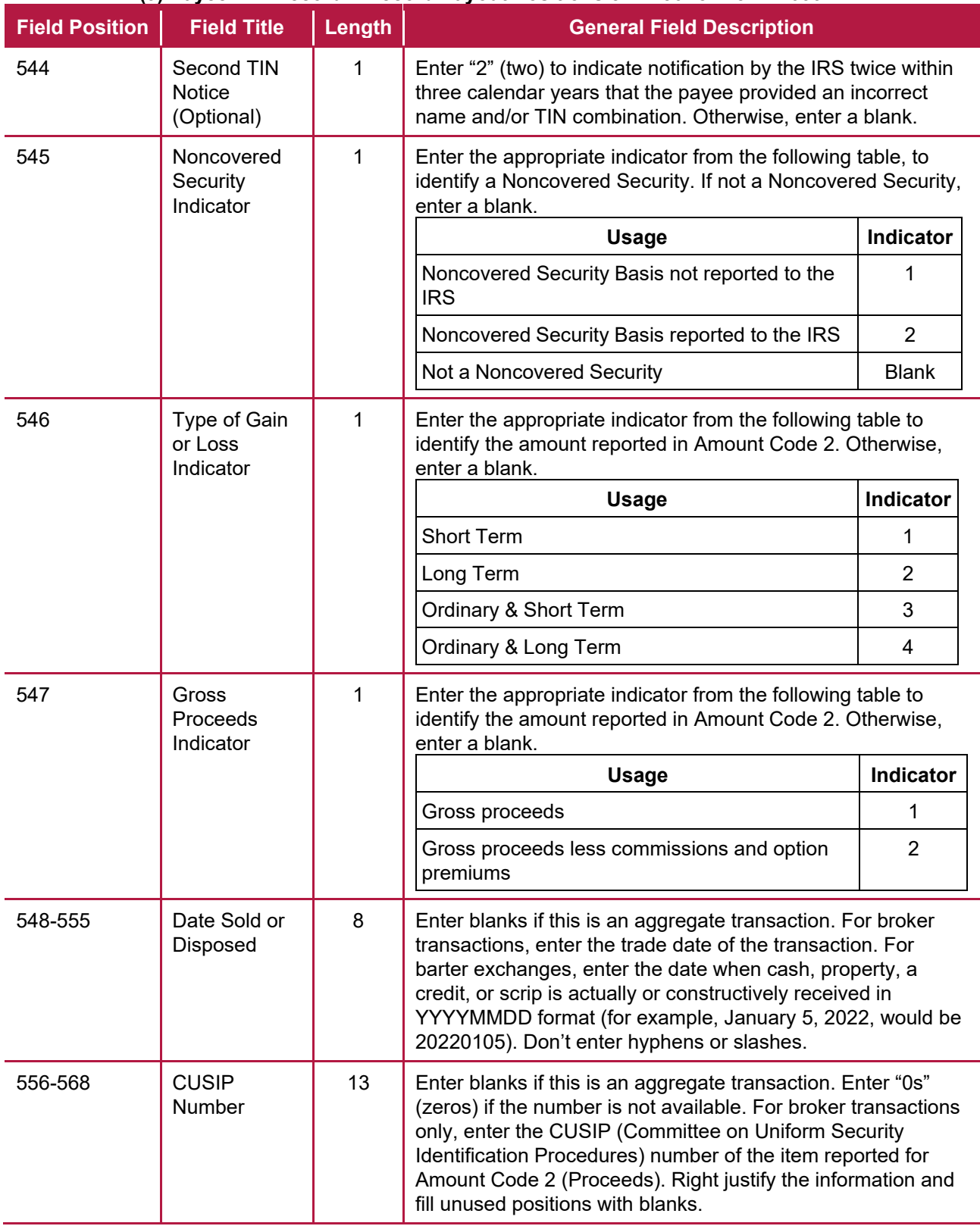

### **(9) Payee "B" Record – Record Layout Positions 544-750 for Form 1099-B**

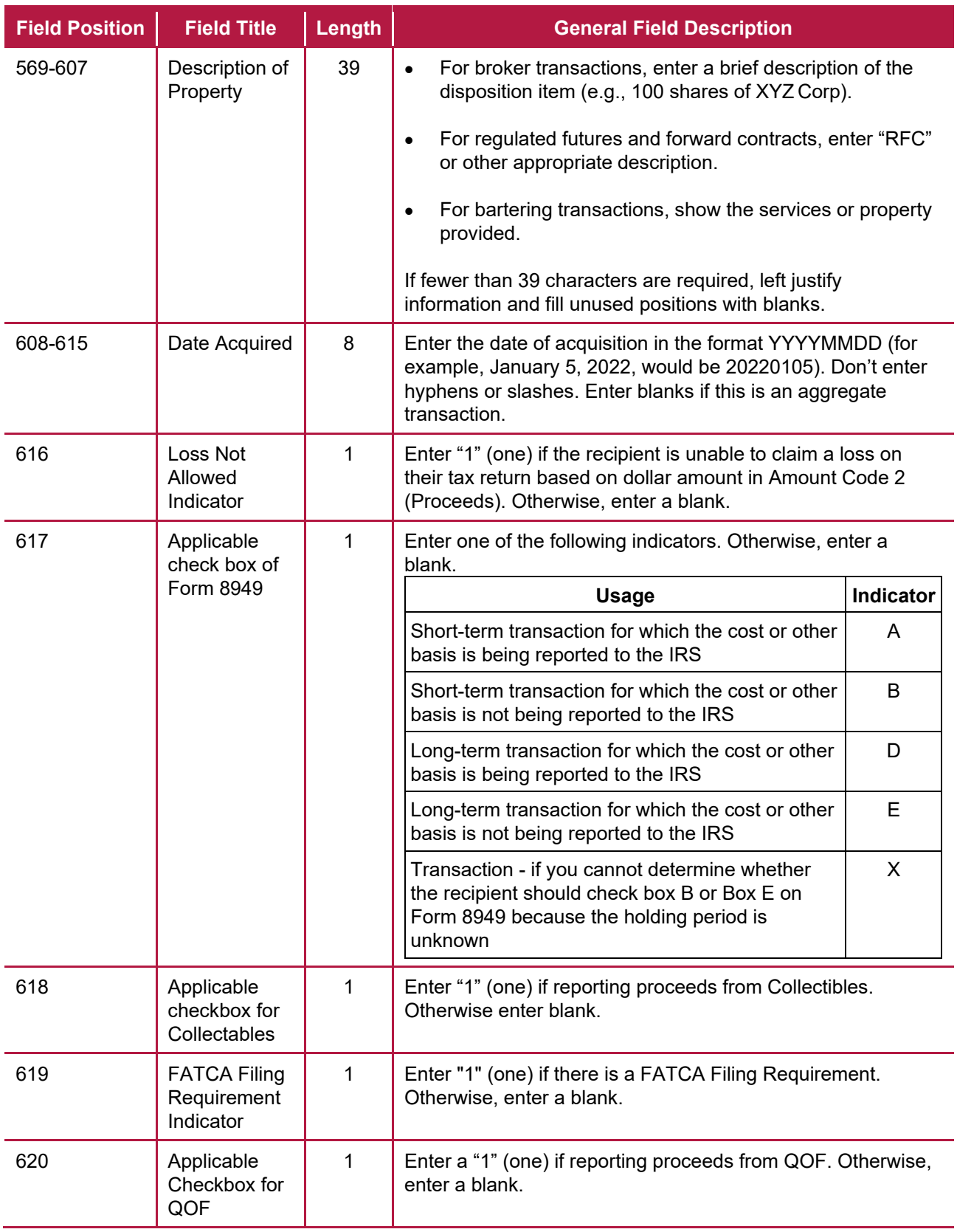

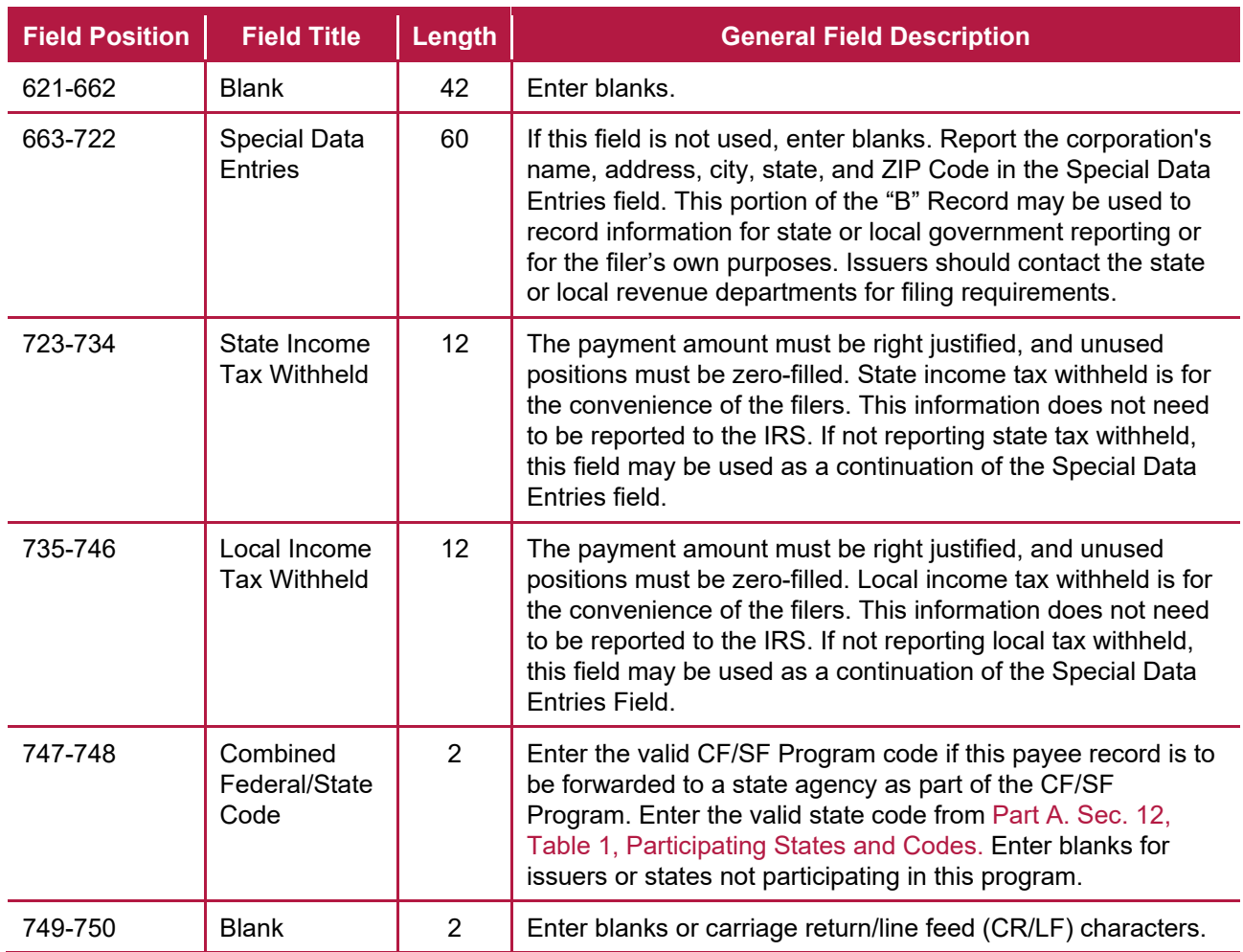

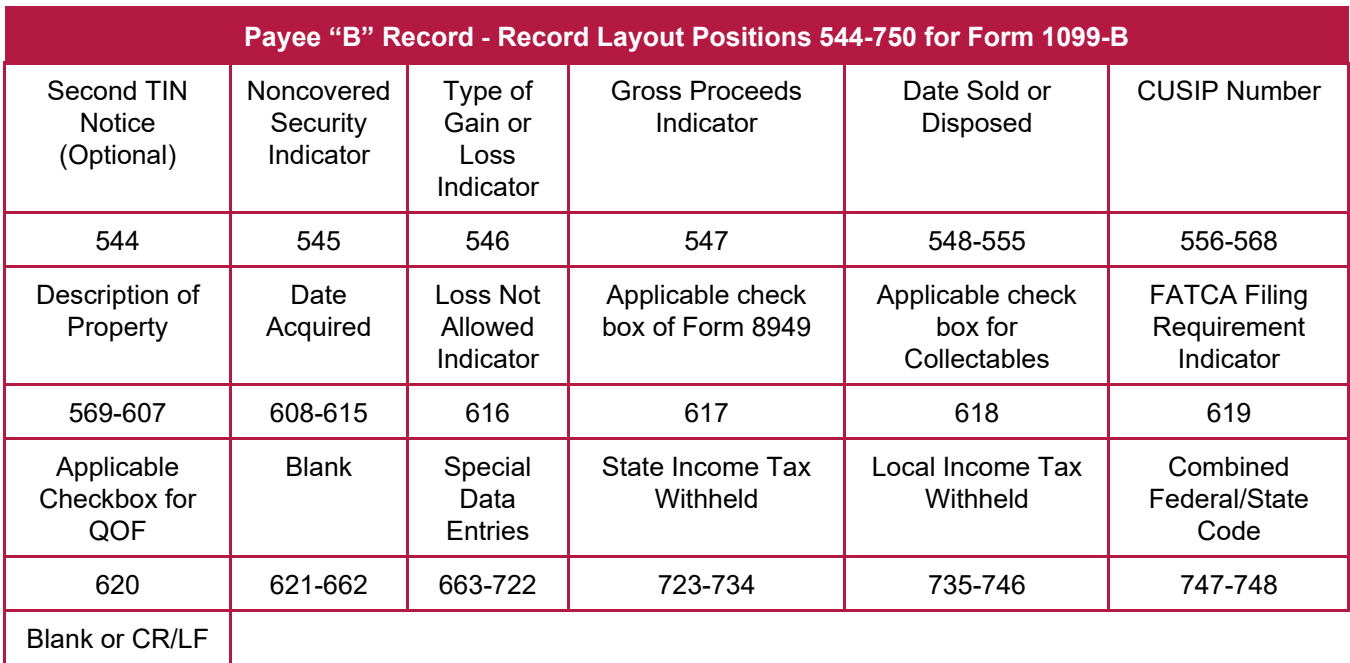

## **(10) Payee "B" Record - Record Layout Positions 544-750 for Form 1099-C**

749-750

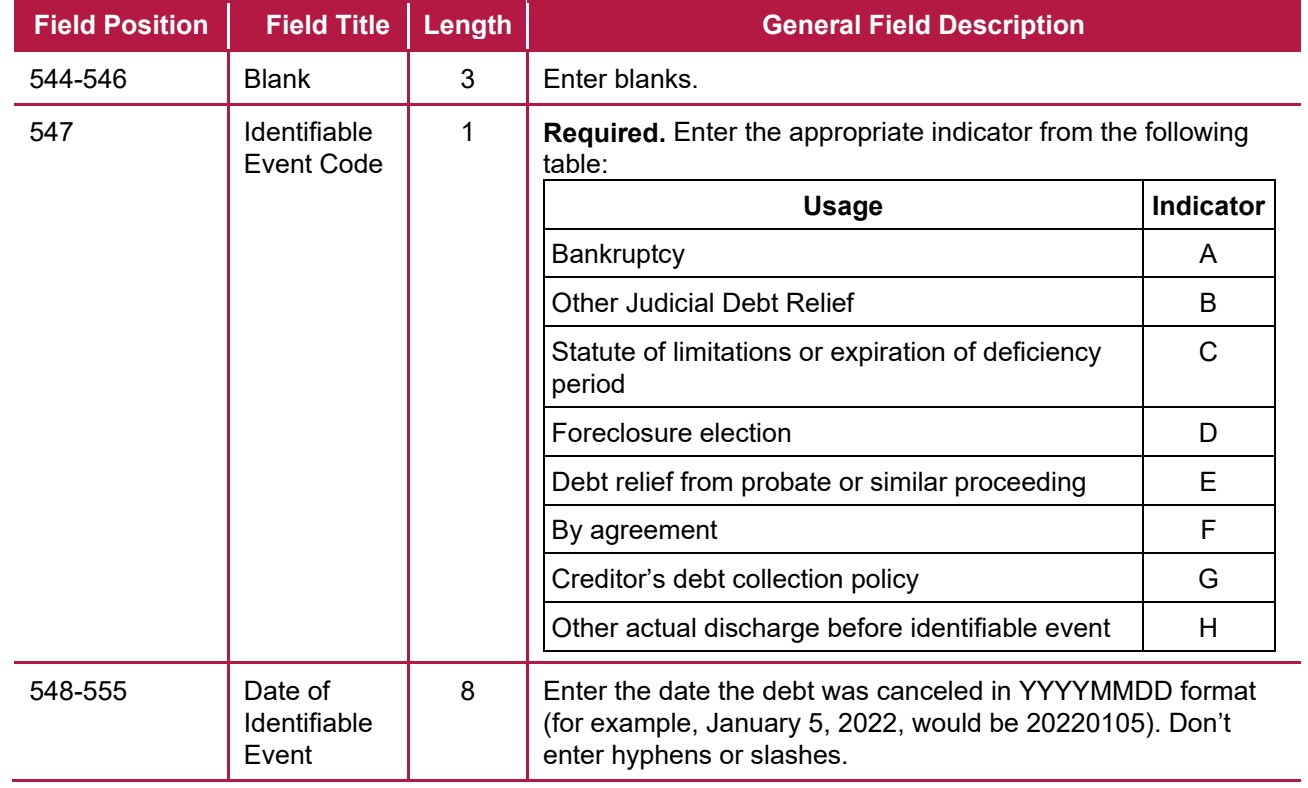

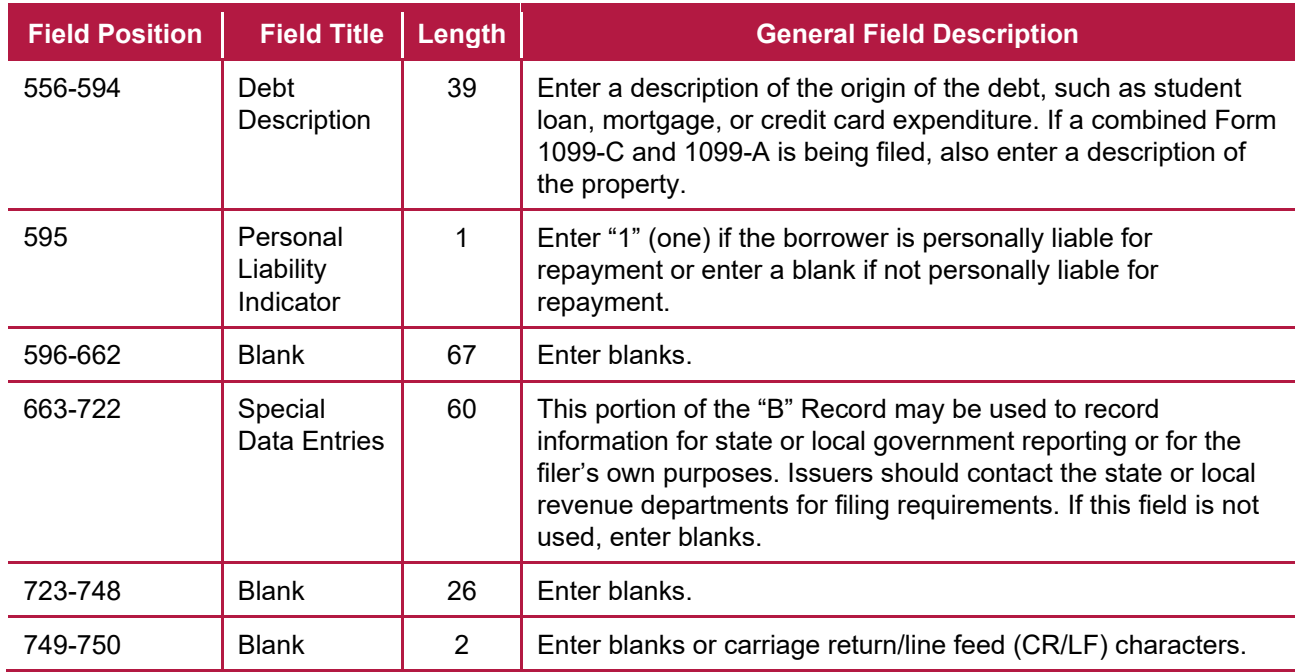

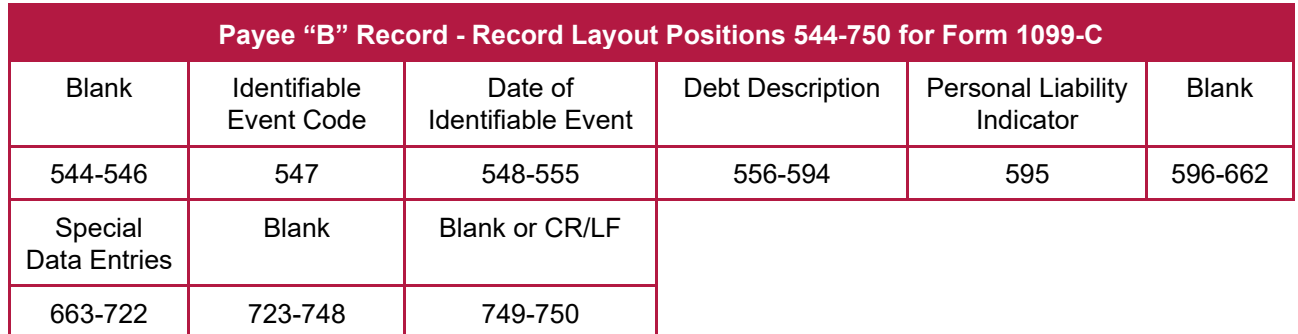

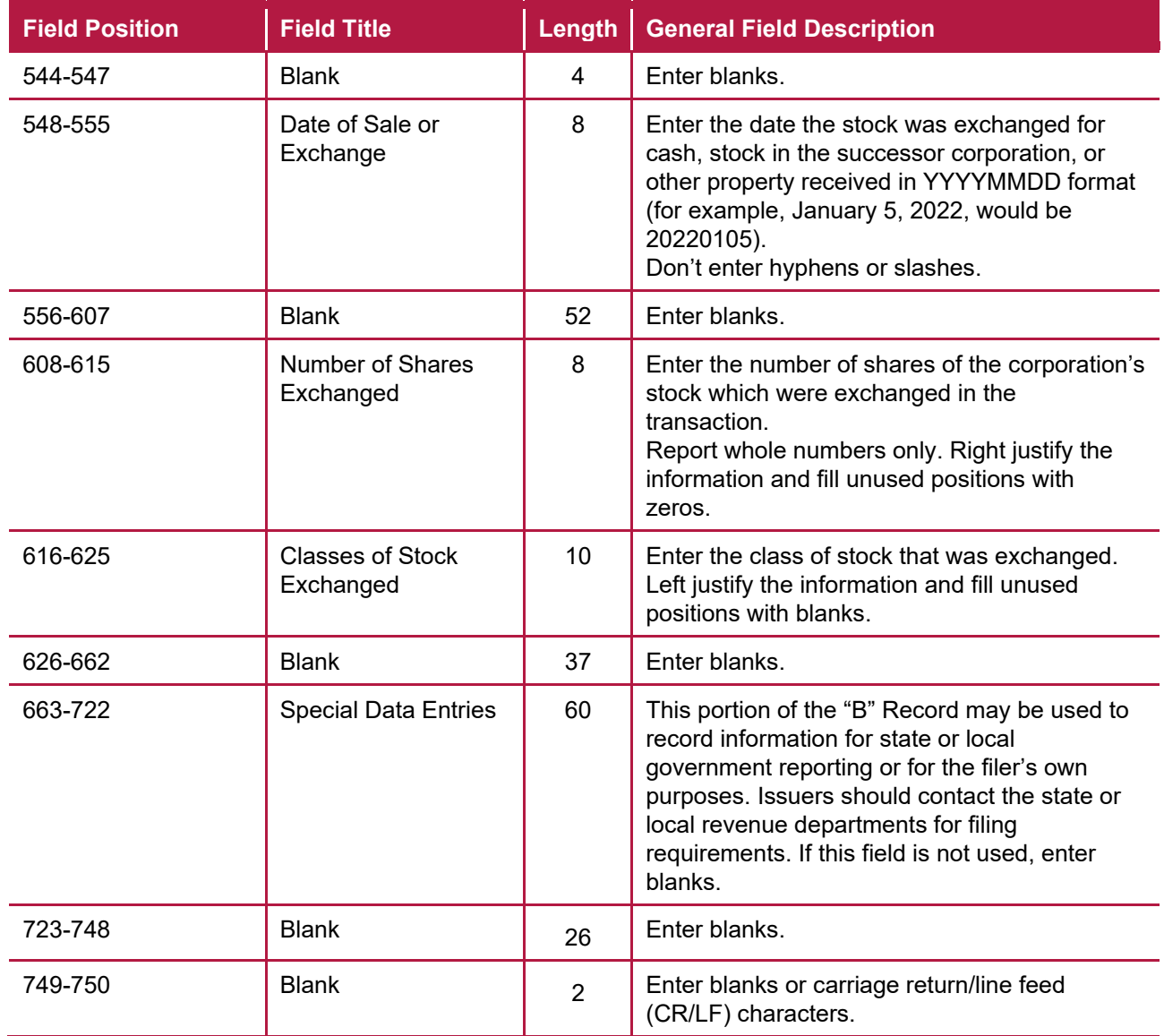

### **(11) Payee "B" Record - Record Layout Positions 544-750 for Form 1099-CAP**

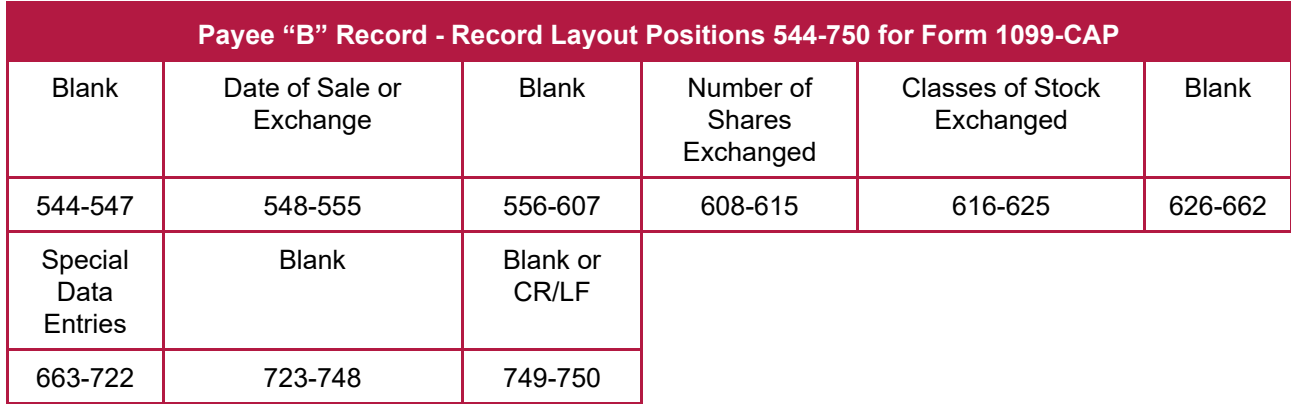

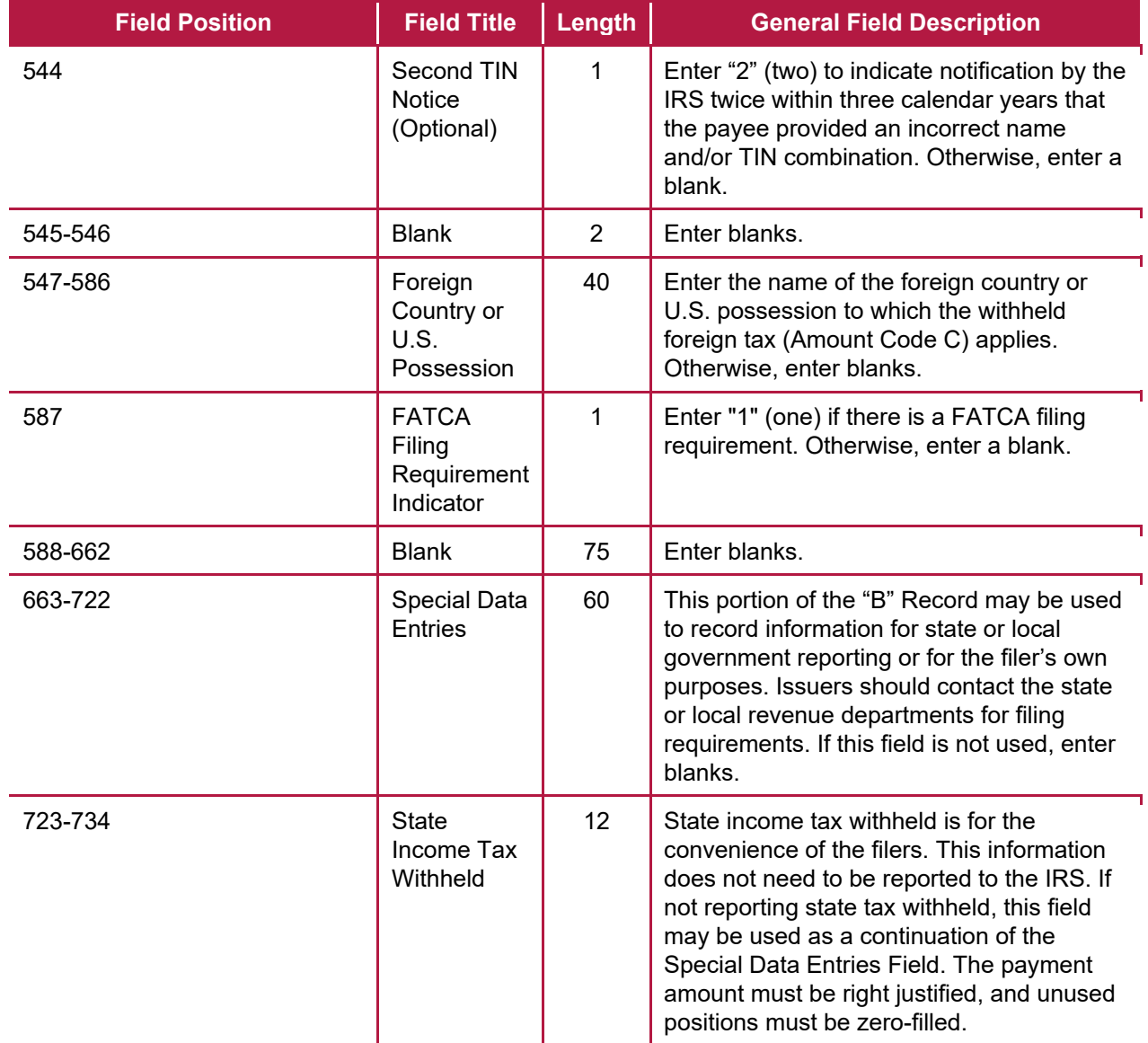

#### **(12) Payee "B" Record - Record Layout Positions 544-750 for Form 1099-DIV**

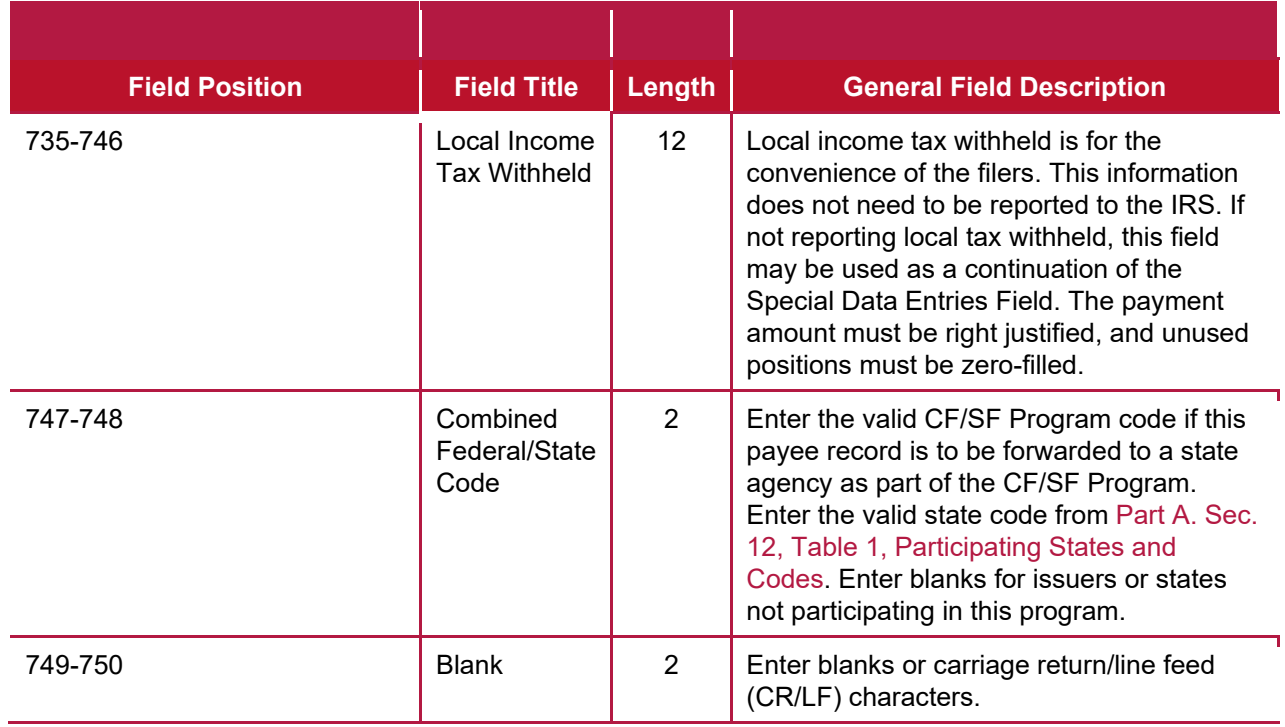

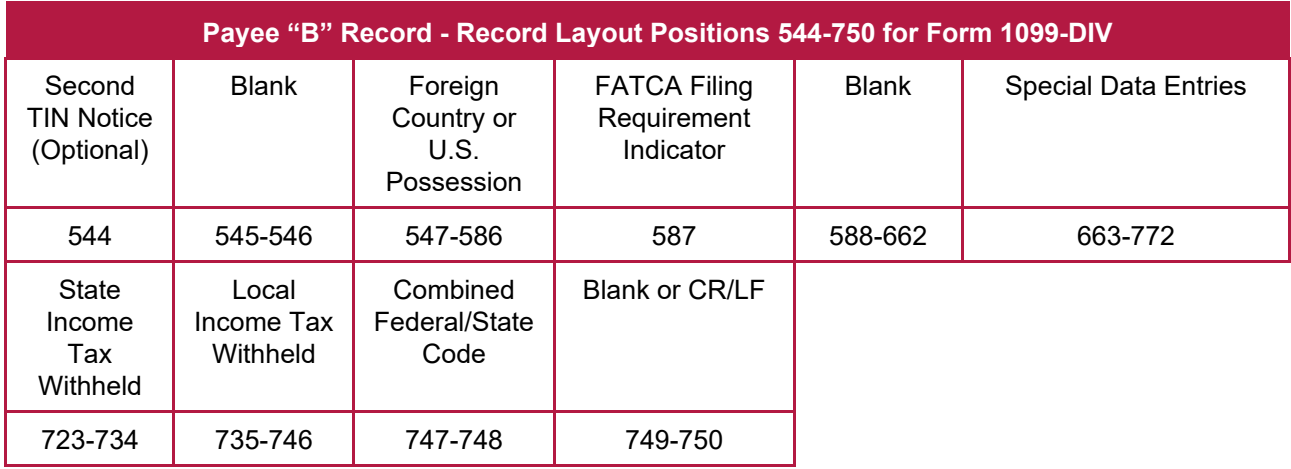

## **(13) Payee "B" Record - Record Layout Positions 544-750 for Form 1099-G**

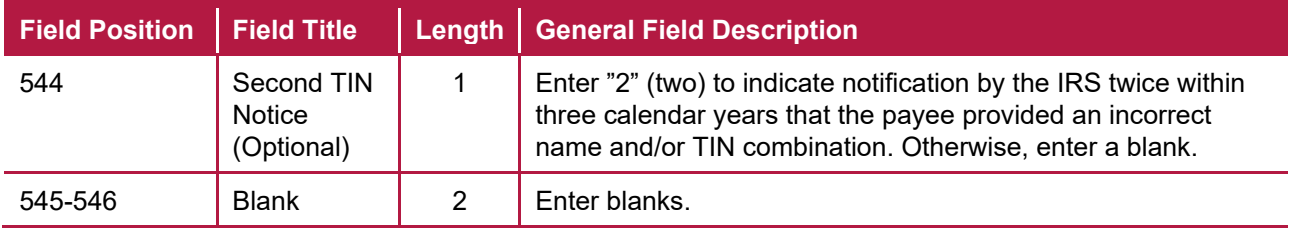

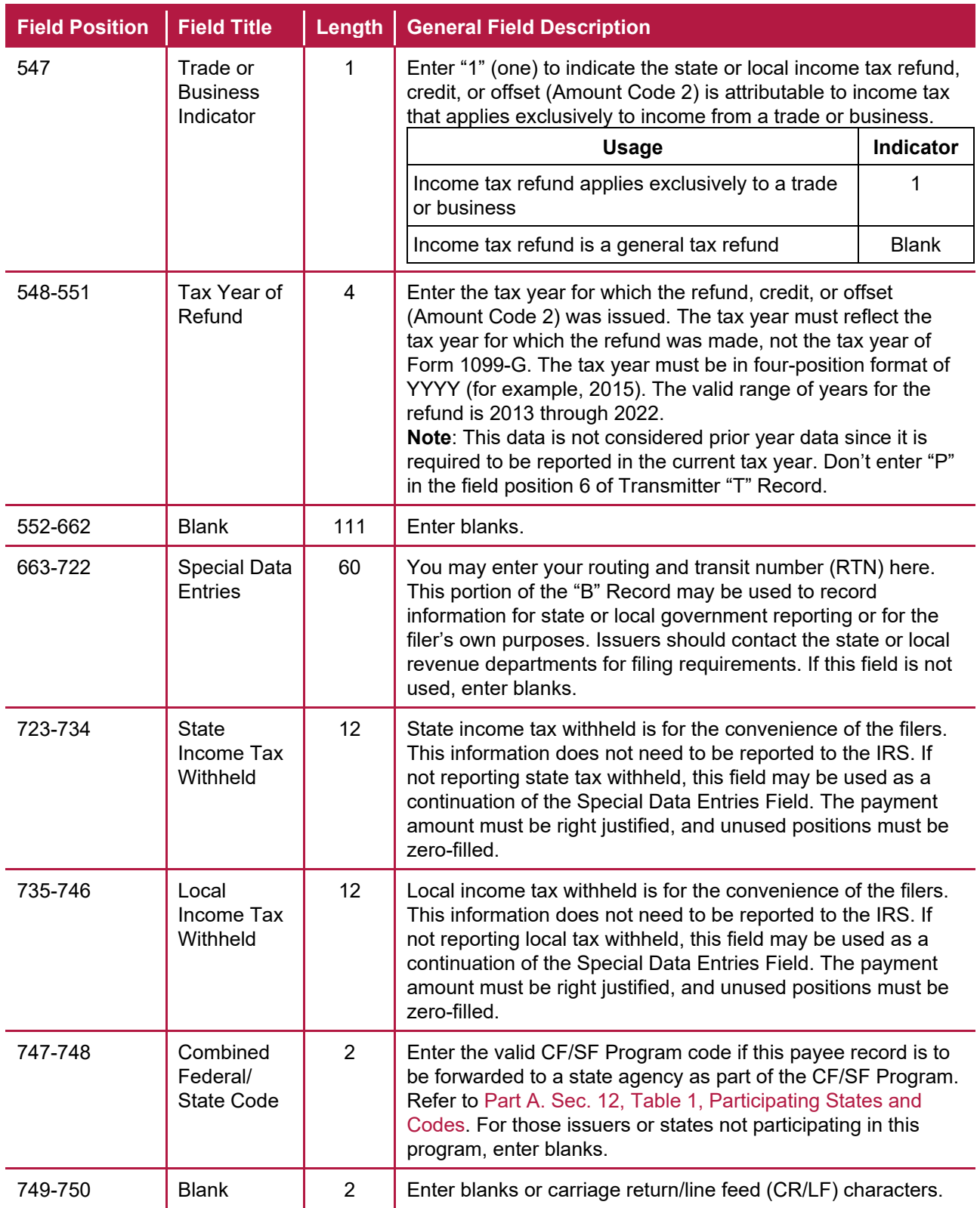

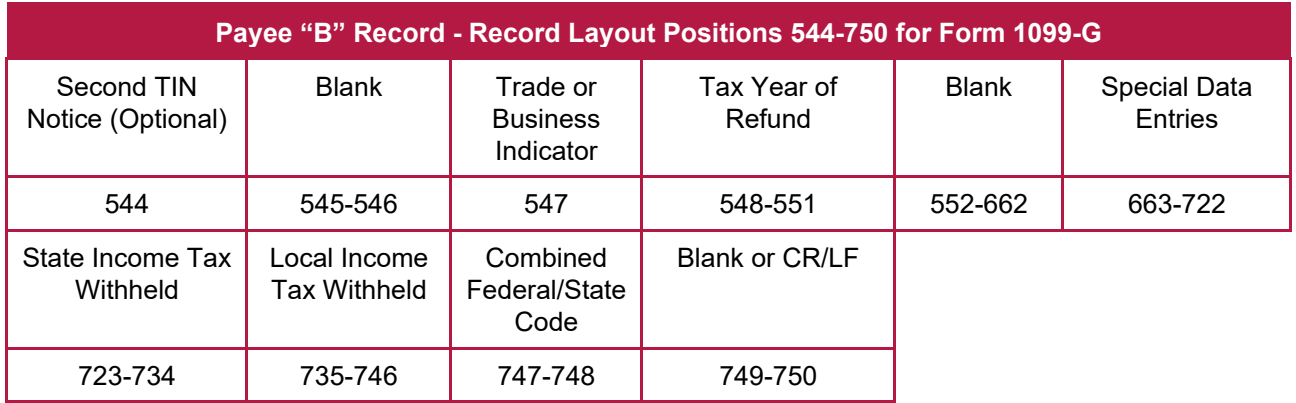

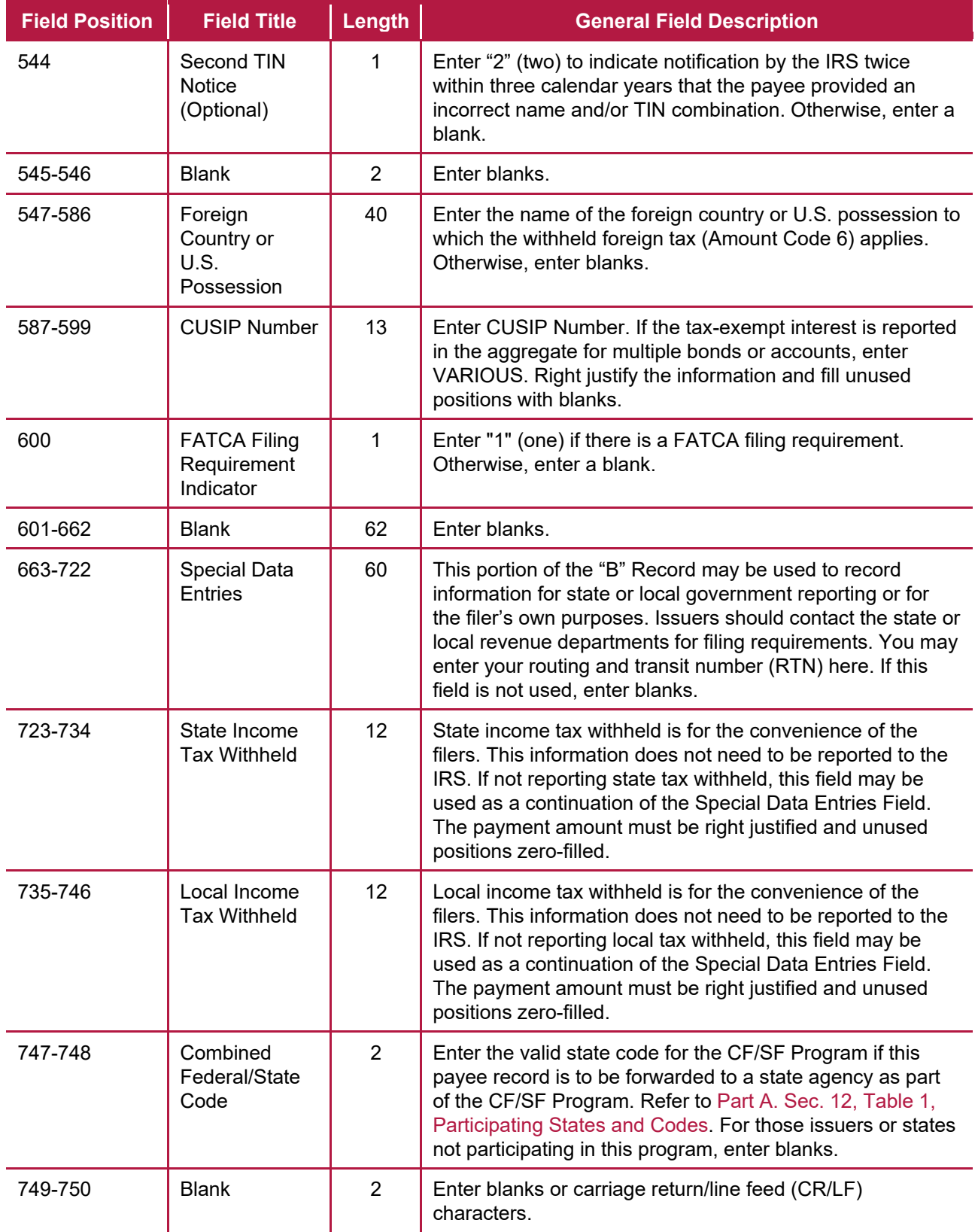

### **(14) Payee "B" Record - Record Layout Positions 544-750 for Form 1099-INT**

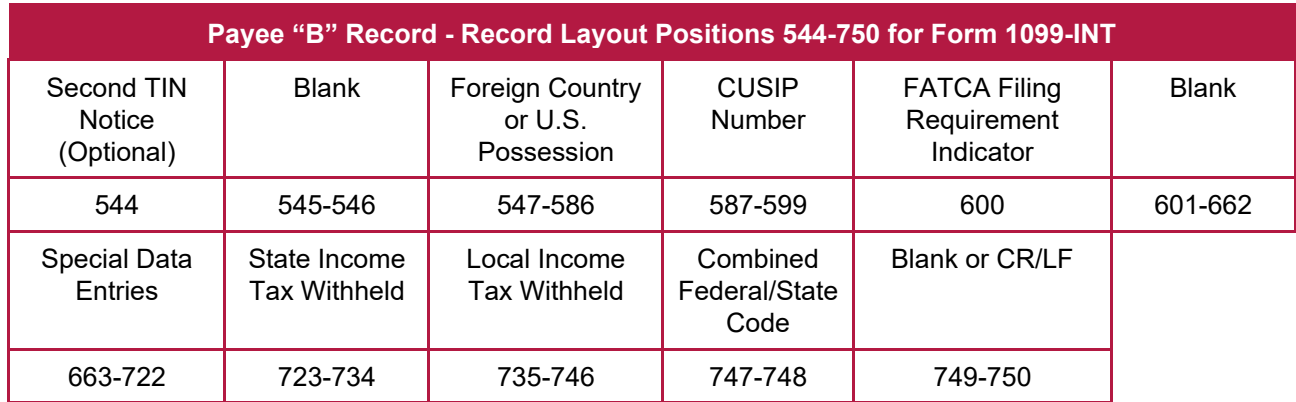

### **(15) Payee "B" Record - Record Layout Positions 544-750 for Form 1099-K**

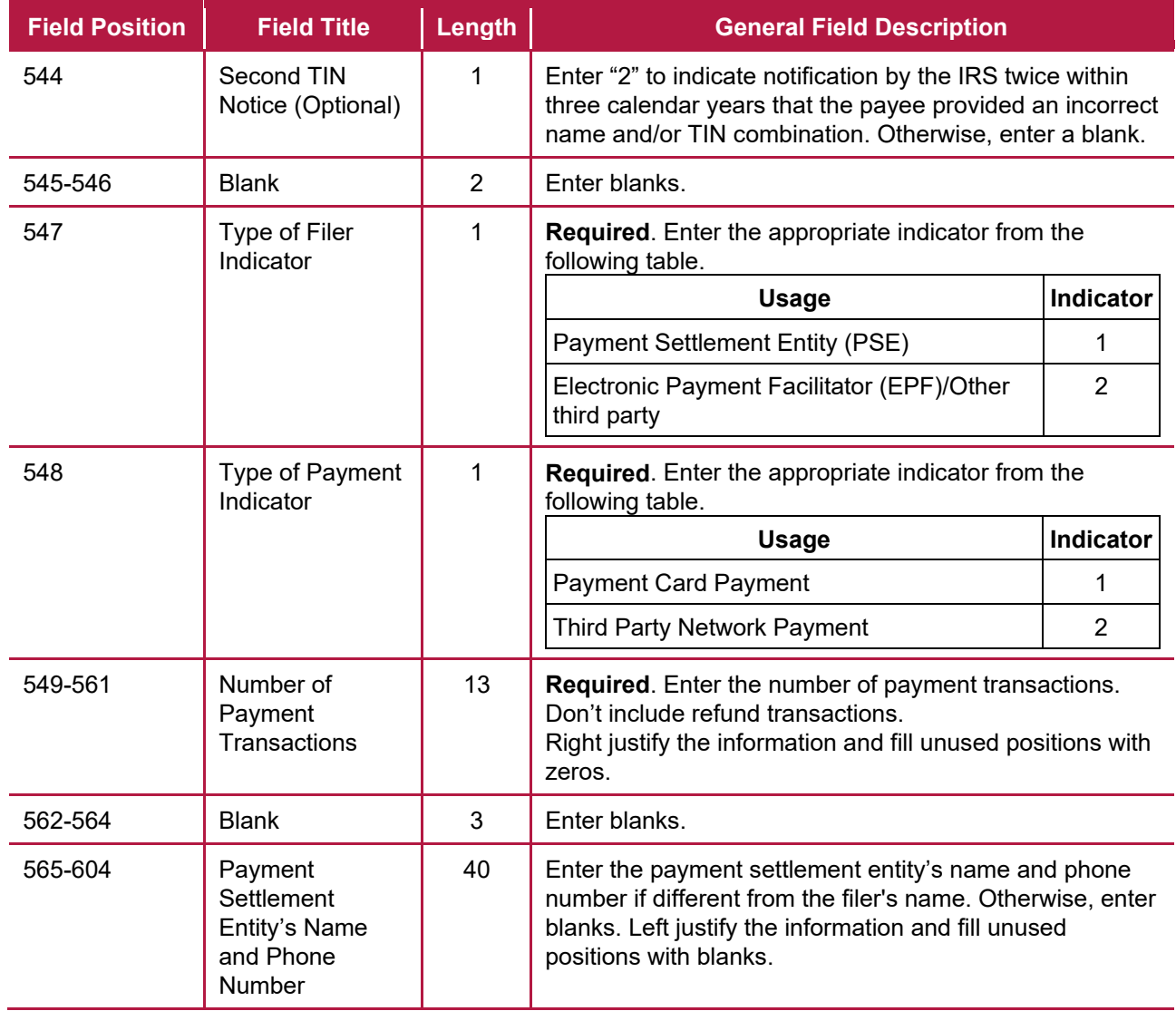

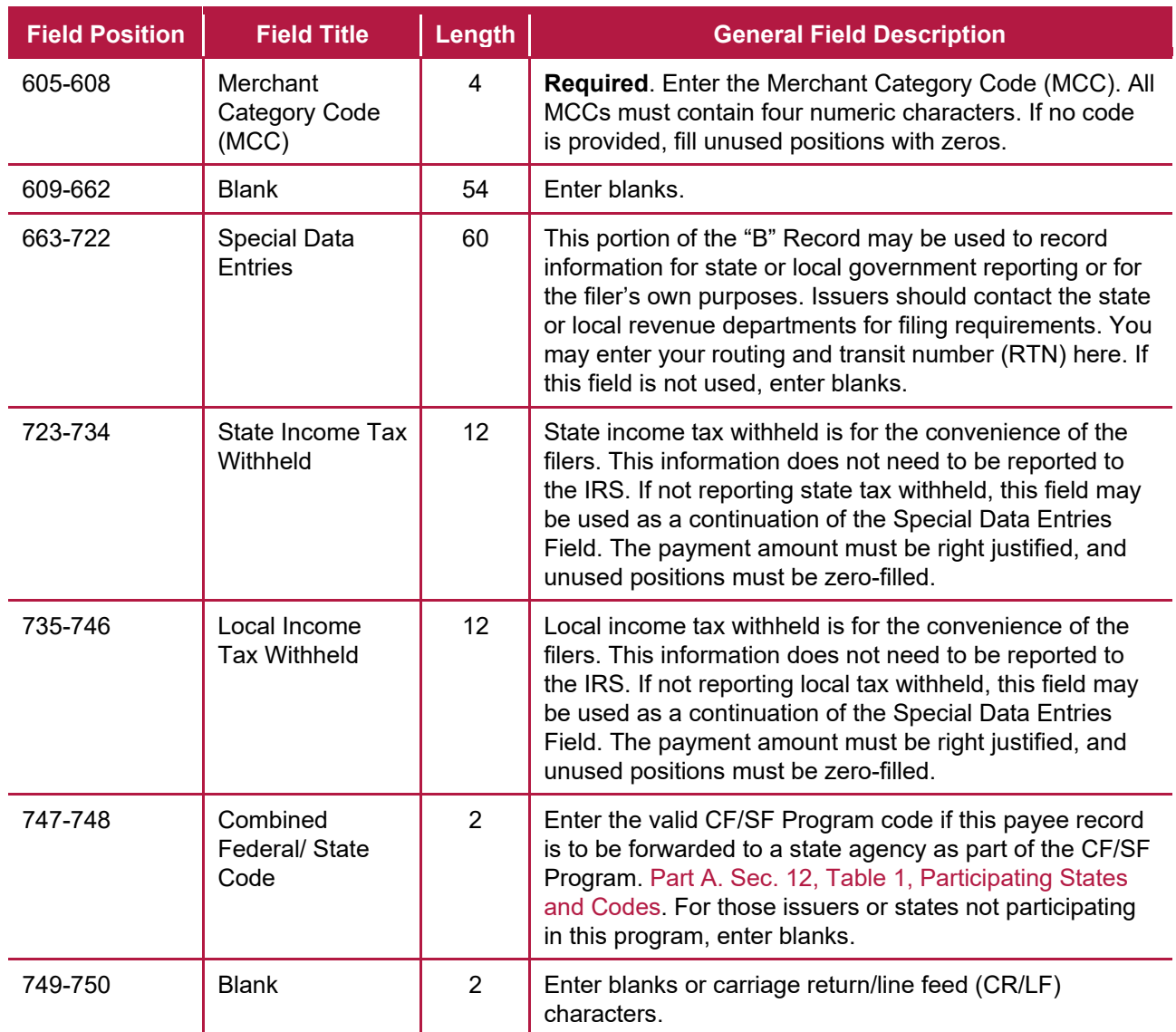

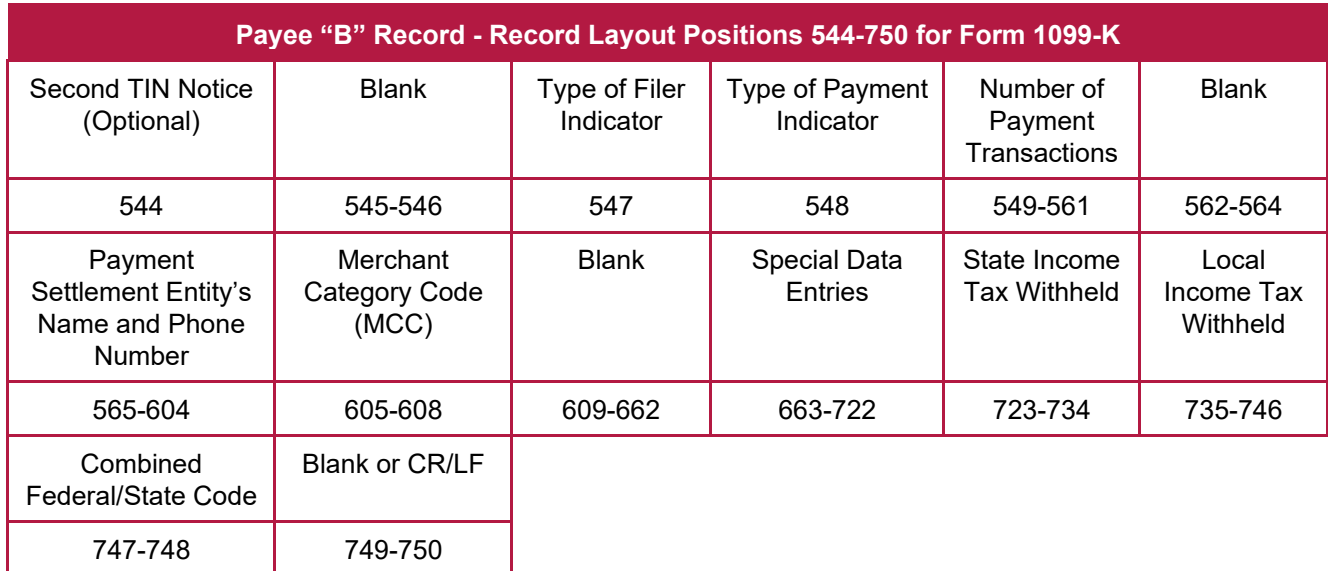

## **(16) Payee "B" Record - Record Layout Positions 544-750 for Form 1099-LS**

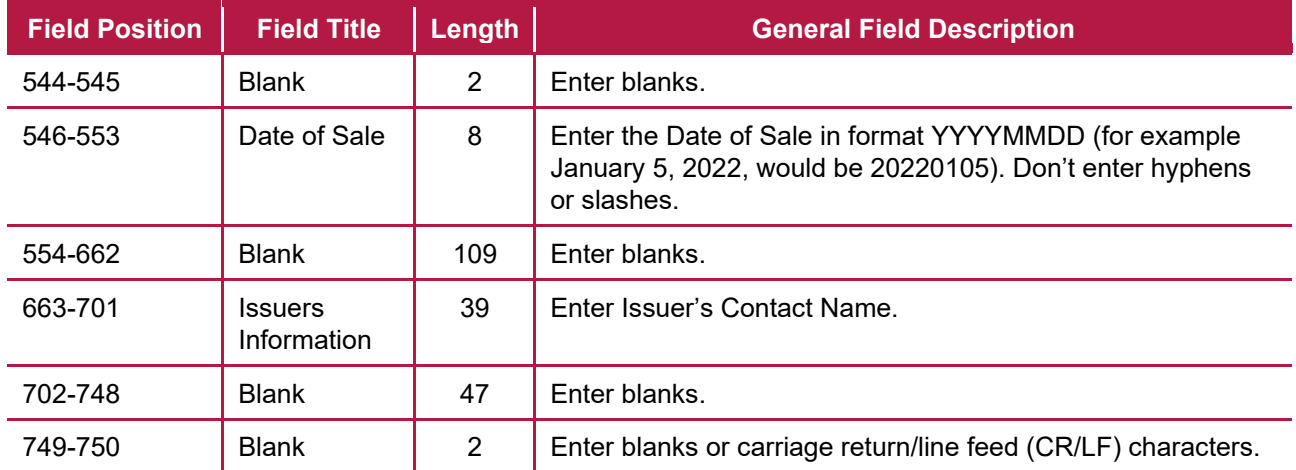

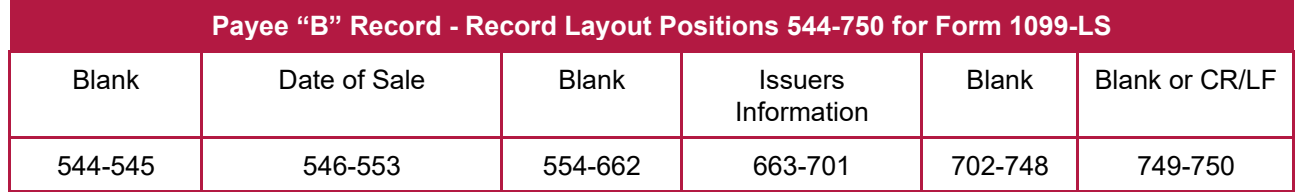

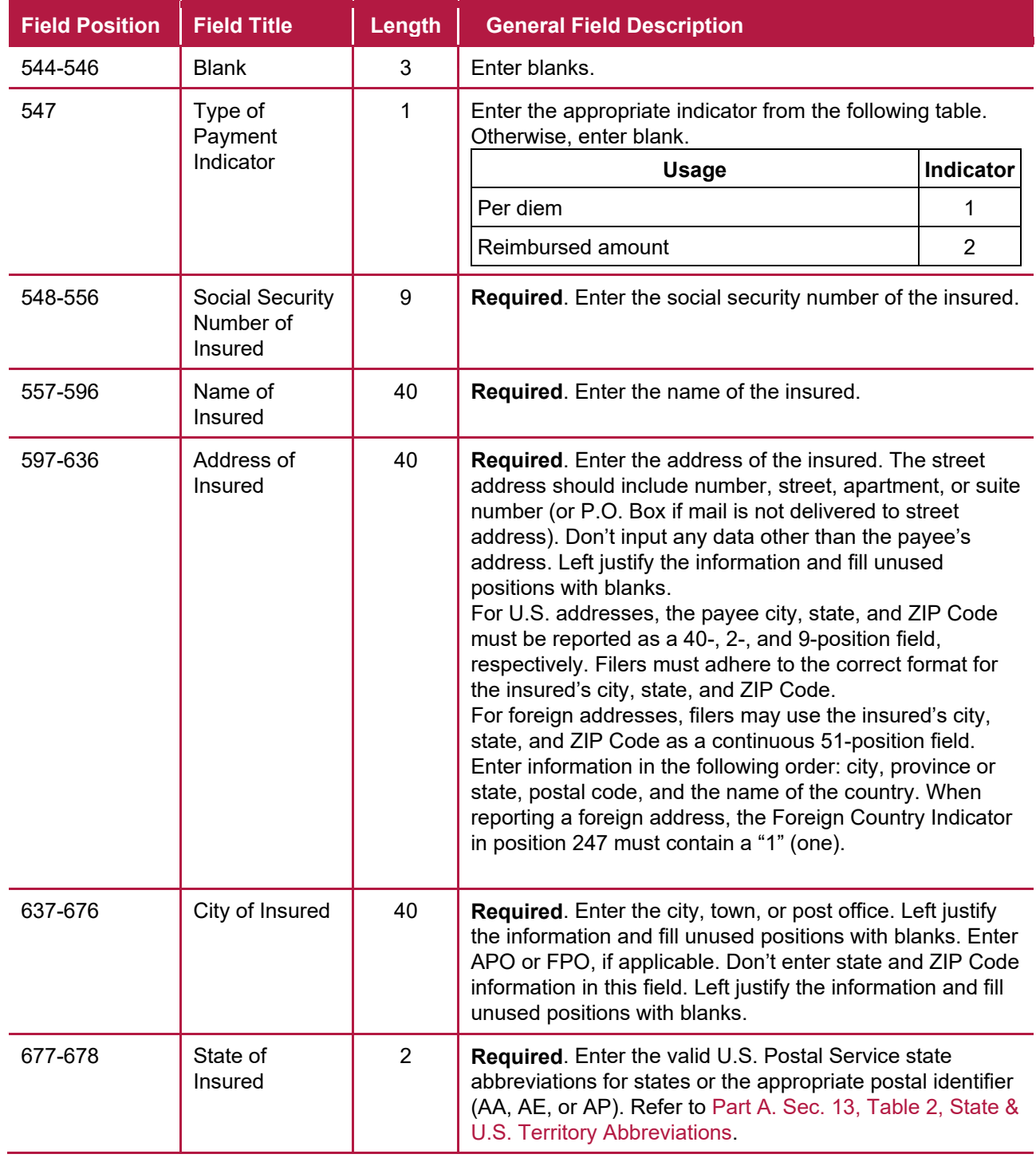

## **(17) Payee "B" Record - Record Layout Positions 544-750 for Form 1099-LTC**

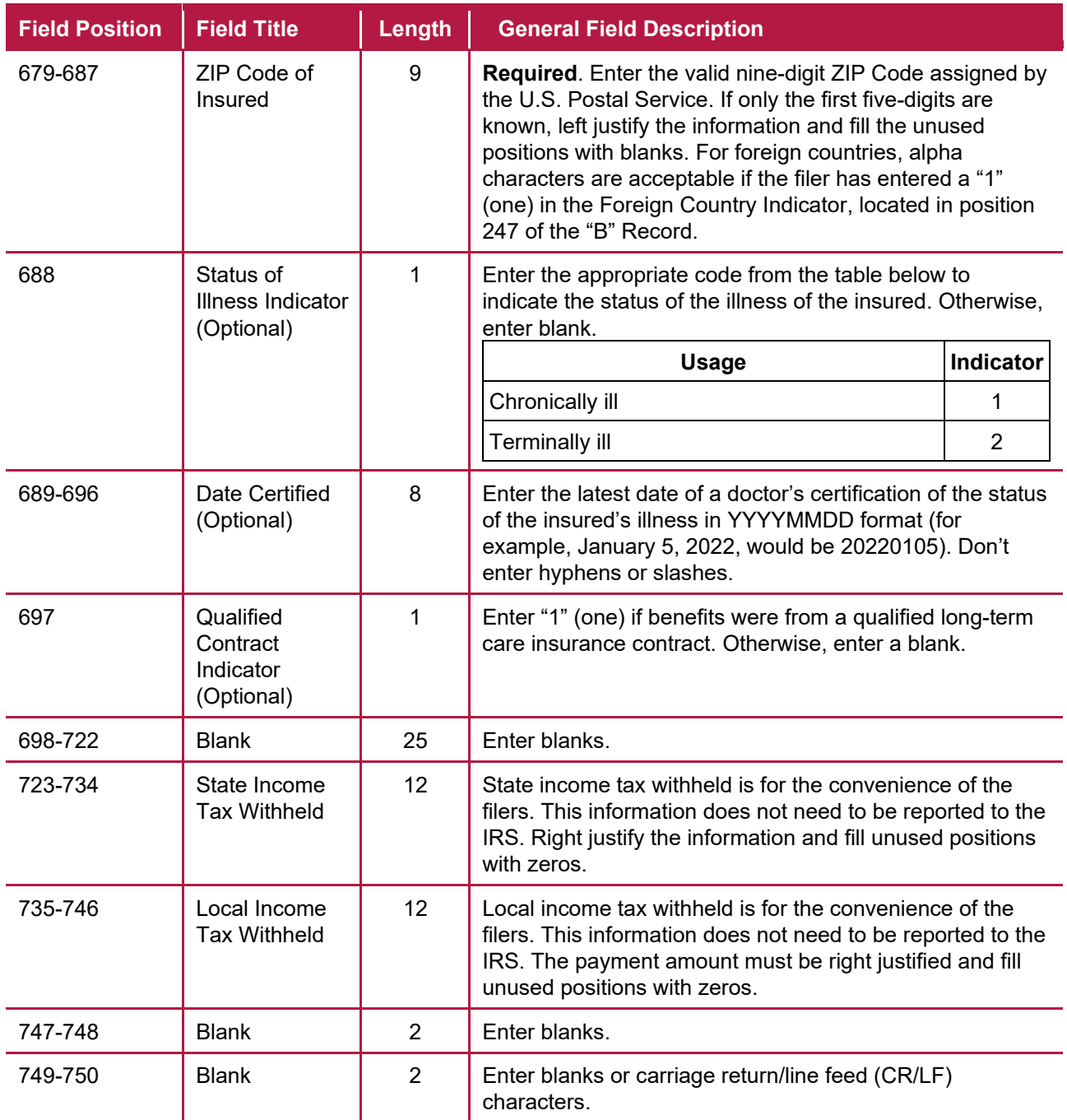

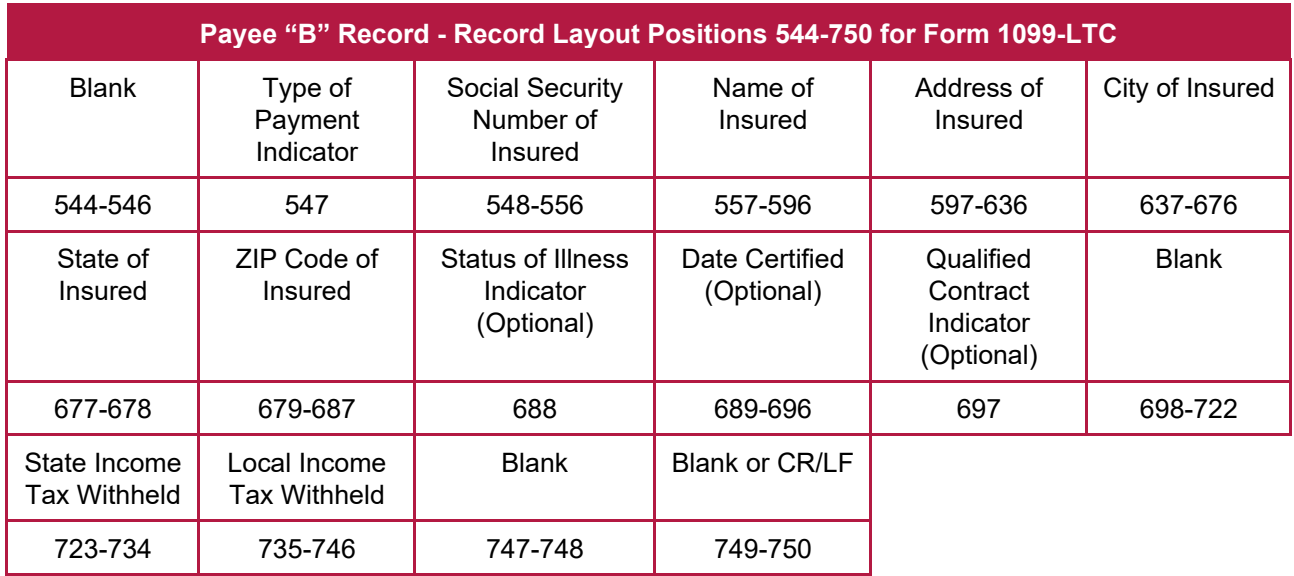

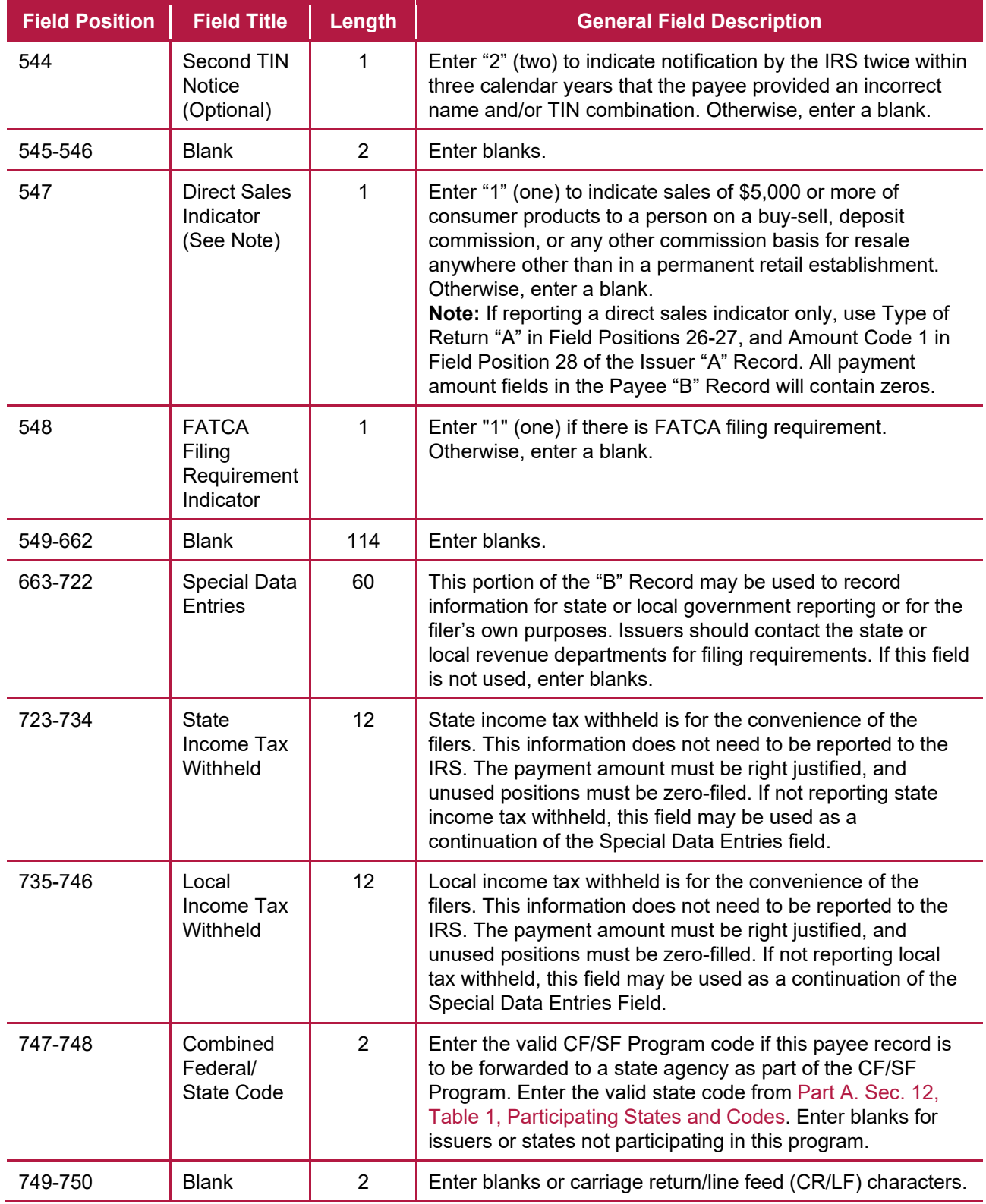

# **(18) Payee "B" Record - Record Layout Positions 544-750 for Form 1099-MISC**

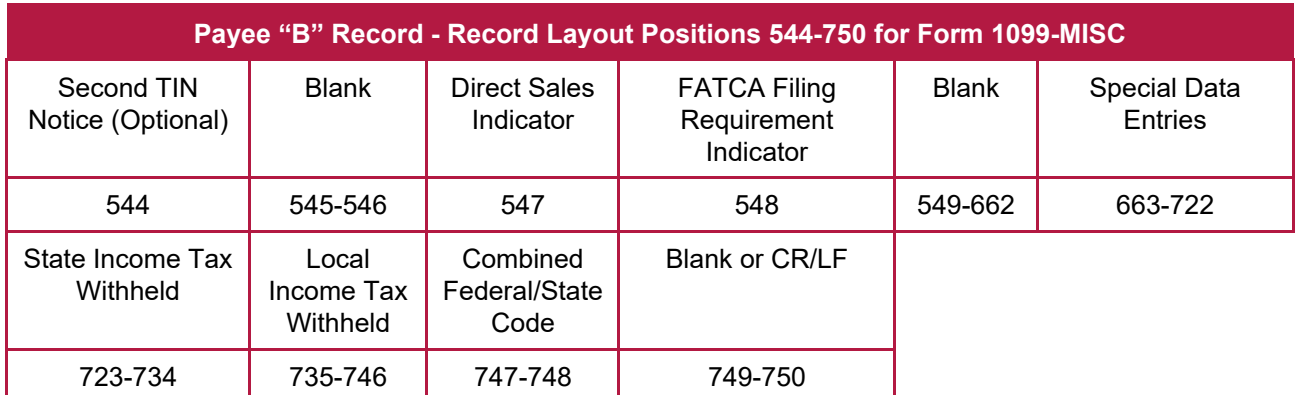

## **(19) Payee "B" Record - Record Layout Positions 544-750 for Form 1099-NEC**

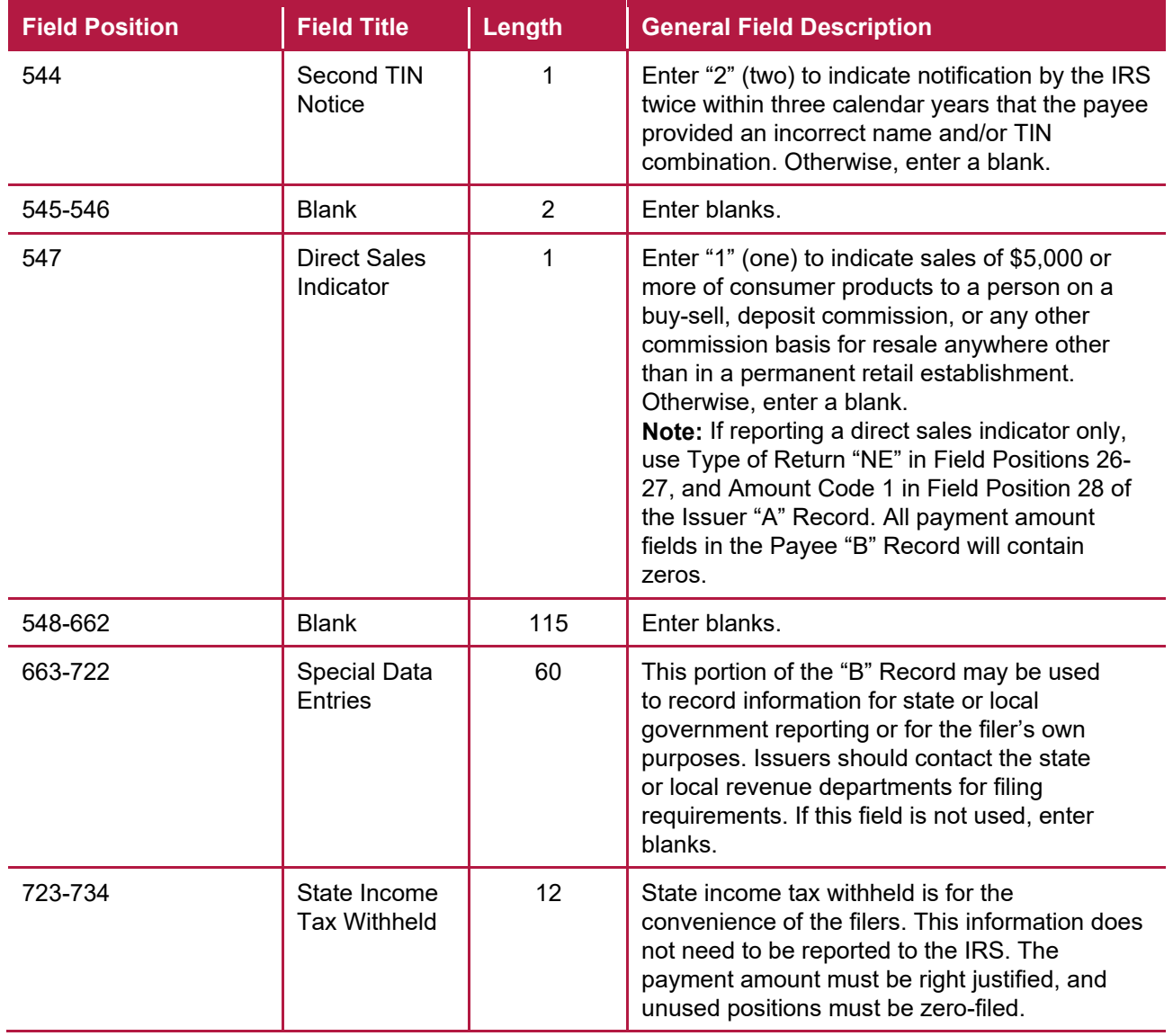

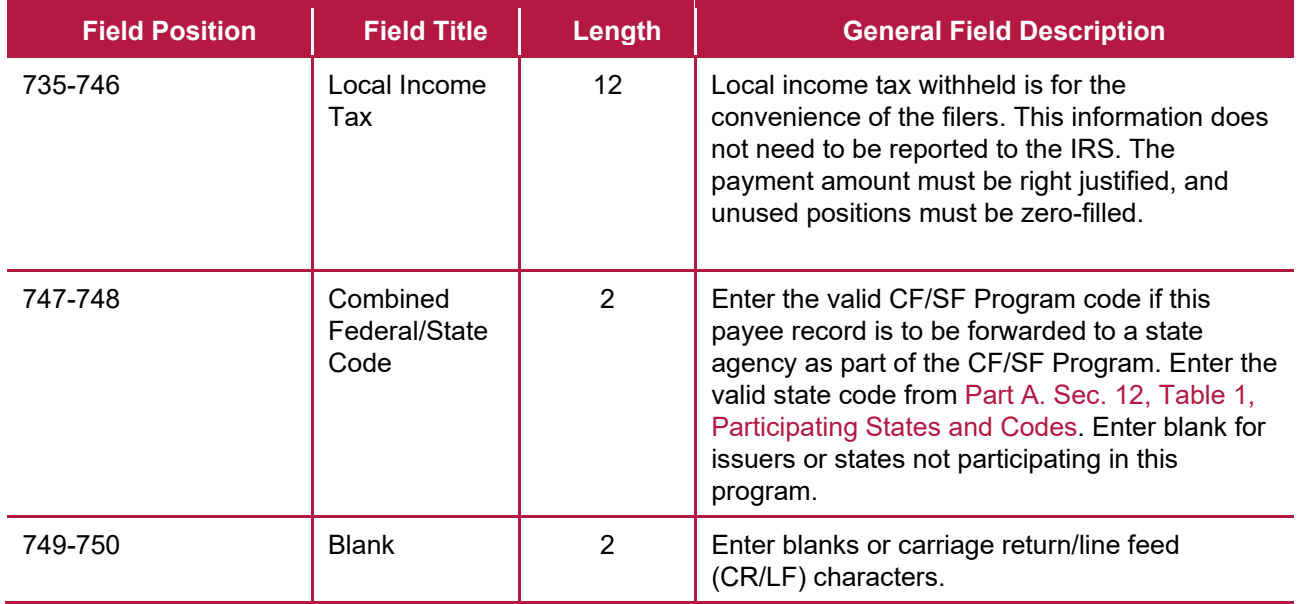

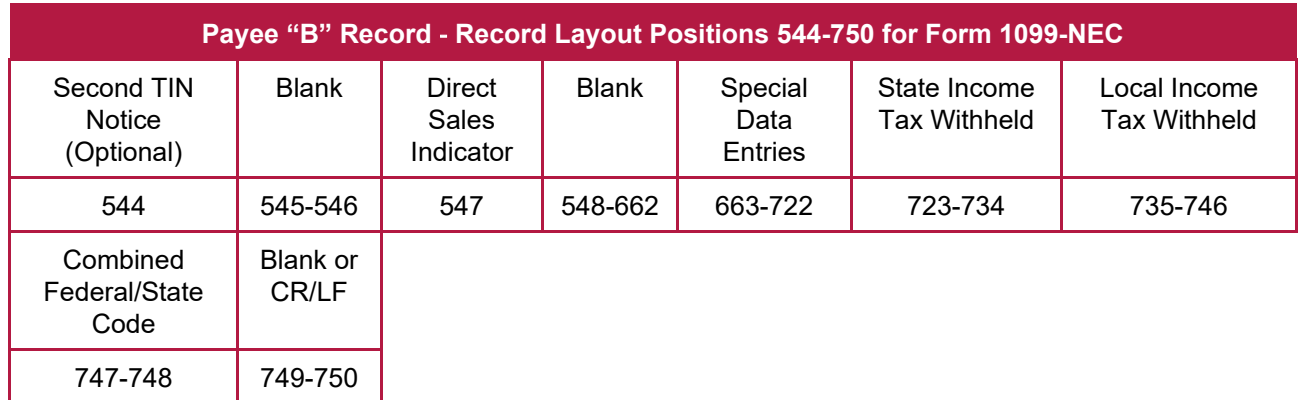
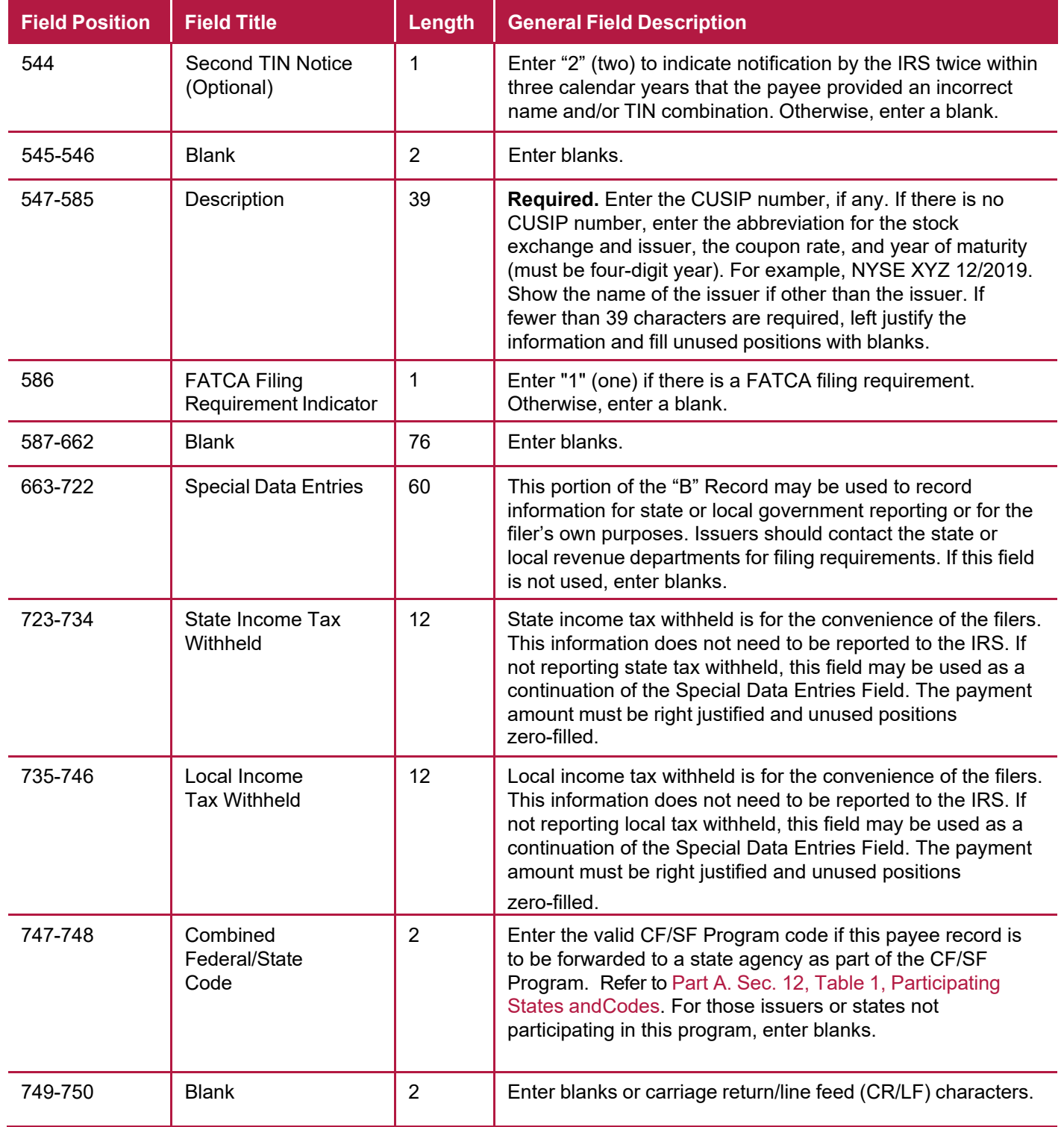

#### **(20) Payee "B" Record – Record Layout Positions 544-570 for Form 1099-OID**

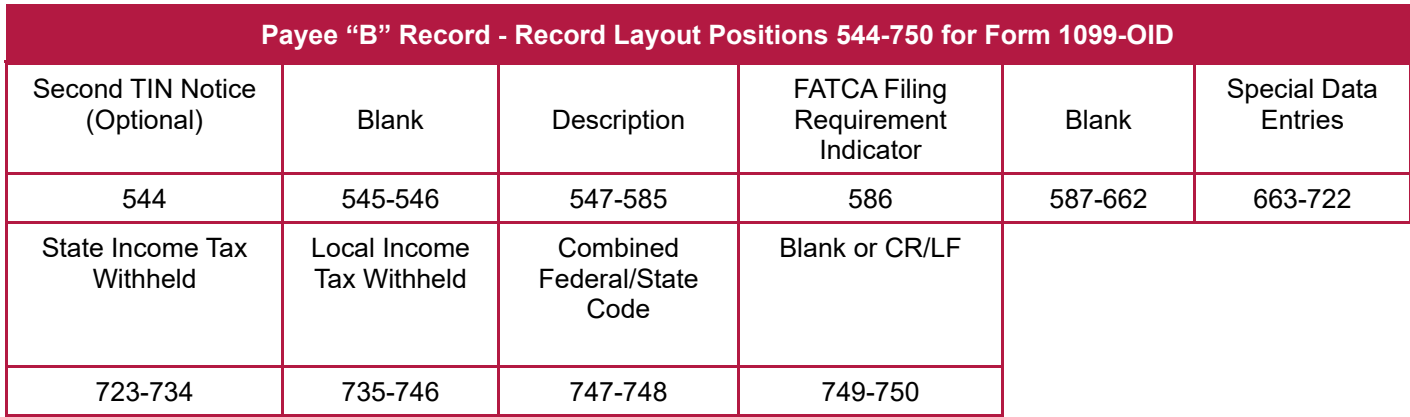

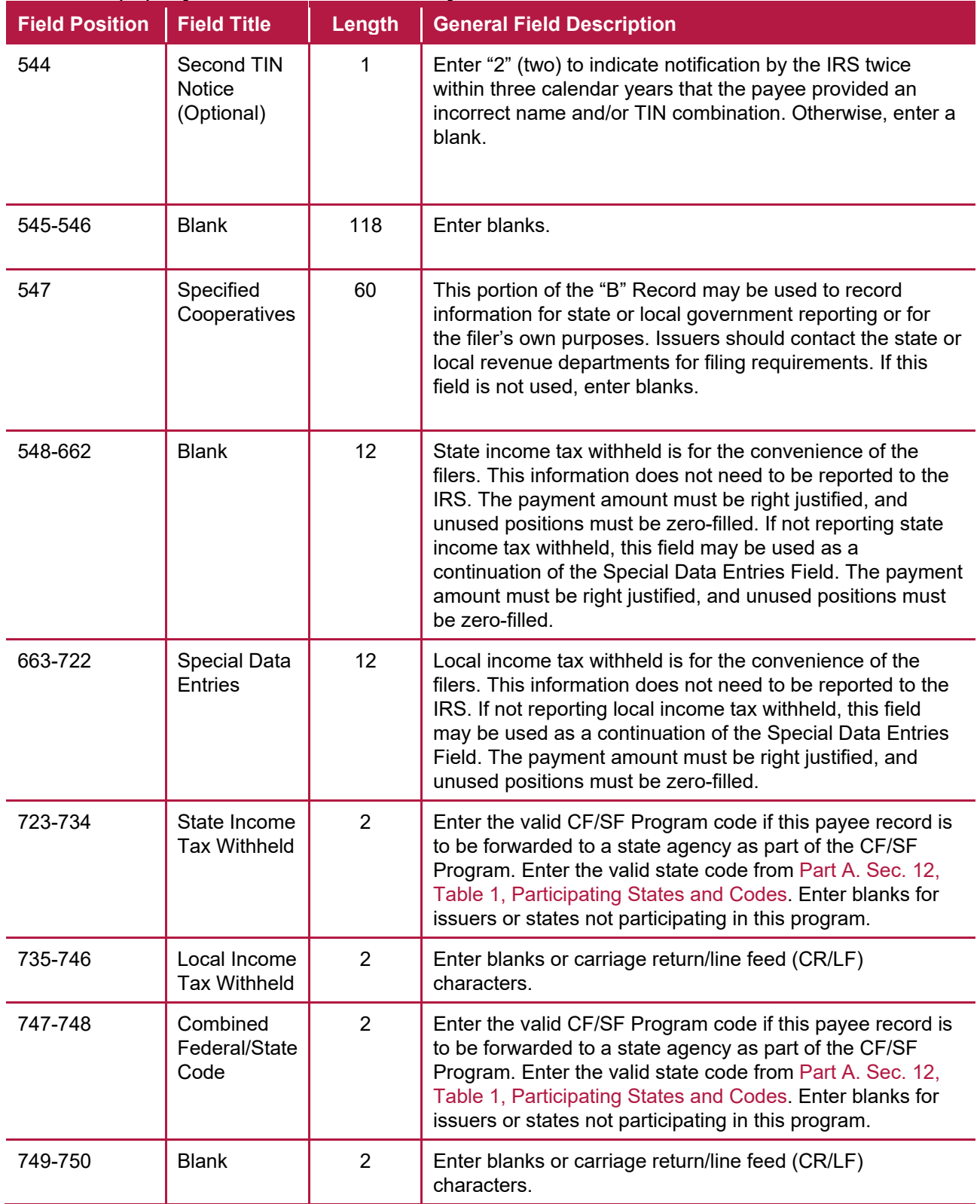

#### **(21) Payee "B" Record - Record Layout Positions 544-750 for Form 1099-PATR**

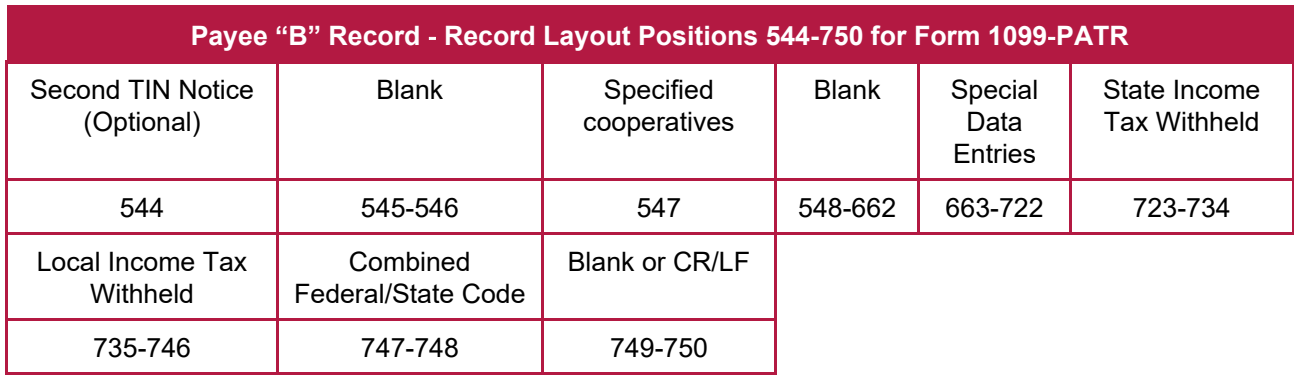

## **(22) Payee "B" Record - Record Layout Positions 544-750 for Form 1099-Q**

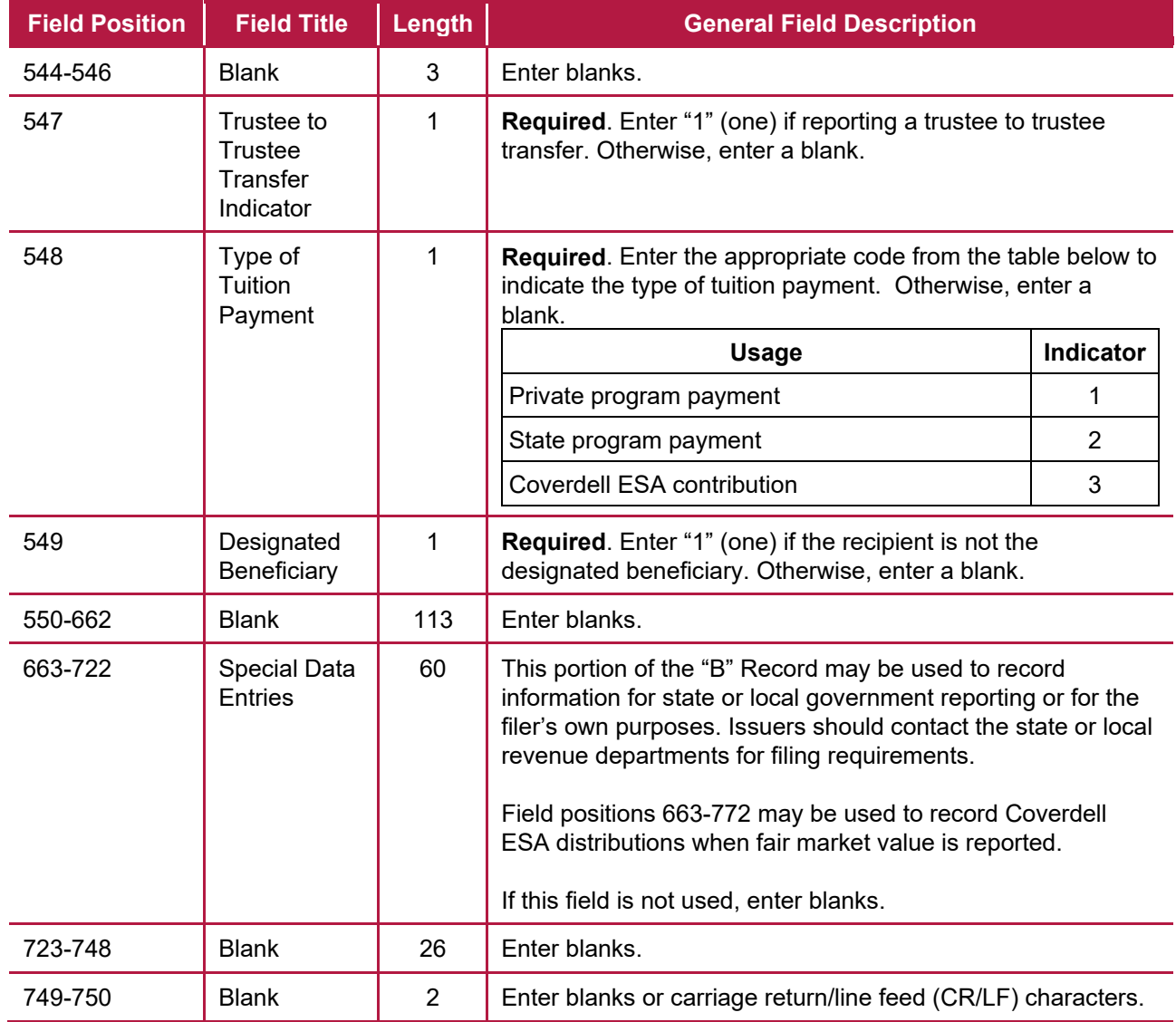

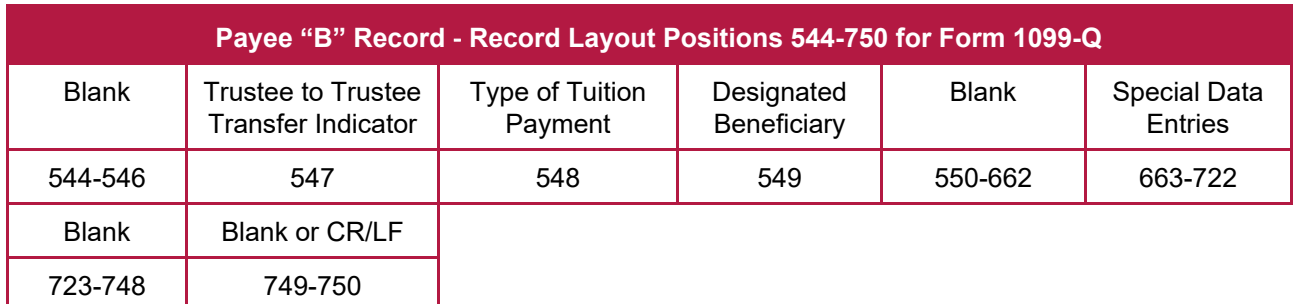

# **(23) Payee "B" Record - Record Layout Positions 544-750 for Form 1099-R**

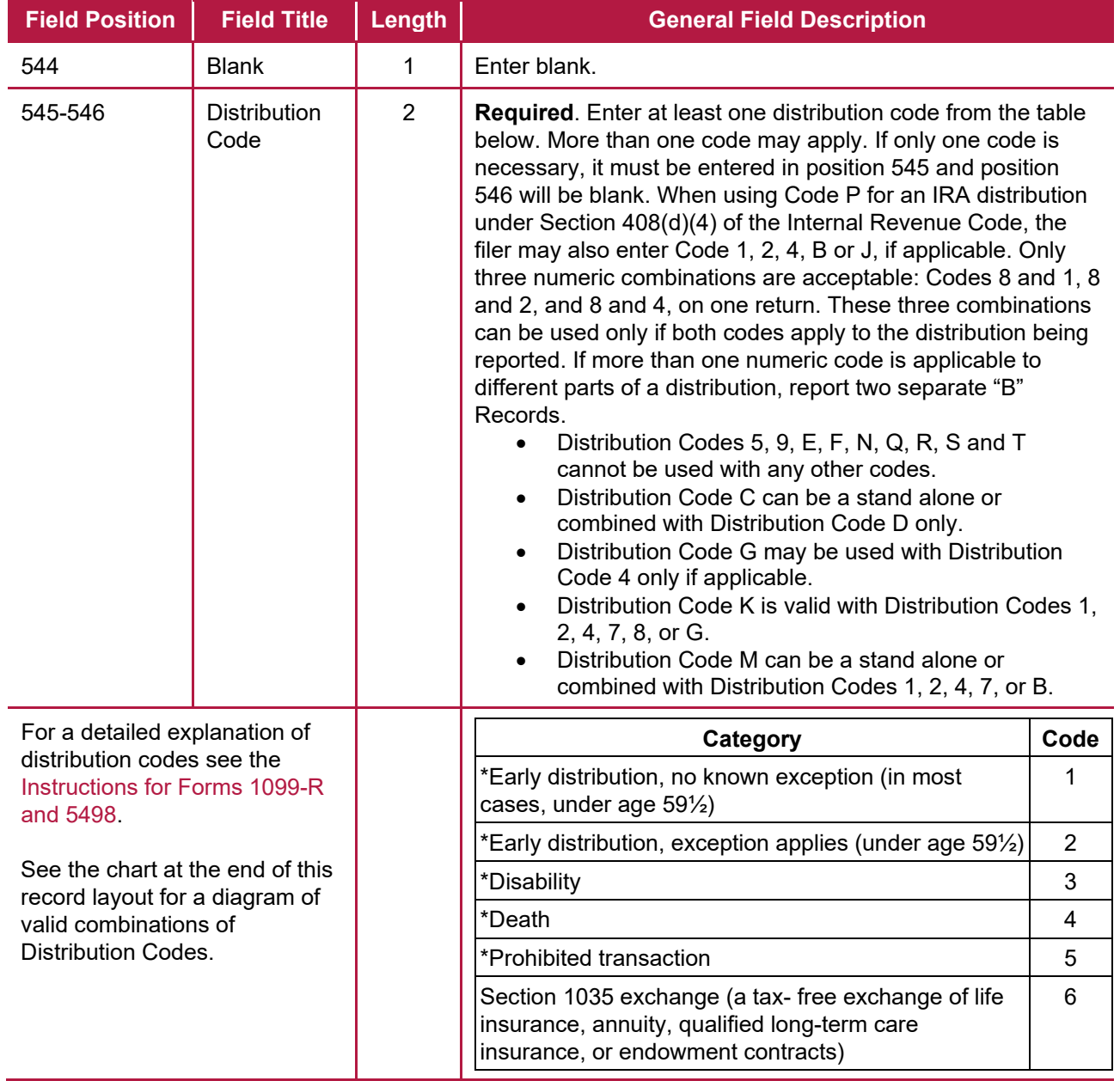

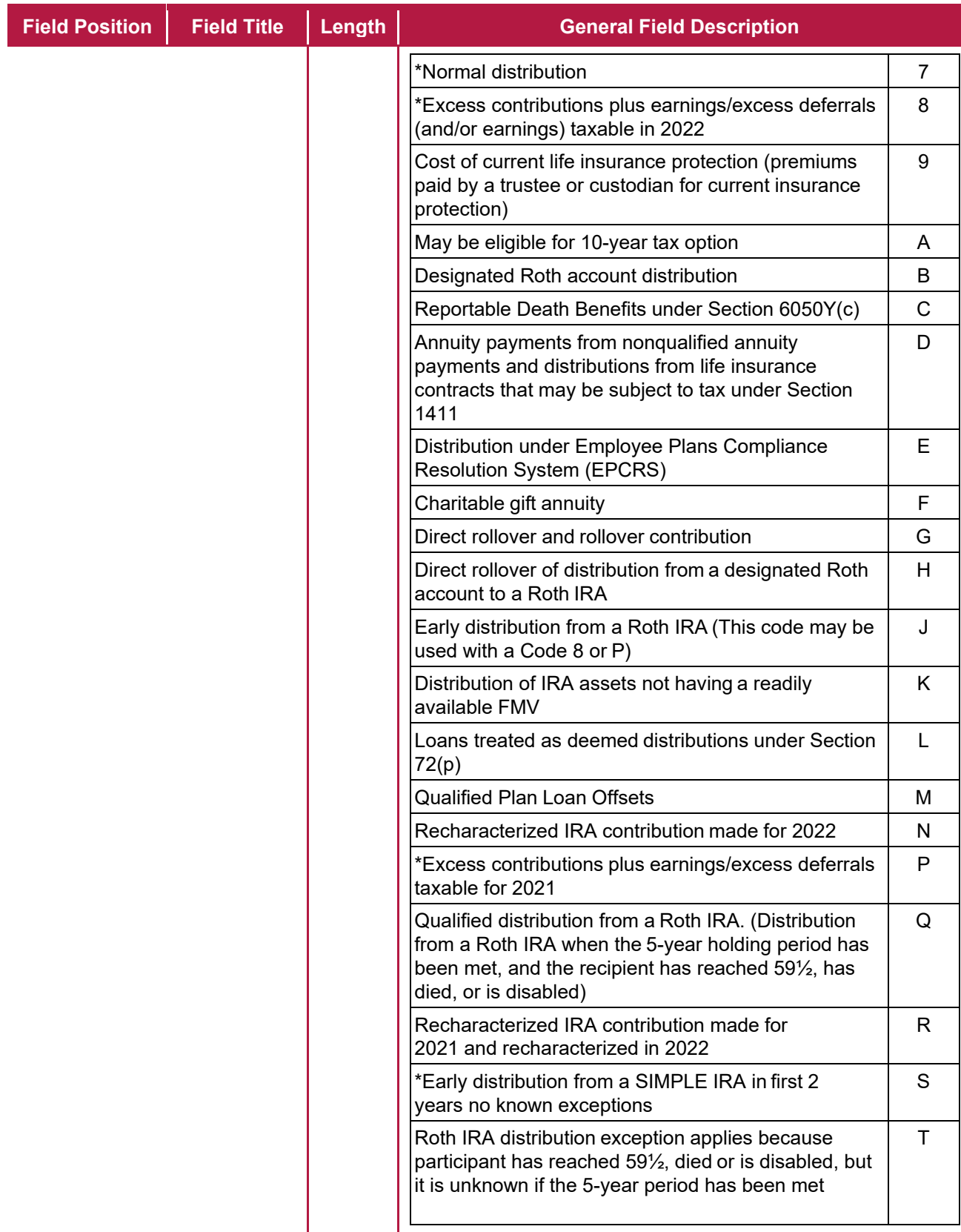

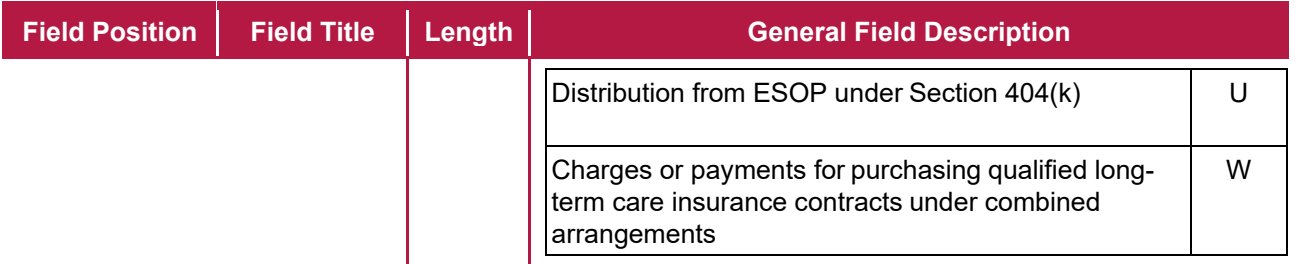

\*If reporting a traditional IRA, SEP, or SIMPLE distribution or a Roth conversion, use the IRA/SEP/SIMPLE Indicator of "1" (one) in position 548 of the Payee "B" Record. **Note**: The trustee of the first IRA must report the recharacterization as a distribution on Form 1099-R (and the original contribution and its character on Form 5498).

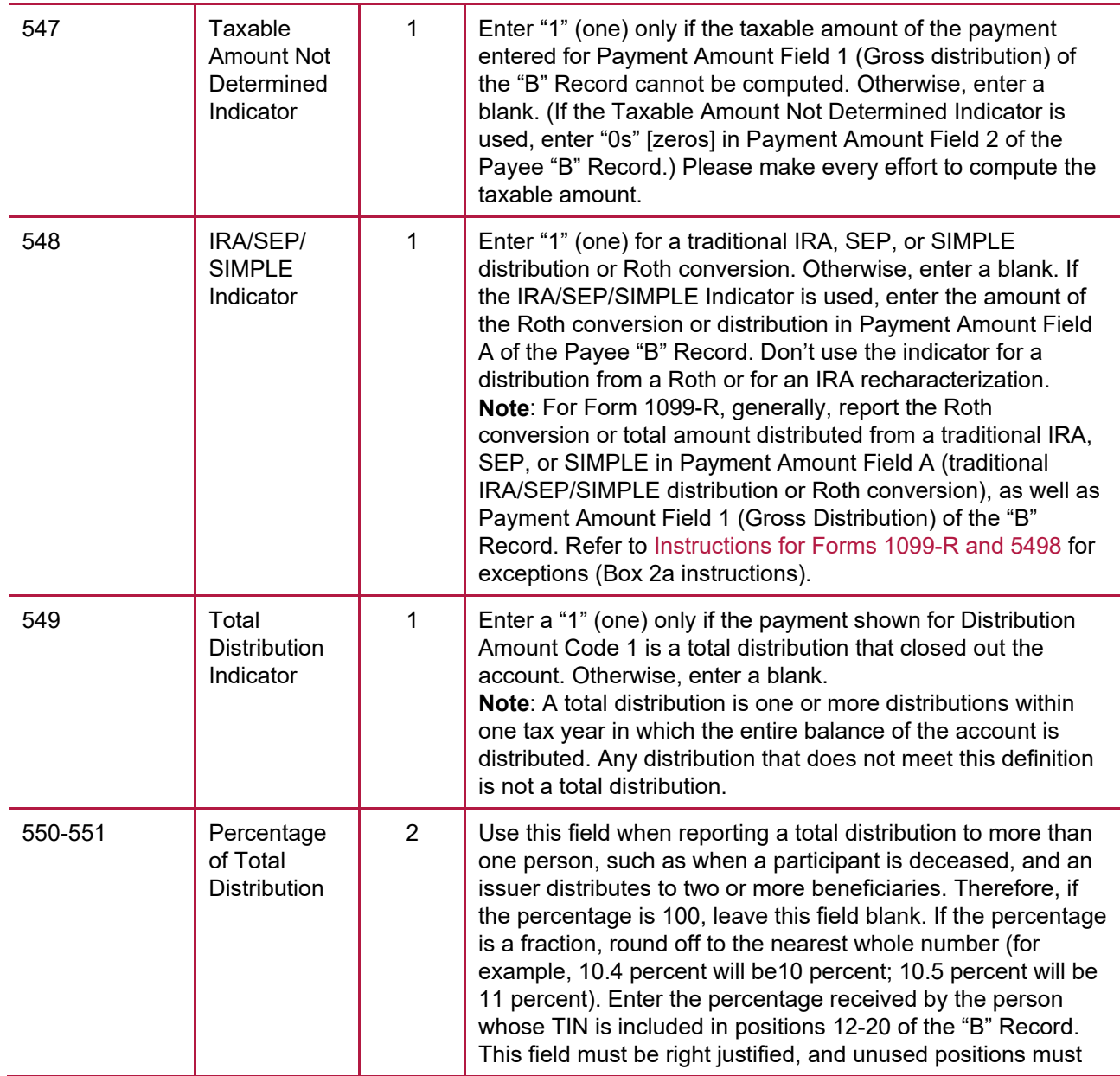

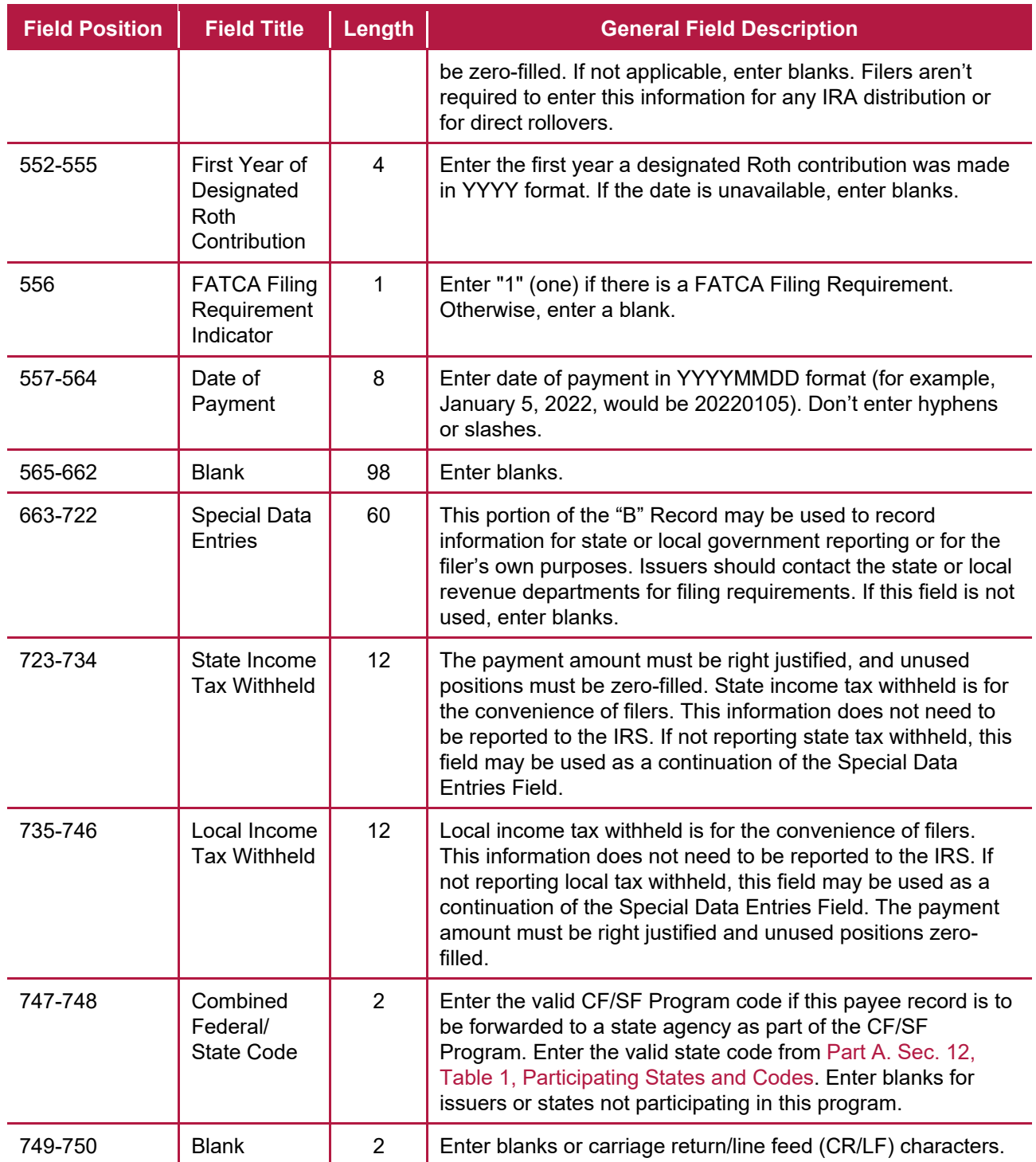

## **FORM 1099-R DISTRIBUTION CODE CHART 2022**

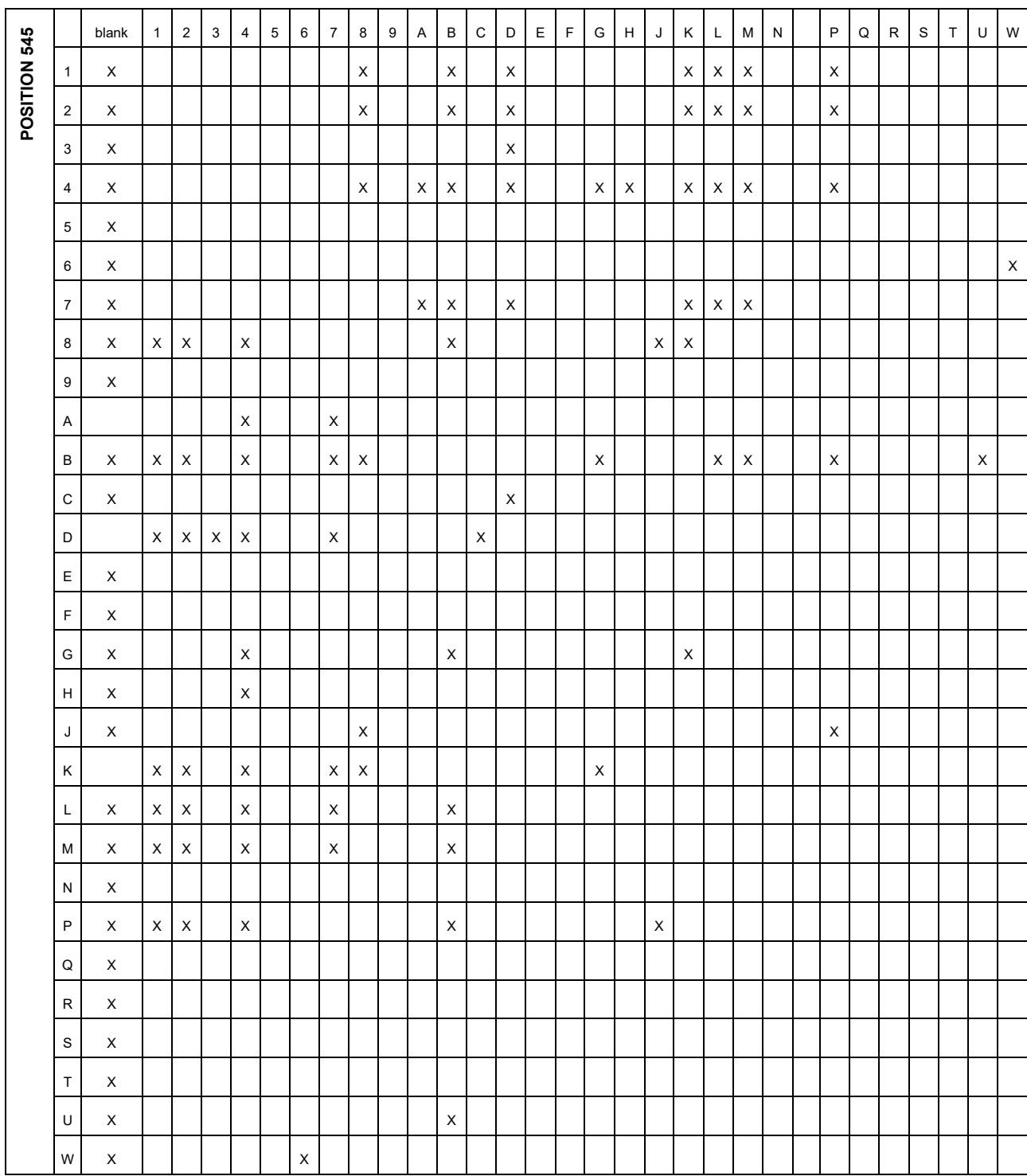

**POSITION 546 X – Denotes valid combinations**

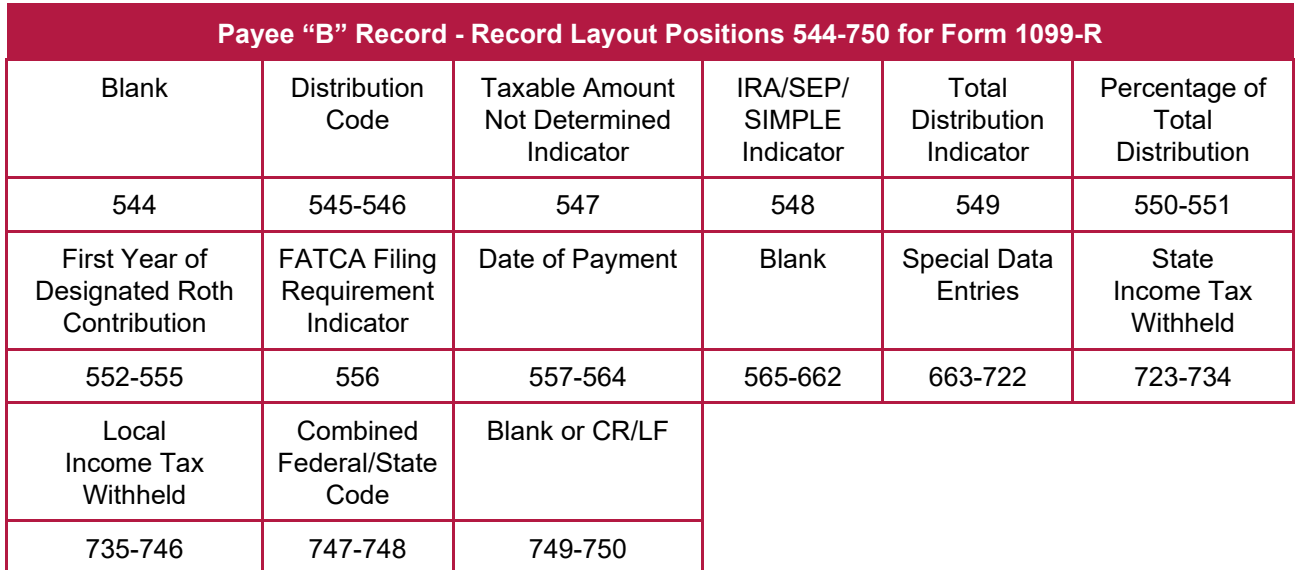

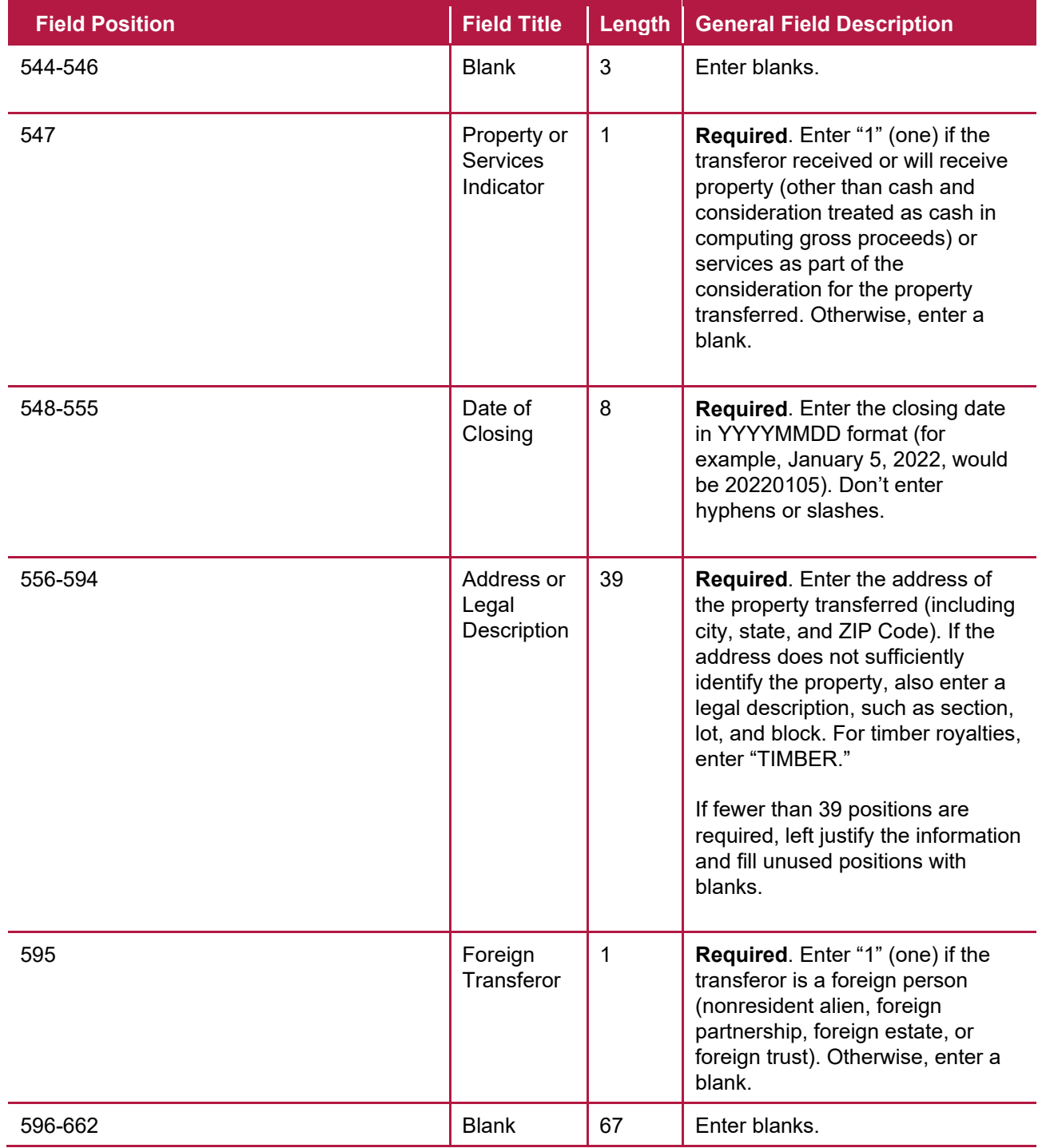

#### **(24) Payee "B" Record - Record Layout Positions 544-750 for Form 1099-S**

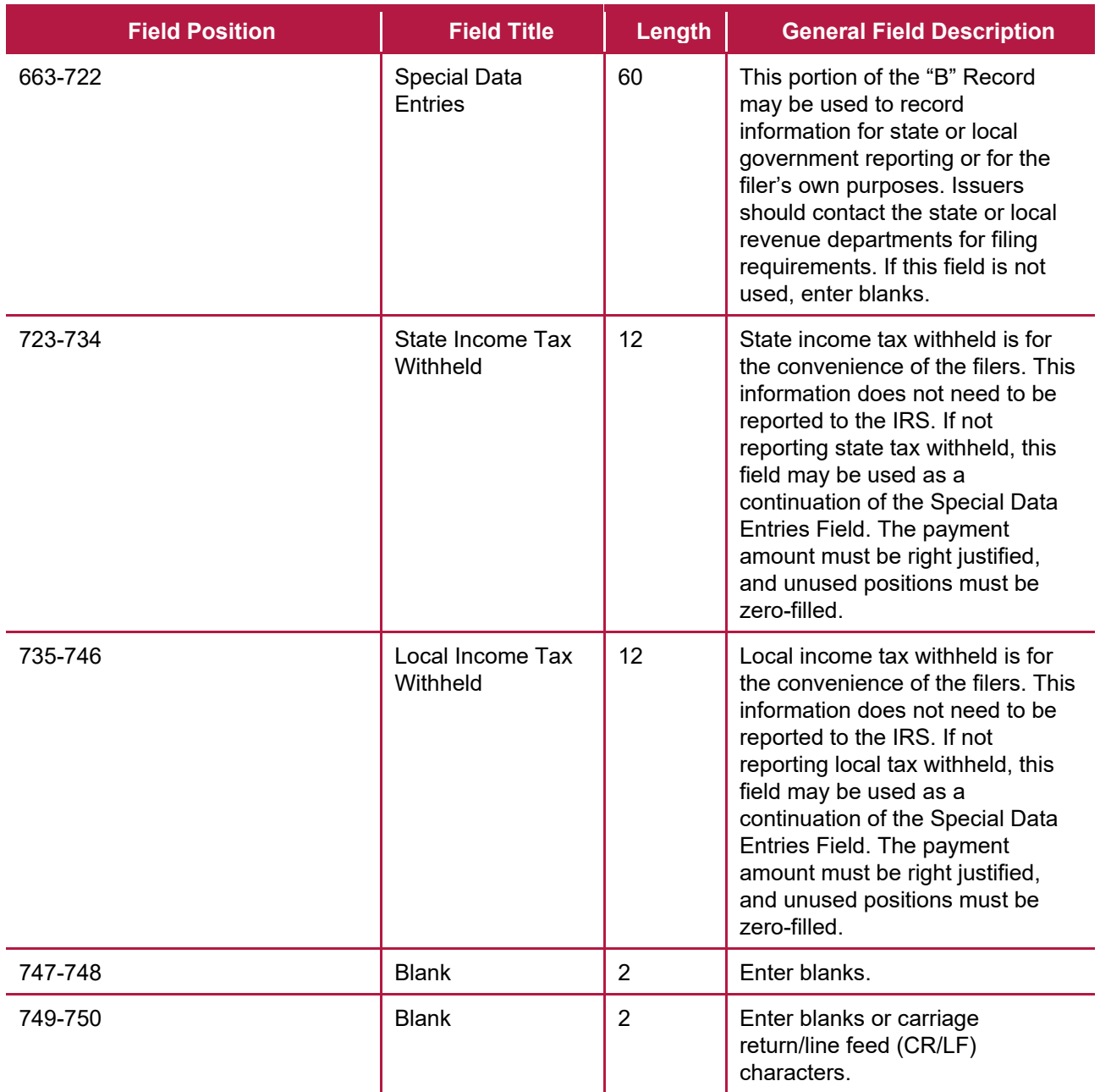

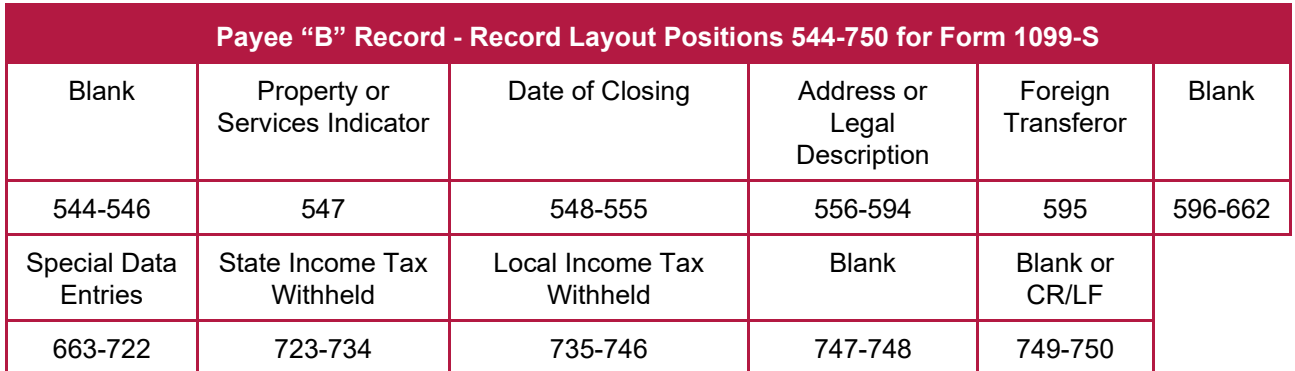

# **(25) Payee "B" Record - Record Layout Positions 544-750 for Form 1099-SA**

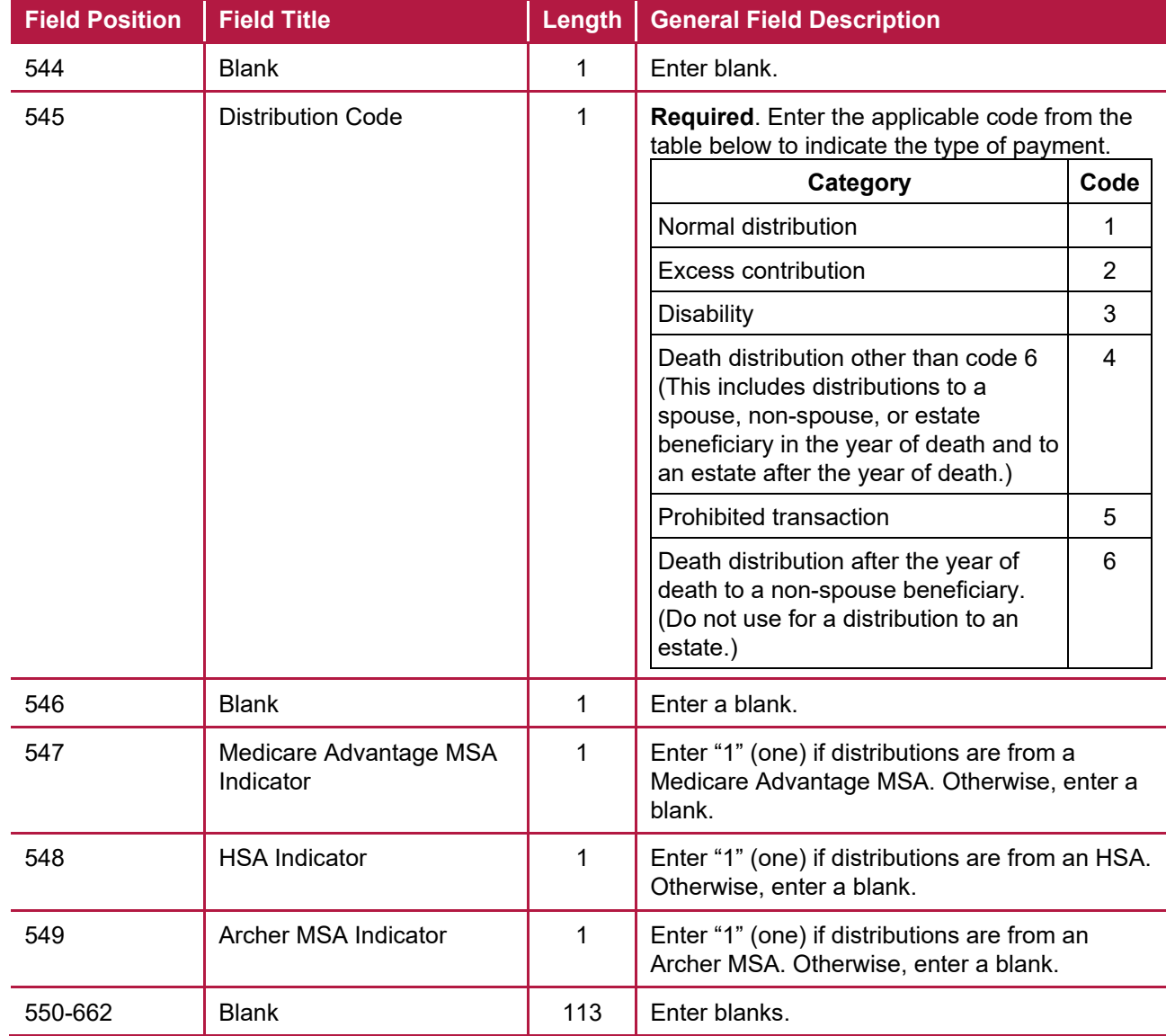

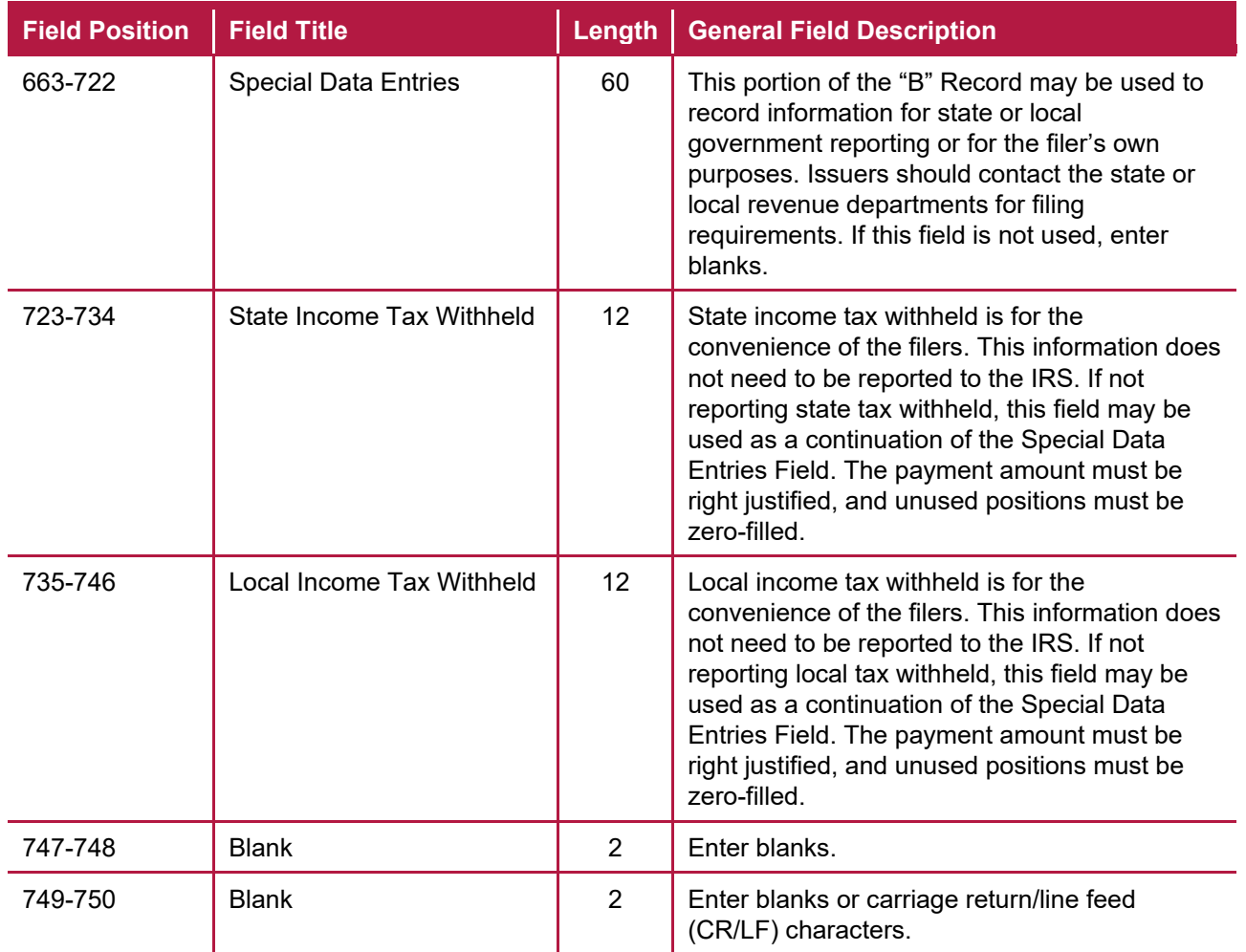

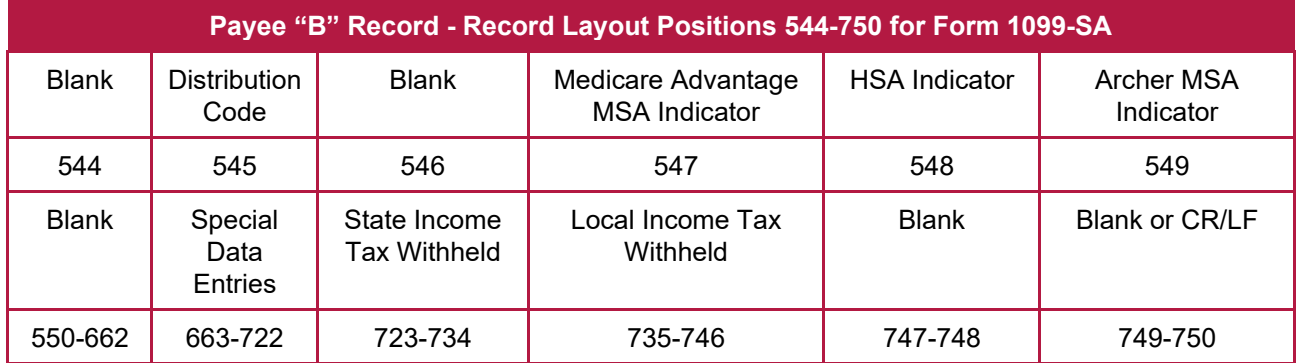

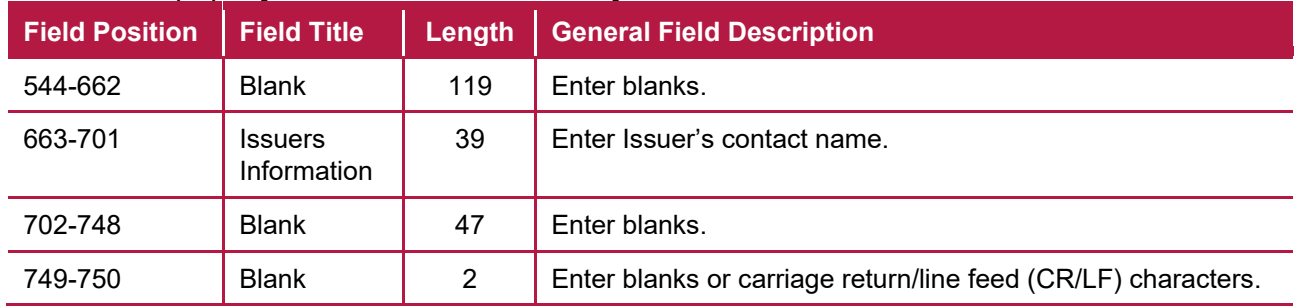

#### **(26) Payee "B" Record - Record Layout Positions 544-750 for Form 1099-SB**

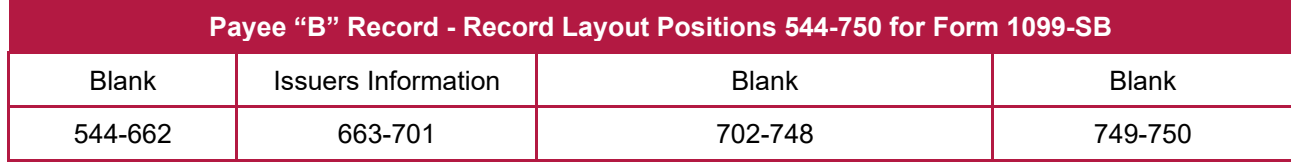

## **(27) Payee "B" Record - Record Layout Positions 544-750 for Form 3921**

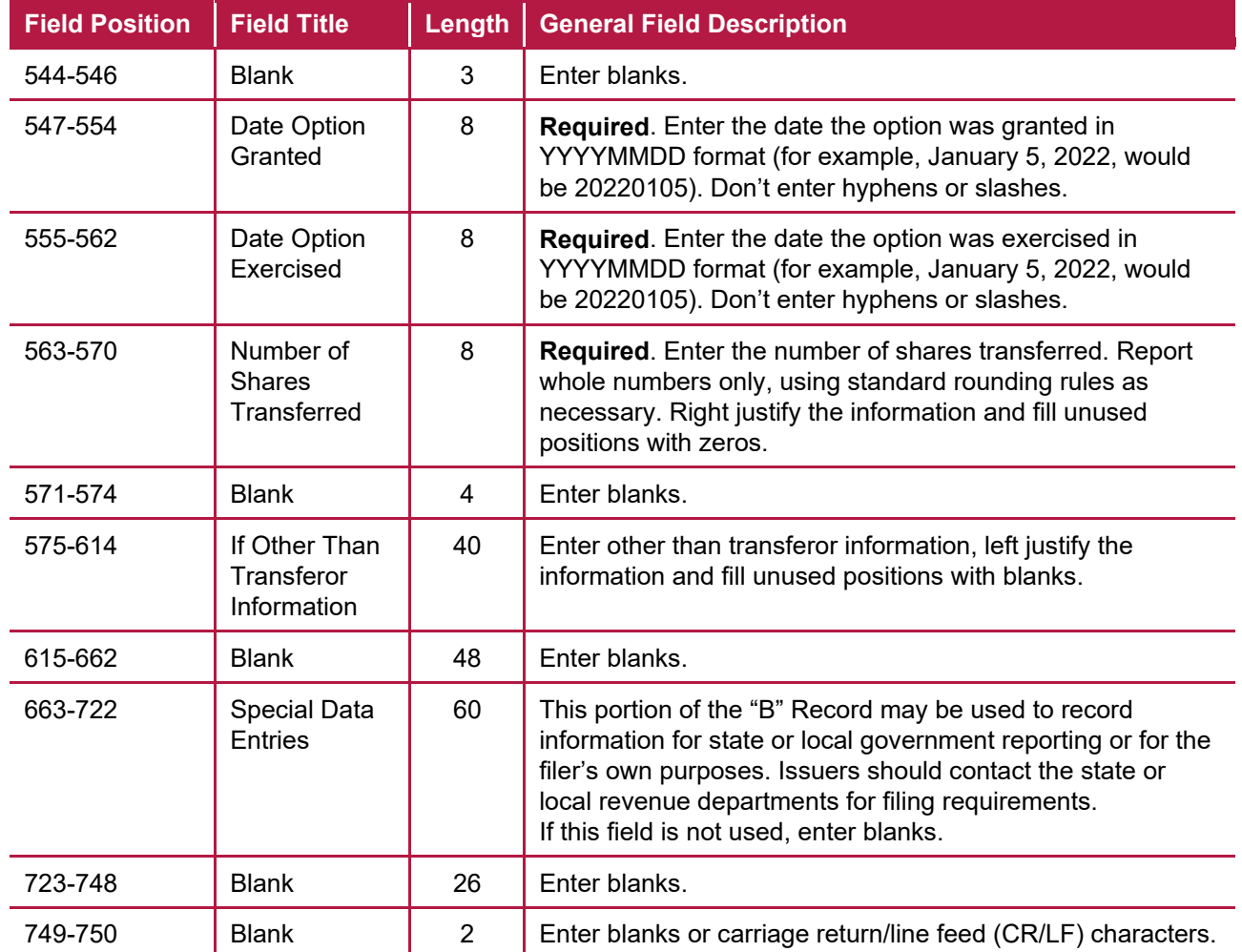

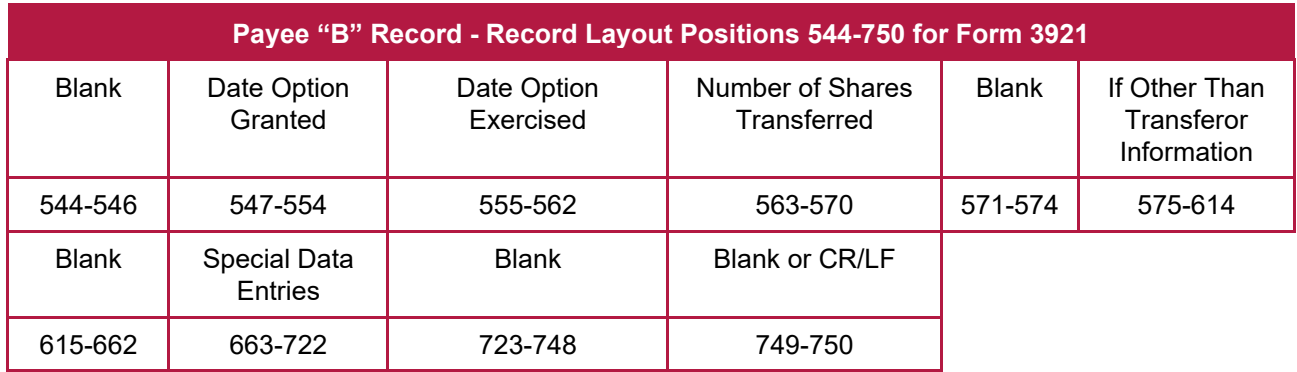

# **(28) Payee "B" Record - Record Layout Positions 544-750 for Form 3922**

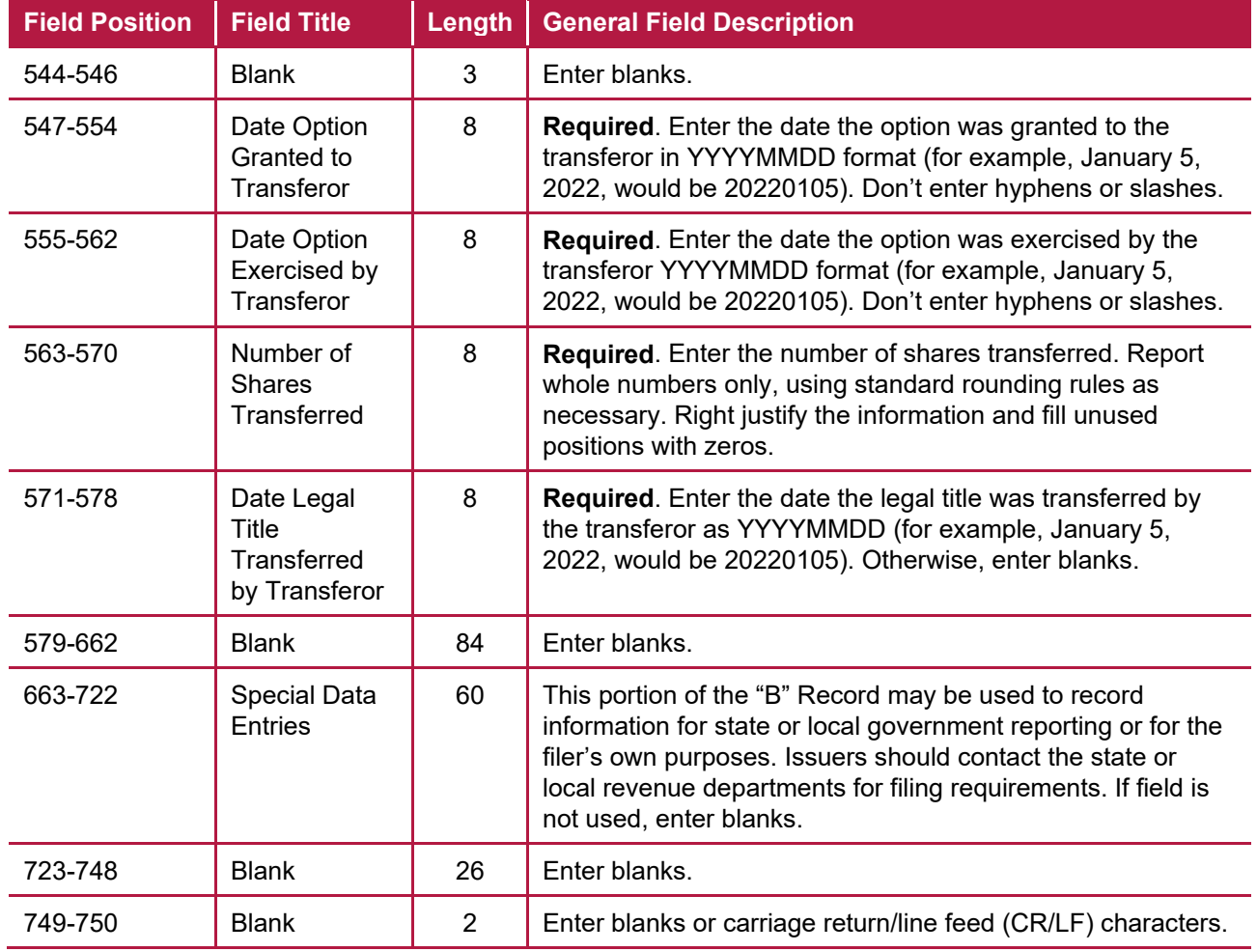

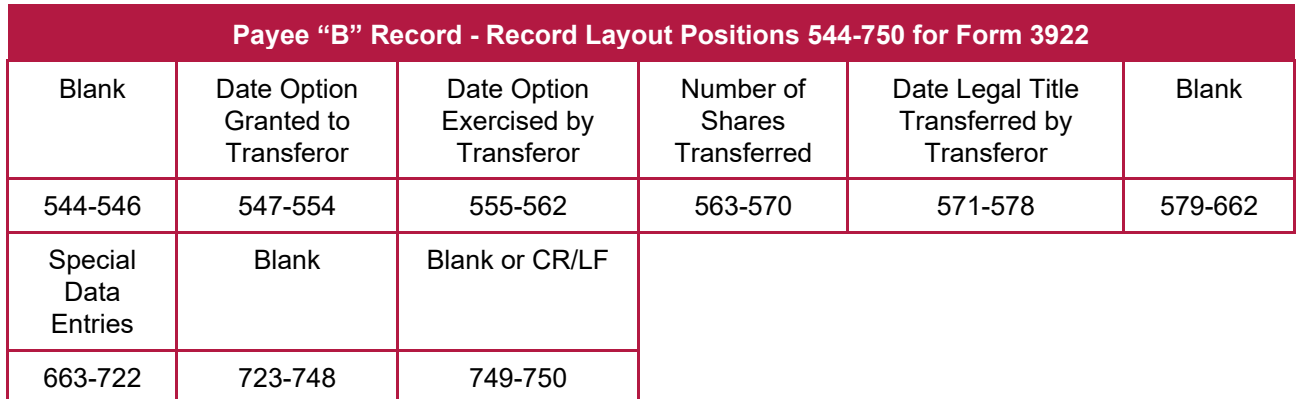

## **(29) Payee "B" Record - Record Layout Positions 544-750 for Form 5498**

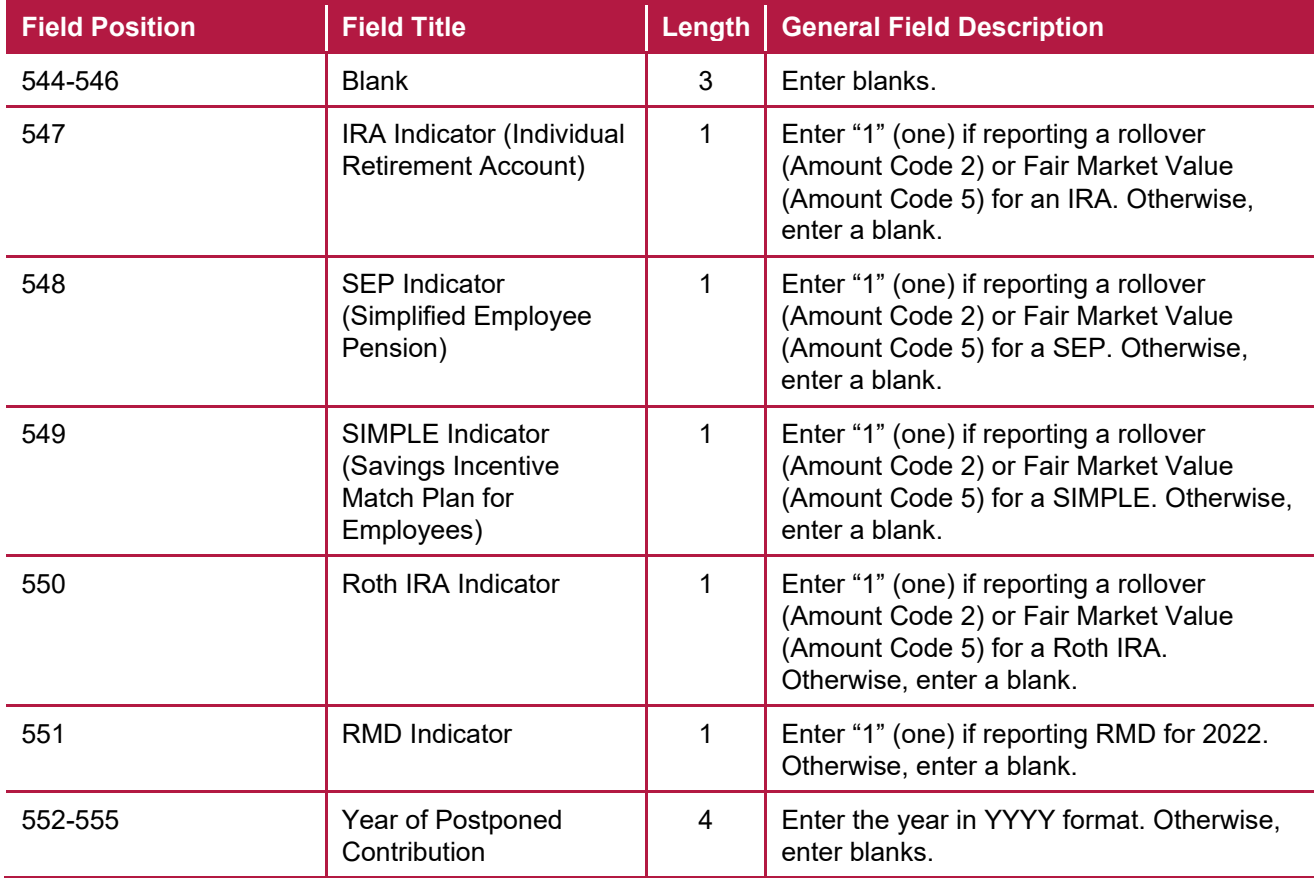

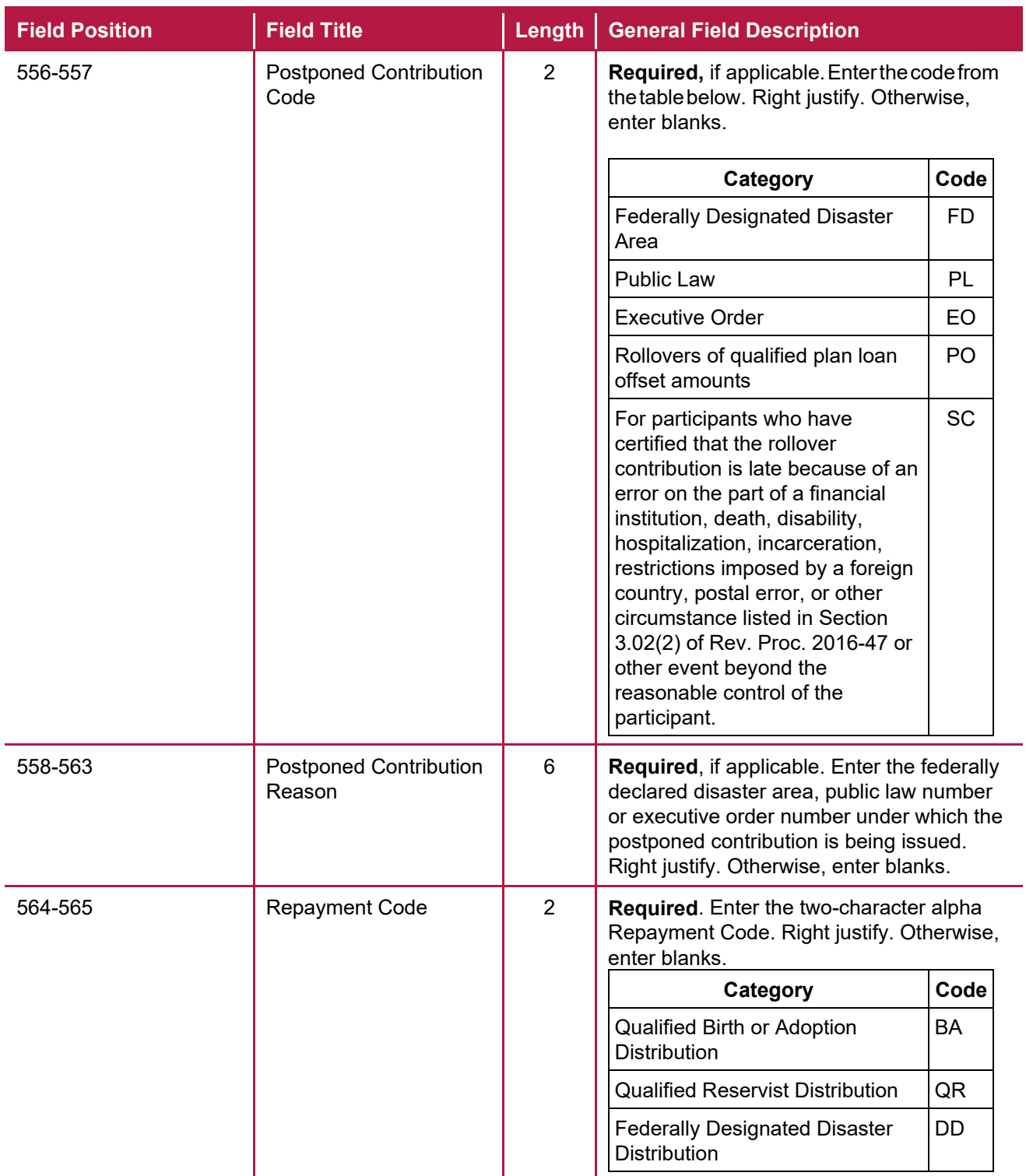

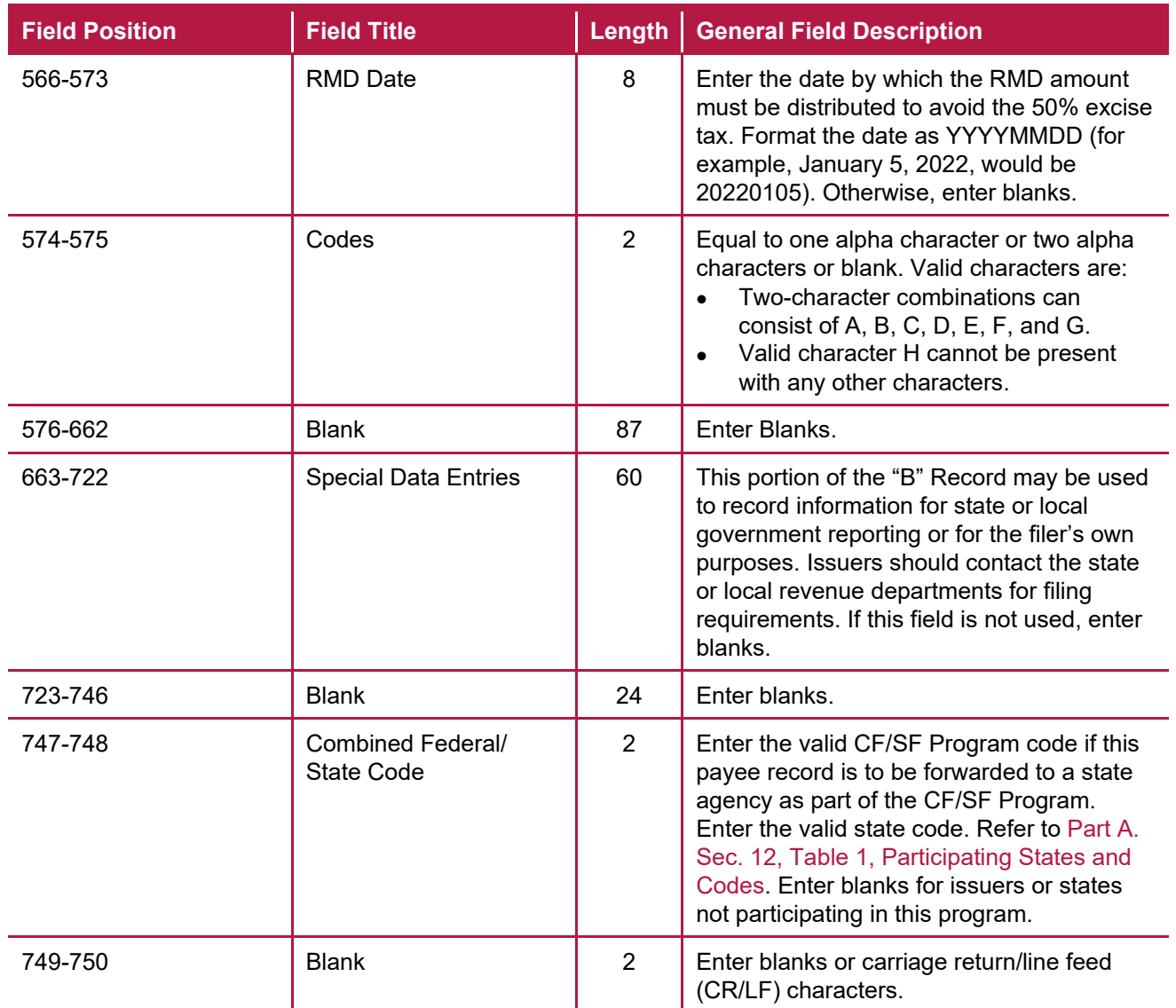

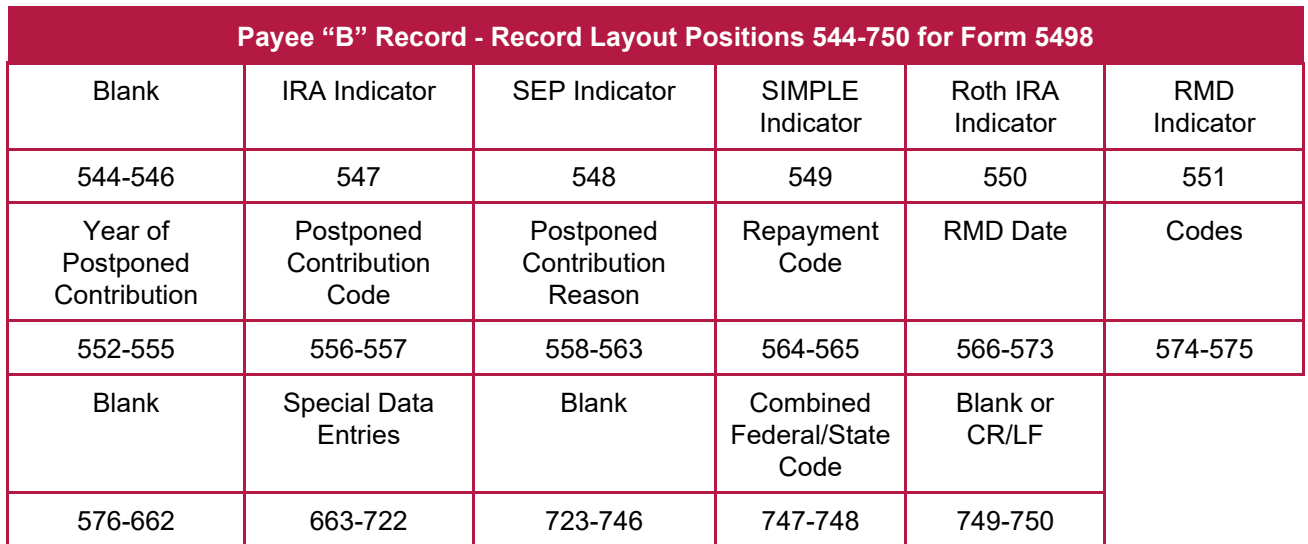

## **(30) Payee "B" Record - Record Layout Positions 544-750 for Form 5498-ESA**

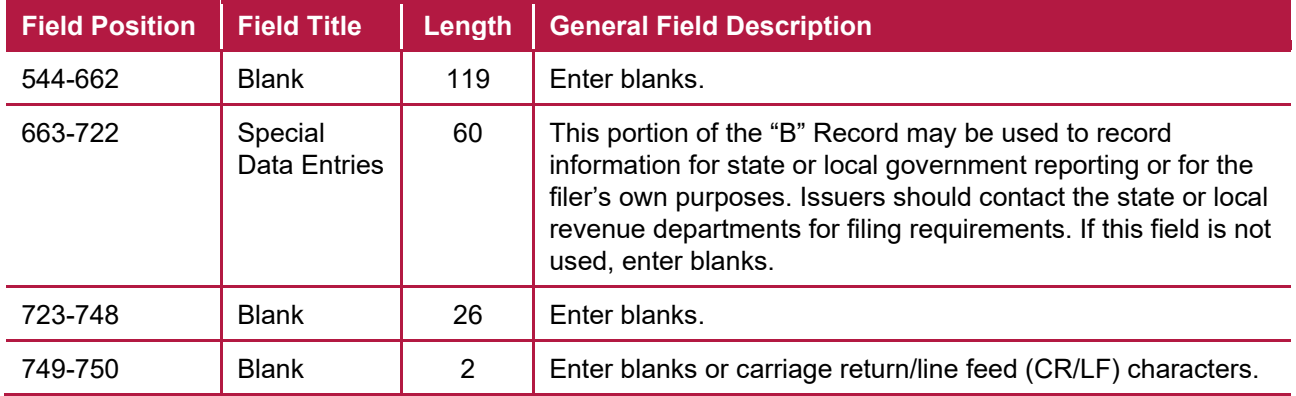

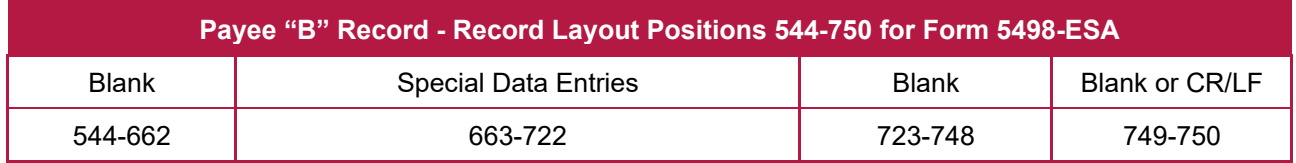

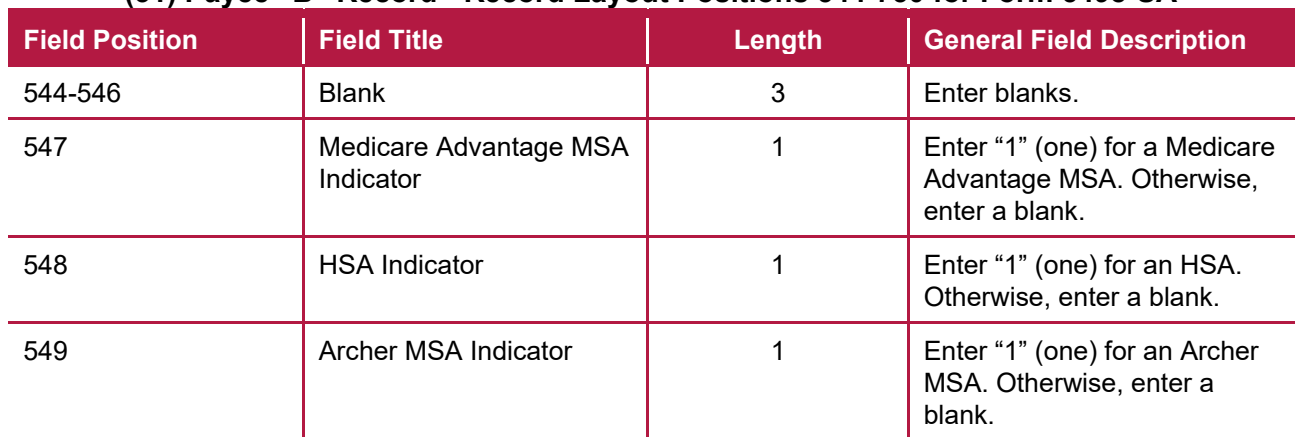

## **(31) Payee "B" Record - Record Layout Positions 544-750 for Form 5498-SA**

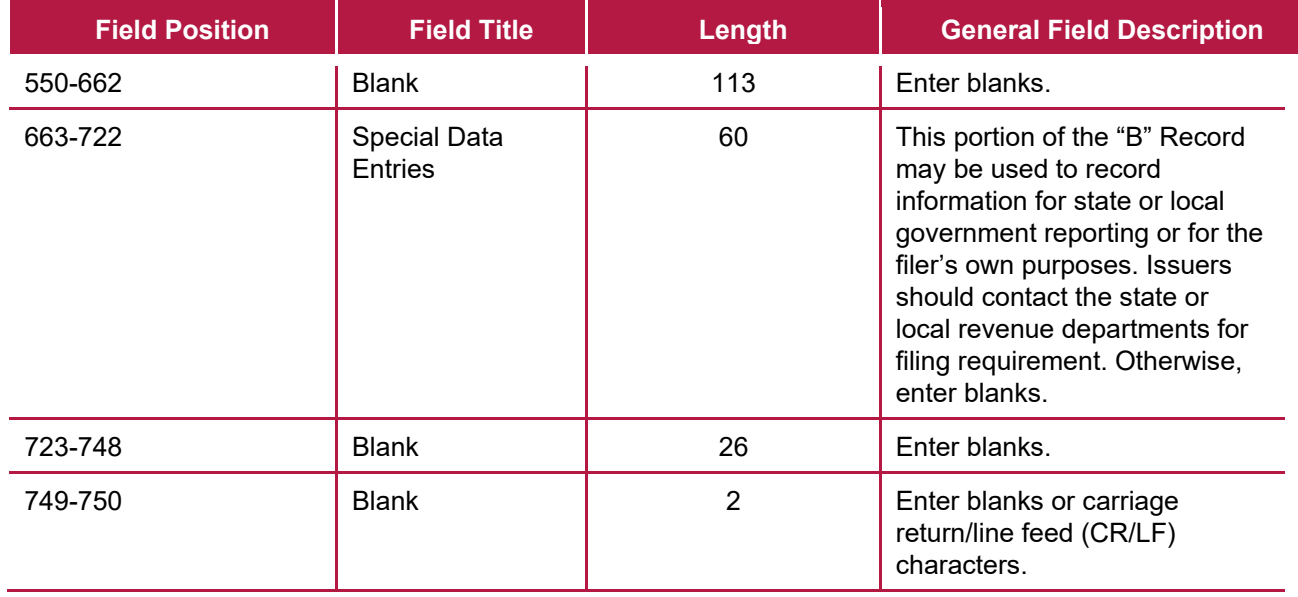

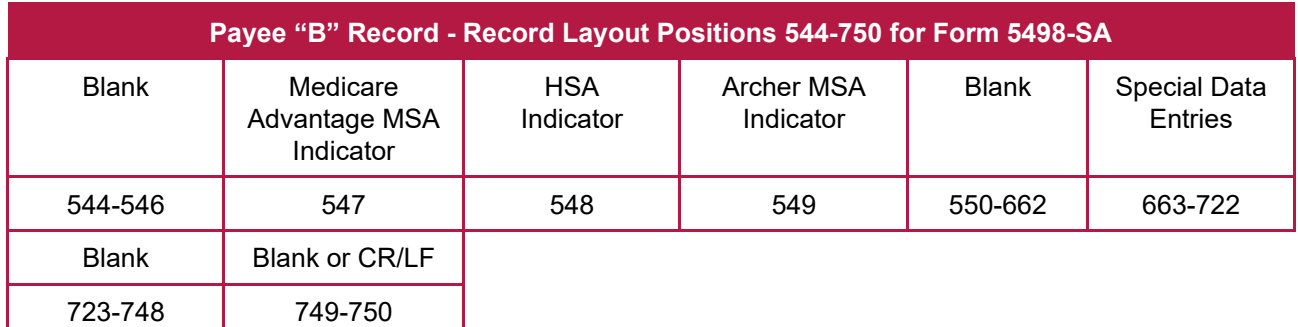

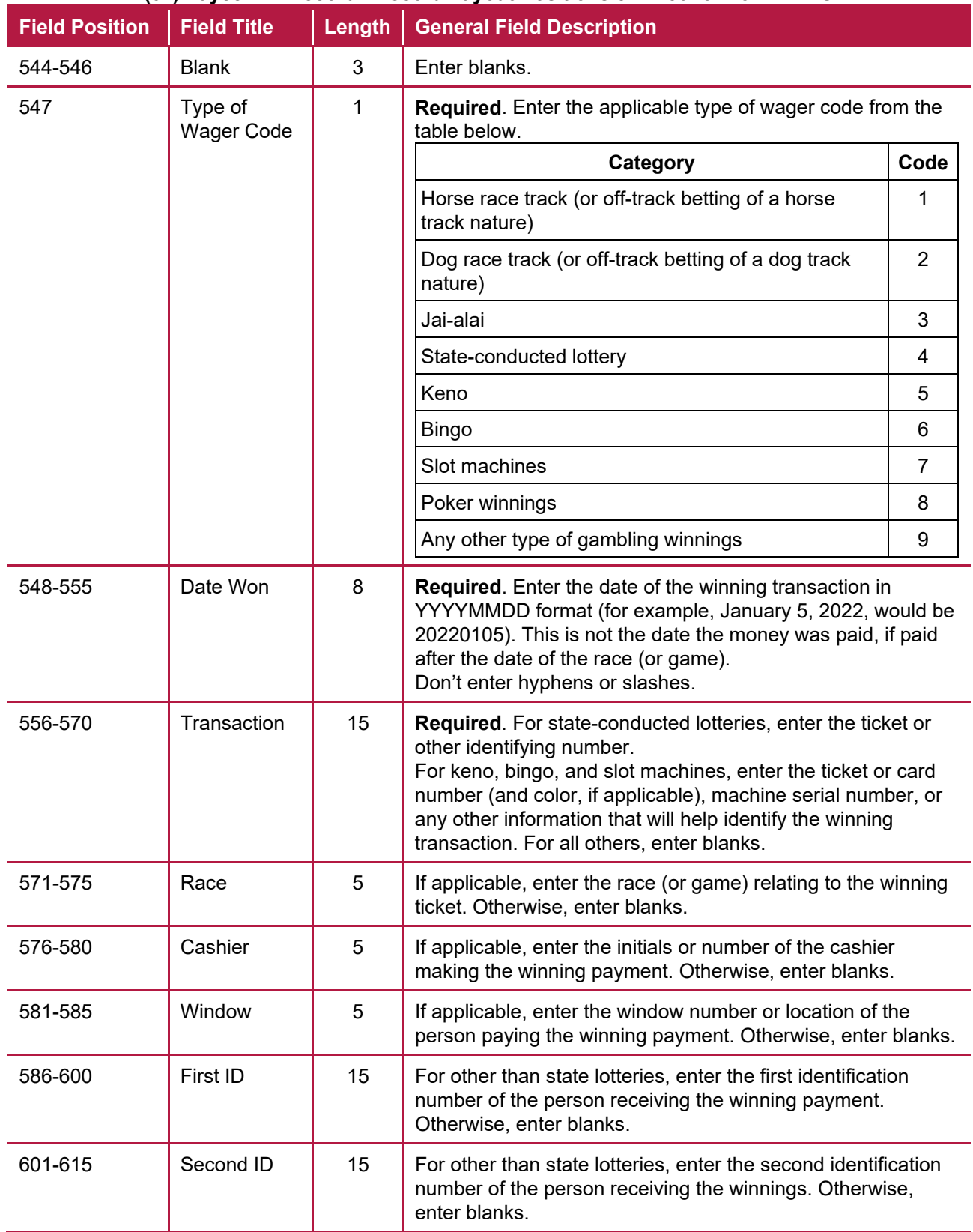

## **(32) Payee "B" Record - Record Layout Positions 544-750 for Form W-2G**

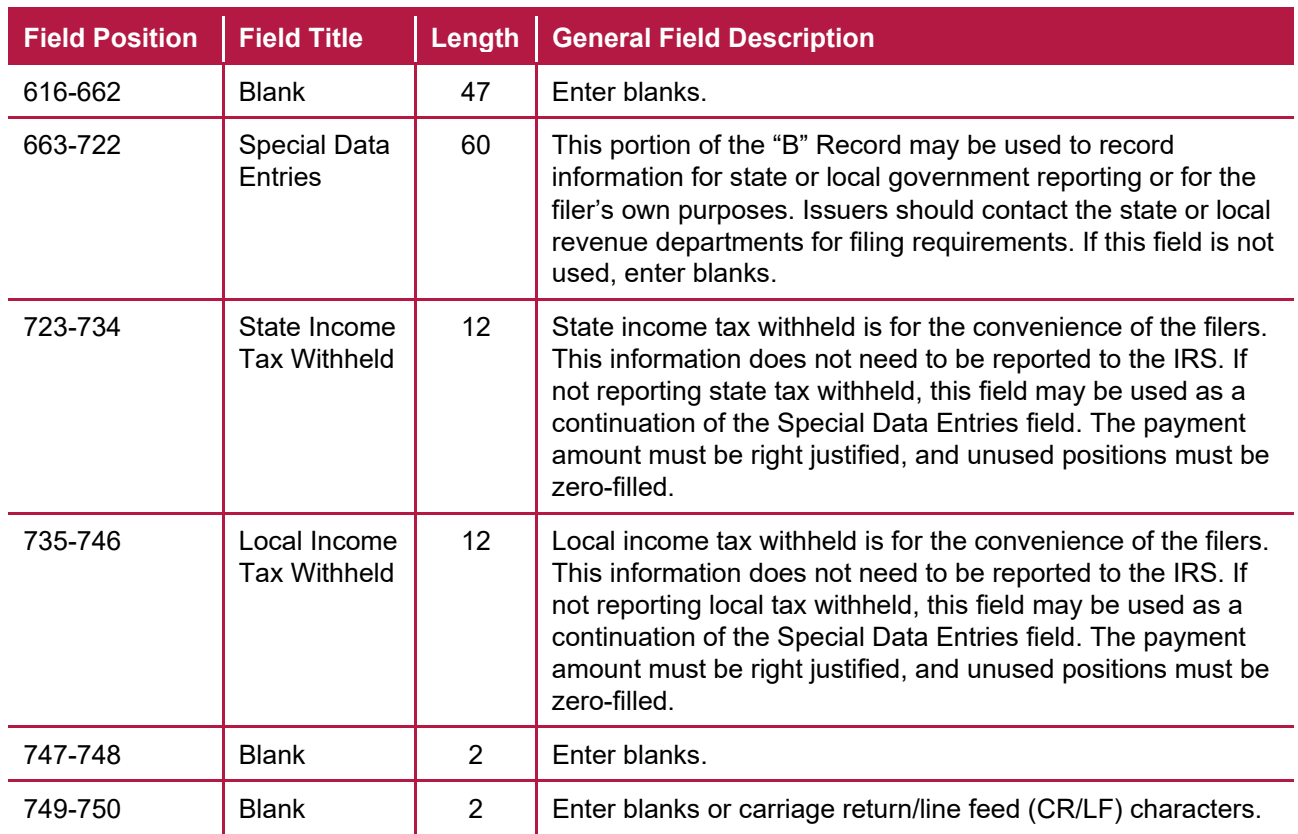

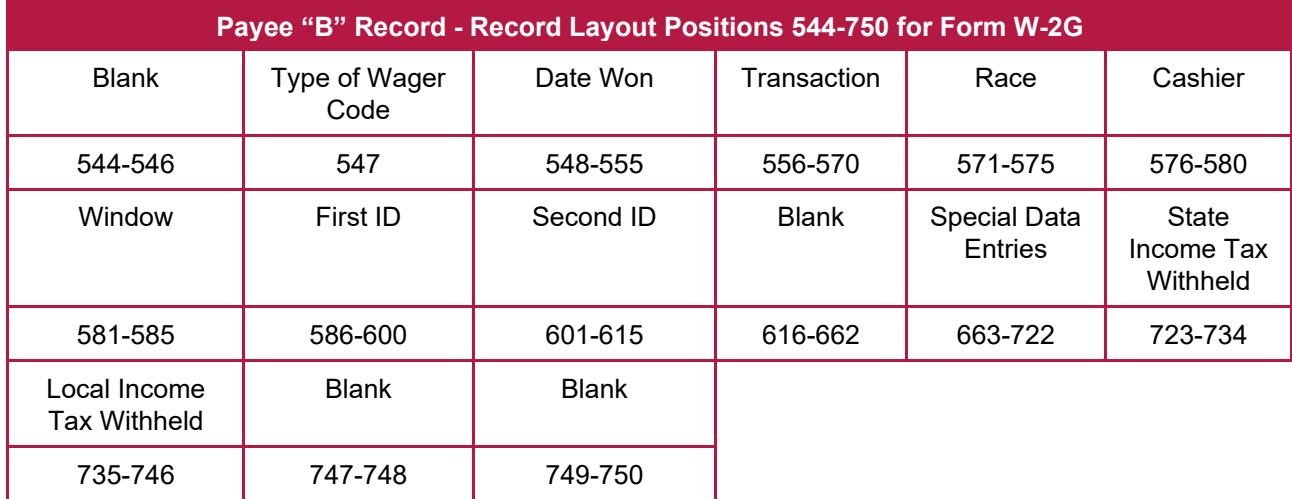

# **Sec. 4 End of Issuer "C" Record**

#### **General Field Descriptions**

The End of Issuers "C" Record consists of the total number of payees and the totals of the payment amount fields filed for each issuer and/or particular type of return. The "C" Record must follow the last "B" Record for each type of return for each issuer. For each "A" Record and group of "B" Records on the file, there must be a corresponding "C" Record.

The End of Issuer "C" Record is a fixed length of 750 positions. The control fields are each 18 positions in length.

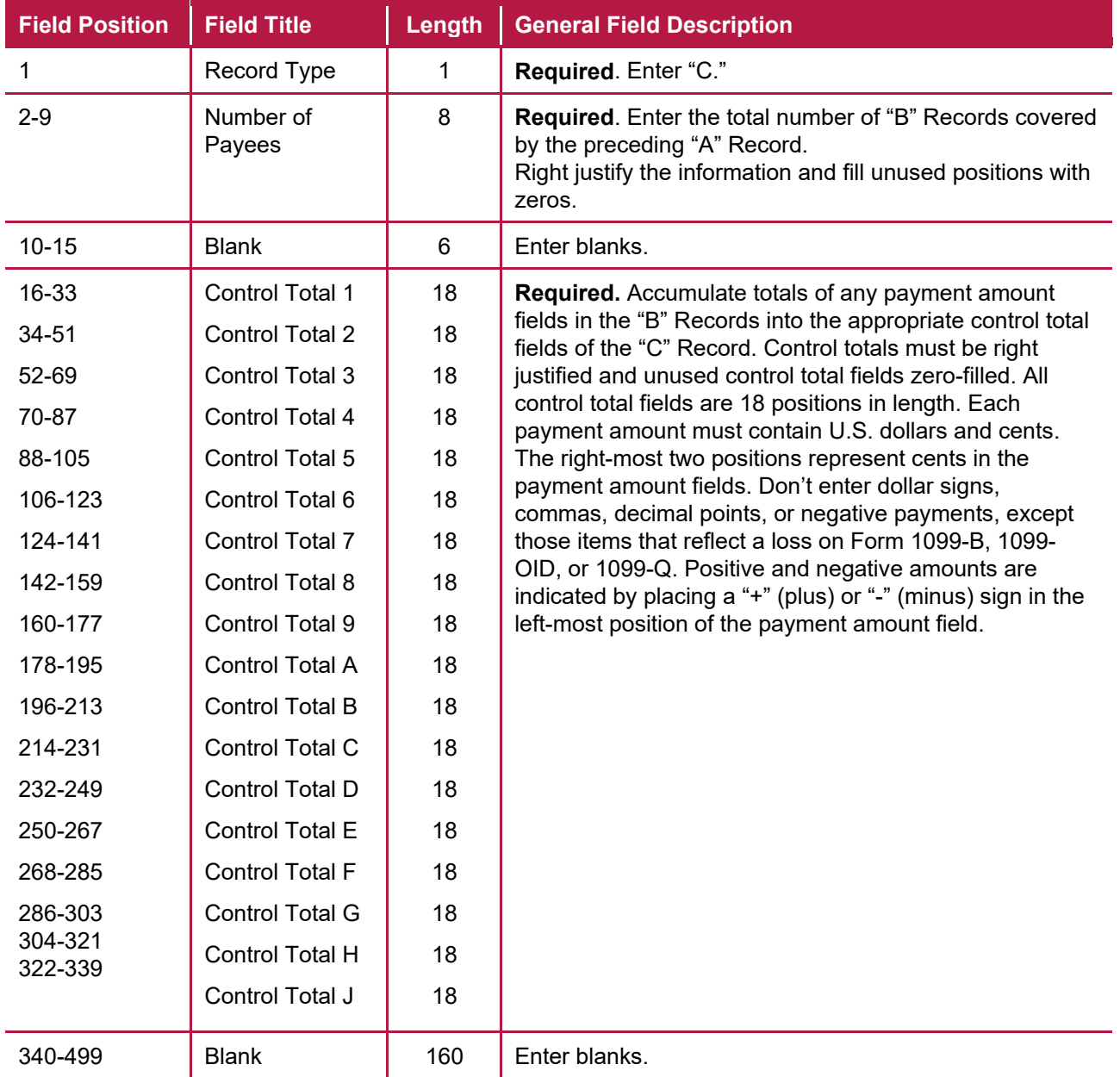

#### **Record Name: End of Issuer "C" Record**

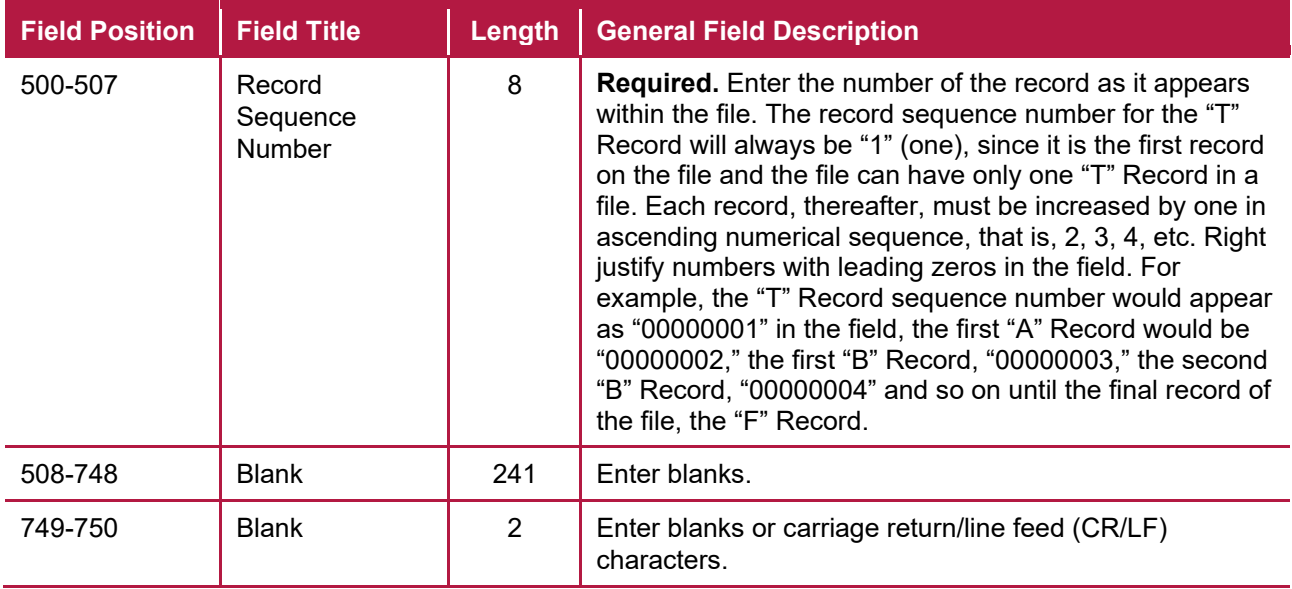

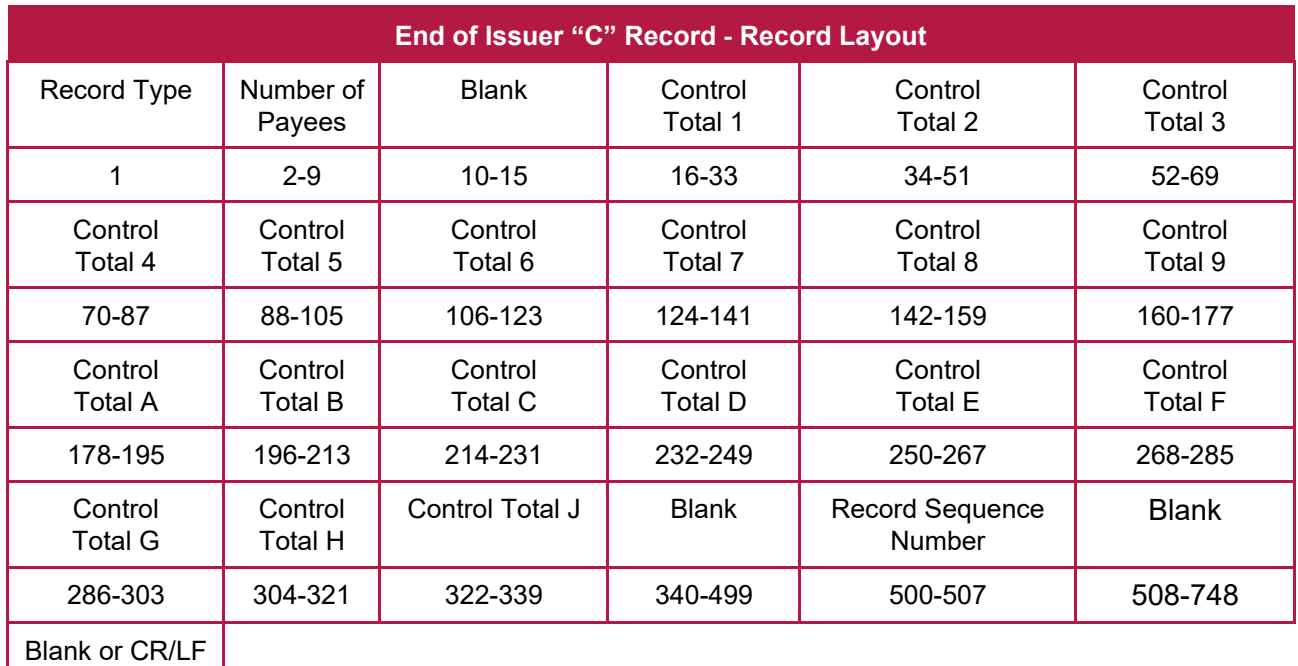

749-750

# **Sec. 5 State Totals "K" Record**

#### **General Field Descriptions**

The State Totals "K" Record is a summary for a given issuer and a given state and used only when state reporting approval has been granted. Refer to [Part A. Sec. 12, Combined Federal/State Filing \(CF/SF\)](#page-20-0)  [Program.](#page-20-0)

Submit a separate "K" Record for each state being reported. The "K" Record is a fixed length of 750 positions. The control total fields are each 18 positions in length.

The "K" Record contains the total number of payees and the total of the payment amount fields filed by a given issuer for a given state. The "K" Record(s) must be written after the "C" Record for the related "A" Record. Refer to Part C, File Format Diagram. Example: If an issuer used Amount Codes 1, 3, and 6 in the "A" Record, the totals from the "B" Records coded for this state would appear in Control Totals 1, 3, and 6 of the "K" Record.

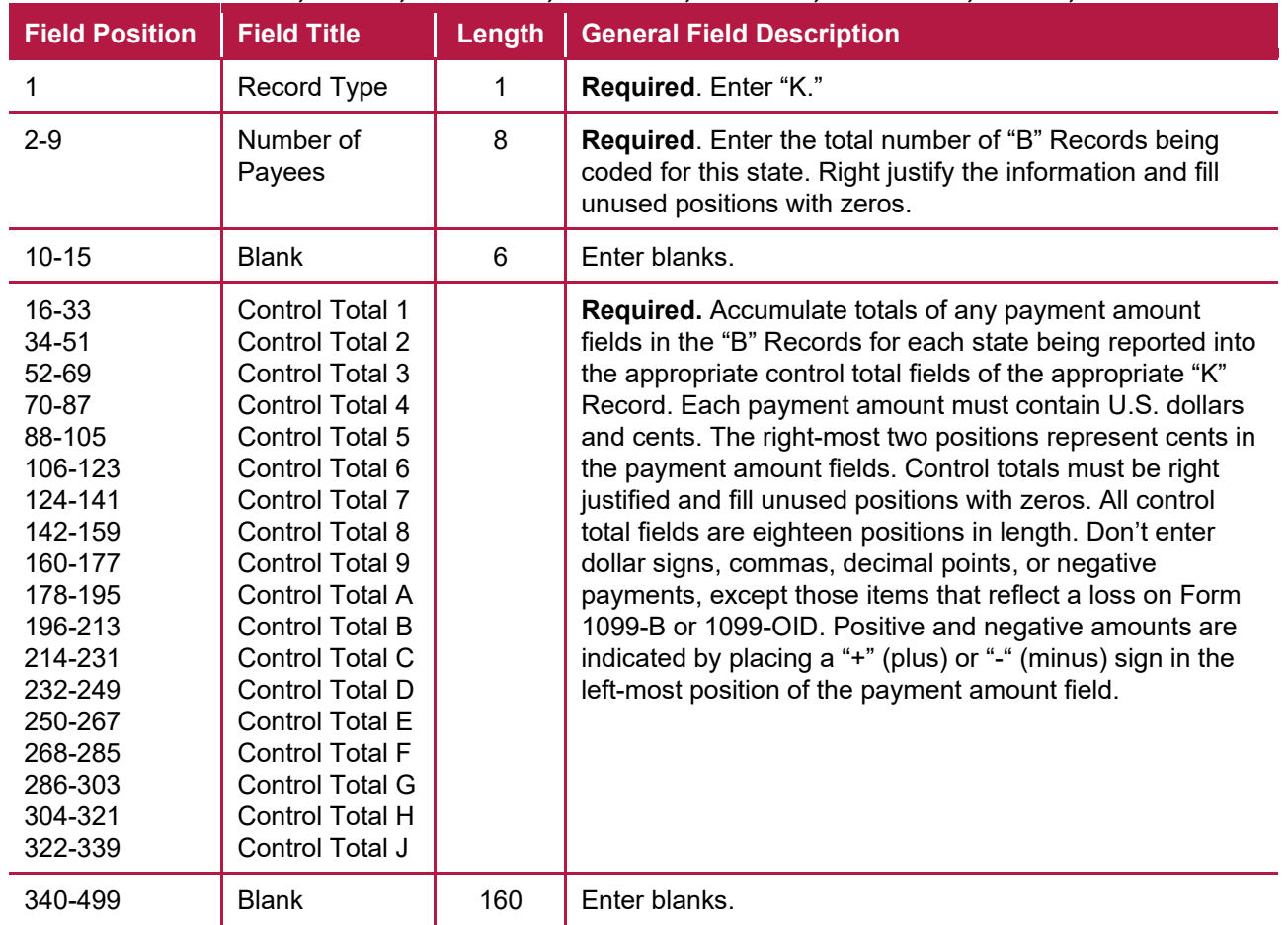

#### **Record Name: State Totals "K" Record - Record Layout Forms 1099-B, 1099-DIV, 1099-G, 1099-INT, 1099-K, 1099-MISC, 1099-NEC, 1099-OID, 1099-PATR, 1099-R, and 5498**

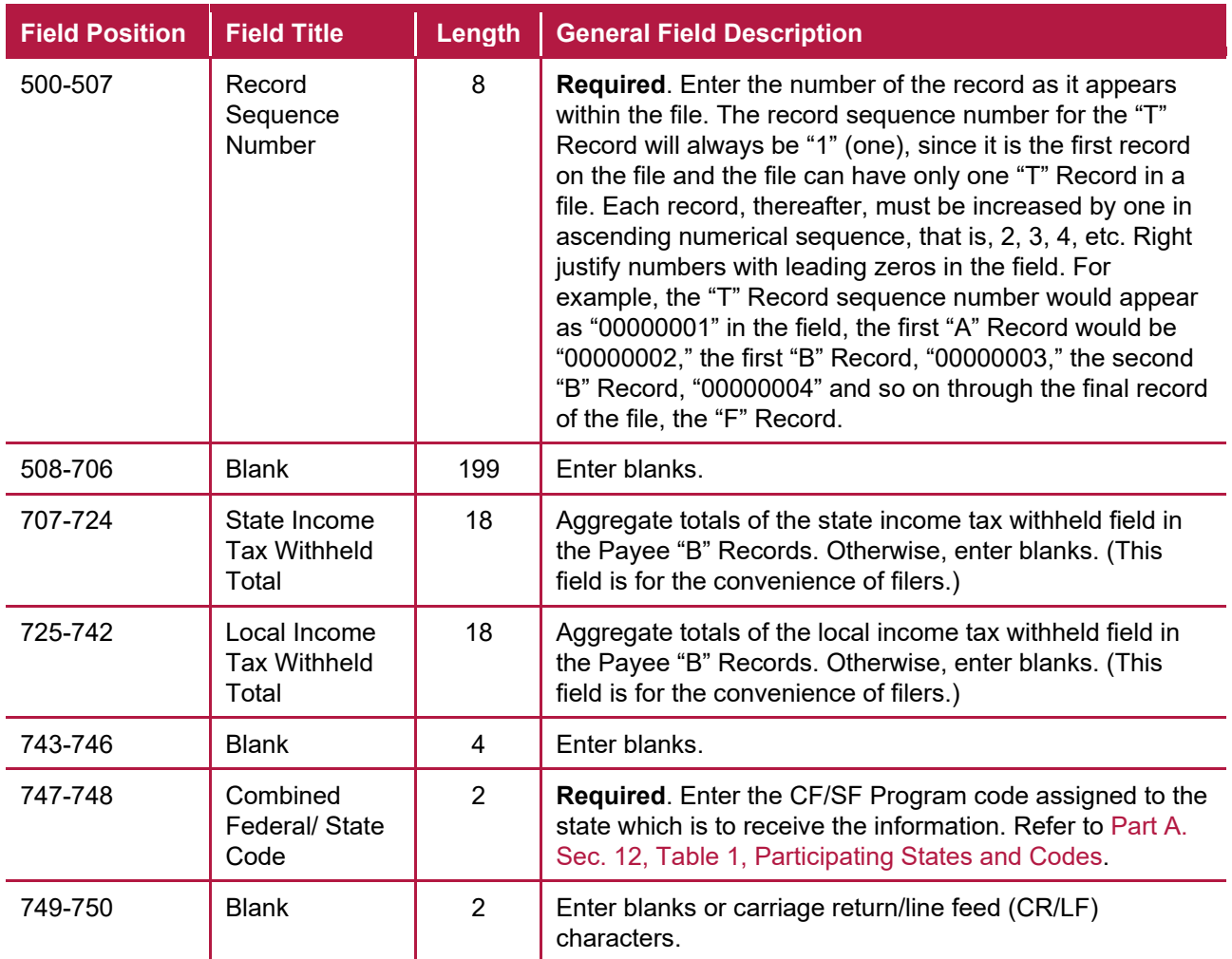

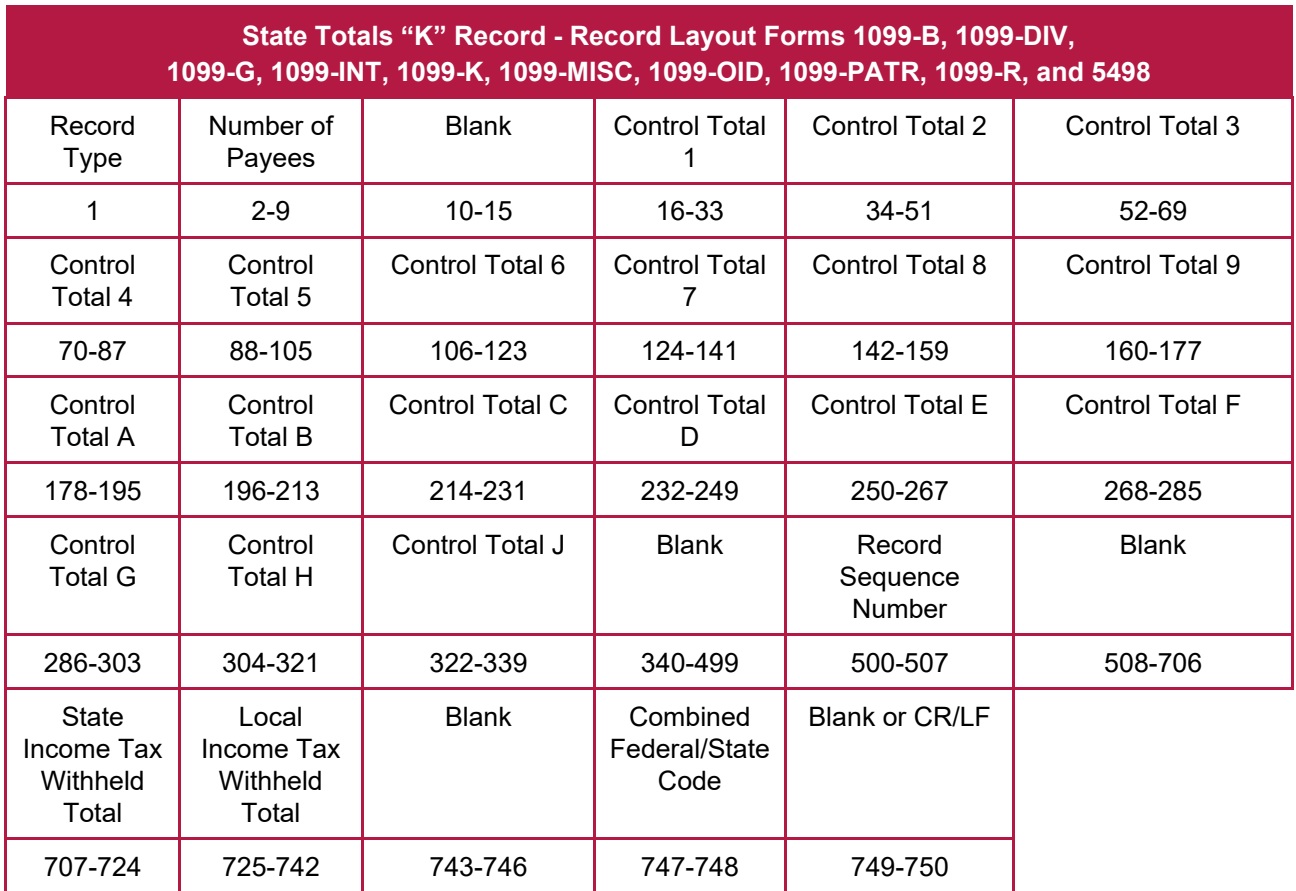

# **Sec. 6 End of Transmission "F" Record**

### **General Field Descriptions**

The End of Transmission "F" Record is a summary of the number of issuers/payees in the entire file. This record must be written after the last "C" Record (or last "K" Record, when applicable) of the entire file.

The "F" Record is a fixed record length of 750 positions.

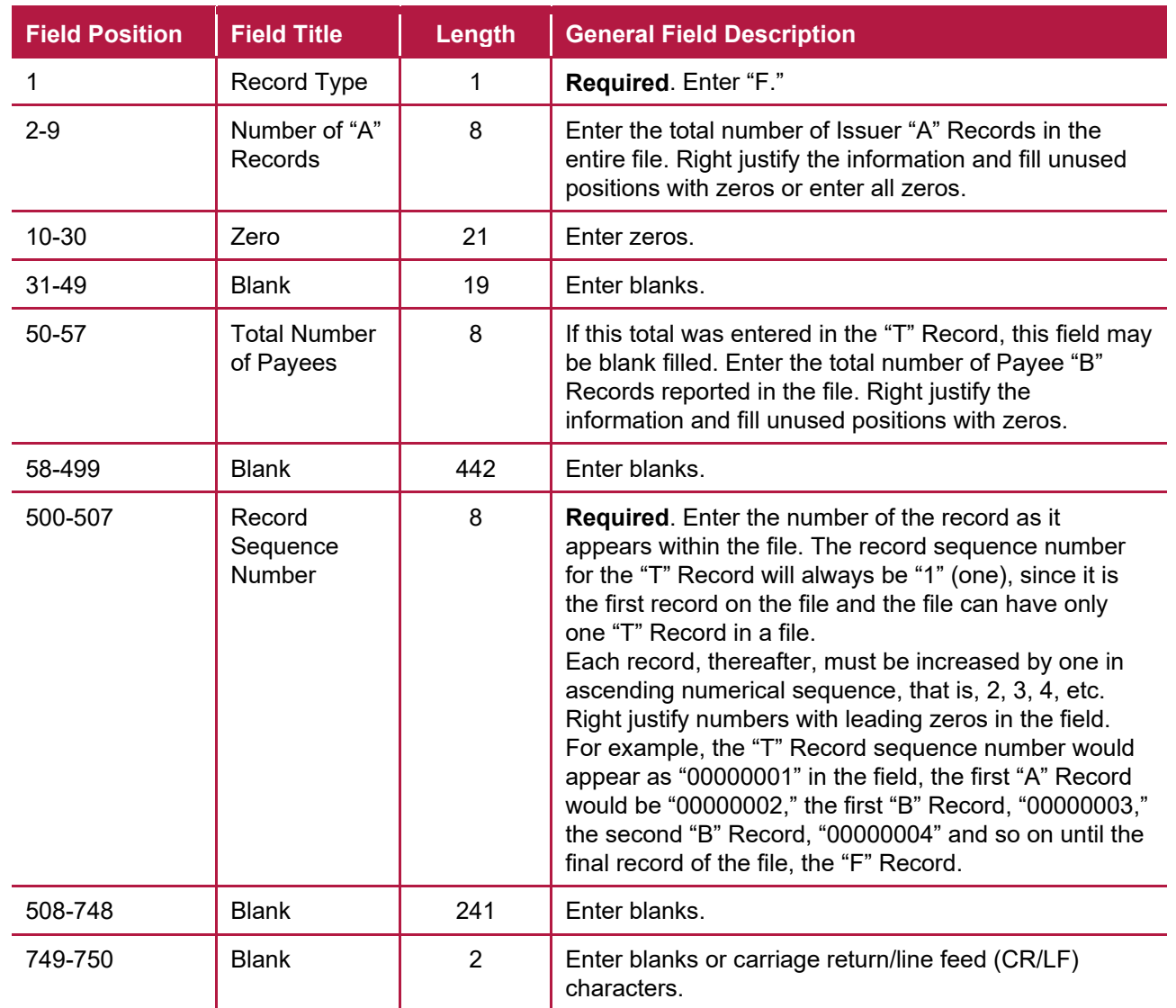

#### **Record Name: End of Transmission "F" Record**

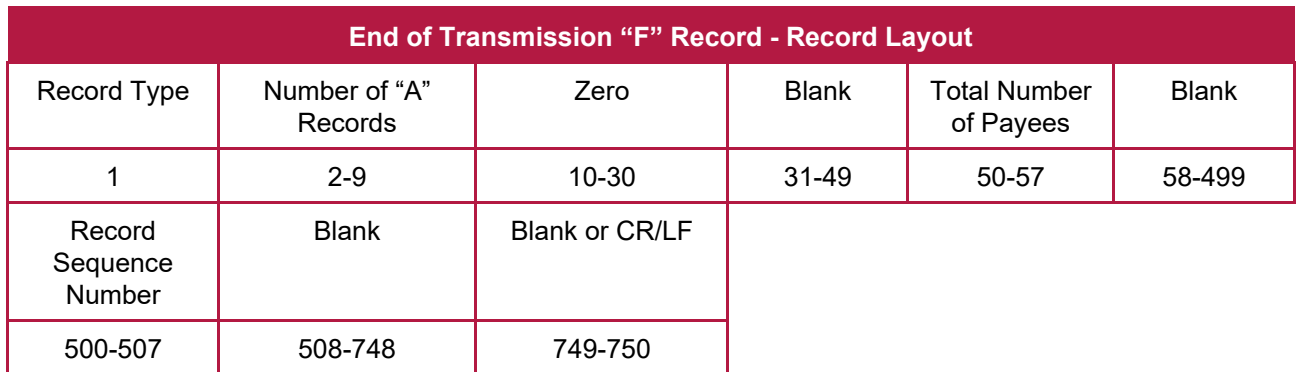

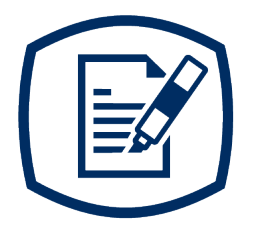

# **Part D** Extension of Time

# **Sec. 1 Extension of Time**

#### **.01 Application for Extension of Time to File Information Returns (30-day automatic)**

An application for extension of time to file information returns covered by [Form 8809](https://www.irs.gov/pub/irs-pdf/f8809.pdf) must be filed by the due date of the return for which the extension is being requested. A separate extension application is required for each issuer/filer.

For Form W-2 and Form 1099-NEC reporting Nonemployee Compensation, filers can only request a nonautomatic extension of time, which must be filed on paper Form 8809. An automatic 30-day extension is not available. Treasury Decision (TD) 9838.

The IRS encourages the issuer/filer community to utilize electronic filing via the FIRE production system (options listed below) in lieu of the paper Form 8809. There are three methods for filing a request for an extension of time to file information returns:

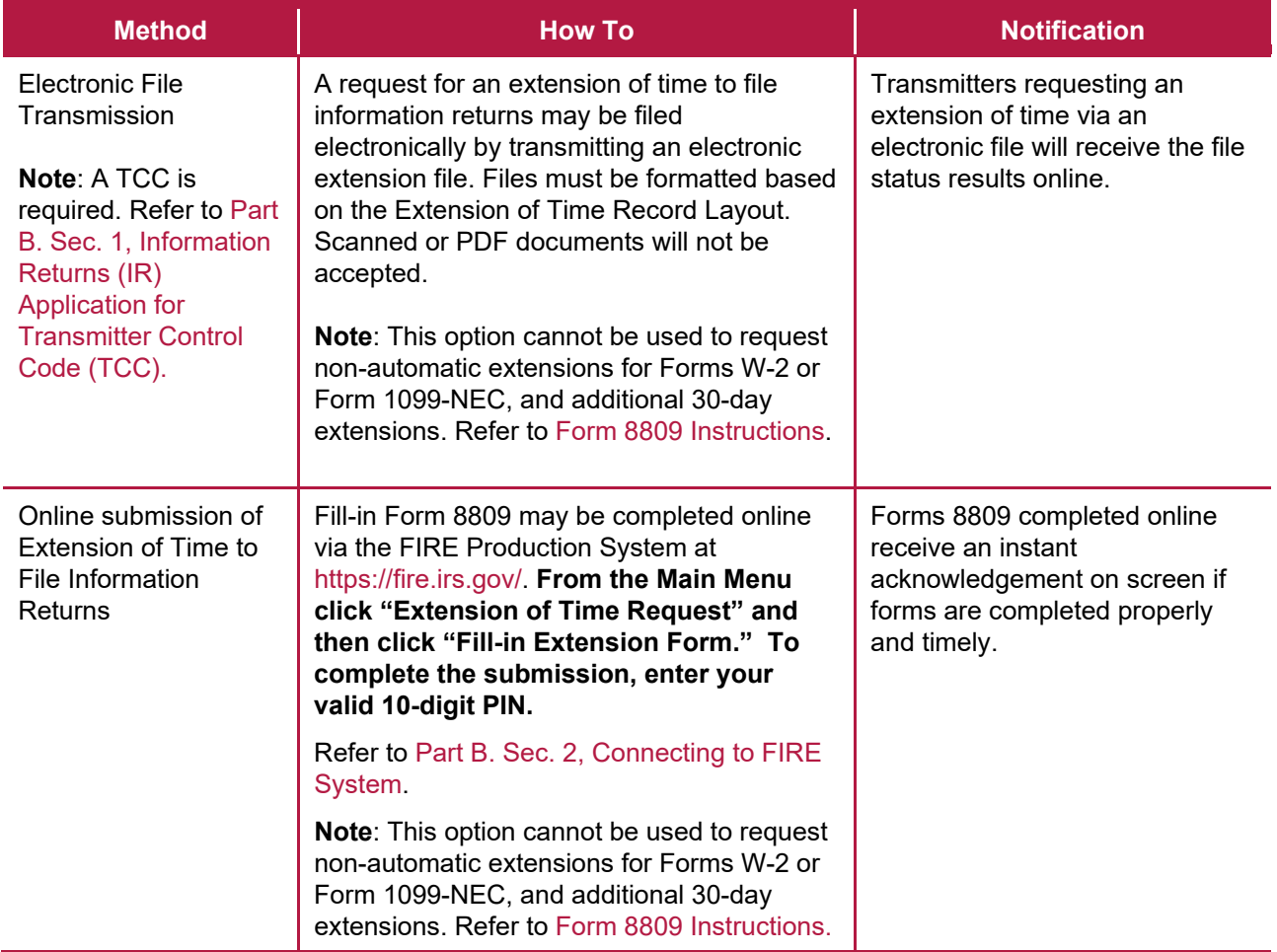

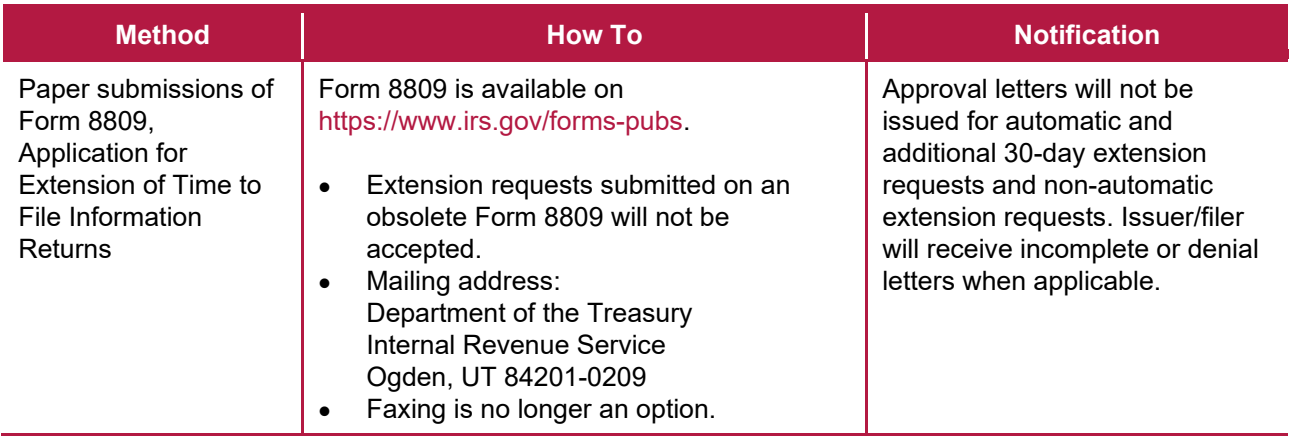

Electronic file processing results will be sent via email if a valid email address was provided on the "Verify Your Filing Information" screen. If you're using email filtering software, configure software to accept email from [fire@irs.gov](mailto:fire@irs.gov) and [irs.e-helpmail@irs.gov.](mailto:irs.e-helpmail@irs.gov) Turn off any email auto replies to these email addresses.

If the request for an extension of time to file an information return is received beyond the due date of the information return, the request will be denied. For more information on extension requests and requesting an additional extension of time, see [Form 8809,](https://www.irs.gov/pub/irs-pdf/f8809.pdf) Application for Extension of Time to File Information Returns.

For information on Additional Extension of Time and Extension of Time for Recipient Copies of Information Returns, see Part M. of the [General Instructions for Certain Information Returns.](https://www.irs.gov/pub/irs-pdf/i1099gi.pdf)

You may request an extension of time to furnish the statements by faxing a letter to:

Internal Revenue Service Technical Services Operation Attn: Extension of Time Coordinator Fax: 877-477-0572 (International: 304-579-4105)

The letter must include (a) issuer name, (b) issuer TIN, (c) issuer address, (d) type of return, (e) a statement that extension request is for providing statements to recipients, (f) reason for delay, and (g) the signature of the issuer or authorized agent. Your request must be received no later than the date the statements are due to the recipients. If approved, an extension will allow a maximum of 30 extra days to furnish the recipient statements.

To create the file used to submit extensions of time via electronic file transmission method, the transmitter must have an active Transmitter Control Code (TCC) and submit files containing only one TCC.

Extension of Time requests submitted through the FIRE System (Production) will require the entry of your FIRE Account PIN.

**Note:** Don't electronically transmit tax year 2022 extension requests until the FIRE Production System is available. For dates of availability, refer to the [FIRE](https://www.irs.gov/e-file-providers/filing-information-returns-electronically-fire) webpage.

#### **.02 Extension of Time Record Layout**

The following Record Layout contains the specifications to create a file to transmit extensions of time requests electronically that include:

- Required 200-byte format.
- General Field Description with information to assist in completing each field.

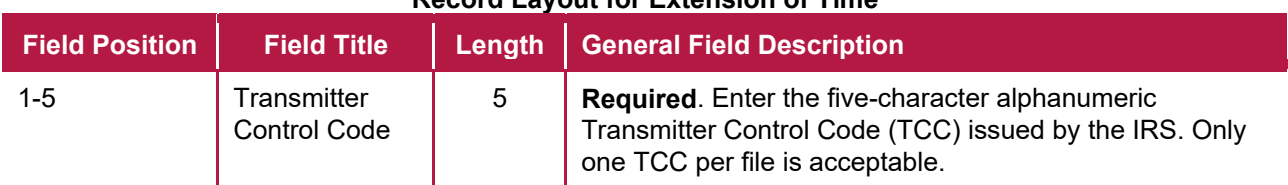

#### **Record Layout for Extension of Time**

**Note:** Positions 6 through 187 should contain information about the issuer for whom the extension of time to file is being requested. Don't enter transmitter information in these fields.

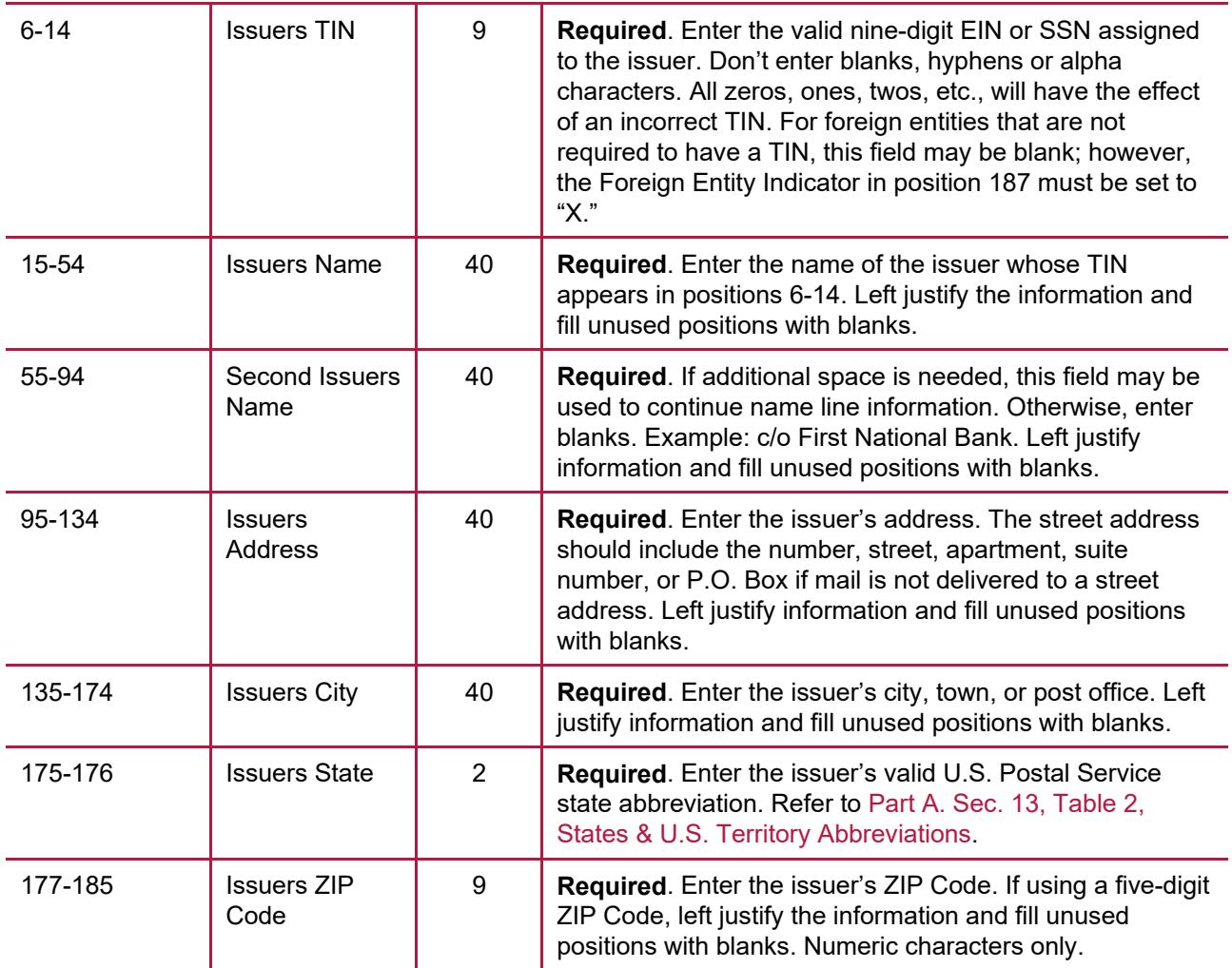

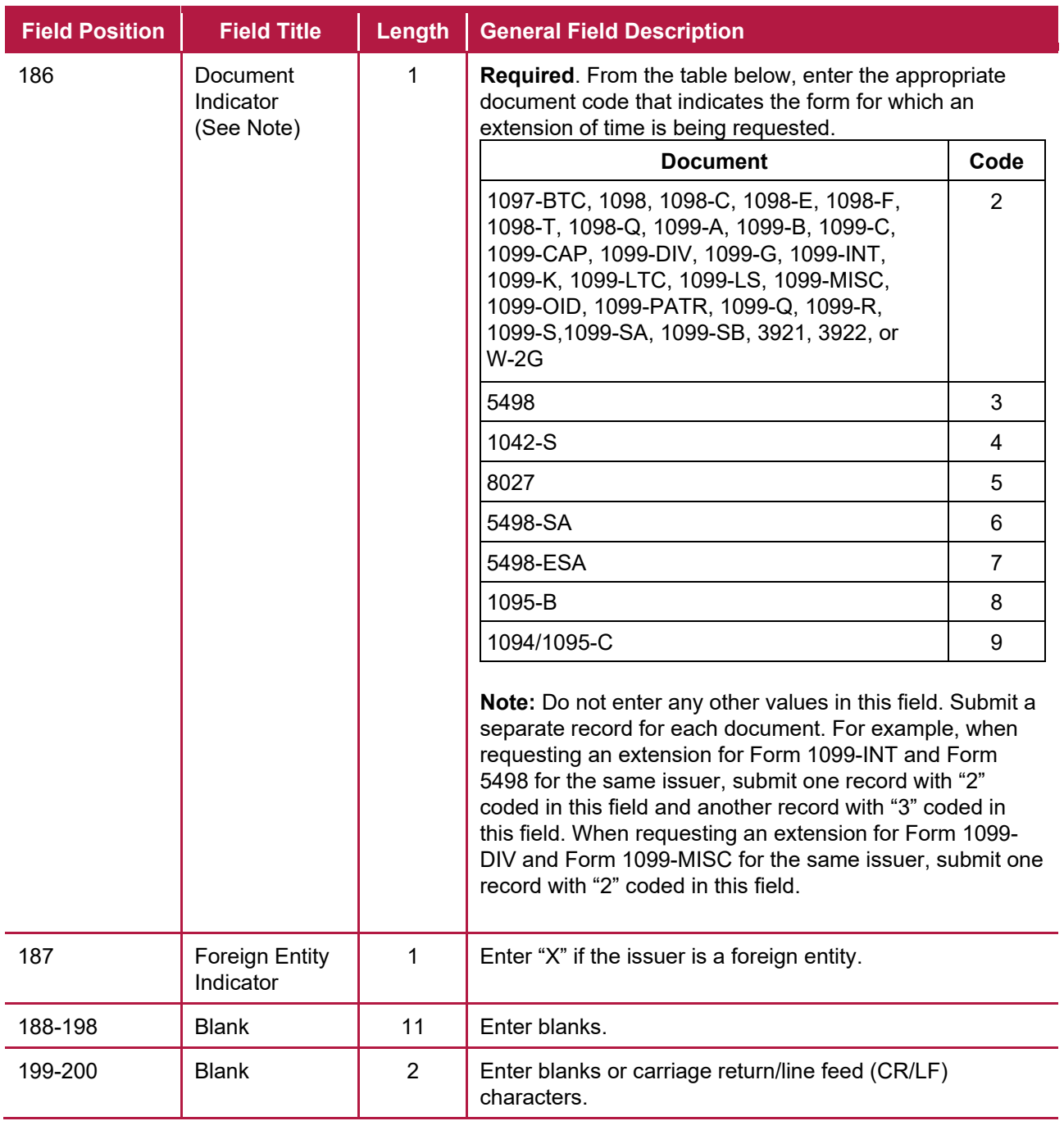

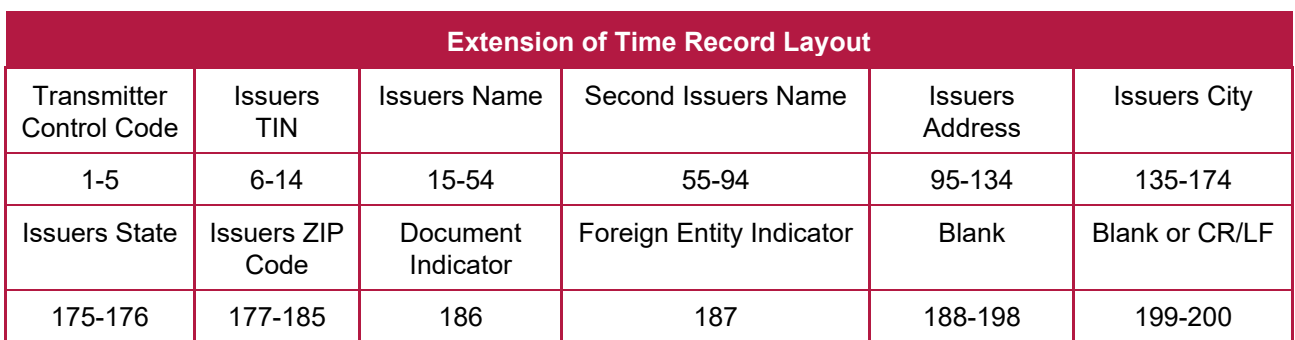
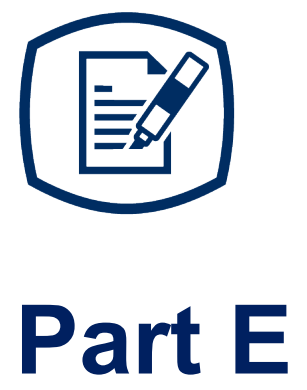

**Exhibits** 

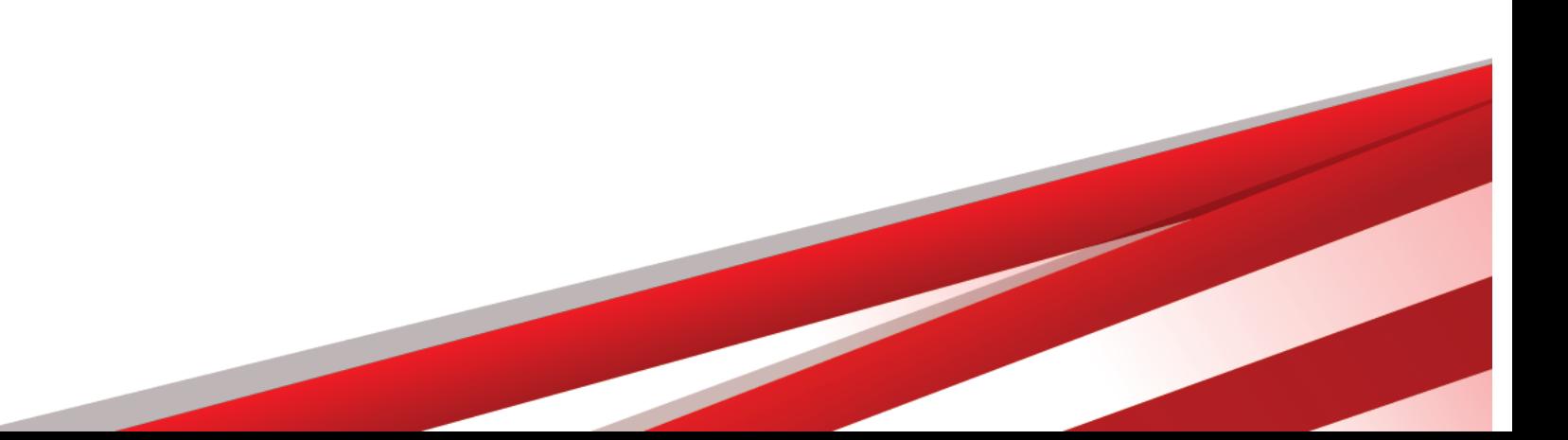

# **Exhibit 1 Name Control**

The "B" record includes a field in the payee records titled, "Name Control" in which the first four characters of the payee's last name are to be entered by the filer. If filers are unable to determine the first four characters of the last name, the Name Control Field may be left blank.

It is important to submit the "B" record with an accurate Name Control as it facilitates the identification of the payee within the IRS programs. The guidelines below are broken into organization type.

# **Individuals**

A name control for an individual is generally the first four characters of the last name on the information return.

- The name control consists of four alpha and/or numeric characters.
- The hyphen (-) or a blank space are the only special characters allowed in the name control. These characters cannot be in the first position of the name control.
- The name control can have less, but no more than four characters. Blanks may be present only as the last three positions of the name control.
- If an individual has a hyphenated last name, the name control is the first four characters from the first of the two last names.
- For joint returns, regardless of whether the payees use the same or different last names, the name control is the first four characters of the primary payee's last name.

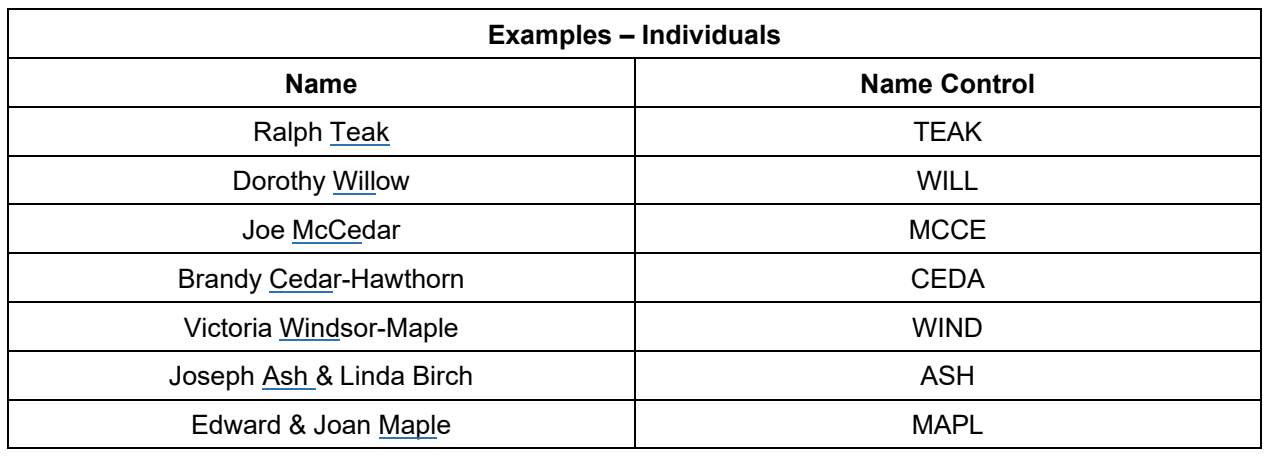

# **Sole Proprietor**

- A sole proprietor must always use his/her individual name as the legal name of the business for IRS purposes.
- The name control consists of four alpha and/or numeric characters.
- The name control can have less, but no more than four characters.
- The hyphen (-) or a blank space are the only special characters allowed in the name control. These characters cannot be in the first position of the name control.
- When the taxpayer has a true name and a trade name, the name control is the first four characters of the individual's last name.
- When an individual's two last names are hyphenated, the name control is the first four characters of the first last name.

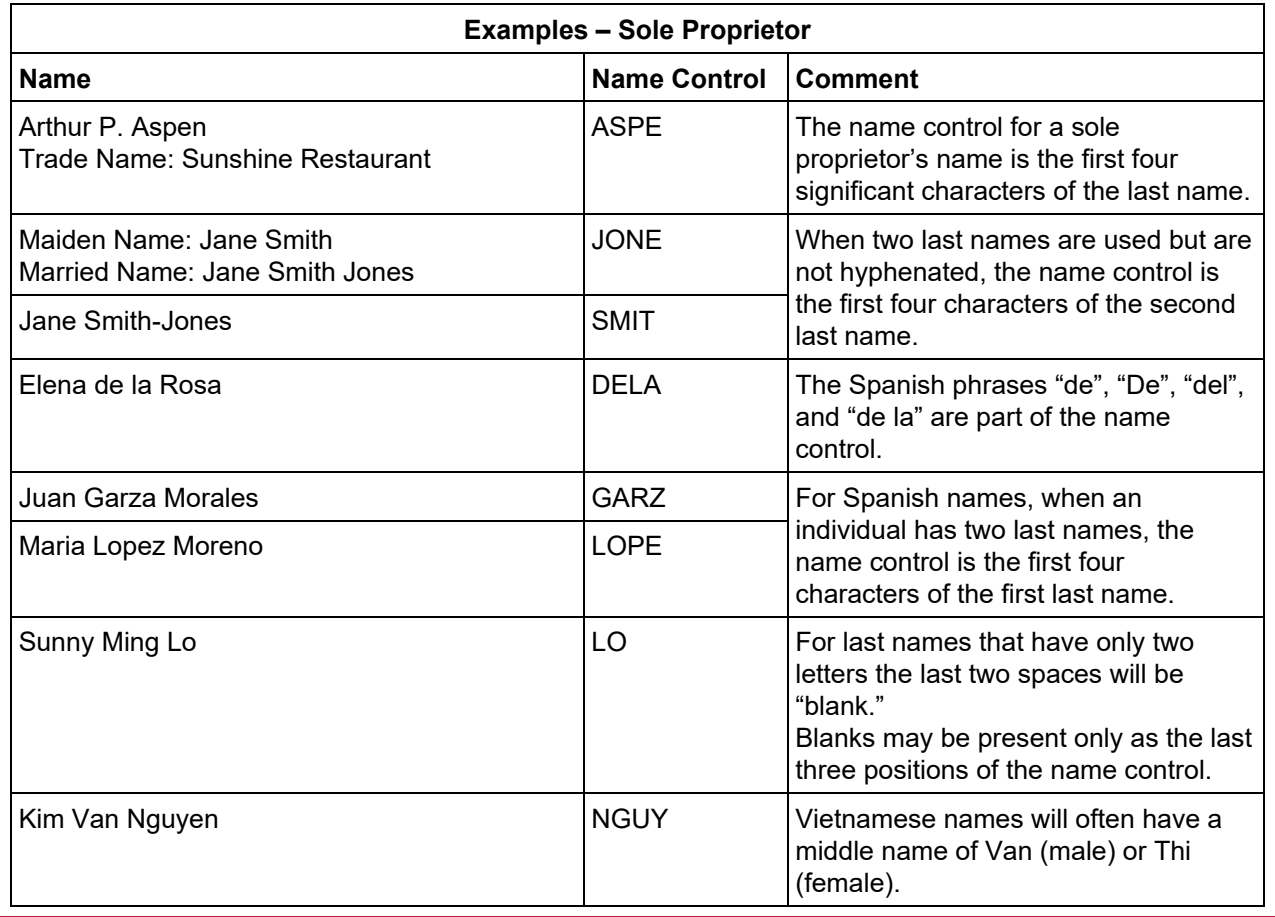

# **Partnerships**

The name control for a partnership will usually result in the following order of selection:

- 1. For businesses "doing business as" (dba) or with a trade name, use the first four characters of the dba or trade name.
- 2. If there is no business or trade name, use the first four characters of the partnership name (even if it is an individual's name, such as in a law firm partnership).
- 3. Online receipt of EINs generates separate rules for the name control of partnerships.
- 4. Whether received online or via paper, if the first word is "The," disregard it unless it is followed by only one other word.
- 5. If the EIN was assigned online (the EIN will begin with one of the following two digits:20, 26, 27, 45,46, 47, 81, 82, 83, 84, 85 or 86), then the name control for a partnership is developed using the first four characters of the primary name line.
- 6. If the first two digits of the EIN are other than 20, 26, 27, 45, 46, 47, 81, 82, 83, 84, 85 or 86 the name control for a partnership results from the trade or business name of the partnership. If there is no trade or business name, a name control results from the first four letters of a partnership name. In the case of a list of partners followed by the word partnership or an abbreviation thereof, use the last name of the first partner on the original **[Form SS-4](https://www.irs.gov/pub/irs-pdf/fss4.pdf)**, Application for Employer Identification Number.

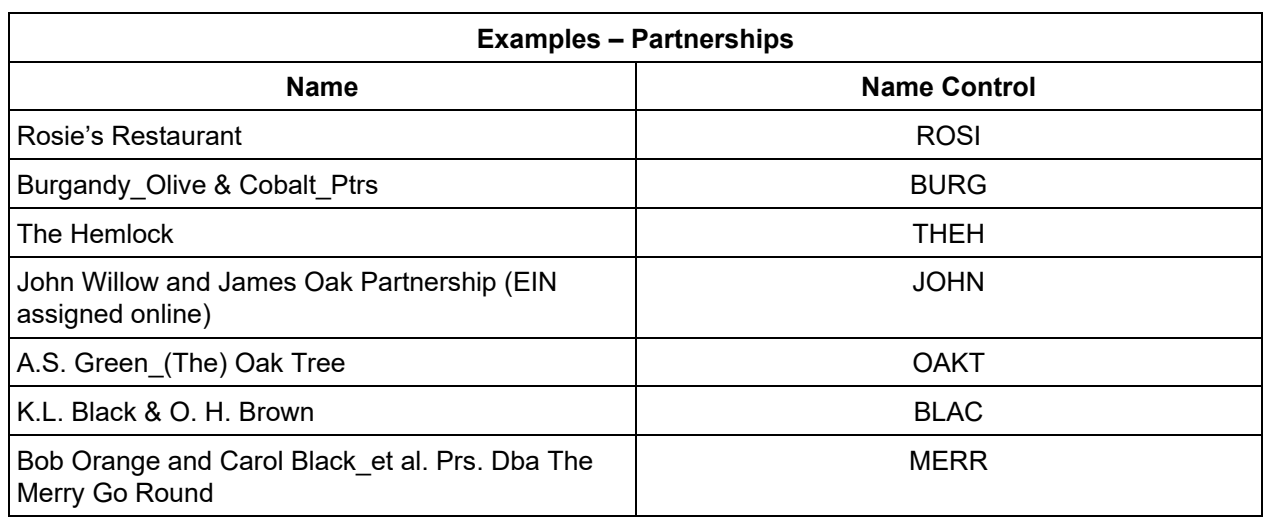

# **Corporations**

The name control for a corporation is the first four significant characters of the corporate name.

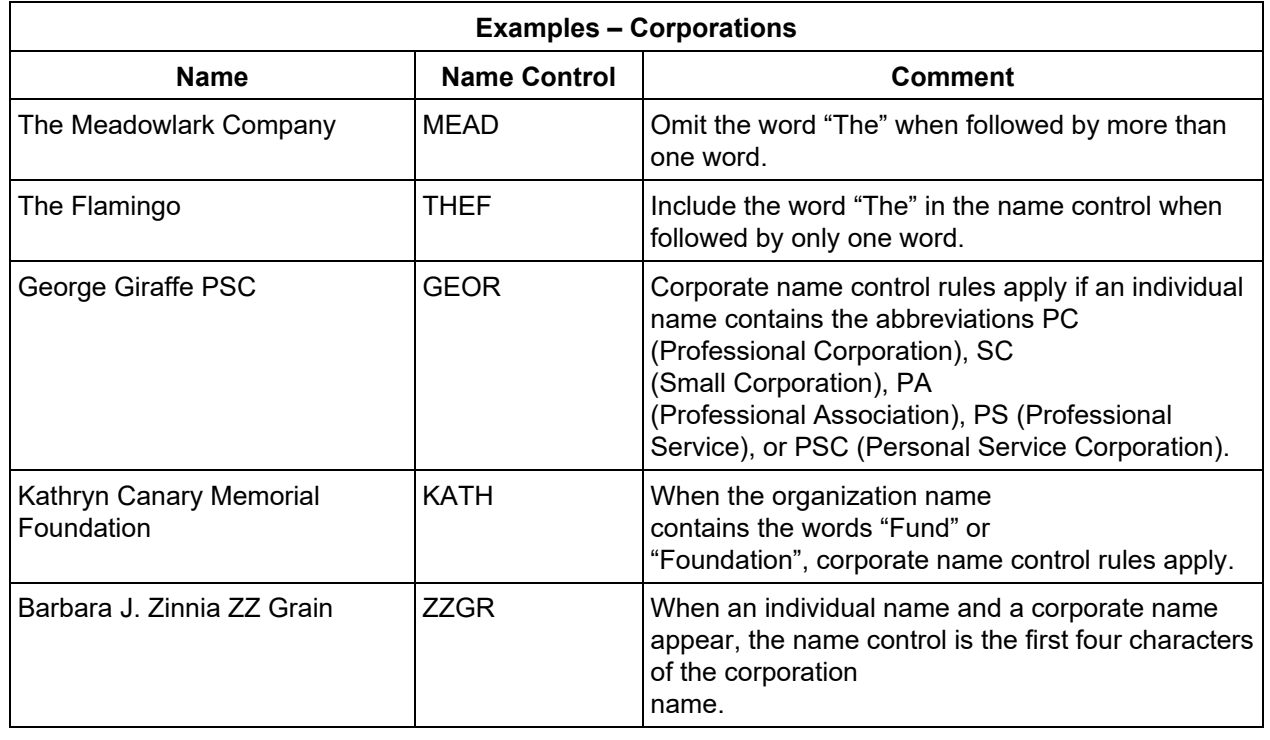

# **Estates, Trusts, and Fiduciaries**

The name control for estates is the first four characters of the last name of the decedent. The last name of the decedent must have the word "Estate" after the first four characters in the primary name line. The name control for trusts and fiduciaries results in the following:

- 1. Name controls for individual trusts are created from the first four characters of the individual's last name.
- 2. For corporations set up as trusts, use the first four characters of the corporate name.
- 3. There are separate rules for the name control of trusts, depending on whether the EIN is an online assignment.
- 4. If the EIN is assigned online (the EIN will begin with one of the following two digits: 20, 26, 27, 45, 46, 47,81, 82, 83, 84, 85 or 86), then the name control is developed using the first four characters of the first name on the primary name line. Ignore leading phrases such as "Trust for" or "Irrevocable Trust."
- 5. If the first two digits of the EIN are other than 20, 26, 27, 45, 46, 47, 81, 82, 83, 84, 85 or 86, then the name control for a trust or fiduciary account results from the name of the person in whose name the trust or fiduciary account is established.

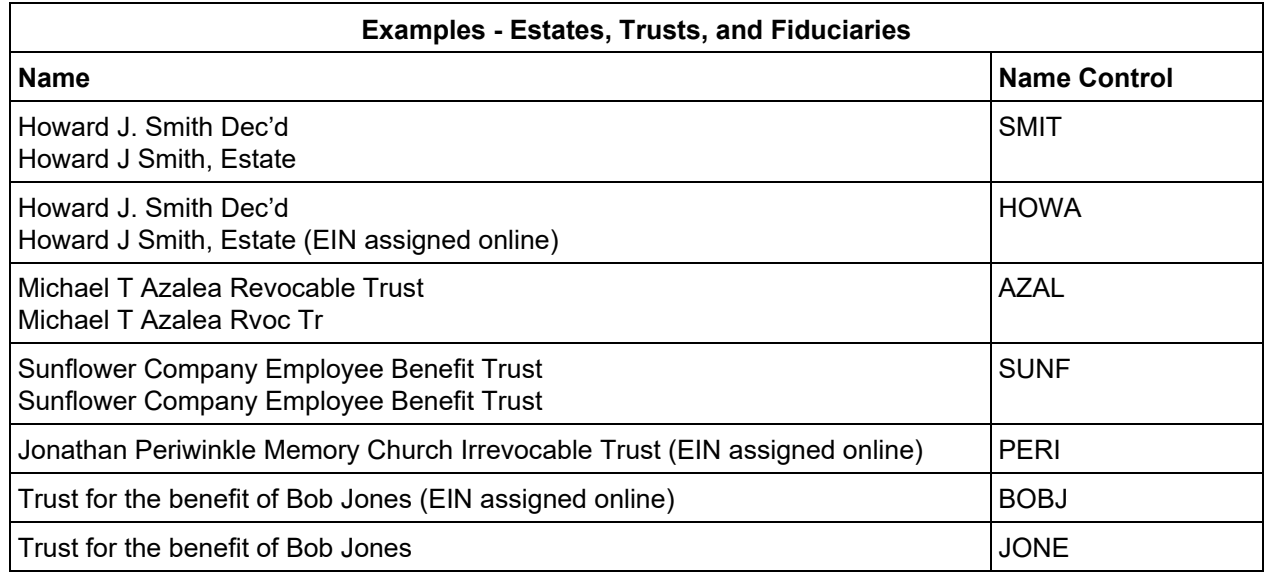

#### **Other Organizations**

Compliance with the following will facilitate the computer programs in identifying the correct name control:

- 1. The only organization, which you will always abbreviate, is Parent Teachers Association (PTA). The name control will be "PTA" plus the first letter of the name of the state in which the PTA is located.
- 2. The name control for a local or post number is the first four characters of the national title.
- 3. Use the name control of the national organization name if there is a Group Exemption Number (GEN).
- 4. For churches and their subordinates (for example nursing homes, hospitals), the name control consists of the first four characters of the legal name of the church or subordinate.
- 5. If the organization's name indicates a political organization, use the individual's name as the name control.
- 6. The words Kabushiki Kaisha or Gaisha are the Japanese translation of the words "stock company" or "corporation." Therefore, if these words appear in a name line, these words will move to the end of the name where the word corporation" would normally appear.

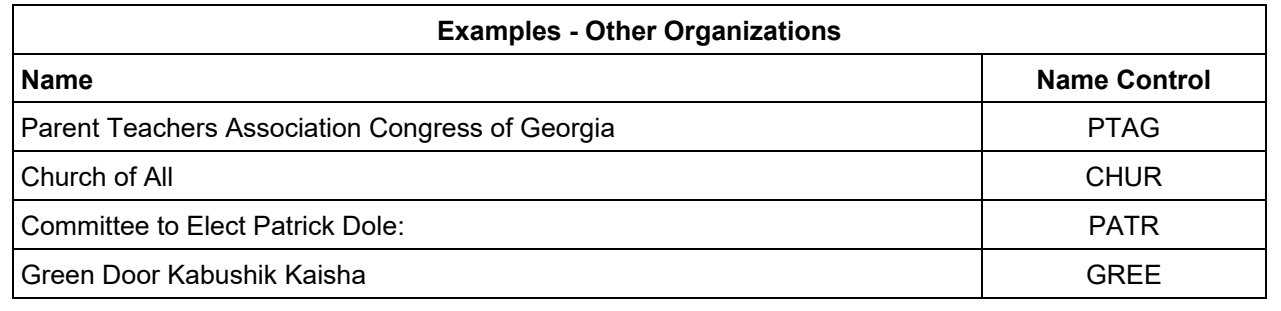

# **Exhibit 2 Publication 1220 Tax Year 2022 Revision Updates**

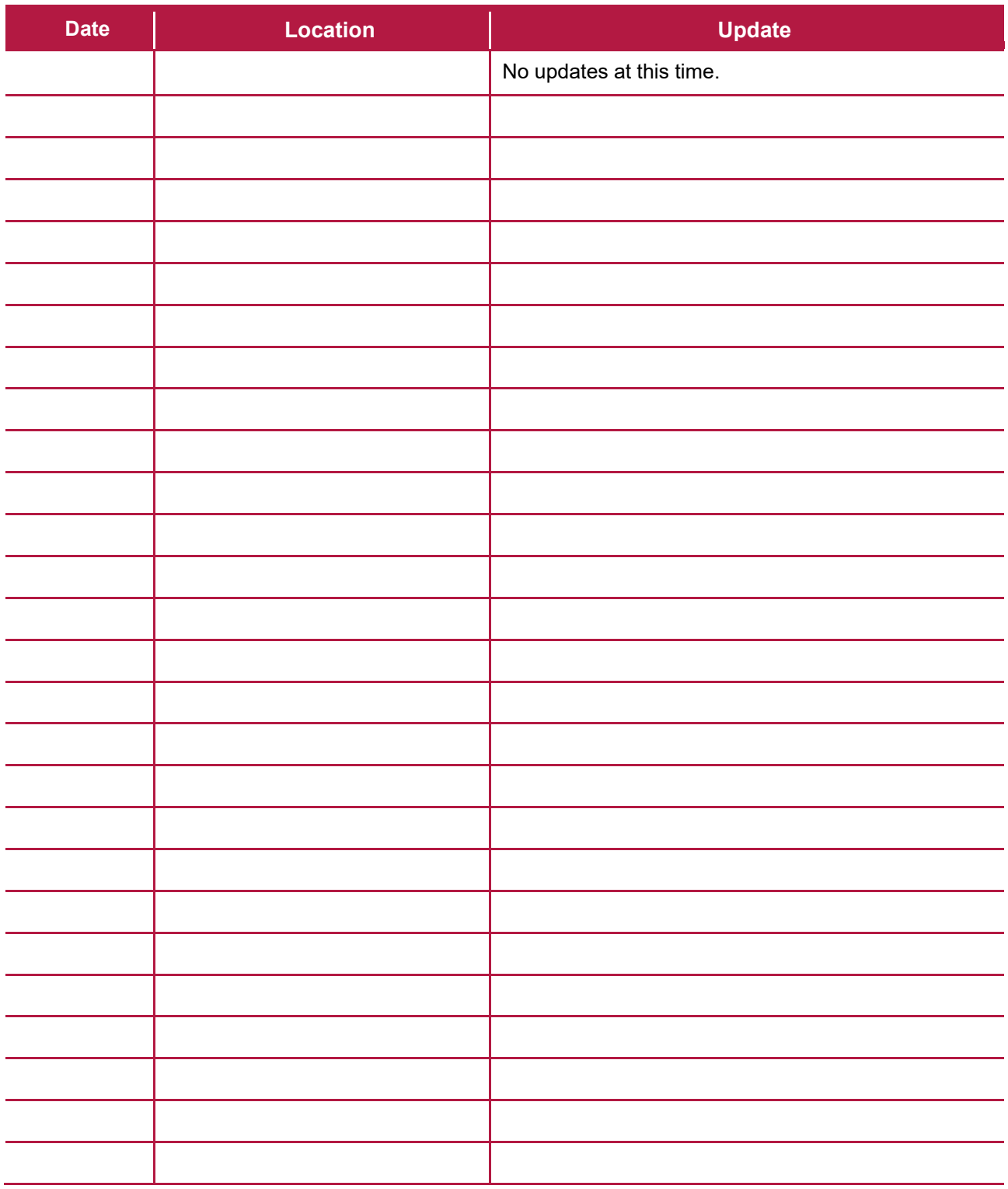